เครื่องมือประเมินความสามารถในการใช้งานเชิงฮิวริสติกส าหรับแอปพลิเคชันแอนดรอยด์

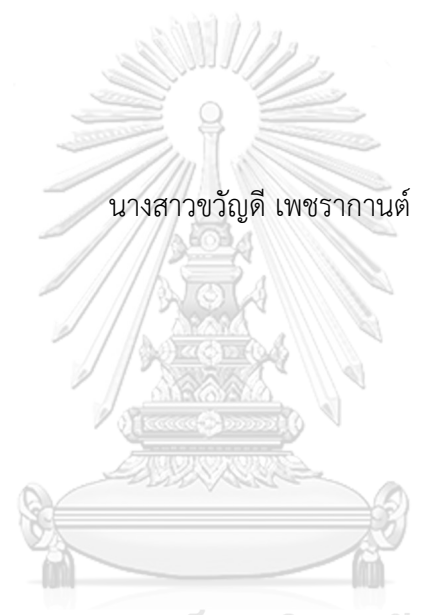

## จุฬาลงกรณ์มหาวิทยาลัย

้ บทคัดย่อและแฟ้มข้อมูลฉบับเต็มของวิทยานิพนธ์ตั้งแต่ปีการศึกษา 2554 ที่ให้บริการในคลังปัญญาจุฬาฯ (CUIR) เป็นแฟ้มข้อมูลของนิสิตเจ้าของวิทยานิพนธ์ ที่ส่งผ่านทางบัณฑิตวิทยาลัย

The abstract and full text of theses from the academic year 2011 in Chulalongkorn University Intellectual Repository (CUIR) are the thesis authors' files submitted through the University Graduate School.

> วิทยานิพนธ์นี้เป็นส่วนหนึ่งของการศึกษาตามหลักสูตรปริญญาวิทยาศาสตรมหาบัณฑิต สาขาวิชาวิศวกรรมซอฟต์แวร์ ภาควิชาวิศวกรรมคอมพิวเตอร์ คณะวิศวกรรมศาสตร์จุฬาลงกรณ์มหาวิทยาลัย ปีการศึกษา 2560 ลิขสิทธิ์ของจุฬาลงกรณ์มหาวิทยาลัย

Heuristic-Based Usability Evaluation Tool for Android Applications

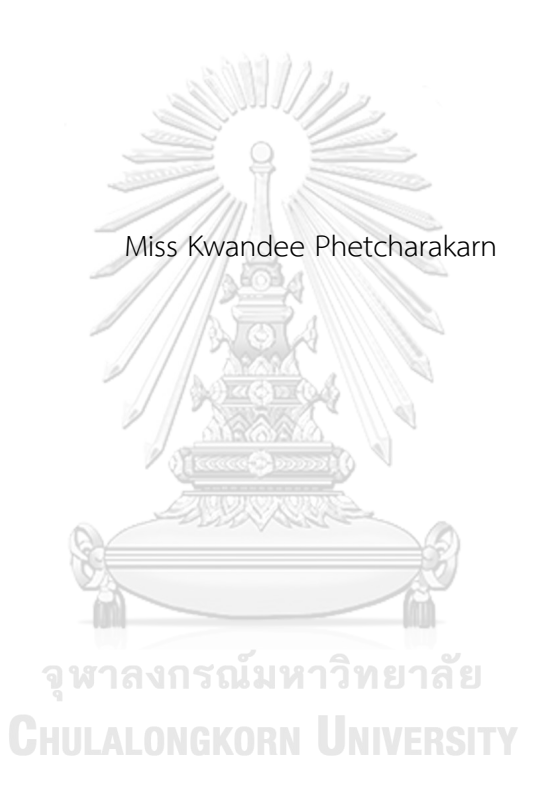

A Thesis Submitted in Partial Fulfillment of the Requirements for the Degree of Master of Science Program in Software Engineering Department of Computer Engineering Faculty of Engineering Chulalongkorn University Academic Year 2017 Copyright of Chulalongkorn University

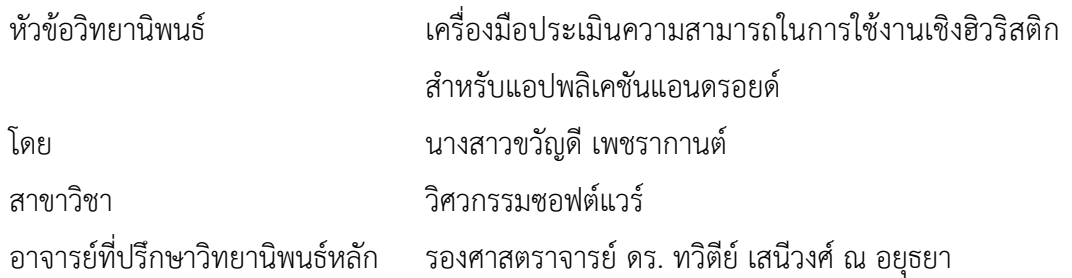

คณะวิศวกรรมศาสตร์ จุฬาลงกรณ์มหาวิทยาลัย อนุมัติให้นับวิทยานิพนธ์ฉบับนี้เป็นส่วน หนึ่งของการศึกษาตามหลักสูตรปริญญามหาบัณฑิต

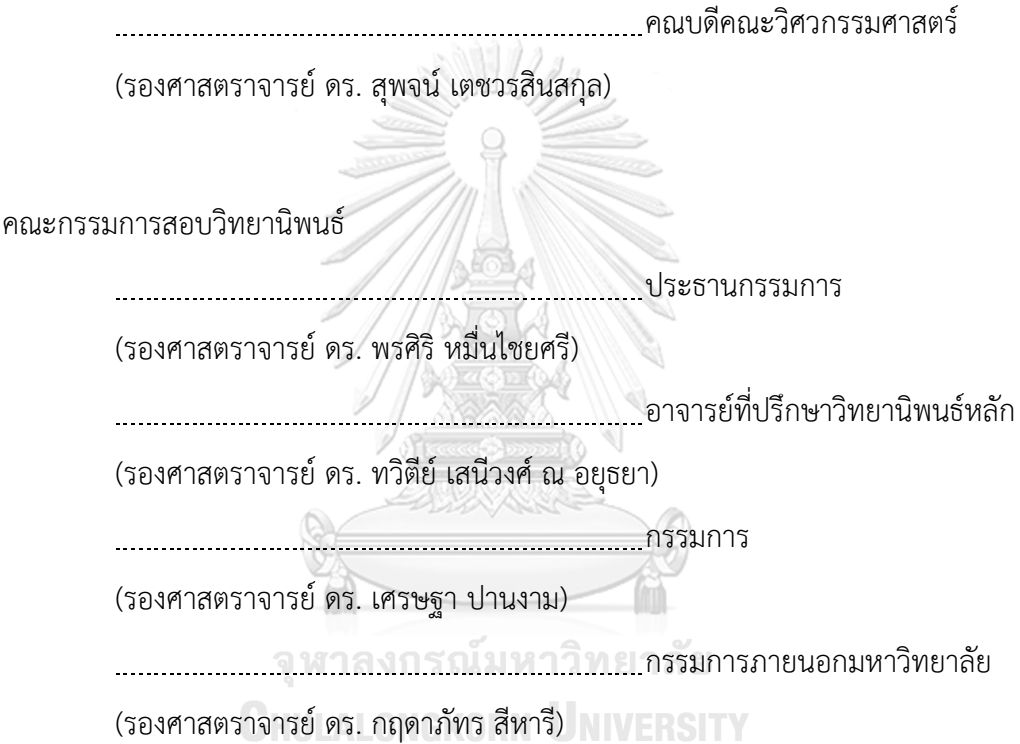

ขวัญดี เพชรากานต์ : เครื่องมือประเมินความสามารถในการใช้งานเชิงฮิวริสติกสำหรับแอป พลิเคชันแอนดรอยด์ (Heuristic-Based Usability Evaluation Tool for Android Applications) อ.ที่ปรึกษาวิทยานิพนธ์หลัก: รศ. ดร. ทวิตีย์ เสนีวงศ์ ณ อยุธยา{, 182 หน้า.

การประเมินความสามารถในการใช้งานแอปพลิเคชันโดยใช้วิธีการประเมินเชิงฮิวริสติกเป็น วิธีการประเมินความสามารถในการใช้งานส่วนต่อประสานกับผู้ใช้ที่ได้รับความนิยม เนื่องจากสามารถ ด าเนินการประเมินได้ง่ายและค่าใช้จ่ายไม่สูงเมื่อเทียบกับวิธีประเมินแบบอื่น โดยการประเมินจะให้ผู้ ประเมินท าการเปรียบเทียบการออกแบบส่วนต่อประสานกับผู้ใช้ในแต่ละหน้าจอของแอปพลิเคชันกับ หลักการออกแบบส่วนต่อประสานกับผู้ใช้หรือฮิวริสติก การประเมินจึงขึ้นกับการพิจารณาและ ประสบการณ์ในการออกแบบที่ผ่านมาของผู้ประเมินว่าสามารถตรวจพบข้อผิดพลาดในการออกแบบ หรือไม่ อีกทั้งยังมีรายการประเมินตามฮิวริสติกในการออกแบบโดยต้องตรวจสอบเป็นจำนวนมาก ทำ ให้การประเมินทำได้ไม่ง่าย

งานวิจัยนี้จึงนำเสนอการพัฒนาเครื่องมือที่ช่วยผู้ประเมินความสามารถในการใช้งานของ ส่วนต่อประสานกับผู้ใช้ของแอปพลิเคชันสำหรับอุปกรณ์พกพาบนระบบปฏิบัติการแอนดรอยด์ ใน การตรวจสอบรายการประเมินการออกแบบส่วนต่อประสานกับผู้ใช้จากโค้ดของแอปพลิเคชันและ รายงานข้อผิดพลาดในการออกแบบที่พบ อย่างไรก็ตามเนื่องจากการประเมินเชิงฮิวริสติกเป็นการ ประเมินที่ต้องทำโดยอาศัยผู้ประเมิน ผู้วิจัยจึงได้เลือกรายการประเมินจำนวน 19 รายการ ที่ไม่ต้อง อาศัยประสบการณ์และความรู้สึกของผู้ประเมิน และสามารถตรวจสอบได้อย่างอัตโนมัติมาพัฒนา เครื่องมือ เพื่อช่วยแบ่งเบาภาระของผู้ประเมินในการตรวจสอบความสามารถในการใช้งานส่วนต่อ ประสานกับผู้ใช้เทียบกับรายการประเมินบางส่วนได้

จากการทดสอบการประเมินส่วนต่อประสานผู้ใช้ของ 3 แอปพลิเคชันบนระบบปฏิบัติการ แอนดรอยด์ตามรายการประเมิน 19 รายการดังกล่าว พบว่าค่าเฉลี่ยของจำนวนจุดที่พบข้อผิดพลาด ในการออกแบบเมื่อประเมินโดยใช้เครื่องมือ มีค่ามากกว่าเมื่อประเมินโดยกลุ่มผู้เชี่ยวชาญด้านการ ้ออกแบบส่วนต่อประสานผู้ใช้และกลุ่มนักพัฒนาแอปพลิเคชันที่ระดับนัยสำคัญทางสถิติ 0.05 นอกจากนี้เครื่องมือยังช่วยลดเวลาในการประเมินและสามารถตรวจสอบข้อผิดพลาดในการออกแบบ ที่ผู้ประเมินทั้งสองกลุ่มตรวจไม่พบได้

ภาควิชา วิศวกรรมคอมพิวเตอร์ สาขาวิชา วิศวกรรมซอฟต์แวร์ ปีการศึกษา 2560

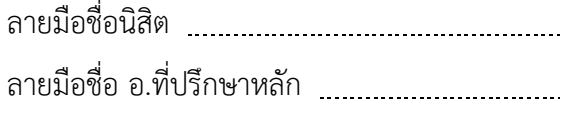

# # 5870906221 : MAJOR SOFTWARE ENGINEERING

KEYWORDS: HEURISTIC EVALUATION / USABILITY / ANDROID

KWANDEE PHETCHARAKARN: Heuristic-Based Usability Evaluation Tool for Android Applications. ADVISOR: ASSOC. PROF. DR. TWITTIE SENIVONGSE, 182 pp.

Usability heuristic evaluation is a popular method for evaluating usability of user interface due to its simplicity and cost efficiency compared to other usability evaluation methods. Heuristic evaluation is done by evaluators by inspecting the user interface on each screen of an application against usability design principles or heuristics. The evaluation depends on judgment and experience of the evaluators whether they can spot the problems, and there are many heuristic evaluation criteria to check against. That makes heuristic evaluation not so easy.

This research presents a development of a usability evaluation tool for Android applications by inspecting source code and reporting locations in the code where usability design problems are found. Fundamentally, since heuristic evaluation still requires human judgment, this research selects 19 heuristic evaluation criteria that are less dependent on human judgment and can be inspected automatically for the tool implementation. The tool hence can partially help the evaluators when checking against a number of heuristic evaluation criteria.

In an experiment, a heuristic evaluation on 3 Android applications against the 19 selected evaluation criteria was conducted. The results show that the average number of usability design problems detected by the tool is greater than that found by a group of experienced UI designers and that found by a group of mobile application developers, at a statistical significance level of 0.05. In addition, the tool can help save evaluation time and can discover the problems that are missed by the evaluators.

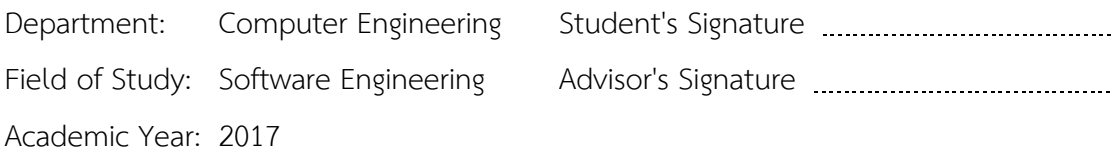

#### **กิตติกรรมประกาศ**

้วิทยานิพนธ์ฉบับนี้สำเร็จลุล่วงไปได้ด้วยดี เนื่องจากได้รับการดูแลเอาใจใส่ ความ ช่วยเหลือและความกรุณาอย่างสูงจาก รองศาสตราจารย์ ดร.ทวิตีย์ เสนีวงศ์ ณ อยุธยา อาจารย์ที่ ้ ปรึกษาวิทยานิพนธ์ ที่เสียสละเวลาอันมีค่าคอยให้คำแนะนำปรึกษา ชี้แนะแนวทางการทำวิจัยอัน เกิดประโยชน์อย่างยิ่งกับงานวิทยานิพนธ์นี้ ตลอดจนคอยตรวจทานปรับปรุงแก้ไขข้อบกพร่อง ต่างๆ ที่เกิดขึ้นด้วยความเอาใจใส่อย่างดียิ่ง อีกทั้งยังให้ความรู้ในด้านต่างๆ ทั้งด้านวิชาการ ด้าน ประสบการณ์ชีวิต ผู้วิจัยตระหนักถึงความตั้งใจจริงและความทุ่มเทของอาจารย์จนทำให้ผู้วิจัย สามารถดำเนินงานวิจัยจนประสบความสำเร็จ และขอกราบขอบพระคุณเป็นอย่างสูงไว้ ณ ที่นี้

ขอขอบพระคุณรองศาสตราจารย์ ดร.พรศิริ หมื่นไชยศรี ประธานกรรมการสอบ รอง ศาสตราจารย์ ดร.เศรษฐา ปานงาม และรองศาสตราจารย์ ดร.กฤดาภัทร สีหารี กรรมการสอบ ้วิทยานิพนธ์ ที่ได้กรุณาสละเวลาและให้คำแนะนำเกี่ยวกับการทำวิจัย เพื่อให้วิทยานิพนธ์ฉบับนี้มี ความสมบูรณ์และส าเร็จลุล่วงไปได้ด้วยดี

ขอขอบพระคุณเหล่าคณาจารย์ทุกท่านในภาควิชาวิศวกรรมคอมพิวเตอร์ คณะ วิศวกรรมศาสตร์ จุฬาลงกรณ์มหาวิทยาลัย ที่ได้ประสิทธิ์ประสาทวิชามอบความรู้ทางด้านวิชาการ และด้านต่างๆ ที่ล้วนแล้วแต่เป็นประโยชน์อย่างยิ่ง อีกทั้งรวมถึงบุคลากรทุกท่านในภาควิชาฯ ที่ คอยให้ข้อมูล คำแนะนำและความช่วยเหลือในระหว่างที่ผู้วิจัยกำลังศึกษาตลอดจนสอบ วิทยานิพนธ์สำเร็จลุล่วง จุฬาลงกรณ์มหาวิทยาลัย

ขอขอบคุณเพื่อนๆ พี่ๆ น้องๆ และบุคลากร ในภาควิชาฯ ที่ได้ให้คำแนะนาช่วยเหลือ และเป็นแรงสนับสนุนแก่ผู้วิจัยเสนอมา

ขอขอบพระคุณมารดา บิดาบุญธรรม มารดาบุญธรรม ทุกคนในครอบครัว และเพื่อนๆ ของผู้วิจัย ที่คอยสนับสนุนในการศึกษาเล่าเรียน และคอยให้กำลังใจเสมอมา ซึ่งถือเป็นสิ่งที่มีค่า อย่างยิ่งแก่ผู้วิจัย

้อนึ่ง ผู้วิจัยหวังว่า วิทยานิพนธ์ฉบับนี้จะมีประโยชน์อยู่ไม่น้อย สำหรับข้อบกพร่องต่างๆ ที่อาจจะเกิดขึ้นนั้น ผู้วิจัยขอน้อมรับผิดเพียงผู้เดียว และยินดีที่จะรับฟังคำแนะนำจากทุกท่าน เพื่อเป็นประโยชน์ในการพัฒนางานวิจัยต่อไป

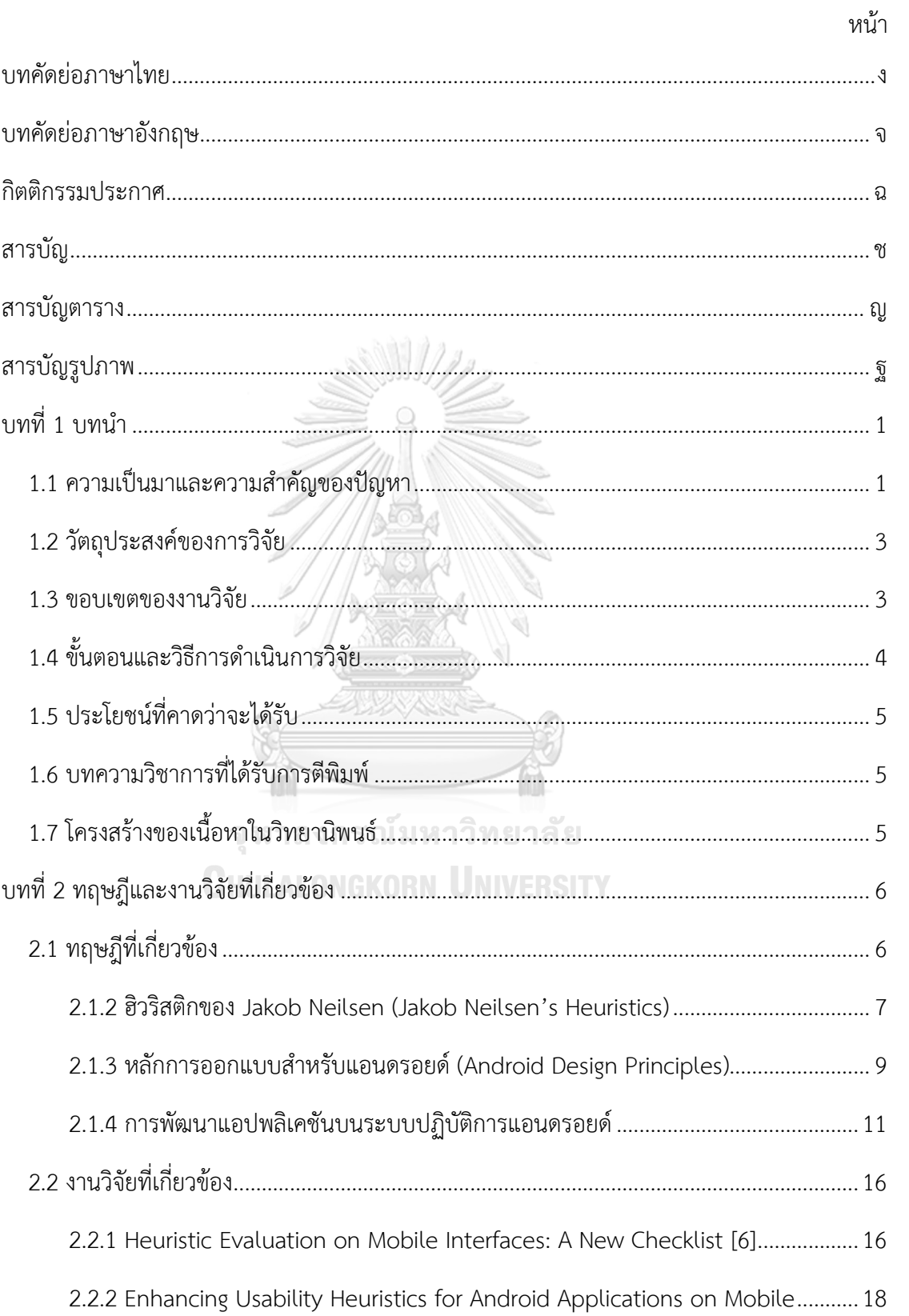

สารบัญ

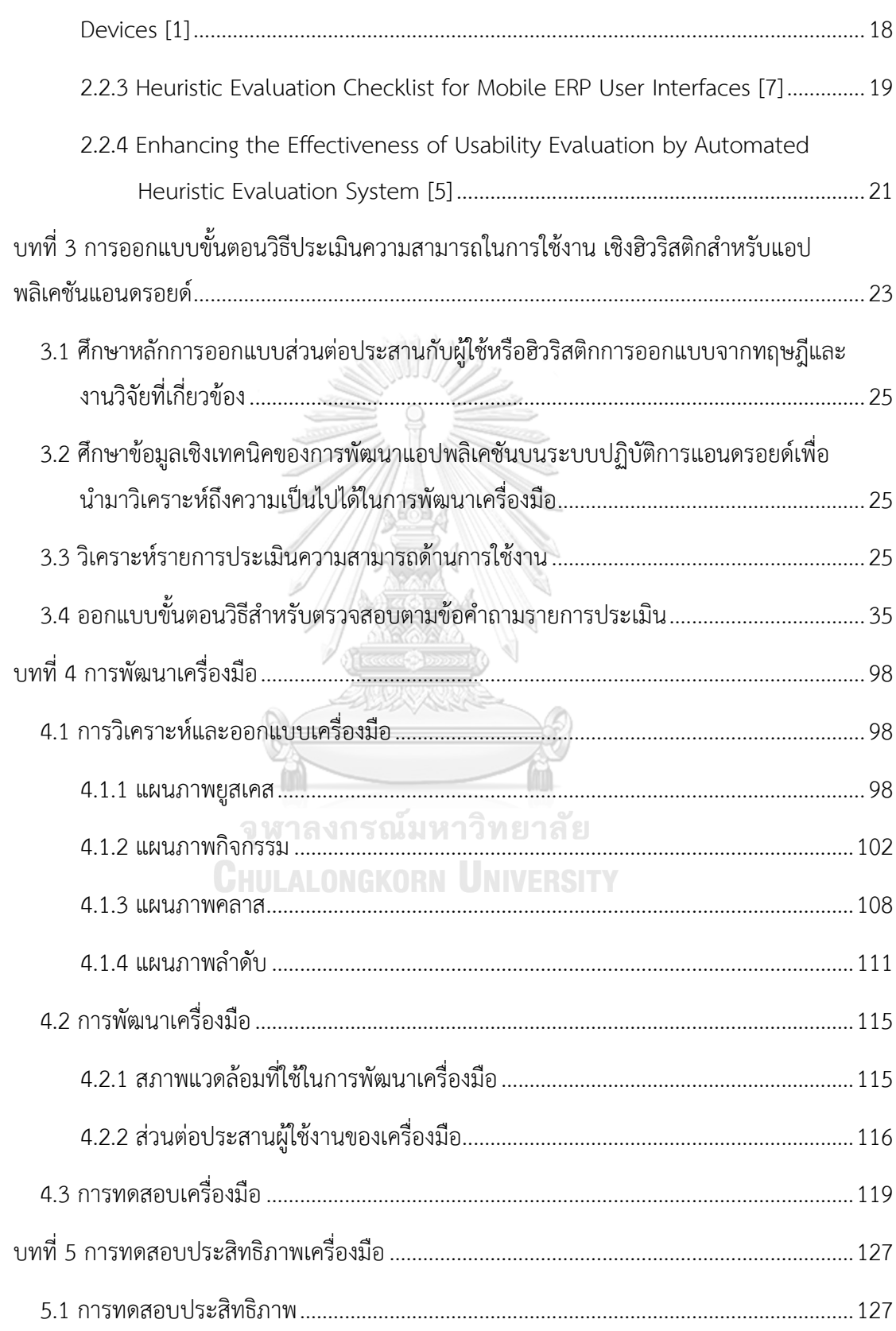

หน้า

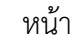

ฌ

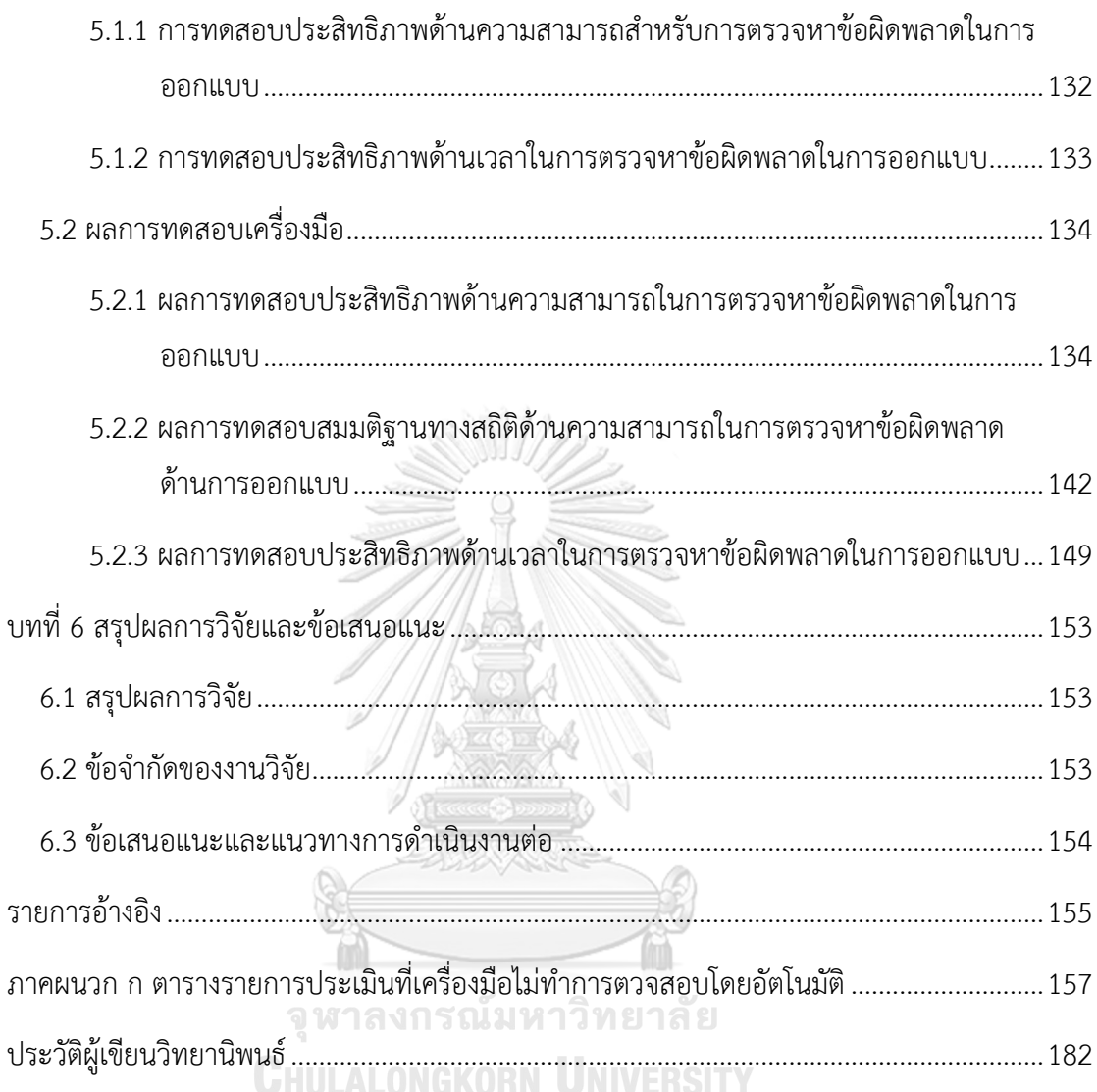

## **สารบัญตาราง**

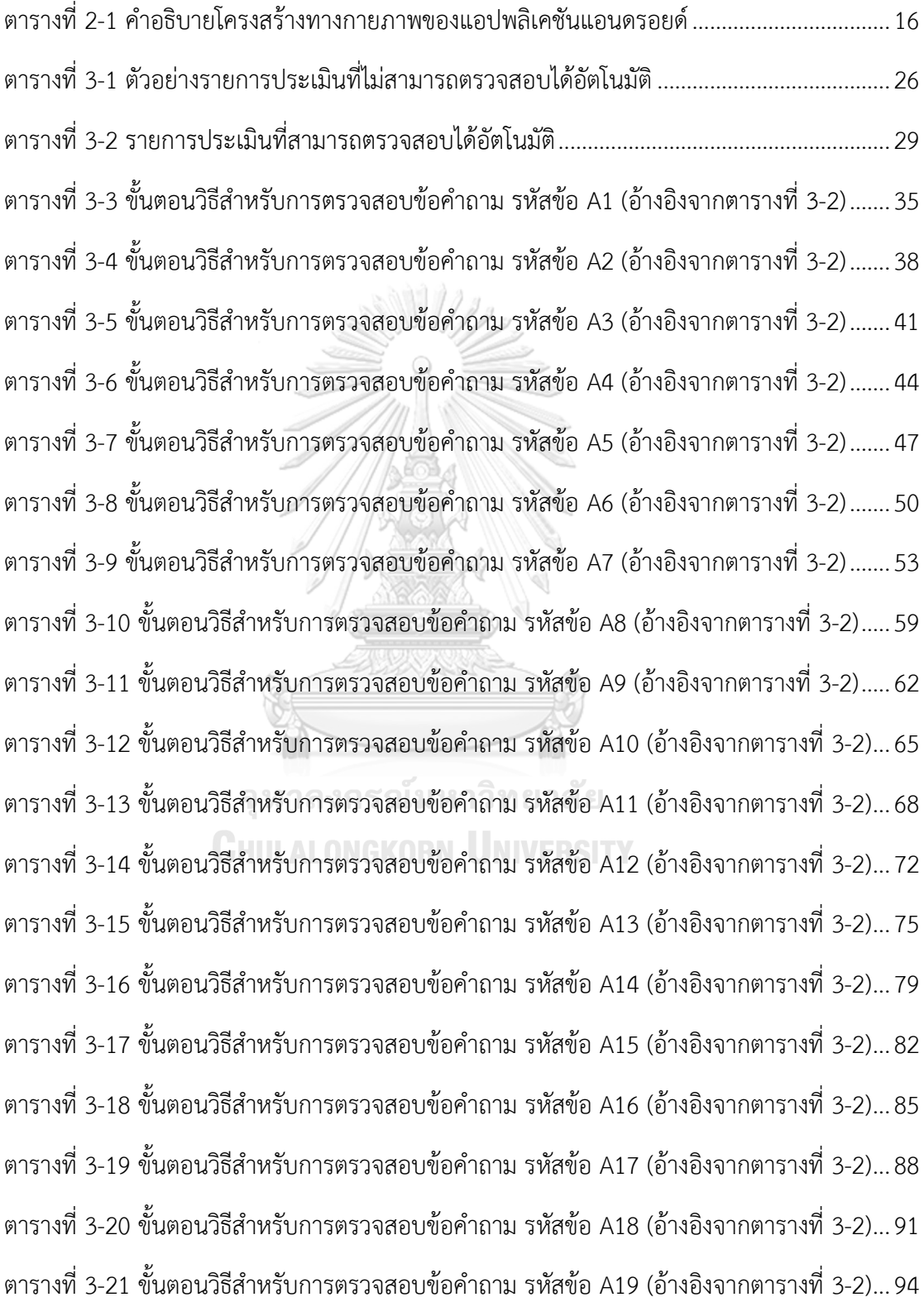

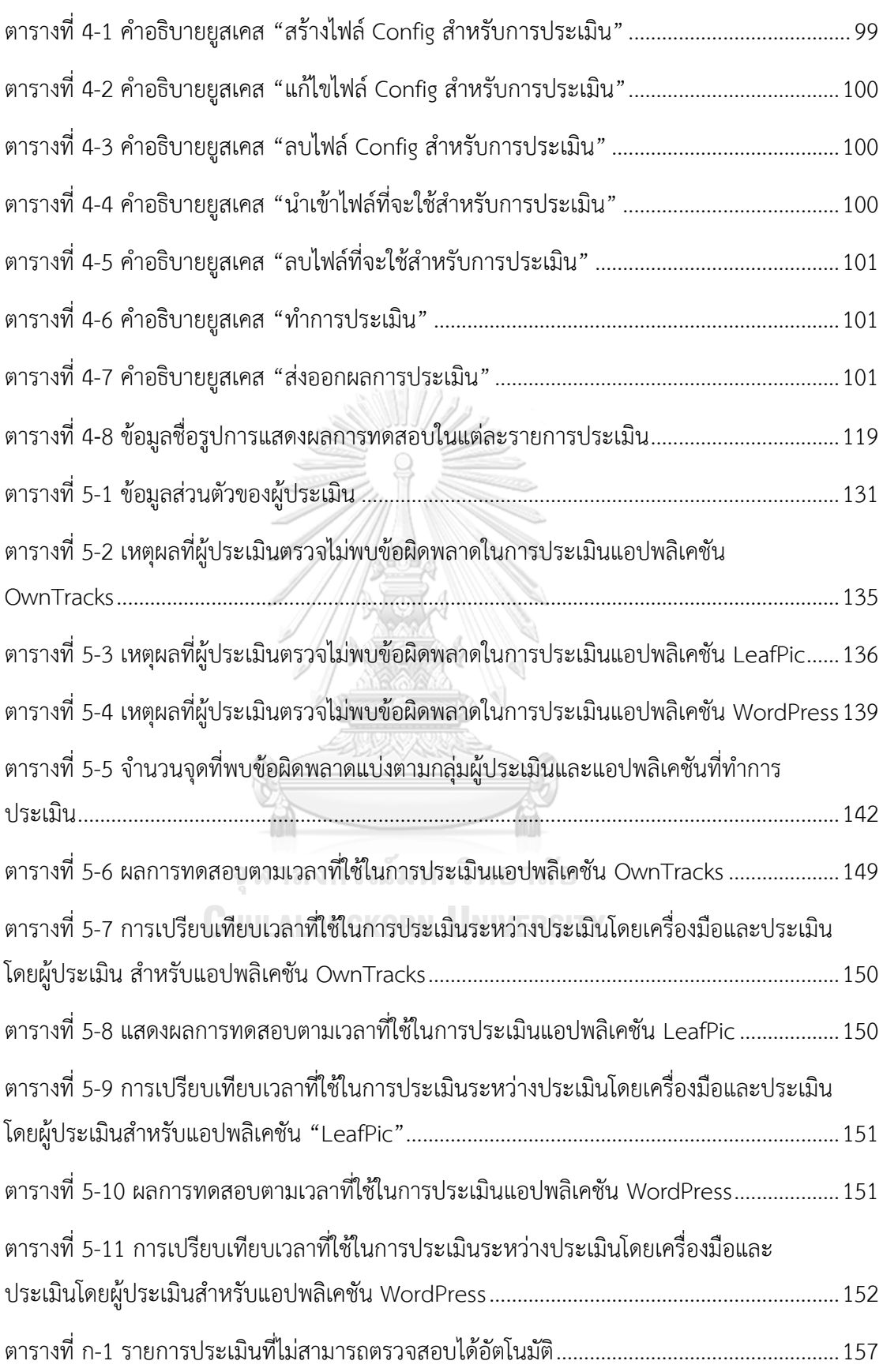

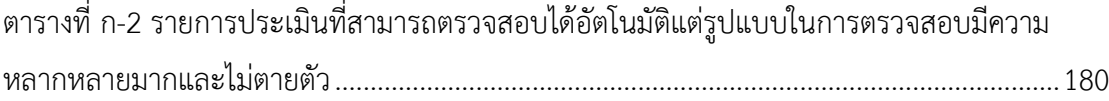

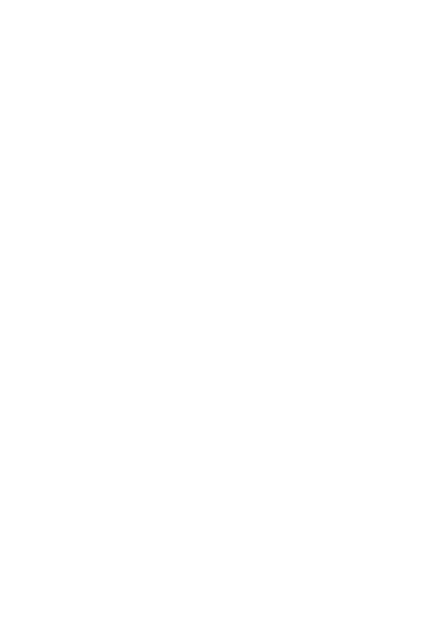

**CHULALONGKORN UNIVERSITY** 

# **สารบัญรูปภาพ**

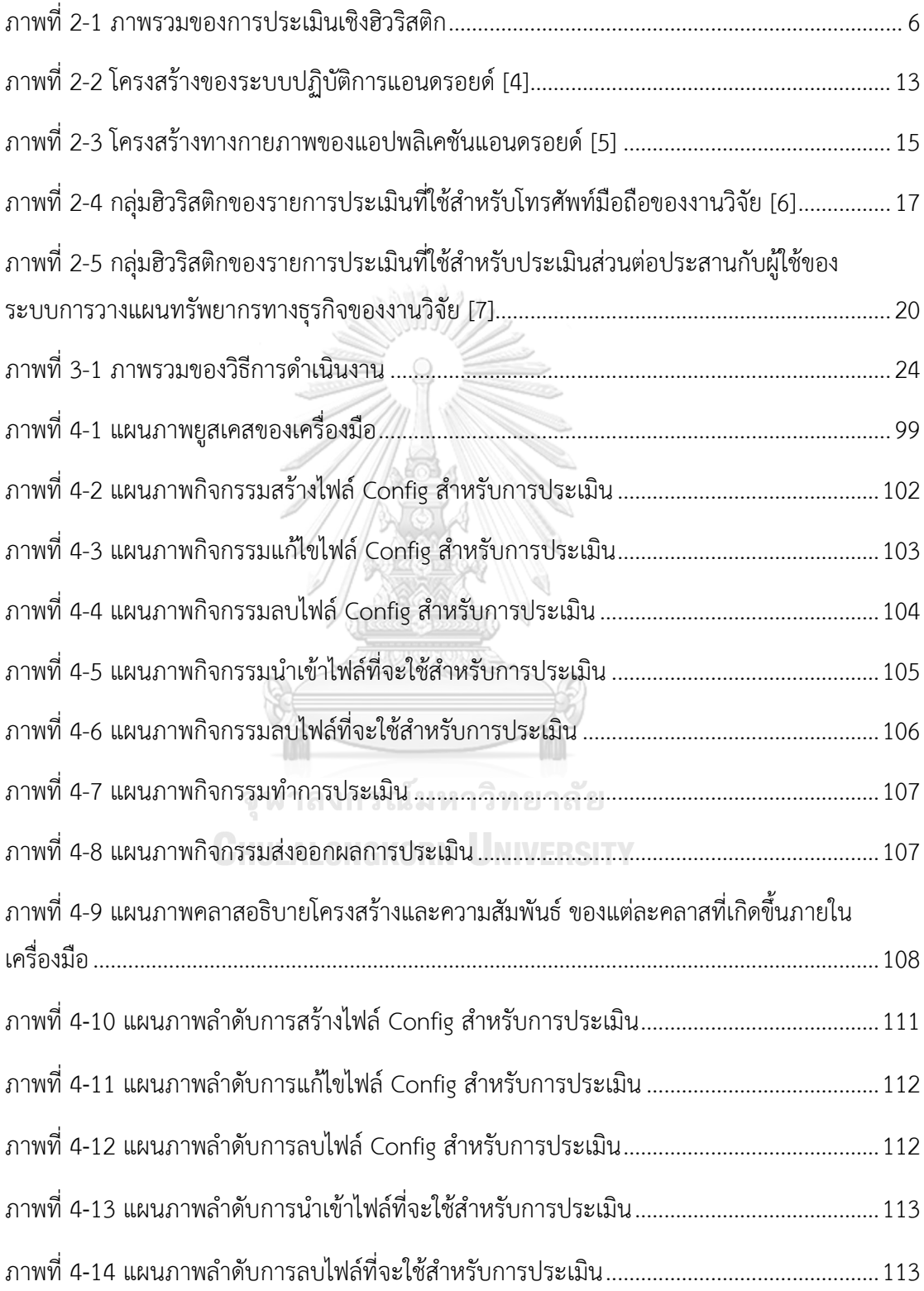

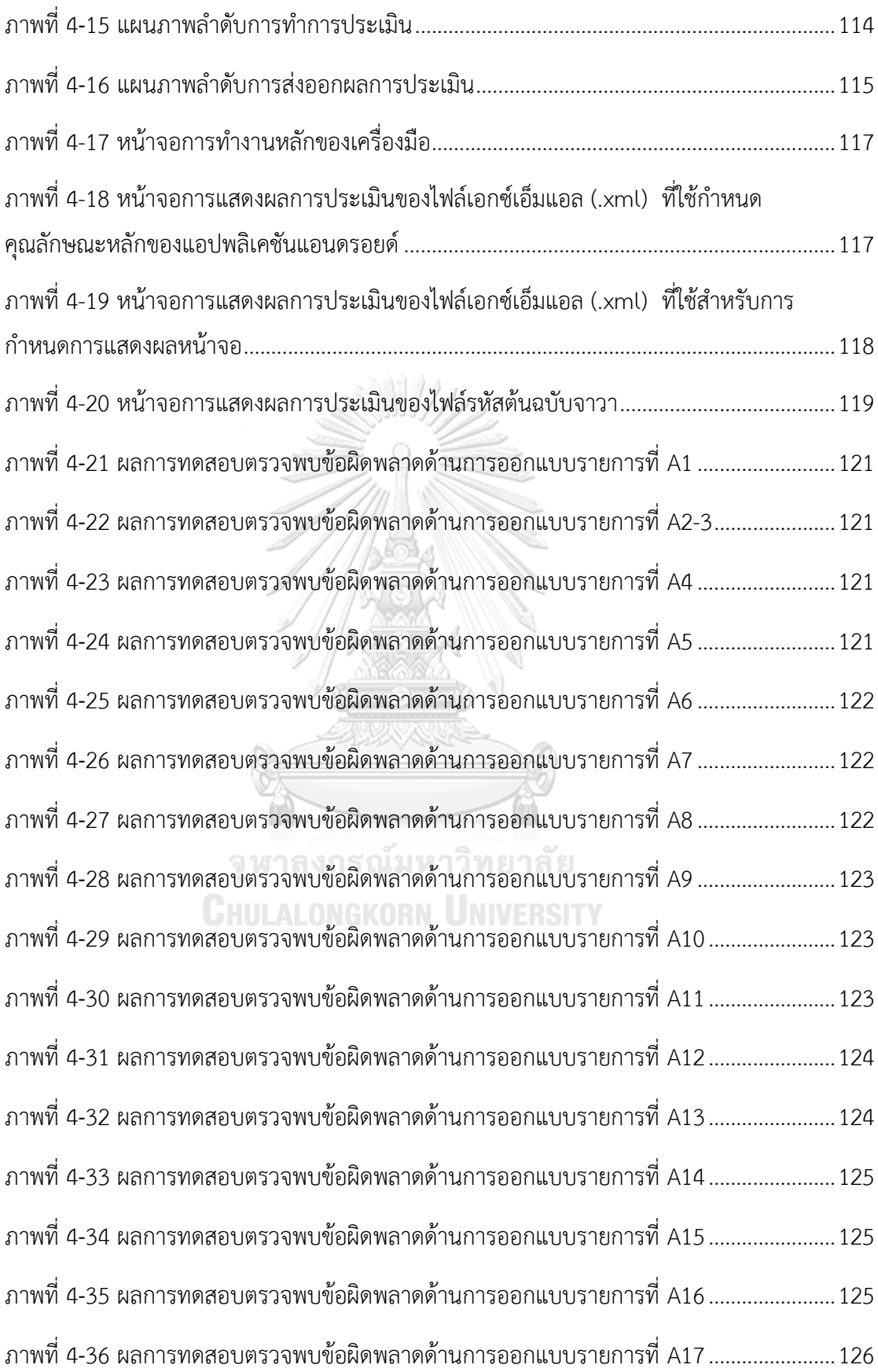

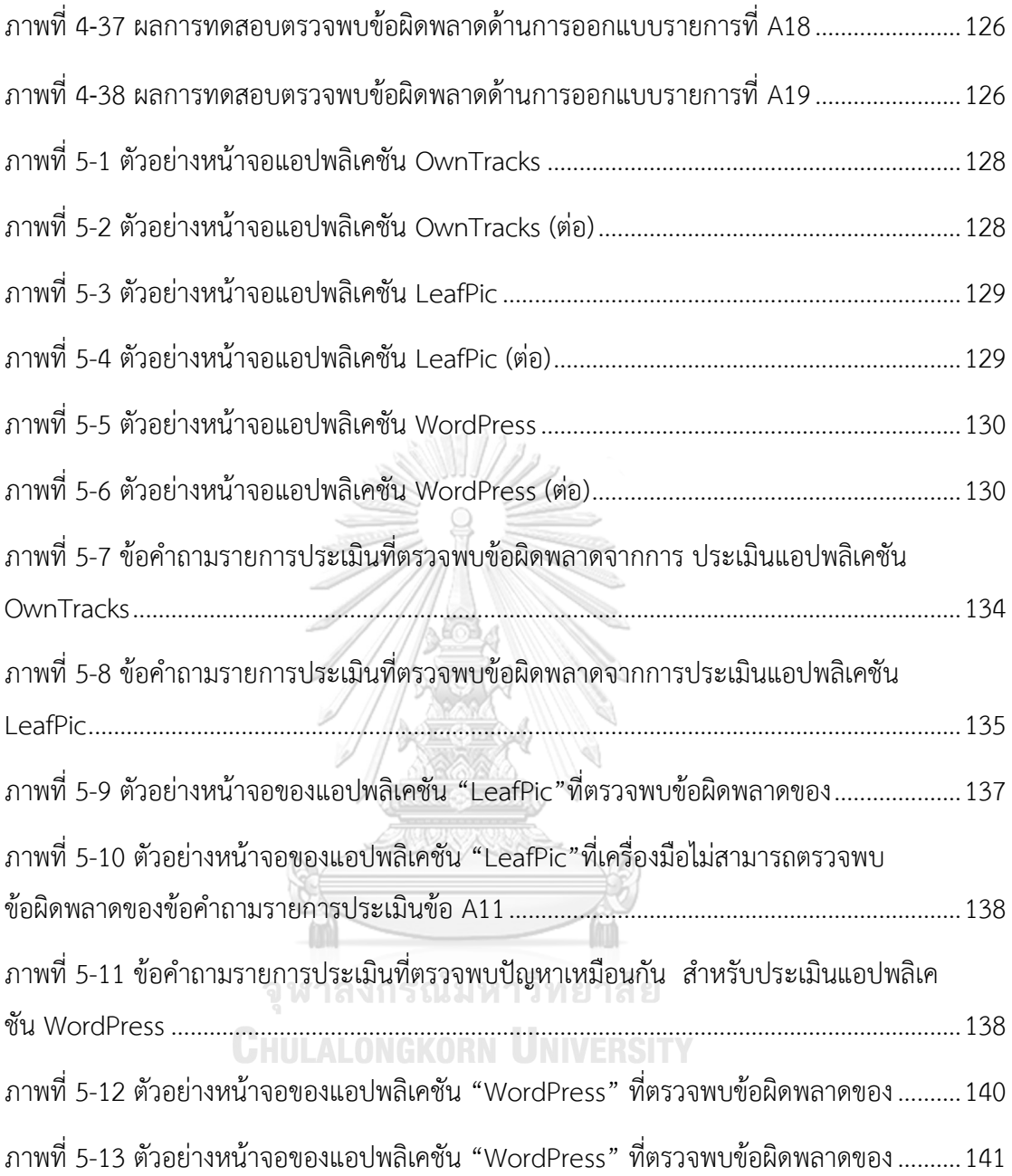

## **บทที่1 บทน า**

#### **1.1 ความเป็นมาและความส าคัญของปัญหา**

การใช้งานโทรศัพท์เคลื่อนที่แบบสมาร์ทโฟนและอุปกรณ์แท็บเล็ตได้รับความนิยมเป็นอย่าง มาก โดยเหตุผลหลักของผู้ใช้คือสามารถที่จะใช้งานเพื่อตอบสนองความต้องการได้หลากหลาย เช่น ี เพื่อความบันเทิง เพื่อช่วยอำนวยความสะดวกในการใช้ชีวิต เป็นต้น ด้วยอัตราการเติบโตของตลาด ผู้บริโภคที่สูงขึ้น ท าให้นักพัฒนารวมถึงบริษัทต่าง ๆ เริ่มหันมาให้ความสนใจพัฒนาโปรแกรมประยุกต์ ้ บนระบบปฏิบัติการแอนดรอยด์สำหรับอุปกรณ์พกพา (ต่อจากนี้ไปจะใช้คำว่าแอปพลิเคชัน) มากขึ้น

การพัฒนาแอปพลิเคชันนอกเหนือจากความต้องการหลักแล้ว สิ่งที่จะท าให้แอปพลิเคชันนั้น มีความโดดเด่น น่าสนใจ และถูกเลือกใช้โดยผู้ใช้งานก็คือความต้องการเชิงคุณภาพด้านความสามารถ ในการใช้งาน (Usability) โดยแอปพลิเคชันที่มีการออกแบบส่วนต่อประสานกับผู้ใช้ที่ดีจะช่วยทำให้ ผู้ใช้งานทำงานที่ต้องการได้ง่าย รวดเร็ว มีประสิทธิภาพ และมีโอกาสที่จะเกิดข้อผิดพลาดได้น้อย แต่ การออกแบบส่วนต่อประสานบนอุปกรณ์พกพานั้นมีความแตกต่างออกไปจากการออกแบบส่วนต่อ ประสานส าหรับโปรแกรมประยุกต์บนเครื่องคอมพิวเตอร์ส่วนบุคคลหรือบนเว็บไซต์ ในเรื่องของขนาด ของหน้าจอที่จะแสดงผล ความสามารถในการประมวลผลข้อมูล ความสามารถในการจัดเก็บข้อมูล ความสามารถในการเชื่อมต่ออินเทอร์เน็ต รวมถึงวิธีการปฏิสัมพันธ์ระบบ

การประเมินความสามารถในการใช้งานแอปพลิเคชันโดยใช้วิธีการประเมินเชิงฮิวริสติก (Usability Heuristic Evaluation) [2] (ต่อจากนี้ไปจะใช้คำว่า "การประเมินเชิงฮิวริสติก") เป็น วิธีการประเมินความสามารถในการใช้งานส่วนต่อประสานกับผู้ใช้ที่ได้รับความนิยม เนื่องจากสามารถ ด าเนินการประเมินได้ง่ายและค่าใช้จ่ายไม่สูงเมื่อเทียบกับวิธีประเมินแบบอื่น เช่น การประเมินโดย ผู้ใช้โดยตรง หรือการประเมินในสภาพแวดล้อมควบคุม เป็นต้น โดยการประเมินจะเป็นการ เปรียบเทียบการออกแบบส่วนต่อประสานกับผู้ใช้ของแอปพลิเคชันกับหลักการออกแบบส่วนต่อ ประสานกับผู้ใช้หรือฮิวริสติก (UI Design Principles or Heuristics) ซึ่งเป็นหลักการออกแบบที่ไม่มี กฎเกณฑ์ชัดเจนตายตัวแต่เป็นข้อแนะนำจากประสบการณ์ในการออกแบบที่ผ่านมาของผู้เชี่ยวชาญ จากการศึกษาค้นคว้าของผู้วิจัยพบว่าวิธีการประเมินเชิงฮิวริสติกนั้นเป็นกระบวนการประเมินที่ต้องใช้ ผู้เชี่ยวชาญที่มีประสบการณ์และความรู้ในด้านความสามารถในการใช้งานแอปพลิเคชันที่ดีและการ ้ออกแบบส่วนต่อประสานกับผู้ใช้ที่ดีเข้ามาดำเนินการประเมิน วิธีการจะเริ่มจากให้ผู้ประเมินทำการใช้ ึงานแอปพลิเคชัน ถ้ามีข้อสงสัยผู้ประเมินสามารถสอบถามกับผู้พัฒนาแอปพลิเคชันได้ จากนั้นทำการ ประเมินส่วนต่อประสานกับผู้ใช้ตามรายการประเมินความสามารถในการใช้งานซึ่งอ้างอิงฮิวริสติกของ

การออกแบบ แล้วรายงานการออกแบบส่วนต่อประสานกับผู้ใช้ที่ไม่เป็นไปตามฮิวริสติกไปยังทีม พัฒนาแอปพลิเคชันเพื่อให้ทำการแก้ไข

้จากการที่ฮิวริสติกของการออกแบบส่วนต่อประสานกับผู้ใช้เป็นข้อแนะนำจากประสบการณ์ ที่ไม่มีกฎชัดเจนตายตัว โดยธรรมชาติแล้วการประเมินเชิงฮิวริสติกจึงเป็นการประเมินตาม ประสบการณ์และความรู้สึกของผู้ประเมิน (Subjective Evaluation) ดังนั้นการตรวจพบข้อผิดพลาด ในการออกแบบส่วนต่อประสานกับผู้ใช้จึงขึ้นกับความสามารถของผู้ประเมินแต่ละบุคคล แต่บ่อยครั้ง ที่ในการประเมินนั้น ทีมพัฒนาแอปพลิเคชันไม่สามารถหาผู้เชี่ยวชาญโดยตรงในด้านความสามารถใน การใช้งาน (Trained Usability Expert) มาประเมินแอปพลิเคชันได้ และจำเป็นต้องใช้นักพัฒนาใน ทีมซึ่งเคยมีประสบการณ์ในการพัฒนาส่วนต่อประสานกับผู้ใช้มาเป็นผู้ประเมินแทน ซึ่งในบางกรณีผู้ ประเมินอาจไม่ทราบว่าควรออกแบบในลักษณะอื่นจึงจะดีกว่า ท าให้ตรวจพบข้อผิดพลาดได้ไม่ ้ครบถ้วน งานวิจัยจำนวนหนึ่งจึงได้เสนอรายการประเมินความสามารถในการใช้งานในรูปแบบของ ค าถามการท าตามหลักการออกแบบ ซึ่งมีความละเอียดขึ้นและเฉพาะเจาะจงกับการออกแบบส่วนต่อ ประสานกับผู้ใช้สำหรับแต่ละระบบ เช่น รายการประเมินความสามารถในการใช้งานสำหรับเว็บไซต์ สำหรับอุปกรณ์พกพา หรือ สำหรับอุปกรณ์พกพาบนระบบปฏิบัติการแอนดรอยด์ เป็นต้น ทั้งนี้เพื่อให้ ผู้ประเมินที่ไม่ใช่ผู้เชี่ยวชาญโดยตรงในด้านความสามารถในการใช้งานสามารถประเมินได้ง่ายขึ้น ใน การประเมินนั้น ผู้ประเมินจะใช้ข้อคำถามตามรายการประเมินเป็นแนวทางในการตรวจหา ข้อผิดพลาดในการออกแบบการใช้งานแต่ละหน้าจอ (เช่น กล่องข้อความสำหรับค้นหาข้อมูลมีขนาด ใหญ่พอดีกับหน้าจอหรือไม่) ซึ่งหากพบการออกแบบที่ขัดแย้งกับข้อคำถาม จะแสดงว่ามีข้อผิดพลาด ซึ่งต้องแก้ไข จากการที่ผู้ประเมินจะต้องพิจารณาข้อคำถามแต่ละข้อเทียบกับการออกแบบแต่ละ หน้าจอ จึงทำให้การประเมินทำได้ไม่สะดวกนัก

จากปัญหาข้างต้น ผู้วิจัยจึงเสนอการพัฒนาเครื่องมือที่ช่วยผู้ประเมินความสามารถในการใช้ งานของส่วนต่อประสานกับผู้ใช้ของแอปพลิเคชันสำหรับอุปกรณ์พกพาบนระบบปฏิบัติการแอน ดรอยด์ ในการตรวจสอบรายการประเมินการออกแบบส่วนต่อประสานกับผู้ใช้จากโค้ดของแอปพลิเค ่ ชัน โดยผู้วิจัยจะนำรายการประเมินจากงานวิจัย [1] มาพิจารณา อย่างไรก็ตามเนื่องจากการประเมิน เชิงฮิวริสติกเป็นการประเมินที่ต้องท าโดยอาศัยผู้ประเมิน ผู้วิจัยจะเลือกรายการประเมินบางส่วนที่ไม่ ต้องอาศัยประสบการณ์และความรู้สึกของผู้ประเมิน และสามารถตรวจสอบได้อย่างอัตโนมัติ เพื่อ น ามาพัฒนาเครื่องมือ ทั้งนี้เครื่องมือที่ได้จะช่วยแบ่งเบาภาระของผู้ประเมินในการตรวจสอบ ความสามารถในการใช้งานส่วนต่อประสานกับผู้ใช้เทียบกับรายการประเมินบางส่วนได้

#### **1.2 วัตถุประสงค์ของการวิจัย**

เพื่อพัฒนาเครื่องมือประเมินความสามารถในการใช้งานเชิงฮิวริสติกสำหรับแอปพลิเคชันบน ระบบปฏิบัติการแอนดรอยด์

#### 1.3 **ขอบเขตของงานวิจัย**

- 1.3.1 รายการตรวจสอบการประเมินความสามารถด้านการใช้งานที่สามารถตรวจสอบแบบ อัตโนมัติได้จะเลือกมาจากงานวิจัย "Enhancing Usability Heuristics for Android Applications on Mobile Devices" [1] โดยมีข้อคำถามตามรายการประเมินดังต่อไปนี้ เป็นอย่างน้อย
	- 1) Are operating system's status bars mostly (or always) visible, except for multimedia content?
	- 2) Are operating system's buttons (e.g., back button, home button) mostly (or always) visible, except for multimedia content?
	- 3) Can operating system's buttons (e.g. , back button, home button) be used without blocking by the system?
	- 4) Can every screen in the system be displayed consistently with all devices of the same device type (smartphone, tablet)?
	- 5) Has a heavy use of all uppercase letters on a screen been avoided?
	- 6) Is there consistent typography across the system?
	- 7) Is there consistent design on physical size ( font size, element size) across the screen size, and screen density?
	- 8) Are menu titles either centered or left-justified?
	- 9) Can the system font appearance (size, typeface be changed to be consistent with operating system font appearance?
	- 10) Do objects on the screen have the size that is easy to touch (about 1 x 1 centimeter or 48 x 48 density-independent pixels)?
	- 11) Does the search box have the largest possible size that will fit on the screen?
	- 12) Does the system support both orientations (horizontal and vertical)?
	- 13) Are several search boxes with different functionalities not used on the same page?
	- 14) Does the system provide speech-to-text to support searching?
	- 15) In a data entry form, can the user move focus from one textbox to another textbox by pressing next on virtual keyboard?
- 16) Does the system not use too many typefaces? (Typefaces can be used to emphasize the content but many typefaces may make users confused.)
- 17) Are cyclical animations avoided?
- 18) Are unnecessary moving animations of information (e.g., zoom in, zoom out) avoided?
- 19) Can the system be protected or confidential areas be accessed with certain passwords?
- 1.3.2 เครื่องมือที่พัฒนาขึ้นจะเป็นเว็บแอปพลิเคชันที่สามารถใช้งานได้บนกูเกิลโครม
- 1.3.3 ข้อมูลนำเข้าของเครื่องมือจะเป็นไฟล์เอกซ์เอ็มแอลและไฟล์รหัสต้นฉบับภาษาจาวา (Java) ของแอปพลิเคชันที่ต้องการตรวจสอบ โดยอ้างอิงตามโครงสร้างแอปพลิเคชัน ส าหรับระบบปฏิบัติการแอนดรอยด์
- 1.3.4 เครื่องมือจะแสดงตำแหน่งของโค้ดที่ไม่เป็นไปตามข้อคำถามรายการประเมินและ ค าอธิบาย และสามารถส่งข้อมูลออกเป็นรูปแบบไฟล์เอกซ์เซลได้
- 1.3.5 การทดสอบประสิทธิภาพของเครื่องมือจะเป็นการทดสอบด้านความสามารถในการ ตรวจหาข้อผิดพลาดและด้านเวลาในการตรวจหาข้อผิดพลาดในการออกแบบ โดยใช้ แอปพลิเคชันอย่างน้อย 3 ระบบ และใช้ผู้ประเมินที่เป็นนักพัฒนาอย่างน้อย 3 คน และ ผู้เชี่ยวชาญอย่างน้อย 3 คน

### 1.4 **ขั้นตอนและวิธีการด าเนินการวิจัย**

- 1) ศึกษาวิธีการในการประเมินความสามารถในการใช้งาน
- 2) ศึกษารายการประเมินความสามารถในการใช้งาน
- 3) ศึกษางานวิจัยที่เกี่ยวข้อง
- 4) ก าหนดรายการประเมินที่จะให้เครื่องมือตรวจสอบ
- 5) ศึกษาข้อมูลเชิงเทคนิค ถึงความเป็นไปได้ในการพัฒนาเครื่องมือมาตรวจสอบ
- 6) จัดท าข้อเสนอวิทยานิพนธ์
- 7) พัฒนาเครื่องมือ
- 8) ทดสอบประสิทธิภาพของเครื่องมือที่ได้พัฒนาขึ้น
- 9) วัดผลการทดสอบประสิทธิภาพของเครื่องมือที่ได้พัฒนาขึ้น
- 10) สรุปผลการทดสอบประสิทธิภาพของเครื่องมือที่ได้พัฒนาขึ้น
- 11) จัดทำบทความสำหรับตีพิมพ์
- 12) จัดทำรูปเล่มวิทยานิพนธ์

#### 1.5 **ประโยชน์ที่คาดว่าจะได้รับ**

- 1) ได้เครื่องมือประเมินความสามารถในการใช้งานของแอปพลิเคชันบนระบบปฏิบัติการแอน ดรอยด์
- 2) ช่วยแบ่งเบาภาระของผู้ประเมินในการประเมินเชิงฮิวริสติก โดยผู้ประเมินสามารถใช้ เครื่องมือช่วยทำการประเมินในบางส่วนก่อน จากนั้นจึงประเมินเพิ่มเติมในรายการคำถามที่ ไม่สามารถตรวจสอบได้โดยเครื่องมือ

## **1.6 บทความวิชาการที่ได้รับการตีพิมพ์**

#### *ชื่องานวิจัยที่ได้รับการตีพิมพ์*

"Heuristic-Based Usability Evaluation Tool for Android"

*ชื่อผู้แต่ง* 

Kwandee Phetcharakarn และ Twittie Senivongse

*ชื่อวารสารที่ตีพิมพ์* 

in Computational Intelligence (SCI) สำนักพิมพ์ Springer

ชื่องานประชุมวิชาการที่นำเสนอ

5th International Conference on Applied Computing & Information Technology (ACIT2017), วันที่ 9-13 กรกฎาคม 2560 เมืองฮามามัตสึ (Hamamatsu) ประเทศญี่ปุ่น

จุฬาลงกรณ์มหาวิทยาลัย

# **1.7 โครงสร้างของเนื้อหาในวิทยานิพนธ์**

วิทยานิพนธ์ฉบับนี้แบ่งเนื้อหาออกเป็น 6 บทตามรายการดังต่อไปนี้

ำเทที่ 1 บทนำ

บทที่ 2 ทฤษฎีและงานวิจัยที่เกี่ยวข้อง

ิ บทที่ 3 การออกแบบขั้นตอนวิธีประเมินความสามารถในการใช้งานเชิงฮิวริสติกสำหรับแอปพลิเคชัน แอนดรอยด์

บทที่ 4 การพัฒนาเครื่องมือ

บทที่ 5 การทดสอบประสิทธิภาพของเครื่องมือ

บทที่ 6 สรุปผลการวิจัยและข้อเสนอแนะ

# **บทที่2 ทฤษฎีและงานวิจัยที่เกี่ยวข้อง**

## **2.1 ทฤษฎีที่เกี่ยวข้อง**

### *2.1.1 การประเมินเชิงฮิวริสติก (Heuristic Evaluation)*

การประเมินเชิงฮิวริสติก [2] เป็นวิธีสำหรับการตรวจสอบความสามารถในการใช้งานของการ ออกแบบส่วนต่อประสานกับผู้ใช้ เพื่อระบุปัญหาที่เกิดขึ้นจากการใช้งาน โดยมีวิธีการก็คือให้ผู้ ี ประเมินกลุ่มหนึ่ง (จำนวน 3-5 คน) ทำการตรวจสอบส่วนต่อประสานกับผู้ใช้จากประสบการณ์ของผู้ ประเมินว่าได้ปฏิบัติตามหลักการด้านการออกแบบส่วนต่อประสานกับผู้ใช้หรือไม่ ซึ่งผู้ประเมินจะ สามารถถามคำถามกับทีมผู้พัฒนาส่วนต่อประสานกับผู้ใช้ได้ เช่น ขั้นตอนการใช้งานของระบบ เป็น ต้น วิธีการประเมินนี้สามารถทำซ้ำได้ในช่วงของการออกแบบส่วนต่อประสานกับผู้ใช้ตั้งแต่เริ่มทำ ต้นแบบ (Prototype) จนถึงผลิตภัณฑ์ที่พัฒนาเสร็จสมบูรณ์ การประเมินแบบนี้มีค่าใช้จ่ายไม่สูงมาก เมื่อเทียบกับวิธีอื่น วิธีนี้ใช้เวลาในการประเมินน้อยและไม่ต้องยุ่งยากจัดเตรียมอุปกรณ์ในการประเมิน โดยภาพรวมของการประเมินเป็นดังภาพที่ 2-1

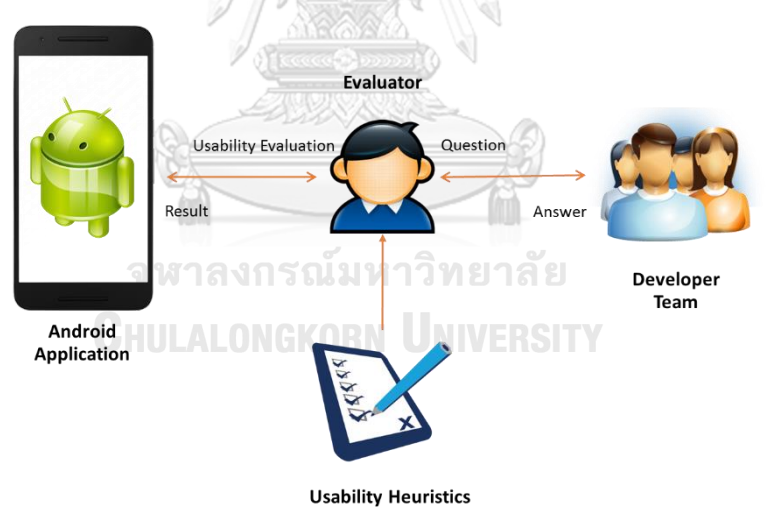

# *ภาพที่ 2-1 ภาพรวมของการประเมินเชิงฮิวริสติก*

*ตามความเป็นจริงการใช้ผู้ประเมินเพียงคนเดียวจะไม่สามารถท าการระบุปัญหาด้าน*

<span id="page-20-0"></span>การใช้งานของส่วนต่อประสานกับผู้ใช้ได้ทั้งหมด โดยผู้ประเมินแต่ละคนจะสามารถระบุปัญหาได้ แตกต่างกันออกไป ซึ่งจำเป็นจะต้องใช้ผู้ประเมินจำนวนหลายคนสำหรับทำการประเมินเพื่อให้การ ประเมินมีประสิทธิภาพ จากการทดลองเพื่อหาจำนวนคนที่เหมาะสมสำหรับการระบุปัญหาด้านการ ี ใช้งาน [2] การทดลองนี้ได้แนะนำว่าจำนวนของผู้ประเมินควรอยู่ระหว่าง 3 ถึง 5 คน เนื่องจากตาม

จ านวนที่กล่าวมาจะสามารถระบุปัญหาด้านการใช้งานได้ประมาณ 75 เปอร์เซ็นต์ของปัญหาทั้งหมด และมีอัตราส่วนผลลัพธ์ที่จะได้รับต่อค่าใช้จ่ายคุ้มค่าที่สุด

ในแต่ละเซสชันของการประเมินจะให้ผู้ประเมินทำการประเมินส่วนต่อประสานกับผู้ใช้เซ สชันละ 1 คนและใช้เวลาโดยเฉลี่ย 1 ถึง 2 ชั่วโมง ยกเว้นแต่จะมีส่วนต่อประสานกับผู้ใช้ในระบบเป็น จำนวนมาก หรือมีความซับซ้อนสูง โดยปกติแล้วผู้ประเมินจะสามารถตัดสินใจได้เองว่าจะทำการ ประเมินส่วนต่อประสานกับผู้ใช้อย่างไร แต่ Jakob Nielsen [2] ซึ่งเป็นผู้เชี่ยวชาญด้านความสามารถ ในการใช้งานได้แนะนำว่าควรจะทำการลองใช้ส่วนต่อประสานกับผู้ใช้ที่จะประเมินอย่างน้อยสองครั้ง ในครั้งแรกเพื่อที่จะรู้ภาพรวมของการทำงานของระบบและความรู้สึกของการมีปฏิสัมพันธ์ ครั้งที่สอง ้เพื่อเน้นไปที่ส่วนต่อประสานกับผู้ใช้ส่วนใดส่วนหนึ่งของระบบ ผู้ประเมินจะทำการบันทึกผลการ ประเมินไว้ในรายงานการประเมิน จากนั้นจึงทำการระบุระดับความรุนแรง (Defect Severity) ของ ข้อผิดพลาดด้านการออกแบบที่พบในแต่ละรายการ ระดับความรุนแรงของข้อผิดพลาดที่พบจะถูก แบ่งออกเป็นตัวเลข 0 – 4 ดังนี้ [2]

0: ไม่ถือว่าเป็นปัญหาด้านการใช้งาน

1: เป็นปัญหาที่เกี่ยวกับความสวยงามของส่วนต่อประสานกับผู้ใช้

2: เป็นปัญหาที่ทำให้การทำงานของผู้ใช้ช้าลงเล็กน้อย

3: เป็นปัญหาที่ทำให้การทำงานของผู้ใช้ช้าลงอย่างมาก หรือทำงานที่ต้องการไม่สำเร็จใน บางครั้ง

4: เป็นปัญหาที่ทำให้ผู้ใช้งานไม่สามารถทำงานจนสำเร็จตามที่ต้องการได้

อย่างไรก็ตามระดับความรุนแรงที่ประเมินจากผู้ประเมินเพียงคนเดียว อาจยังไม่มี

้ความน่าเชื่อถือเพียงพอ จึงจำเป็นต้องนำค่าระดับความรุนแรงจากผู้ประเมินหลายคนมารวมกันแล้ว หาค่าเฉลี่ยจึงจะมีความน่าเชื่อถือมากยิ่งขึ้น

2.1.2 ฮิวริสติกของ Jakob Neilsen (Jakob Neilsen's Heuristics)

หลักการประเมินส่วนต่อประสานกับผู้ใช้ของ Jakob Neilsen เป็นหลักการที่ได้รับความนิยม ในการนำมาพิจารณาการออกแบบส่วนต่อประสานกับผู้ใช้ แนวคิดนี้ได้ทำการตีพิมพ์ลงในหนังสือชื่อ Usability Engineering [2] ซึ่งประกอบด้วยรายละเอียดดังต่อไปนี้

- Visibility of system status: ระบบควรแสดงให้ผู้ใช้ทราบอยู่ตลอดว่าขณะนั้น

กำลังดำเนินการอะไรอยู่หรือว่ากำลังทำงานส่วนใดของระบบอยู่ผ่านการแสดงผลและเวลาที่เหมาะสม การแสดงข้อมูลโต้ตอบกับผู้ใช้ไม่จำเป็นจะต้องรอจนกว่าจะเกิดข้อผิดพลาดถึงจะแสดงให้ผู้ใช้เห็น ระบบควรแสดงข้อมูลโต้ตอบที่เป็นแง่บวกกับผู้ใช้ และเวลาที่ใช้ในการตอบสนองกับผู้ใช้ก็ควรที่จะ แสดงต่างออกไปตามลักษณะของการโต้ตอบกับผู้ใช้ ในบางกรณีการตอบสนองต่อผู้ใช้ที่เร็วเกินไปอาจ ท าให้ผู้ใช้งานไม่ทันรับรู้ต่อการตอบสนองได้

- Match between system and the real world: ระบบควรจะพูดเป็นภาษาเดียวกับผู้ใช้ หมายถึงข้อความ วลี ประโยคและแนวคิดที่สื่อสารกับผู้ใช้งาน ควรมีที่จะมีรูปแบบหรือลักษณะที่ทำ ให้ผู้ใช้สามาถเข้าใจได้ง่าย ปฏิบัติให้เหมือนเป็นการสนทนาระหว่างคนสองคนเพราะจะทำให้ผู้ใช้รับรู้ และเข้าใจสิ่งที่ระบบสื่อสารออกมาได้ดียิ่งขึ้น

- User control and freedom: ระบบควรให้อิสระแก่ผู้ใช้งานได้ทดลองใช้ส่วนต่อประสาน เพื่อให้เกิดประสบการณ์ในการใช้งาน แต่อย่างไรก็ควรจะมีทางออกให้กับผู้ใช้งานหรือสามารถที่จะ ย้อนกลับไปยังสภาวะก่อนหน้า ในกรณีที่ผู้ใช้ทำงานผิดพลาดและต้องการจะย้อนเพื่อกลับไปแก้ไข หรือยกเลิกการทำงานนั้นแล้วเริ่มใหม่ รวมถึงกรณีที่ผู้ใช้ต้องการที่จะออกจากการทำงานในปัจจุบัน เพื่อที่จะย้อนกลับไปที่จุดเริ่มต้น

- Consistency and standards: ระบบควรมีการออกแบบส่วนต่อประสานที่คงเส้นคงวา ้ตลอดทั้งระบบ เช่นคำสั่งที่เป็นข้อความหรือรูปภาพ หากมีลักษณะเหมือนกันก็ควรที่จะทำงานใน ทิศทางเดียวกัน หรือข้อมูลที่มีประเภทเดียวกันก็ควรที่จะอยู่ในที่เดียวกัน รวมถึงการออกแบบส่วนต่อ ่ ประสานกับผู้ใช้ตามหลักการที่ระบบปฏิบัติการนำเสนอด้วย เพื่อให้ผู้ใช้งานมีความมั่นใจที่จะใช้งาน ส่วนต่อประสานมากขึ้น

- Error prevention: ระบบควรมีความสามารถในการป้องกันการป้อนข้อมูลที่ผิดพลาดที่มา ้จากผู้ใช้ และมีการออกแบบส่วนต่อประสานที่ลดโอกาสที่จะทำให้ผู้ใช้งานป้อนข้อมูลผิดพลาดหรือ ทำงานผิดไปจากความต้องการของผู้ใช้ เช่น การตรวจสอบประเภทของข้อมูลที่จะนำเข้าไปในระบบ หรือการแสดงกล่องข้อความเพื่อให้ผู้ใช้งานยืนยันการลบข้อมูลเป็นต้น

- Recognition rather than recall: ลดความจำเป็นในการจดจำการใช้งานของผู้ใช้ เพื่อทำ ให้ผู้ใช้งานสามารถกลับมาใช้งานส่วนต่อประสานได้ใหม่ แม้ว่าจะไม่ได้ใช้งานมาเป็นระยะเวลานาน เช่นพยายามแสดงข้อมูลหรือส่วนประกอบให้อยู่ในหน้าเดียวไม่ต้องเปลี่ยนสลับไปมา ยกเว้นแต่จะมี ี ส่วนประกอบต่าง ๆ จำนวนมากก็อาจจะต้องแยกส่วนออกจากกัน แต่ให้พยายามลดจำนวนขั้นตอน เพื่อเข้าถึงข้อมูลหรือส่วนประกอบที่ต้องการ

- Flexibility and efficiency of use: เนื่องจากผู้ใช้งานระบบมีความหลากหลายและ ประสบการณ์ในการใช้งานของผู้ใช้แต่ละคนมีความแตกต่างกัน ระบบควรจะมีส่วนต่อประสานที่ง่าย ้สำหรับผู้ใช้งานในทุกระดับ แต่สำหรับผู้ใช้ที่มีความชำนาญในการใช้งานแล้ว การสร้างทางลัดให้กับ ผู้ใช้งานก็เป็นวิธีที่ควรปฏิบัติเพื่อให้การทำงานเสร็จได้เร็วยิ่งขึ้น เช่น การกดปุ่มบางปุ่มบนแป้นพิมพ์ แทนการเลือกจากรายการเมนู เป็นต้น

- Aesthetic and minimalist design: ระบบควรมีส่วนต่อประสานที่เรียบง่ายไม่ซับซ้อน และไม่ควรแสดงส่วนประกอบที่มากจนเกินไป หรือไม่มีความจำเป็นต่อการทำงาน หรือไม่ได้ใช้งาน เป็นประจำ เพราะจะทำให้พื้นที่การแสดงผลของส่วนที่มีความจำเป็นน้อยลงซึ่งจะทำให้การทำงานใช้ เวลามากขึ้น เช่น การใช้สีสันที่มากเกินความจำเป็นจะทำให้ความสามารถในการมองรายละเอียดต่าง ๆ นั้นลดลง

- Help users recognize, diagnose, and recover from error: เมื่อเกิดข้อผิดพลาดจาก การใช้งานของผู้ใช้ ระบบควรจะแสดงข้อความที่มีประโยชน์ที่จะช่วยให้ผู้ใช้สามารถแก้ไขปัญหาได้ ด้วยตนเองแทนการใช้ข้อความหรือรหัสที่ไม่มีประโยชน์ต่อผู้ใช้ เช่น การระบุสาเหตุของข้อผิดพลาดที่ เกิดขึ้น ระบุวิธีการแก้ไขปัญหา หรือวิธีการกู้คืนเพื่อให้สามารถกลับมาเริ่มทำงานได้ใหม่ เป็นต้น

- Help and documentation: ในบางครั้ง การจัดทำคู่มือสำหรับการใช้งานระบบจะช่วยให้ ผู้ใช้งานสามารถทำงานได้อย่างถูกต้องเพราะบางระบบอาจมีความซับซ้อน หรือมีขั้นตอนในการ ท างานหลายขั้นตอน สิ่งนี้จะช่วยให้ผู้ใช้งานสามารถกลับมาใช้งานระบบได้ แม้ว่าจะลืมขั้นตอนการ ท างานไปแล้วก็ตาม

2.1.3 หลักการออกแบบสำหรับแอนดรอยด์ (Android Design Principles)

หลักการการออกแบบนี้ถูกนำเสนอโดยบริษัทกูเกิล [3] เป็นหลักการที่ควรพิจารณาสำหรับ การออกแบบแอปพลิเคชันบนระบบปฏิบัติการแอนดรอยด์โดยมุ่งเน้นให้นักพัฒนาปรับปรุงการ ออกแบบส่วนต่อประสานกับผู้ใช้เพื่อมอบประสบการณ์ในการใช้งานที่ดีกับผู้ใช้ ซึ่งประกอบด้วย รายการดังนี้

- Delight me in surprising ways: การแสดงภาพเคลื่อนไหวที่เหมาะสมหรือการใช้เสียง เข้ามาประกอบในระหว่างการปฎิสัมพันธ์จะท าให้ผู้ใช้งานรู้สึกมีความสุขและส่งผลให้ผู้ใช้งานรู้สึกผ่อน คลาย

- Real objects are more fun than buttons and menus: ควรปล่อยให้ผู้ใช้ทำการแตะ และจัดการกับวัตถุที่อยู่บนแอปพลิเคชันโดยตรงแทนการเลือกเมนูเพราะจะช่วยลดการทำความเข้าใจ ก่อนจะทำงานตามที่ต้องการ นอกจากนี้ยังช่วยให้ผู้ใช้รู้สึกพึงพอใจมากกว่าด้วย

- Get to know me: ระบบควรพยายามที่จะเรียนรู้การตั้งค่าหรือการเลือกข้อมูลจาก ผู้ใช้งานอยู่เสมอแทนที่จะถามคำถามเดิมทุกครั้ง เพื่อให้ผู้ใช้ตอบคำถามแบบเดิม

- Keep it brief: ระบบควรแสดงข้อความโต้ตอบกับผู้ใช้ที่สั้น กระชับ แต่ได้ใจความเพราะ ผู้ใช้มักมองข้ามหากข้อความที่โต้ตอบมานั้นเป็นประโยคยาว

- Pictures are faster than words: ระบบควรพิจารณาที่จะใช้รูปภาพในการแสดงข้อมูล บางประเภท เพราะจะช่วยดึงความสนใจจากผู้ใช้งานได้ นอกจากนี้ข้อมูลบางประเภทยังอธิบายด้วย ข้อความยากกว่าการใช้รูปภาพเข้าช่วย

- Decide for me but let me have the final say: ระบบควรช่วยเหลือการทำงานของ ผู้ใช้โดยไม่จำเป็นจะต้องถามก่อน เพราะการที่มีคำถามบ่อยอาจทำให้ผู้ใช้งานรู้สึกไม่ดีต่อระบบ และ ควรเพิ่มตัวเลือกเพื่อย้อนกลับไปยังสภาวะก่อนหน้าหากผู้ใช้งานทำงานผิดหรือไม่ได้ตั้งใจ

- Only show what I need when I need it: ระบบควรแสดงเมนูหรือเนื้อหาที่จำเป็น และ ทำการซ่อนตัวเลือกที่ไม่จำเป็นไว้เพื่อเพิ่มพื้นที่การแสดงผลเนื้อหา แต่ก็จะต้องบอกผู้ใช้ด้วยว่าจะไป ยังตัวเลือกที่ซ่อนไว้ได้อย่างไร

- I should always know where I am: ระบบควรแสดงให้ผู้ใช้งานรู้อยู่ตลอดเวลาว่ากำลัง ้อยู่ในส่วนใดหรือการทำงานใด รวมถึงการนำภาพเคลื่อนไหวมาช่วยให้เห็นความสัมพันธ์ระหว่าง หน้าจอเพื่อให้ผู้ใช้งานเกิดความมั่นใจที่จะใช้งานมากขึ้น

- If it looks the same, it should act the same: ระบบควรแสดงข้อความหรือรูปภาพที่ เหมือนกันหากการทำงานเหมือนกัน และหากการทำงานต่างกันก็จะต้องแสดงให้เห็นความแตกต่าง โดยการเปลี่ยนลักษณะที่จะแสดงผลให้มีความแตกต่างกันด้วย

- Only interrupt me if it's important: ระบบควรแสดงข้อมูลที่ส่งผลให้เกิดการรบกวน ้ผู้ใช้งานหากว่าข้อมูลนั้นมีความสำคัญและหากเป็นข้อมูลที่ไม่สำคัญมากก็ควรหลีกเลี่ยงการรบกวน การทำงานของผู้ใช้

- Give me tricks that work everywhere: ระบบควรมีวิธีการทำงานบางอย่างที่เป็นไปใน ทิศทางเดียวกันกับระบบอื่น เพื่อช่วยให้ผู้ใช้สามารถเรียนรู้การใช้งานได้ง่ายขึ้นเช่นการปัดมือจาก หน้าจอด้านซ้ายเพื่อแสดงแถบเมนูด้านข้างเป็นต้น

- It's not my fault: ระบบควรมีการใช้ข้อความที่ไม่เป็นไปในเชิงต่อว่าหากผู้ใช้งานทำงาน ้บางอย่างแล้วเกิดข้อผิดพลาดขึ้น นอกจากนี้ควรแนะนำวิธีที่จะแก้ไขข้อผิดพลาดให้ชัดเจนเพื่อให้ ผู้ใช้งานทำตามได้ง่าย

- Sprinkle encouragement: ระบบควรแบ่งการทำงานที่ซับซ้อนออกเป็นงานย่อย ๆ ที่ให้ ผู้ใช้งานสามารถท าได้ทีละขั้นตอน นอกจากนี้แสดงความคืบหน้าให้ผู้ใช้งานเห็นอยู่เสมอ

- Do the heavy lifting for me: ระบบควรมีทางลัดในการทำงานให้แก่ผู้ใช้งาน แม้ว่าจะ เป็นผู้ใช้งานที่ยังไม่มีประสบการณ์เพื่อให้ท างานที่ยากได้ง่ายขึ้น

- Make important things fast: ระบบควรจัดวางสิ่งที่ส าคัญให้สามารถมองเห็นและเรียกใช้ ได้ง่าย เพื่อให้สามารถทำงานได้รวดเร็วยิ่งขึ้น

2.1.4 การพัฒนาแอปพลิเคชันบนระบบปฏิบัติการแอนดรอยด์

แอนดรอยด์ (Android) [4] คือ ระบบปฏิบัติการแบบโอเพนซอร์ซ (Open Source) และมีพื้นฐานอยู่บนลินุกซ์ โดยเป็นระบบปฏิบัติการสำหรับอุปกรณ์พกพา เช่น สมาร์ทโฟนและ อุปกรณ์แท็บเล็ต เป็นต้น ซึ่งแอนดรอยด์ถูกพัฒนาโดยกลุ่มพันธมิตรทางธุรกิจ ของบริษัทผู้พัฒนา มาตรฐานเปิดสำหรับอุปกรณ์พกพา ซึ่งนำโดยกูเกิล

แอปพลิเคชันแอนดรอยด์ใช้ภาษาจาวาในการพัฒนาและใช้แอนดรอยด์ดีเวลลอปเมนท์คิท (Android Software Development Kit) เป็นเครื่องมือที่ช่วยในการพัฒนา เพราะโปรแกรมที่พัฒนา จะต้องทำงานอยู่ภายใต้ Dalvik Virtual Machine ซึ่งเปรียบได้กับสภาพแวดล้อมที่โปรแกรมทำงาน อยู่

โครงสร้างของระบบปฏิบัติการแอนดรอยด์ ถือว่าเป็นสิ่งสำคัญเพราะถ้านักพัฒนาโปรแกรม ้สามารถมองภาพโดยรวมของระบบได้ทั้งหมด จะทำให้สามารถเข้าใจถึงกระบวนการทำงานได้ดียิ่งขึ้น และสามารถนำไปช่วยในการออกแบบโปรแกรมที่ต้องการพัฒนา เพื่อให้เกิดประสิทธิภาพในการ พัฒนา โครงสร้างของระบบปฏิบัติการแอนดรอยด์ได้มีการแบ่งออกมาเป็นชั้น ๆ (Layer) ที่มีความ เกี่ยวเนื่องกัน โดยชั้นบนสดจะเป็นส่วนที่ผู้ใช้งานทำการติดต่อโดยตรงซึ่งก็คือส่วนของ Applications จากนั้นจะเป็นองค์ประกอบอื่น ๆ ตามลำดับ และสุดท้ายจะเป็นส่วนที่ติดต่อกับอุปกรณ์โดยผ่านทาง Linux Kernel โครงสร้างของแอนดรอยด์ สามารถอธิบายเป็นส่วน ๆ ได้ดังภาพที่ 2-2 ดังนี้

- Application คือ ส่วนของโปรแกรมที่มีมากับระบบปฏิบัติการ หรือเป็นกลุ่มของ โปรแกรมที่ผู้ใช้งานได้ทำการติดตั้งไว้ โดยผู้ใช้งานสามารถเรียกใช้โปรแกรมต่าง ๆ ได้โดยตรง ซึ่งการทำงานของแต่ละโปรแกรมจะเป็นไปตามที่ผู้พัฒนาโปรแกรมได้ ออกแบบและเขียนรหัสต้นฉบับของโปรแกรมไว้
- Application Framework คือ ส่วนที่มีการพัฒนาขึ้นเพื่อให้นักพัฒนาสามารถ พัฒนาโปรแกรมได้สะดวก และมีประสิทธิภาพมากยิ่งขึ้น โดยนักพัฒนาไม่

้จำเป็นต้องพัฒนาในส่วนที่มีความยุ่งยากมาก ๆ เพียงแค่ทำการศึกษาถึงวิธีการ เรียกใช้งาน Application Framework ในส่วนที่ต้องการใช้งาน แล้วนำมาใช้งาน ซึ่งมีหลายกลุ่มด้วยกัน

- Libraries คือ ส่วนของชุดค าสั่งที่พัฒนาด้วย C/C++ โดยแบ่งชุดค าสั่งออกเป็นกลุ่ม ตามวัตถุประสงค์ของการใช้งาน เช่น Surface Manager จัดการเกี่ยวกับการ แสดงผล, Media Framework จัดการเกี่ยวกับการแสดงภาพและเสียง, Open GL | ES และ SGL จัดการเกี่ยวกับภาพ 3 มิติ และ 2 มิติ, SQLlite จัดการเกี่ยวกับระบบ ฐานข้อมูล เป็นต้น
- Android Runtime คือ การจำลองสภาพแวดล้อมที่โปรแกรมสามารถทำงานได้ ซึ่ง จะมี Dalvik Virtual Machine ที่ถูกออกแบบมา เพื่อให้ทำงานบนอุปกรณ์ที่มี หน่วยความจำ (Memory), หน่วยประมวลผลกลาง (CPU) และพลังงาน (Battery) ที่จำกัด ซึ่งการทำงานของ Dalvik Virtual Machine จะทำการแปลงไฟล์ที่ต้องการ ทำงานไปเป็นไฟล์ .DEX ก่อนการทำงาน เหตุผลก็เพื่อให้มีประสิทธิภาพเพิ่มขึ้นเมื่อ ใช้งานกับหน่วยประมวลผลกลางที่มีความเร็วไม่มาก ส่วนต่อมาคือ Core Libraries ที่เป็นส่วนรวบรวมคำสั่งและชุดคำสั่งสำคัญ โดยถูกเขียนด้วยภาษาจาวา (Java Language)
- Linux Kernel คือ ส่วนที่ทำหน้าที่เป็นหัวใจสำคัญในการจัดการกับบริการหลักของ ้ระบบปฏิบัติการ เช่น เรื่องหน่วยความจำ พลังงาน ติดต่อกับอุปกรณ์ต่าง ๆ ความ ้มั่นคงของเครือข่าย โดยแอนดรอยด์ได้นำเอาส่วนนี้มาจากระบบปฏิบัติการลินุกซ์ รุ่น 2.6 (Linux 26. Kernel) ซึ่งได้มีการออกแบบมาเป็นอย่างดี

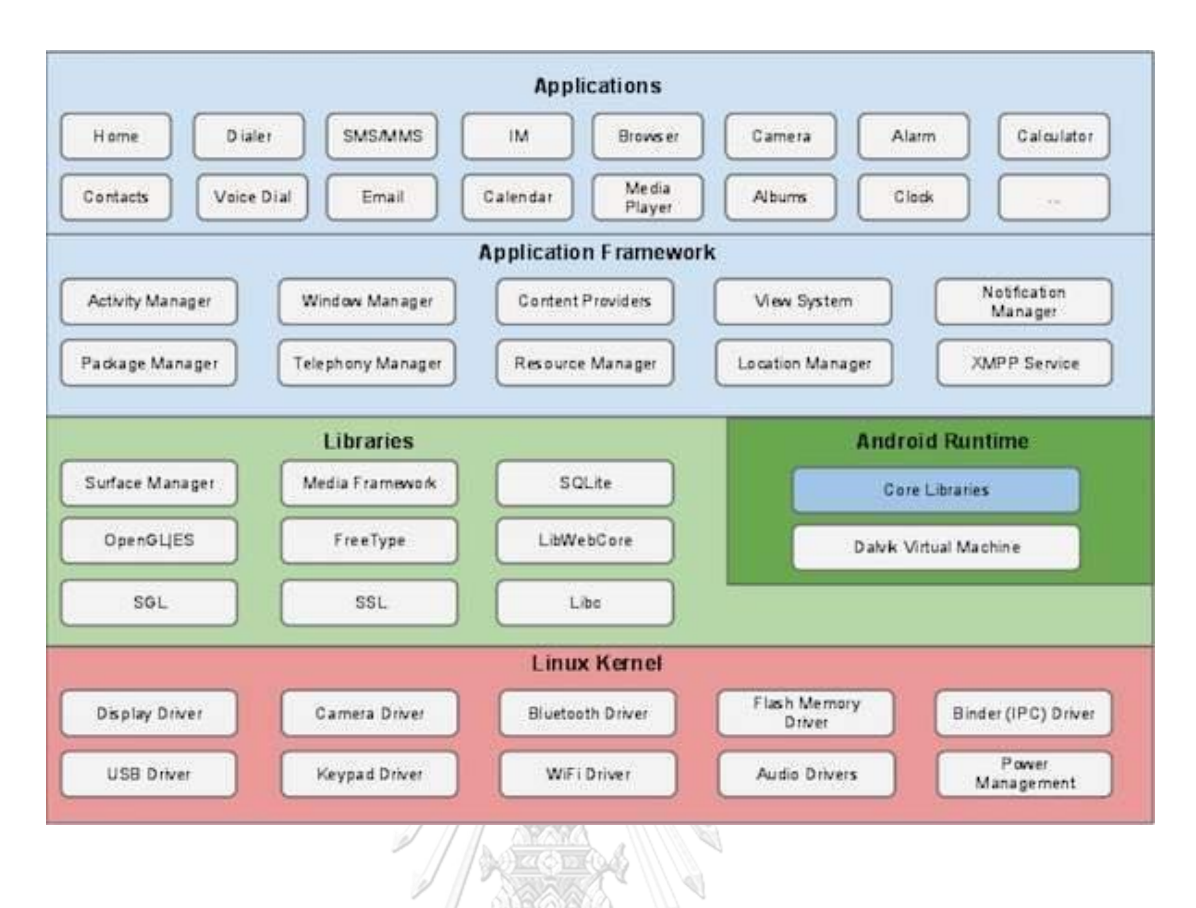

### *ภาพที่ 2-2 โครงสร้างของระบบปฏิบัติการแอนดรอยด์ [4]*

<span id="page-27-0"></span>แอปพลิเคชันคอมโพเนนท์ (Application Component) คือ ส่วนประกอบหลักที่ใช้ในการ สร้างแอปพลิเคชัน โดยแอปพลิเคชันคอมโพเนนท์แบ่งออกเป็น 4 ประเภท ได้แก่ Activity, Service, Content Provider และ Broadcast Receiver ซึ่งแต่ละประเภทแอปพลิเคชันคอมโพเนนท์นี้มี เป้าหมายในการใช้งานที่แตกต่างกัน มีรูปแบบการกระตุ้นให้เกิดการทำงานที่แตกต่างกัน (กล่าวคือ บางแอปพลิเคชันคอมโพเนนท์ถูกกระตุ้นให้เกิดการท างานโดยระบบปฏิบัติการและบางแอปพลิเคชัน ้ คอมโพเนนท์ถูกกระตุ้นให้เกิดการทำงานโดยแอปพลิเคชันคอมโพเนนท์อื่น ๆ ) รวมถึงมีวงจรชีวิตที่ แตกต่างกันด้วย กล่าวคือแต่ละแอปพลิเคชันคอมโพเนนท์ จะมีรูปแบบที่แตกต่างกันในเรื่องของการที่ ี แอปพลิเคชันคอมโพเนนท์นั้น ๆ จะถูกสร้าง (Create) เมื่อใด หรือถูกทำลาย (Destroy) เมื่อใด โดย ส่วนประกอบหลักที่แอปพลิเคชันแอนดรอยด์สามารถเรียกใช้ได้มีรายละเอียดดังต่อไปนี้

• Activity คือ แอปพลิเคชันคอมโพเนนท์ที่ใช้ในการควบคุมการสร้างส่วนต่อประสานกับ ผู้ใช้ เช่น การแสดงผลหน้าจอรายการอีเมล การแสดงหน้าจอแบบฟอร์มการส่งอีเมล เป็นต้น รวมถึงควบคุมการมีปฏิสัมพันธ์ระหว่างผู้ใช้กับส่วนต่อประสานกับผู้ใช้ด้วย เช่น เมื่อผู้ใช้เลือกรายการอีเมลก็จะทำการตอบสนองผู้ใช้โดยการแสดงข้อมูลรายการอีเมลที่ ู้เลือก เป็นต้น สำหรับการสร้าง Activity นั้น ทำได้โดยการสร้างคลาส (Class) และให้ สืบทอดจากคลาส Activity หรือสืบทอดจากคลาสใด ๆ ก็ตามที่ได้รับการสืบทอดมา จากคลาส Activity โดย Activity หนึ่ง ๆ จะควบคุมการแสดงผลส่วนต่อประสานกับ

ผู้ใช้หนึ่ง ๆ เท่านั้น และนั่นแสดงให้เห็นว่าแอปพลิเคชันหนึ่ง ๆ จะประกอบด้วย ์<br>Activity จำนวนมากที่ทำงานร่วมกันอยู่ อย่างไรก็ตามถึงแม้ว่า Activity จะทำงาน ร่วมกัน แต่ Activity เหล่านั้นยังคงเป็นอิสระจากกัน

- Service คือ แอปพลิเคชันคอมโพเนนท์ที่ไม่มีส่วนต่อประสานกับผ้ใช้และจะทำการ ประมวลผลส่วนหลัง (Background Processing) ที่ดำเนินไปพร้อมกับที่ผู้ใช้สามารถไป ใช้งานแอปพลิเคชันอื่น ๆ ได้ โดยเป็นการทำงานขนานกันกับการทำงานอื่น ๆ ของผู้ใช้ ่ ทั้งนี้เพื่อทำให้เกิดการทำงานใด ๆ โดยที่ผู้ใช้ไม่จำเป็นต้องอยู่ในหน้าจอนั้น ๆ ได้ โดย ้อาจเป็นเพราะการทำงานนั้นต้องใช้ระยะเวลานาน เช่น การใช้ Service เปิดเพลง เพื่อให้ผู้ใช้สามารถไปใช้แอปพลิเคชันอื่น ๆ ได้ แต่เพลงยังคงเล่นอยู่ หรือ การใช้ Service ดาวน์โหลดข้อมูลใด ๆ ที่มีขนาดใหญ่ เพื่อให้ผู้ใช้สามารถไปใช้แอปพลิเคชันอื่น ๆ ได้ แต่การดาวน์โหลดยังคงดำเนินอยู่ เป็นต้น สำหรับการสร้าง Service นั้นทำได้โดย การสร้างคลาสและให้สืบทอดจากคลาส Service หรือสืบทอดจากคลาสใด ๆ ก็ตามที่ ได้รับการสืบทอดมาจากคลาส Service
- Content Provider คือ แอปพลิเคชั่นคอมโพเนนท์ที่ทำหน้าที่ในการควบคุมข้อมูลใด ๆ ึ ของ แอปพลิเคชันที่ต้องการแบ่งปันให้แอปพลิเคชันอื่น ๆ สามารถนำข้อมูลนั้น ๆ ไปใช้ งานได้ หรือกล่าวในทางกลับกันก็คือ แอปพลิเคชั่นใด ๆ สามารถนำข้อมูลของแอป พลิเคชันอื่น ๆ มาใช้งานได้ (รวมถึงแก้ไขข้อมูลได้ ถ้า Content Provider อนุญาต) โดย กระทำผ่าน Content Provider เช่น ระบบปฏิบัติการได้จัดเตรียม Content Provider ที่เป็นข้อมูลรายชื่อผู้ติดต่อ (Contact) ไว้เพื่อให้แอปพลิเคชันที่ต้องการใช้ข้อมูลรายชื่อ ผู้ติดต่อนี้ สามารถนำข้อมูลไปใช้หรือแก้ไขข้อมูลได้ เป็นต้น สำหรับการสร้าง Content Provider นั้น ท าได้โดยการสร้างคลาสและให้สืบทอดจากคลาส Content Provider หรือสืบทอดจากคลาสใด ๆ ก็ตามที่ได้รับการสืบทอดมาจากคลาส Content Provider
- Broadcast Receiver คือ แอปพลิเคชันคอมโพเนนท์ที่ไม่มีส่วนต่อประสานกับผู้ใช้ โดย ้จะทำหน้าที่รับรู้สิ่งที่เกิดขึ้นของระบบปฏิบัติการและนำมาบอกให้ผู้ใช้ได้รับรู้ เช่น เมื่อ แบตเตอร์รี่ต่ำ, เมื่อจับภาพหน้าจอ (Screen Capture), เมื่อมีการพักหน้าจอ เป็นต้น ่ ทั้งนี้แอปพลิเคชันใด ๆ สามารถนำ Broadcast Receiver มาใช้ประโยชน์ได้ เช่น เมื่อ แอปพลิเคชันได้ดาวน์โหลดข้อมูลเสร็จเรียบร้อย เป็นต้น ซึ่งโดยส่วนมากแล้วการ ิ ตอบสนองของ Broadcast Receiver จะกระทำผ่านการแจ้งเตือนเพื่อแจ้งสิ่งที่เกิดขึ้นให้ ผู้ใช้ได้รับรู้ สำหรับการสร้าง Broadcast Receiver นั้น ทำได้โดยการสร้างคลาสและให้ สืบทอดจากคลาส Broadcast Receiver หรือสืบทอดจากคลาสใด ๆ ก็ตามที่ได้รับการ สืบทอดมาจากคลาส Broadcast Receiver

โครงสร้างทางกายภาพของแอปพลิเคชันแอนดรอยด์สามารถแสดงรายละเอียดตามภาพที่ 2- ่ 3 ซึ่งมีคำอธิบายดังตารางที่ *2*-1

<span id="page-29-0"></span>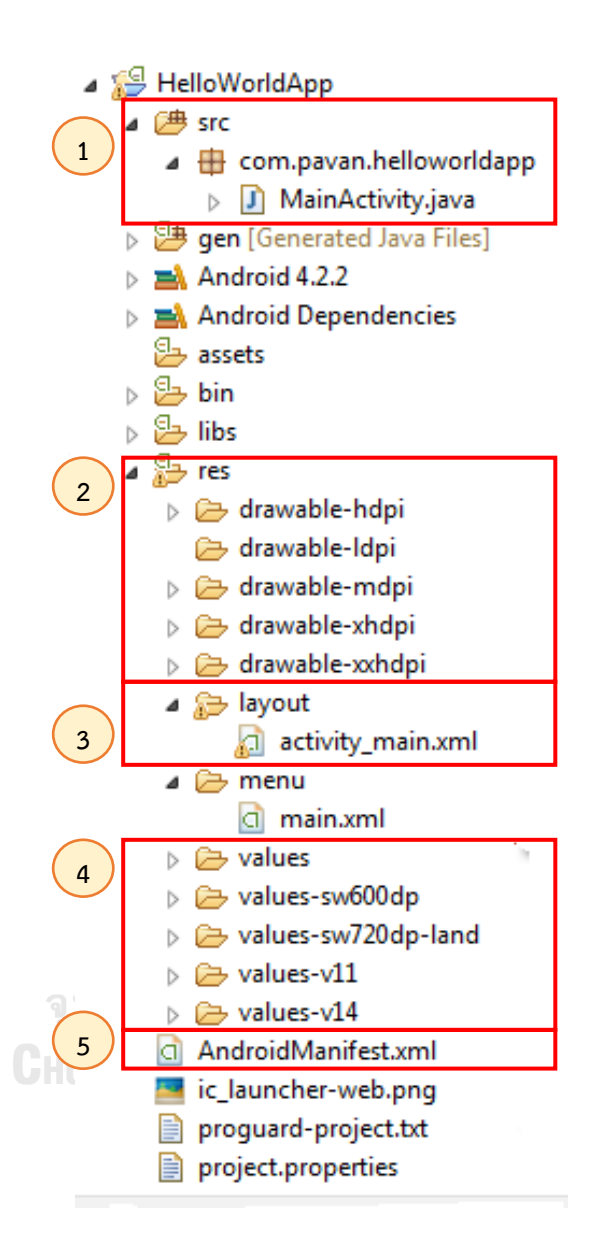

*ภาพที่ 2-3 โครงสร้างทางกายภาพของแอปพลิเคชันแอนดรอยด์ [5]*

<span id="page-30-0"></span>*ตารางที่ 2-1 ค าอธิบายโครงสร้างทางกายภาพของแอปพลิเคชันแอนดรอยด์*

| ลำดับ            | ิ คำอธิบายแฟ้มข้อมูล (Folder) และไฟล์ข้อมูล (File) ของแอปพลิเคชั่นแอนดรอยด์           |
|------------------|---------------------------------------------------------------------------------------|
| $\mathbf{1}$     | Java                                                                                  |
|                  | ้สำหรับเก็บรหัสต้นฉบับที่สร้างขึ้น โดยจะเก็บเป็นไฟล์ .java ซึ่งใช้กำหนดการกระทำต่าง ๆ |
|                  | ของแอปฯ                                                                               |
| $\overline{2}$   | res/drawable                                                                          |
|                  | ้สำหรับเก็บรูปภาพ อาจมีการแบ่งเป็นหลาย folder ไว้ใส่รูปต่างขนาดกัน เพื่อรองรับ        |
|                  | อุปกรณ์ที่หลากหลาย                                                                    |
| 3                | res/layout                                                                            |
|                  | สำหรับเก็บและจัดการไฟล์ที่ใช้แสดงผลส่วนต่อประสานกับผู้ใช้                             |
| $\boldsymbol{4}$ | res/values                                                                            |
|                  | สำหรับเก็บและจัดการค่าต่าง ๆ ที่ใช้ในแอปฯ เช่น ค่าที่ใช้ในการคำนวณ เป็นต้น            |
| 5                | AndroidManifest.xml                                                                   |
|                  | เป็นโครงสร้างของ xml ไฟล์ ซึ่งภายในไฟล์ xml นี้ มีการเก็บการกำหนดคุณสมบัติและ         |
|                  | ิการตั้งค่าต่าง ๆ ของแอปฯ เช่น ชื่อของแอปฯ เวอร์ชันของโค้ด การกำหนดสิทธิ์ต่าง ๆ ใน    |
|                  | การเข้าถึงแอปฯ ฯลฯ                                                                    |

### **2.2 งานวิจัยที่เกี่ยวข้อง**

2.2.1 Heuristic Evaluation on Mobile Interfaces: A New Checklist [6]

งานวิจัยนี้ทำการรวบรวมรายการประเมินเชิงฮิวริสติกสำหรับประเมินส่วนต่อประสานกับผู้ใช้ บนโทรศัพท์มือถือ โดยได้ยังคงหลักการออกแบบของ Jakob Nielsen ไว้แต่มีการปรับปรุงเพิ่มเติม ผู้วิจัยนำรายการประเมินการออกแบบส่วนต่อประสานกับผู้ใช้สำหรับหน้าจอคอมพิวเตอร์ (Desktop) ทั่วไป และแนวทางการปฏิบัติที่ดีส าหรับความสามารถด้านการใช้งานจากงานวิจัยต่าง ๆ ซึ่งอยู่ใน รูปแบบรายการคำถามการทำตามหลักการออกแบบ และยังใช้ได้ในบริบทของโทรศัพท์มือถือมาเป็น จุดตั้งต้น จากนั้นเพิ่มคำถามที่เน้นเฉพาะส่วนของโทรศัพท์มือถือ เช่น ข้อจำกัดของข้อมูลนำเข้า/ ้ ส่งออกความสามารถของการประมวลผลที่จำกัด และพลังงาน เข้าไปในรายการประเมิน ผลที่ได้คือ รายการประเมินจำนวนทั้งหมด 230 คำถาม ซึ่งเป็นคำถามทั่วไป 158 คำถาม และคำถามที่ เฉพาะเจาะจงกับโทรศัพท์มือถือ 72 คำถาม โดยมีการจัดกลุ่มคำถามตามกลุ่มฮิวริสติก 13 กลุ่ม และ แต่ละกลุ่มยังแบ่งออกเป็นกลุ่มย่อยต่าง ๆ ดังภาพที่ 2-4 อย่างไรก็ตามงานวิจัยนี้ไม่ได้เสนอเครื่องมือ เพื่อช่วยผู้ประเมินทำการประเมิน

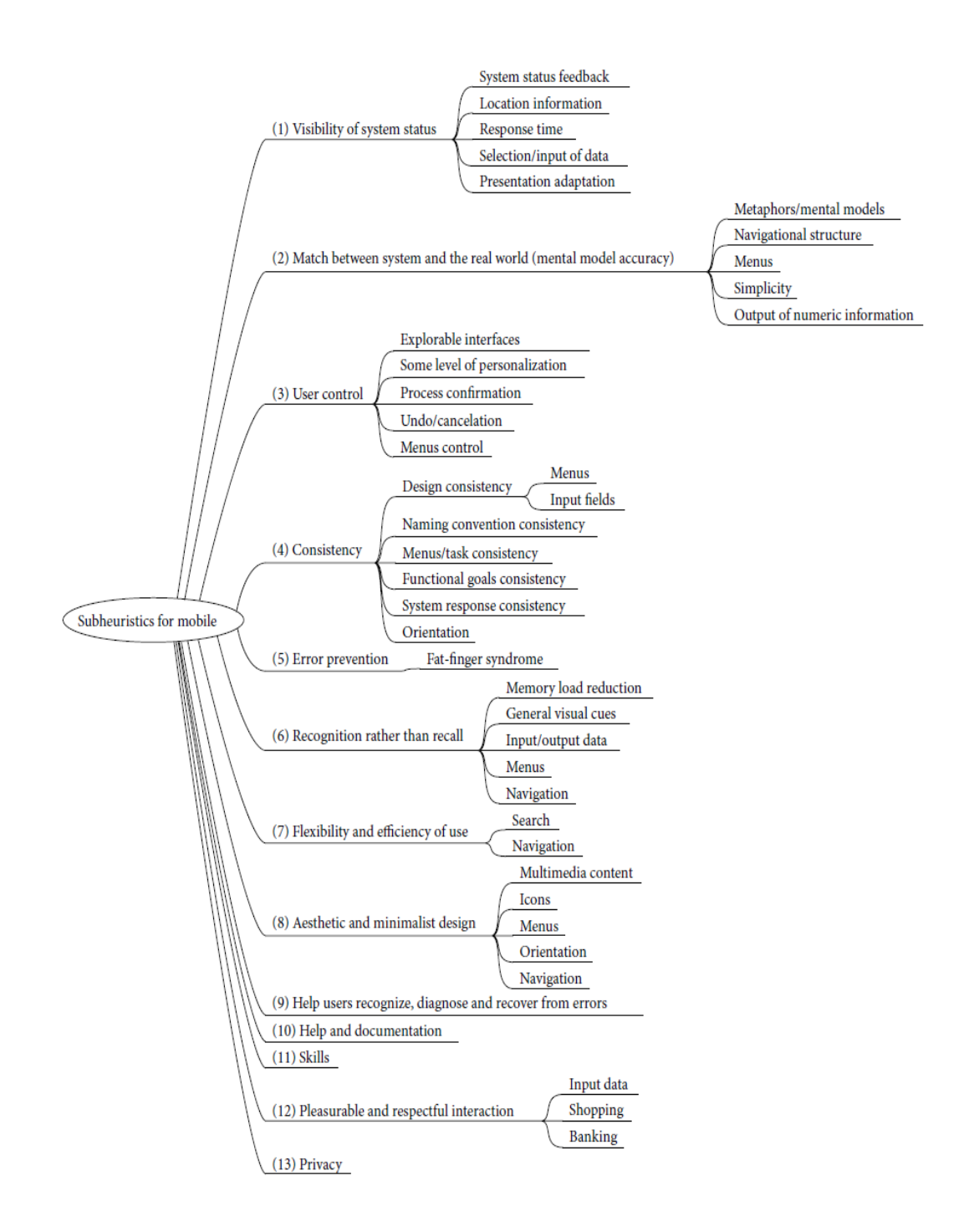

<span id="page-31-0"></span>*ภาพที่ 2-4 กลุ่มฮิวริสติกของรายการประเมินที่ใช้ส าหรับโทรศัพท์มือถือของงานวิจัย [6]*

2.2.2 Enhancing Usability Heuristics for Android Applications on Mobile

#### Devices [1]

งานวิจัยนี้ได้เสนอรายการประเมินที่ใช้ประเมินความสามารถด้านการใช้งานของส่วนต่อ ประสานกับผู้ใช้ของแอปพลิเคชันบนอุปกรณ์พกพาที่ใช้ระบบปฏิบัติการแอนดรอยด์ โดยรายการ ประเมินจะประกอบไปด้วยคำถามส่วนใหญ่ที่ปรับมาจากงานวิจัย [6] ข้างต้น และเพิ่มคำถามอื่น ๆ เข้ามาจากการศึกษาหลักการออกแบบแอปพลิเคชันบนแอนดรอยด์ [3] และจากประสบการณ์ด้าน การพัฒนาแอปพลิเคชันบนแอนดรอยด์ของผู้วิจัยเอง ผลที่ได้คือรายการประเมินจำนวนทั้งหมด 146 คำถาม ซึ่งเป็นคำถามที่ปรับมาจากงานวิจัย [6] 94 คำถาม และผู้วิจัยเสนอเพิ่ม 52 คำถาม โดยมีการ จัดกลุ่มคำถามตามกลุ่มฮิวริสติก 12 กลุ่ม ได้แก่

- 1) Visibility of system status: ระบบควรจะแสดงให้ผู้ใช้ทราบอยู่ตลอดเวลาว่า ขณะนั้นกำลังเกิดอะไรขึ้น
- 2) Match between system and the real world: ระบบควรจะพูดเป็นภาษา เดียวกับผู้ใช้
- 3) User control and freedom: ระบบควรให้อิสระแก่ผู้ใช้งานได้ทดลองใช้ส่วนต่อ ประสาน เพื่อให้เกิดประสบการณ์ในการใช้งาน
- 4) Consistency and standards: ระบบควรมีการออกแบบส่วนต่อประสานที่คงเส้น คงวาตลอดทั้งระบบ
- 5) Error prevention: ระบบควรมีความสามารถในการป้องกันการป้อนข้อมูลที่ ผิดพลาดที่มาจากผู้ใช้
- 6) Recognition rather than recall: ลดความจำเป็นในการจดจำการใช้งานของผู้ใช้ เพื่อท าให้ผู้ใช้งานสามารถกลับมาใช้งานส่วนต่อประสานได้ใหม่
- 7) Flexibility and efficiency of use: เนื่องจากผู้ใช้งานระบบมีความหลากหลาย และประสบการณ์ในการใช้งานของผู้ใช้แต่ละคนมีความแตกต่างกัน ระบบควรจะมี ้ส่วนต่อประสานที่ง่ายสำหรับผู้ใช้งานในทุกระดับ
- 8) Aesthetic and minimalist design: ระบบควรมีส่วนต่อประสานที่เรียบง่ายไม่ ซับซ้อน
- 9) Help users recognize, diagnose, and recover from error: เมื่อเกิด ข้อผิดพลาดจากการใช้งานของผู้ใช้ ระบบควรจะแสดงข้อความที่มีประโยชน์ที่จะ ช่วยให้ผู้ใช้สามารถแก้ไขปัญหาได้ด้วยตนเอง
- 10) Help and documentation: ในบางครั้ง การจัดทำคู่มือสำหรับการใช้งานระบบจะ ช่วยให้ผู้ใช้งานสามารถท างานได้อย่างถูกต้องเพราะบางระบบอาจมีความซับซ้อน
- 11) Pleasurable and Respectful Interaction: เมื่อผู้ใช้มีปฏิสัมพันธ์กับระบบแล้ว เกิดความพึงพอใจในการใช้งาน ระบบมีการออกแบบส่วนต่อประสานที่สวยงาม และช่วยให้ผู้ใช้สะดวกสบายในการใช้งานระบบ

## 12) Privacy: ระบบที่มีการป้องกันการเข้าถึงข้อมูลส่วนบุคคลของผู้ใช้ ผู้วิจัยได้ทำการประเมินผลรายการประเมินที่เสนอเมื่อเทียบกับการประเมินโดยใช้ฮิวริสติก การออกแบบดั้งเดิมของ Jakob Neilsen และพบว่ารายการประเมินที่เสนอมีประสิทธิผลดีกว่า เนื่องจากรายการประเมินเป็นข้อคำถามที่ละเอียดและเจาะจงกับการออกแบบในแต่ละสถานการณ์ จึงช่วยให้ผู้ประเมินซึ่งอาจไม่ใช่ผู้เชี่ยวชาญด้านความสามารถในการใช้งานสามารถตรวจพบ ข้อผิดพลาดได้ครบถ้วนมากขึ้นและรวดเร็วขึ้น อย่างไรก็ตามงานวิจัยนี้ไม่ได้เสนอเครื่องมือเพื่อช่วยผู้ ้ ประเมินทำการประเมิน งานวิทยานิพนธ์นี้จะนำรายการประเมินของงานวิจัยนี้มาทำการพิจารณาหา ้ข้อคำถามที่สามารถตรวจสอบได้อย่างอัตโนมัติเพื่อบำไปพัฒนาเครื่องมือ

2.2.3 Heuristic Evaluation Checklist for Mobile ERP User Interfaces [7]

งานวิจัยนี้ทำการรวบรวมรายการประเมินเชิงฮิวริสติกสำหรับประเมินส่วนต่อประสานกับผู้ใช้ ของระบบการวางแผนทรัพยากรทางธุรกิจ (Enterprise Resource Planning : ERP) บน โทรศัพท์มือถือ โดยยังคงหลักการออกแบบของ Jakob Nielsen ไว้แต่มีการปรับปรุงเพิ่มเติม โดย ผู้วิจัยนำรายการประเมินการออกแบบส่วนต่อประสานกับผู้ใช้สำหรับโทรศัพท์มือถือจากงานวิจัย [6] ซึ่งอยู่ในรูปแบบรายการคำถามการทำตามหลักการออกแบบ ในบริบทของโทรศัพท์มือถือมาเป็นจุด ตั้งต้น จากนั้นเพิ่มคำถามที่เน้นเฉพาะส่วนของระบบการวางแผนทรัพยากรทางธุรกิจบโทรศัพท์มือถือ เข้ามา ผลที่ได้คือรายการประเมินจำนวนทั้งหมด 460 คำถาม ซึ่งเป็นคำถามทั่วไป 158 คำถาม, คำถามที่เฉพาะเจาะจงกับโทรศัพท์มือถือ 72 คำถาม และคำถามที่เฉพาะเจาะจงกับระบบการ วางแผนทรัพยากรทางธุรกิจบนโทรศัพท์มือถือ 230 คำถาม โดยมีการจัดกลุ่มคำถามตามกลุ่มฮิวริสติก 19 กลุ่ม และแต่ละกลุ่มยังแบ่งออกเป็นกลุ่มย่อยต่าง ๆ ดังภาพที่ 2-5 อย่างไรก็ตามงานวิจัยนี้ไม่ได้ เสนอเครื่องมือเพื่อช่วยผู้ประเมินทำการประเมิน

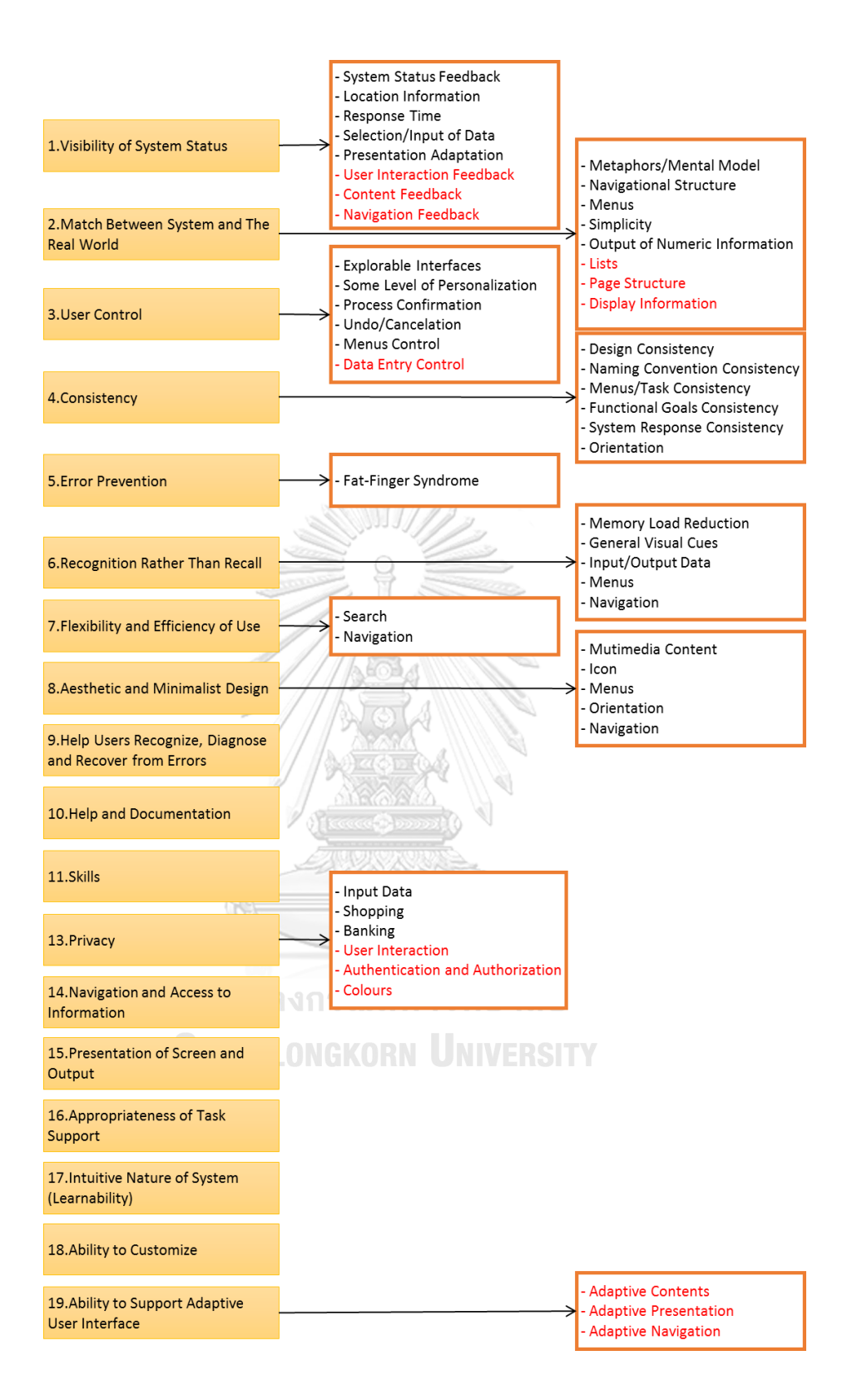

<span id="page-34-0"></span>*ภาพที่ 2-5 กลุ่มฮิวริสติกของรายการประเมินที่ใช้ส าหรับประเมินส่วนต่อประสานกับผู้ใช้ของ ระบบการวางแผนทรัพยากรทางธุรกิจของงานวิจัย [7]*

2.2.4 Enhancing the Effectiveness of Usability Evaluation by Automated Heuristic Evaluation System [5]

งานวิจัยนี้เสนอวิธีการปรับปรุงกระบวนการประเมินความสามารถด้านการใช้งานของการ ออกแบบส่วนต่อประสานกับผู้ใช้ให้มีประสิทธิภาพมากขึ้นโดยการประเมินผ่านระบบจัดการ ความสามารถด้านการใช้งาน (The Usability Management System: UMS) จากแต่เดิมที่ผู้ ี ประเมินแต่ละคนเมื่อตรวจพบข้อผิดพลาดในการออกแบบแล้ว จะทำการจับภาพ (Capture) หน้าจอ ู่ ที่พบข้อผิดพลาดใส่ลงในโปรแกรมเพาเวอร์พอยต์เพื่อนำมาหารือร่วมกันกับผู้ประเมินคนอื่น ๆ ว่าเป็น ข้อผิดพลาดที่ซ้ำกับที่ผู้ประเมินอื่นหาพบหรือไม่ ถ้าไม่ซ้ำ จึงจะกำหนดระดับความรุนแรงและ จัดลำดับการแก้ไขร่วมกัน ในทางตรงกันข้าม ในการประเมินผ่านระบบจัดการความสามารถด้านการ ใช้งาน ผู้ประเมินสามารถจับภาพหน้าจอที่มีปัญหาแล้วนำเข้าระบบเพื่อให้ผู้ประเมินรายอื่นรับทราบ และไม่ต้องตรวจหาปัญหาเดิมซ้ำ และสามารถกำหนดระดับความรุนแรงและจัดลำดับการแก้ไข ร่วมกันผ่านระบบ ปัญหาที่พบนั้นจะถูกส่งต่อไปยังทีมพัฒนาเพื่อแก้ไข และเมื่อได้รับการแก้ไขแล้ว ระบบจะแจ้งมายังผู้ประเมินให้รับทราบ

ระบบจัดการความสามารถด้านการใช้งานดังกล่าวเป็นเครื่องมือช่วยสนับสนุนกระบวนการ ประเมิน แต่ไม่ได้ช่วยผู้ประเมินทำการประเมินการออกแบบส่วนต่อประสานกับผู้ใช้โดยตรง การ ตรวจหาว่าการออกแบบใดผิดพลาดยังต้องท าโดยผู้ประเมินทั้งหมด แต่งานวิทยานิพนธ์นี้จะพัฒนา เครื่องมือที่ช่วยผู้ประเมินในการตรวจหาข้อผิดพลาดบางส่วนในการออกแบบส่วนต่อประสานกับผู้ใช้

2.2.5 Automated Web Site Evaluation – An Approach Based on Ranking SVM [8]

งานวิจัยนี้ได้เสนอวิธีการประเมินเว็บไซต์แบบอัตโนมัติสำหรับจัดลำดับเว็บไซต์ ซึ่งถือเป็นสิ่ง ส าคัญส าหรับผู้ให้บริการเว็บ เพราะเว็บไซต์ต่าง ๆ เป็นแหล่งข้อมูลให้กับผู้ใช้ จึงต้องมีการประเมิน ความถูกต้องและความนิยมของเว็บไซต์ วิธีการประเมินที่มีอยู่ส่วนมากเป็นการประเมินที่มีเกณฑ์ หลากหลายแตกต่างกันและเป็นการประเมินด้วยมือ การประเมินเว็บไซต์จำนวนมากด้วยมือจึงทำได้ ยากและผลที่ได้ขึ้นอยู่กับเกณฑ์ที่ใช้และช่วงเวลาที่ประเมิน ทางผู้วิจัยจึงได้มีแนวคิดที่จะพัฒนาวิธีการ ประเมินเว็บไซต์เพื่อจัดลำดับแบบอัตโนมัติโดยใช้ Ranking Support Vector Machine (Ranking SVM) วิธีการเริ่มจากการแยกประเภทเว็บไซต์และใช้ข้อมูลเกณฑ์และผลการจัดลำดับเว็บไซต์ต่าง ๆ ิ จากบริการกลางในการจัดลำดับเว็บไซต์ที่ชื่อว่า SiteRank จากนั้นนำข้อมูลที่ได้มาสร้างข้อมูลเรียนรู้ ี สำหรับจัดลำดับเว็บไซต์ที่มีคุณลักษณะ (Feature) ต่าง ๆ อย่างไรก็ตาม งานวิจัยกล่าวว่าการประเมิน โดยอัตโนมัติจะมีข้อจำกัดคือ สามารถประเมินจากคุณลักษณะของเว็บไซต์ที่วัดได้และไม่ขึ้นกับ ความเห็นของแต่ละบุคคล (Objective) เท่านั้น จึงต่างกับการประเมินด้วยมือแบบที่เป็นอยู่ซึ่ง ประเมินตามเกณฑ์แบบสอบถาม จึงสามารถประเมินได้ทั้งคุณลักษณะที่วัดได้ (Objective) และที่ ขึ้นกับความเห็นของแต่ละบุคคล (Subjective)
งานวิทยานิพนธ์นี้มีแนวคิดเช่นเดียวกับงานวิจัยดังกล่าวที่จะทำการประเมินโดยอัตโนมัติ แต่ ใช้วิธีการที่แตกต่างกัน โดยวิทยานิพนธ์นี้จะยังอิงการประเมินตามข้อคำถามรายการประเมินเชิงฮิวริ สติกซึ่งเป็นการประเมินด้วยมืออยู่ แต่จะมีข้อจำกัดในทำนองเดียวกันคือสามารถช่วยประเมินได้ ้บางส่วนเฉพาะข้อคำถามที่ไม่ขึ้นกับประสบการณ์และความรู้สึกของผู้ประเมิน

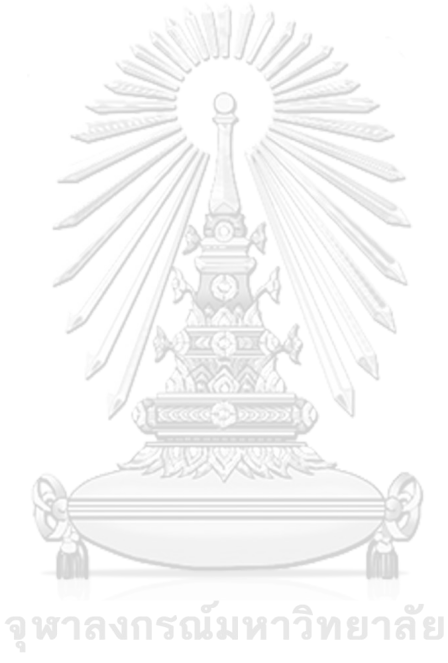

**CHULALONGKORN UNIVERSITY** 

# **บทที่3 การออกแบบขั้นตอนวิธีประเมินความสามารถในการใช้งาน เชิงฮิวริสติกส าหรับแอปพลิเคชันแอนดรอยด์**

้บทนี้จะอธิบายถึงแนวคิดและวิธีการดำเนินงาน โดยจากงานวิจัย [1] ซึ่งเสนอรายการ ประเมินความสามารถในการใช้งานของแอปพลิเคชันบนระบบปฏิบัติการแอนดรอยด์ ผู้วิจัยมีแนวคิด ที่จะพัฒนาต่อยอดจากงานวิจัยดังกล่าว โดยพิจารณาว่าจะช่วยผู้ประเมินในการตรวจหาข้อผิดพลาด ในการออกแบบส่วนต่อประสานกับผู้ใช้ตามรายการประเมินที่มีอยู่ให้ประเมินได้สะดวกขึ้นได้อย่างไร ผู้วิจัยจึงมีแนวคิดที่จะพัฒนาเครื่องมือเพื่อช่วยสนับสนุนการประเมินเชิงฮิวริสติกในการตรวจหา ข้อผิดพลาดในการออกแบบส่วนต่อประสานกับผู้ใช้จากโค้ดของแอปพลิเคชันตามรายการประเมิน ดังกล่าว อย่างไรก็ตามเนื่องจากการประเมินเชิงฮิวริสติกเป็นการประเมินที่ต้องท าโดยอาศัยผู้ประเมิน ผู้วิจัยจะเลือกรายการประเมินบางส่วนที่ไม่ต้องอาศัยประสบการณ์และความรู้สึกของผู้ประเมิน และ สามารถตรวจสอบได้อย่างอัตโนมัติ เพื่อนำมาพัฒนาเครื่องมือ วิธีการดำเนินงานเป็นดังภาพที่ 3-1 โดยมีรายละเอียดดังต่อไปนี้

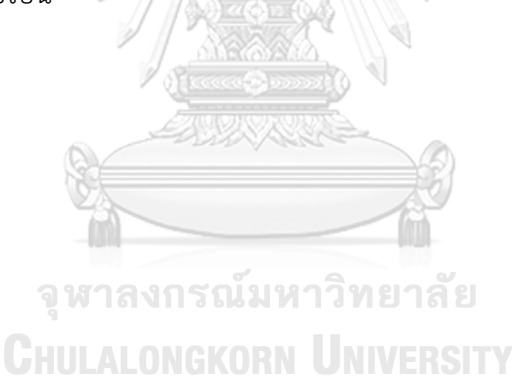

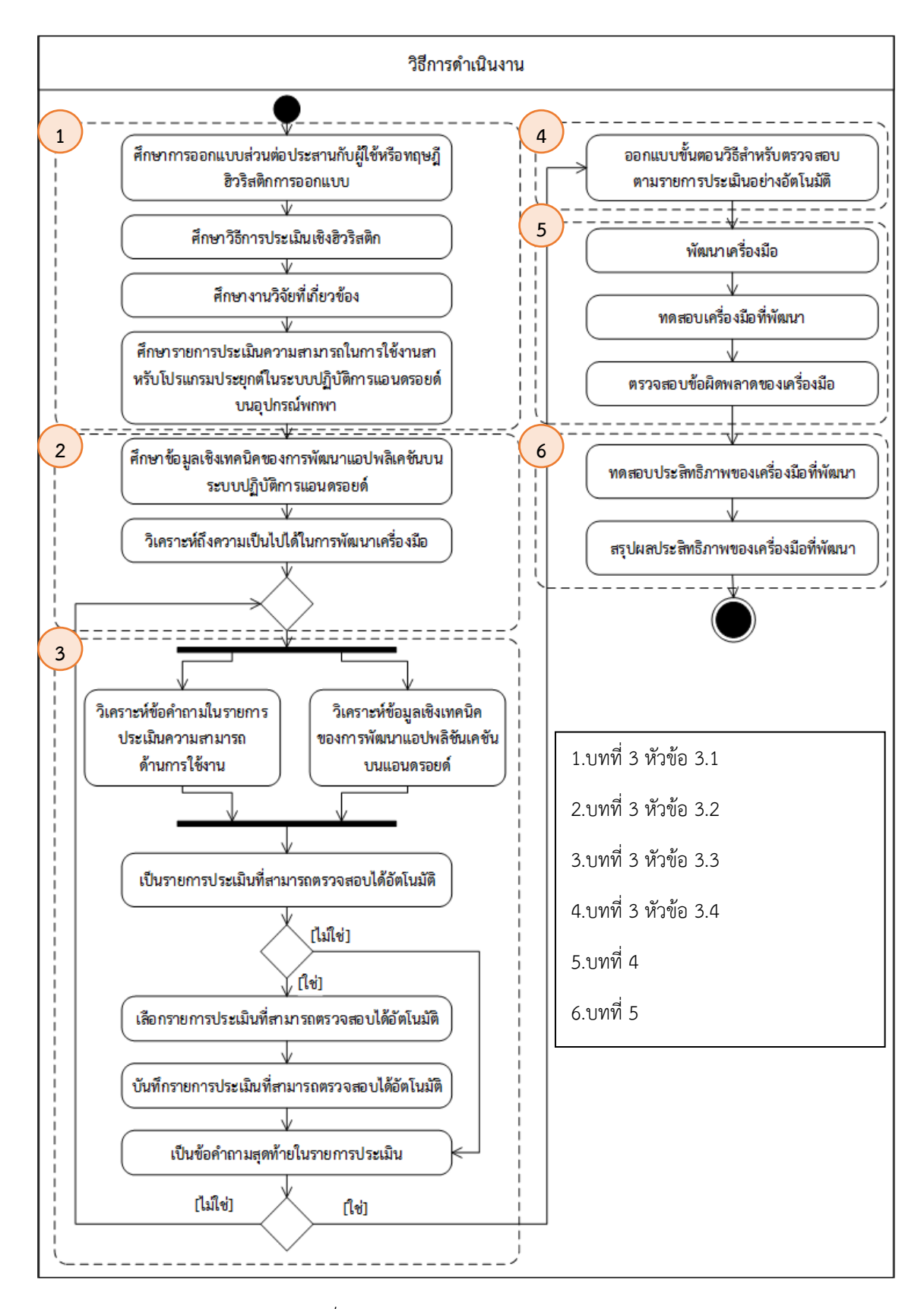

*ภาพที่ 3-1 ภาพรวมของวิธีการด าเนินงาน*

#### **3.1 ศึกษาหลักการออกแบบส่วนต่อประสานกับผู้ใช้หรือฮิวริสติกการออกแบบจากทฤษฎีและ งานวิจัยที่เกี่ยวข้อง**

ผู้วิจัยทำการศึกษาหลักการออกแบบส่วนต่อประสานกับผู้ใช้จากทฤษฎีและงานวิจัยที่ เกี่ยวข้อง โดยเฉพาะข้อคำถามในรายการประเมินความสามารถด้านการใช้งานของแอปพลิเคชันบน อุปกรณ์พกพาที่ใช้ระบบปฏิบัติการแอนดรอยด์ของงานวิจัย [1] เพื่อให้ทราบถึงรายละเอียดของ หลักการออกแบบและแง่มุมที่ต้องพิจารณาในการออกแบบเพื่อให้เป็นไปตามหลักการออกแบบที่ดี

#### **3.2 ศึกษาข้อมูลเชิงเทคนิคของการพัฒนาแอปพลิเคชันบนระบบปฏิบัติการแอนดรอยด์เพื่อน ามา วิเคราะห์ถึงความเป็นไปได้ในการพัฒนาเครื่องมือ**

ผู้วิจัยทำการศึกษาข้อมูลเชิงเทคนิคของการพัฒนาแอปพลิเคชันบนแอนดรอยด์ โดยดูตั้งแต่ โครงสร้างของแอปพลิเคชัน จนถึงวิธีการใช้งานแอปพลิเคชัน เพื่อนำมาวิเคราะห์ถึงความเป็นไปได้ ของการพัฒนาเครื่องมือสำหรับการวิเคราะห์โค้ดของแอปพลิเคชัน จากการศึกษาทราบว่าส่วนของ แอปพลิเคชันแอนดรอยด์ที่ต้องนำมาวิเคราะห์โครงสร้าง ประกอบไปด้วย ส่วนไฟล์รหัสต้นฉบับภาษา จาวา ส่วน Layout และส่วน Manifest (รายละเอียดตามภาพที่ 2-3)

# **3.3 วิเคราะห์รายการประเมินความสามารถด้านการใช้งาน**

ผู้วิจัยจะวิเคราะห์ข้อคำถามในรายการประเมินความสามารถด้านการใช้งานจากงานวิจัย [1] ควบคู่กับข้อมูลเชิงเทคนิคของการพัฒนาแอปพลิชันเคชันบนแอนดรอยด์ เพื่อเลือกรายการประเมิน บางส่วนที่สามารถตรวจสอบได้อัตโนมัติ ตัวอย่างรายการประเมินที่ต้องอาศัยประสบการณ์และ ความรู้สึกของผู้ประเมินและไม่สามารถตรวจสอบได้อย่างอัตโนมัติเป็นดังตารางที่ 3-1 (รายการ ทั้งหมดอยู่ในภาคผนวก ก) ส่วนรายการประเมินที่สามารถตรวจสอบได้อย่างอัตโนมัติในงานวิจัยนี้มี ทั้งหมด 19 รายการเป็นดังตารางที่ 3-2

| ตัวอย่างรายการประเมินที่ไม่สามารถตรวจสอบได้อัตโนมัติ |                                                                                                    |                                        |                                                                                                    |  |
|------------------------------------------------------|----------------------------------------------------------------------------------------------------|----------------------------------------|----------------------------------------------------------------------------------------------------|--|
| รหัส                                                 | รายการประเมิน                                                                                                    | ประเภทรายการ<br>ประเมิน                | เหตุผล                                                                                                    |  |
|                                                      | 1. Visibility of system status                                                                                                    |                                        |                                                                                                    |  |
| S <sub>7</sub>                                       | (8) Is the logo meaningful,<br>identifiable, and sufficiently<br>visible?                                                                 | สำหรับส่วนต่อ<br>ประสานผู้ใช้โดยทั่วไป | ้รูปแบบโลโก้มีหลายรูปแบบ และการที่จะ<br>้บอกว่าสามารถสื่อความหมายได้ดีหรือไม่และ<br>้มองเห็นได้ชัดเจนหรือไม่นั้น ต้องใช้<br>วิจารณญาณของผู้ประเมินในการตัดสิน                                                                                                    |  |
|                                                      | 2. Match between system and the real world                                                                                                |                                        |                                                                                                    |  |
| <b>S18</b>                                           | (23) Are metaphors (e.g., icons<br>that match actions) used?                                                                              | สำหรับส่วนต่อ<br>ประสานผู้ใช้โดยทั่วไป | รูปแบบข้อความหรือสัญลักษณ์ที่อุปมา<br>ความหมายตรงกับการทำงานของระบบนั้นมี<br>้หลากหลายแบบ ขึ้นกับโดเมนของแอปพลิเค<br>้ชัน จึงยากต่อการที่จะพัฒนาเครื่องมือมา<br>ตรวจสอบ                                                                                                    |  |
|                                                      | 3. User control and freedom                                                                                                    |                                        |                                                                                                    |  |
| <b>S28</b>                                           | (35) Can the user interact with<br>the system continuously<br>(without system hang or freeze)?                                            | สำหรับส่วนต่อ<br>ประสานผู้ใช้โดยทั่วไป | ปฏิสัมพันธ์ระหว่างผู้ใช้กับระบบจะราบรื่น<br>ต่อเนื่องหรือไม่ต้องใช้การใช้งานจริงของผู้<br>ประเมินในการตัดสิน ไม่สามารถตรวจสอบได้<br>จากรหัสต้นฉบับ                                                                                                    |  |
| S41                                                  | (49) If a dialog is showing, can<br>the user be dismissed by<br>touching any area outside the<br>dialog?                                  | สำหรับแอนดรอยด์<br>โดยเฉพาะ            | <mark>การกำหนดให้แตะบริเวณพื้นที่รอบ ๆ</mark><br>หน้าต่างที่โต้ตอบกับผู้ใช้ เพื่อทำการปิด<br>หน้าต่างนั้น ผู้พัฒนาแอปพลิเคชันสามารถ<br>เขียนรหัสต้นฉบับได้หลายรูปแบบ จึงยากต่อ<br>การพัฒนาเครื่องมือมาตรวจสอบ และต้องใช้<br>วิจารณญาณของผู้ประเมินในการตัดสิน                                                        |  |
|                                                      | 4. Consistency and standard                                                                                                    |                                        |                                                                                                    |  |
| S46                                                  | (56) Is there a consistent design<br>scheme and stylistic treatment<br>across the system? (Use of flat<br>design or skeuomorphic design.) | สำหรับส่วนต่อ<br>ประสานผู้ใช้โดยทั่วไป | ลักษณะการออกแบบมีหลากหลายแบบ แต่<br>ละแบบเกี่ยวข้องกับรูปแบบขององค์ประกอบ<br>้ต่าง ๆ บนหน้าจอ ทั้งรูปแบบข้อความ กล่อง<br>์สี พื้นผิว แสงเงา การที่จะบอกว่าลักษณะการ<br>้ออกแบบที่ใช้มีความสอดคล้องกันทั้งระบบ<br>ิ หรือไม่นั้น ยากต่อการพัฒนาเครื่องมือมา<br>ตรวจสอบ จึงต้องใช้วิจารณญาณของผู้<br>ประเมินในการตัดสิน |  |

*ตารางที่ 3-1 ตัวอย่างรายการประเมินที่ไม่สามารถตรวจสอบได้อัตโนมัติ*

| ์ ตัวอย่างรายการประเมินที่ไม่สามารถตรวจสอบได้อัตโนมัติ |                                                                                                    |                                            |                                                                                                    |  |
|--------------------------------------------------------|----------------------------------------------------------------------------------------------------|--------------------------------------------|----------------------------------------------------------------------------------------------------|--|
| รหัส                                                   | รายการประเมิน                                                                                            | ประเภทรายการ<br>ประเมิน                    | เหตุผล                                                                                                    |  |
| 5. Error prevention                                    |                                                                                                    |                                            |                                                                                                    |  |
| S61                                                    | (75) Are menu choices logical,<br>distinctive, and mutually<br>exclusive?                                | สำหรับส่วนต่อ<br>ประสานผู้ใช้<br>โดยทั่วไป | การที่จะบอกว่าตัวเลือกในแต่ละเมนูมีความสม<br>เหตุผล ชัดเจน แตกต่างกัน และไม่ซ้ำซ้อนกัน<br>หรือไม่นั้น ต้องใช้วิจารณญาณของผู้ประเมินในการ<br>ตัดสิน                                                                                                    |  |
|                                                        | 6. Recognition rather than recall                                                                        |                                            |                                                                                                    |  |
| <b>S77</b>                                             | (93) Is there good color and<br>brightness contrast between<br>image and background<br>colors?           | สำหรับส่วนต่อ<br>ประสานผู้ใช้<br>โดยทั่วไป | การบ่งบอกถึงความเหมาะสมของการใช้สี หรือ<br>ความสว่างระหว่างข้อความ รูปภาพ และพื้นหลัง<br>้นั้น อยู่ที่วิจารณญาณและ ความชอบของแต่ละ<br>บุคคล                                                                                                    |  |
|                                                        | 7. Flexibility and efficiency of use                                                                     |                                            |                                                                                                    |  |
| <b>S84</b>                                             | (101) Are the most frequently<br>used menus in the most<br>accessible positions?                         | สำหรับส่วนต่อ<br>ประสานผู้ใช้<br>โดยทั่วไป | ในแต่ละประเภทของแอปพลิเคชันจะมีเมนูการใช้<br>งานบ่อยที่แตกต่างกัน ทำให้ยากที่จะทำการพัฒนา<br>เครื่องมือมารองรับ การพิจารณาว่าเมนูใดใช้บ่อย<br>และเมนูนั้นอยู่ในตำแหน่งที่เข้าถึงง่ายหรือไม่จึงต้อง<br>ใช้วิจารณญาณของผู้ประเมินในการตัดสิน                                                                                                    |  |
| <b>S85</b>                                             | (104) Does the system keep<br>location of the content on<br>the screen when users switch<br>orientation? | สำหรับแอนดรอยด์<br>โดยเฉพาะ                | การที่จะตรวจสอบว่าเมื่อมีการเปลี่ยนการแสดงผล<br>จากแนวตั้งเป็นแนวนอน หรือจากแนวนอนเป็น<br>แนวตั้งระบบมีการจดจำตำแหน่งของเนื้อหาที่ผู้ใช้<br>อ่าน หรือตำแหน่งที่ผู้ใช้ทำงานอยู่หรือไม่นั้น?<br>ผู้พัฒนาสามารถเขียนรหัสต้นฉบับได้หลากหลาย<br>รูปแบบ ทำให้ยากที่จะพัฒนาเครื่องมือมาตรวจสอบ<br>จึงจำเป็นต้องอาศัยวิจารณญาณของผู้ประเมินใน<br>การตัดสิน |  |
|                                                        | 8. Aesthetic and minimalist design                                                                       |                                            |                                                                                                    |  |
| S95                                                    | (118) Do information<br>elements (e.g., images, labels)<br>stand out from the<br>background?             | สำหรับส่วนต่อ<br>ประสานผู้ใช้<br>โดยทั่วไป | การที่จะบอกว่าการแสดงข้อมูล (เช่น ข้อความ,<br>รูปภาพ, วีดิโอ, ปุ่มคำสั่ง) มีความโดดเด่น จากพื้น<br>หลังหรือไม่นั้น อยู่ที่วิจารณญาณและ ความรู้สึกของ<br>แต่ละบุคคล                                                                                                    |  |

*ตารางที่ 3-1 ตัวอย่างรายการประเมินที่ไม่สามารถตรวจสอบได้อัตโนมัติ (ต่อ)*

|             | ตัวอย่างรายการประเมินที่ไม่สามารถตรวจสอบได้อัตโนมัติ |                                                                                                    |                                            |                                                                                                    |  |
|-------------|------------------------------------------------------|----------------------------------------------------------------------------------------------------|--------------------------------------------|----------------------------------------------------------------------------------------------------|--|
| รหัส        |                                                      | รายการประเมิน                                                                                                    | ประเภทรายการ<br>ประเมิน                    | เหตุผล                                                                                                    |  |
|             |                                                      | 9. Help users recognize, diagnose and recover from errors                                                                                                    |                                            |                                                                                                    |  |
|             | S <sub>102</sub>                                     | (127) Are prompts brief and<br>unambiguous?                                                                                                    | สำหรับส่วนต่อ<br>ประสานผู้ใช้<br>โดยทั่วไป | การที่จะบอกว่าการแสดงข้อผิดพลาดมีการใช้<br>ข้อความที่กระชับ หรือสื่อความได้ชัดเจน<br>้หรือไม่นั้น ต้องใช้วิจารณญาณของผู้ประเมิน<br>ในการตัดสิน                                                                                                    |  |
|             |                                                      | 10. Help and documentation                                                                                                    |                                            |                                                                                                    |  |
|             | S112                                                 | (137) Is the information<br>accurate, complete, and<br>understandable?                                                                                              | สำหรับส่วนต่อ<br>ประสานผู้ใช้<br>โดยทั่วไป | การที่จะบอกว่าข้อความนี้มีความถูกต้อง<br>้สมบูรณ์ และสามารถที่จะทำความเข้าใจได้<br>ง่ายหรือไม่นั้น ต้องใช้วิจารณญาณของผู้<br>ประเมินในการตัดสิน                                                                                                    |  |
|             |                                                      | 11. Pleasurable and respectful interaction                                                                                                    |                                            |                                                                                                    |  |
|             | S <sub>117</sub>                                     | (142) If the system provide<br>feedback by sound. Does the<br>system use soft tones for<br>regular positive feedback, and<br>harsh for rare critical<br>conditions? | สำหรับส่วนต่อ<br>ประสานผู้ใช้<br>โดยทั่วไป | การที่จะบอกได้ว่าเมื่อระบบใช้เสียงในการตอบ<br>ึกลับไปยังผู้ใช้ มีการใช้โทนเสียงที่นุ่มนวล<br>้สำหรับการตอบกลับตามปกติในเชิงบวก และ<br>ใช้โทนเสียงรุนแรงสำหรับการตอบกลับใน<br>ิสถานการณ์ที่วิกฤตหรือไม่นั้น ต้องใช้<br>วิจารณญาณของผู้ประเมินในการตัดสิน |  |
| 12. Privacy |                                                      |                                                                                                    |                                            |                                                                                                    |  |
|             | S120                                                 | (146) If the system collected<br>user input information, can<br>user clear information that has<br>been input (search history)?                                     | สำหรับส่วนต่อ<br>ประสานผู้ใช้<br>โดยทั่วไป | ลักษณะการออกแบบและเขียนรหัสต้นฉบับ<br>สำหรับรับข้อมูลนำเข้าจากผู้ใช้ (เช่น คำค้นหา<br>ในอดีต) มีหลากหลายรูปแบบแตกต่างกัน<br>แล้วแต่ผู้พัฒนา ทำให้ยากที่จะพัฒนาเครื่องมือ<br>มาตรวจสอบ                                                                   |  |

*ตารางที่ 3-1 ตัวอย่างรายการประเมินที่ไม่สามารถตรวจสอบได้อัตโนมัติ (ต่อ)*

|      | รายการประเมินที่สามารถตรวจสอบได้อัตโนมัติ |                                                                                                    |                                            |                                                                                                    |  |
|------|-------------------------------------------|----------------------------------------------------------------------------------------------------|--------------------------------------------|----------------------------------------------------------------------------------------------------|--|
| รหัส |                                           | รายการประเมิน                                                                                                    | ประเภทรายการ<br>ประเมิน                    | ประโยชน์จากการตรวจสอบได้อัตโนมัติ                                                                                                    |  |
|      |                                           | 1. Visibility of system status                                                                                                    |                                            |                                                                                                    |  |
|      | A1                                        | (13) Are operating system's<br>status bars mostly (or always)<br>visible, except for multimedia<br>content?                                | สำหรับแอนดรอยด์<br>โดยเฉพาะ                | ผู้ประเมินไม่จำเป็นต้องเปิดทุกหน้าจอของแอป<br>ิพลิเคชันเพื่อตรวจสอบการแสดงแถบสถานะ<br>ของระบบว่ามีการแสดงอยู่ตลอดเวลาหรือไม่<br>ถ้าใช้เครื่องมือตรวจสอบจากรหัสต้นฉบับแทน<br>้จะสามารถช่วยลดขั้นตอนการทำงานให้แก่ผู้<br>ประเมินได้             |  |
|      | A2                                        | (14 Are operating system's<br>buttons (e.g., back button, home<br>button) mostly (or always)<br>visible, except for multimedia<br>content? | สำหรับแอนดรอยด์<br>โดยเฉพาะ                | ผู้ประเมินไม่จำเป็นต้องหาอุปกรณ์มาทดสอบ<br>หลายยี่ห้อ ซึ่งแต่ละยี่ห้อจะวางตำแหน่งของปุ่ม<br>ต่างกัน ถ้าใช้เครื่องมือตรวจสอบจากรหัส<br>ต้นฉบับแทน จะสามารถช่วยลดความยุ่งยาก<br>ให้แก่ผู้ประเมินได้                                             |  |
|      |                                           | 2. Match between system and the real world                                                                                                 |                                            |                                                                                                    |  |
|      |                                           | 3. User control and freedom                                                                                                    |                                            |                                                                                                    |  |
|      | A <sub>3</sub>                            | (46) Can operating system's<br>buttons (e.g., back button, home<br>button) be used without blocking<br>by the system?                      | สำหรับแอนดรอยด์<br>โดยเฉพาะ                | ผู้ประเมินไม่จำเป็นต้องหาอุปกรณ์มาทดสอบ<br>หลายยี่ห้อ ซึ่งแต่ละยี่ห้อจะวางตำแหน่งของปุ่ม<br>ต่างกัน ถ้าใช้เครื่องมือตรวจสอบจากรหัส<br>ต้นฉบับแทน จะสามารถช่วยลดความยุ่งยาก<br>ให้แก่ผู้ประเมินได้                                             |  |
|      | 4. Consistency and standard               |                                                                                                    |                                            |                                                                                                    |  |
|      | A4                                        | (51) Can every screen in the<br>system be displayed consistently<br>with all devices of the same<br>device type (smartphone,<br>tablet)?   | สำหรับส่วนต่อ<br>ประสานผู้ใช้<br>โดยทั่วไป | ผู้ประเมินไม่จำเป็นต้องหาอุปกรณ์มาทดสอบ<br>หลายยี่ห้อและหลายขนาดหน้าจอเพื่อดูการ<br>แสดงผลว่าแอปพลิเคชันสามารถแสดงผลได้ทุก<br>ขนาดหน้าจอหรือไม่ ถ้าใช้เครื่องมือตรวจสอบ<br>จากรหัสต้นฉบับแทน จะสามารถช่วยลดความ<br>ยุ่งยากให้แก่ผู้ประเมินได้ |  |

*ตารางที่ 3-2 รายการประเมินที่สามารถตรวจสอบได้อัตโนมัติ*

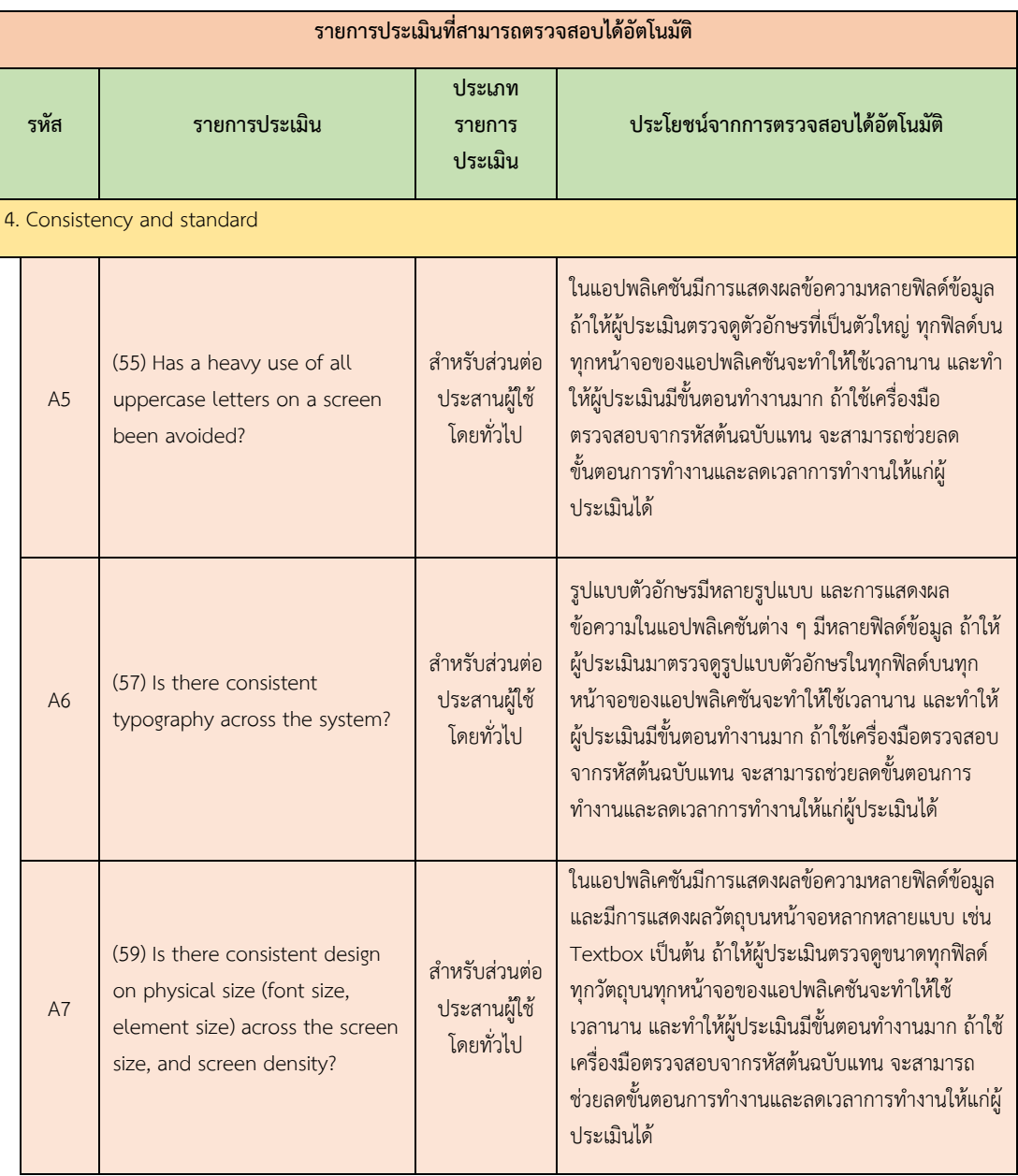

# *ตารางที่ 3-2 รายการประเมินที่สามารถตรวจสอบได้อัตโนมัติ(ต่อ)*

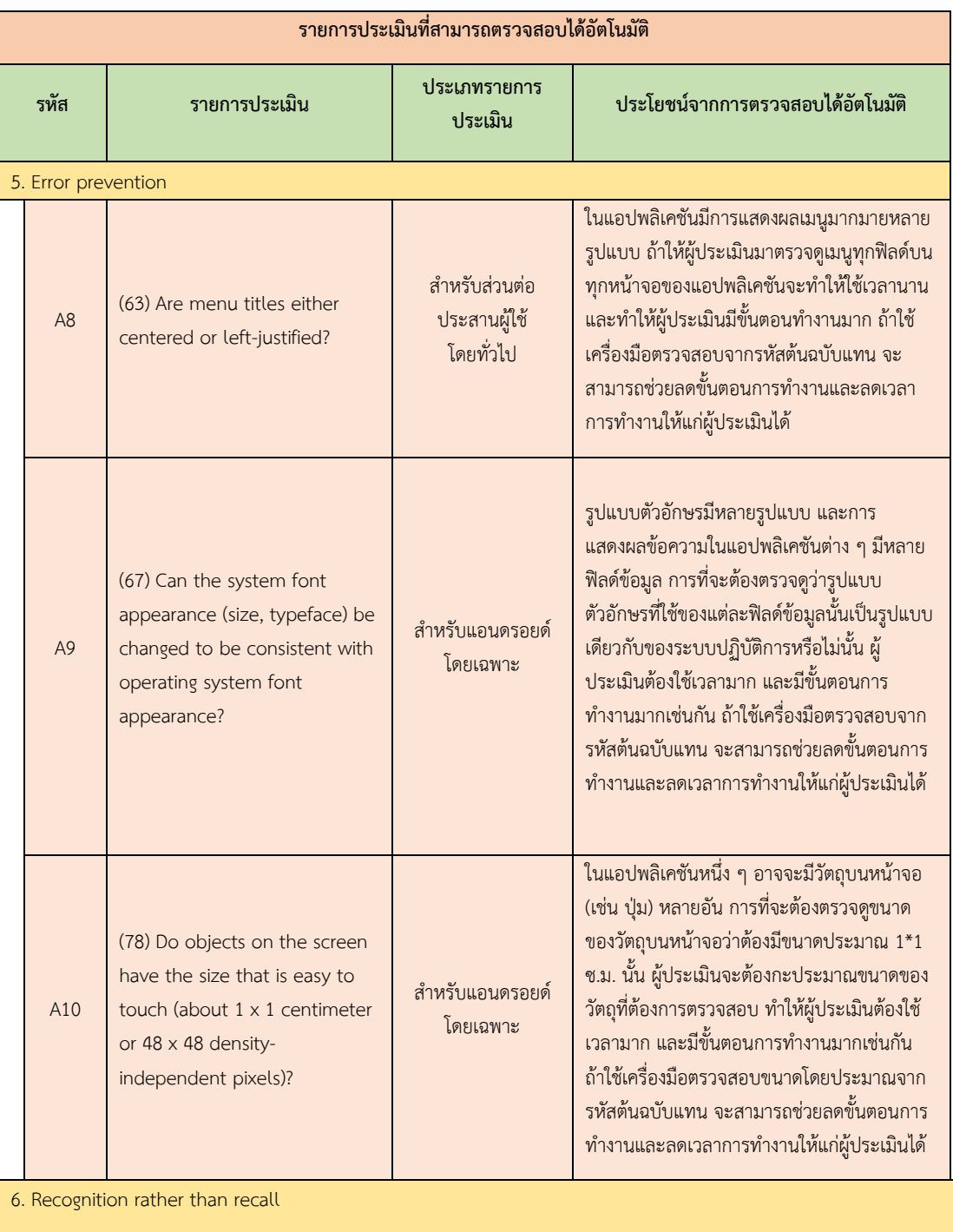

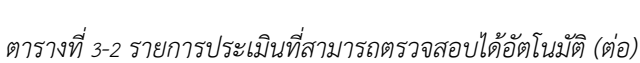

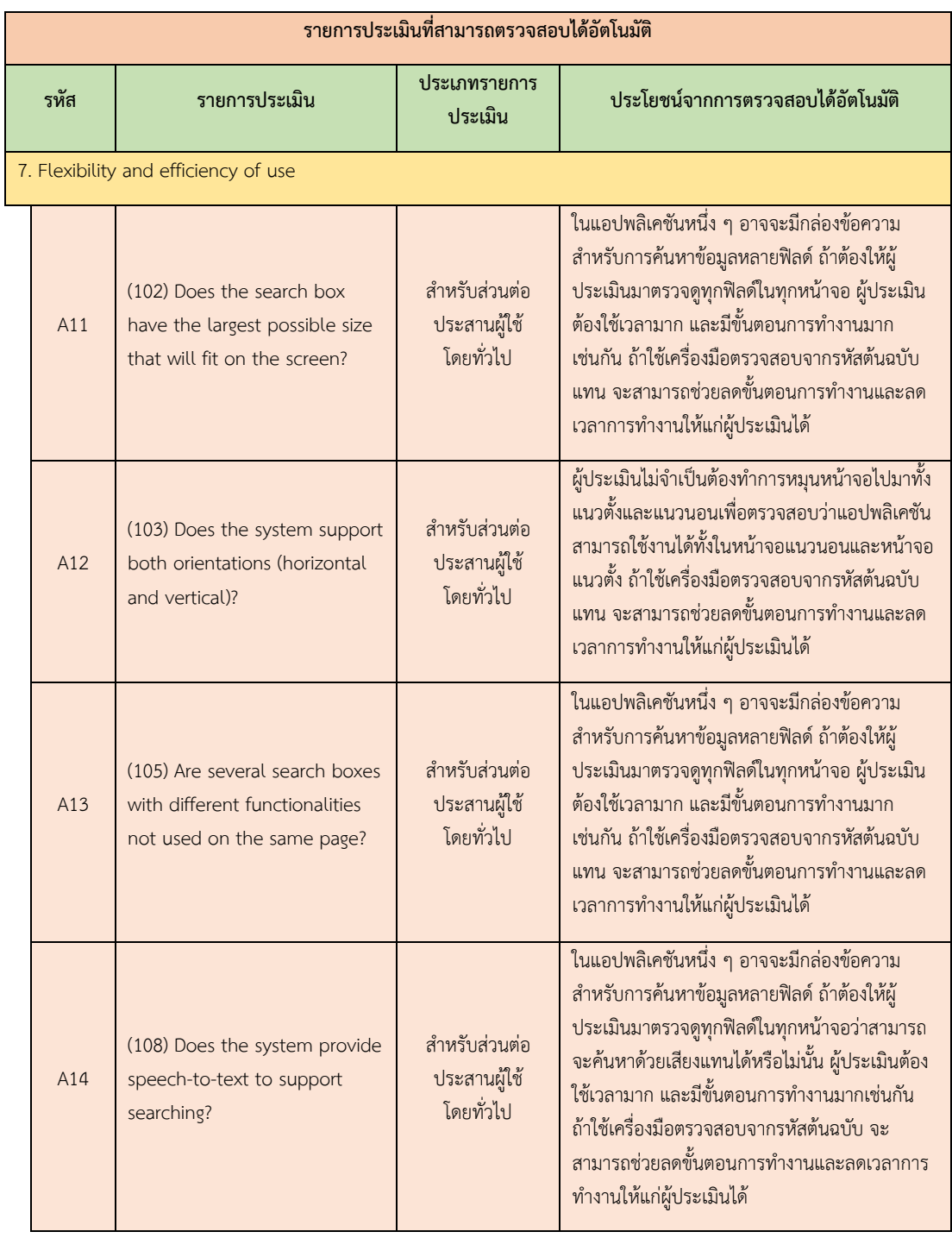

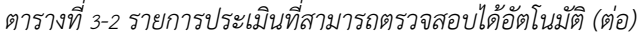

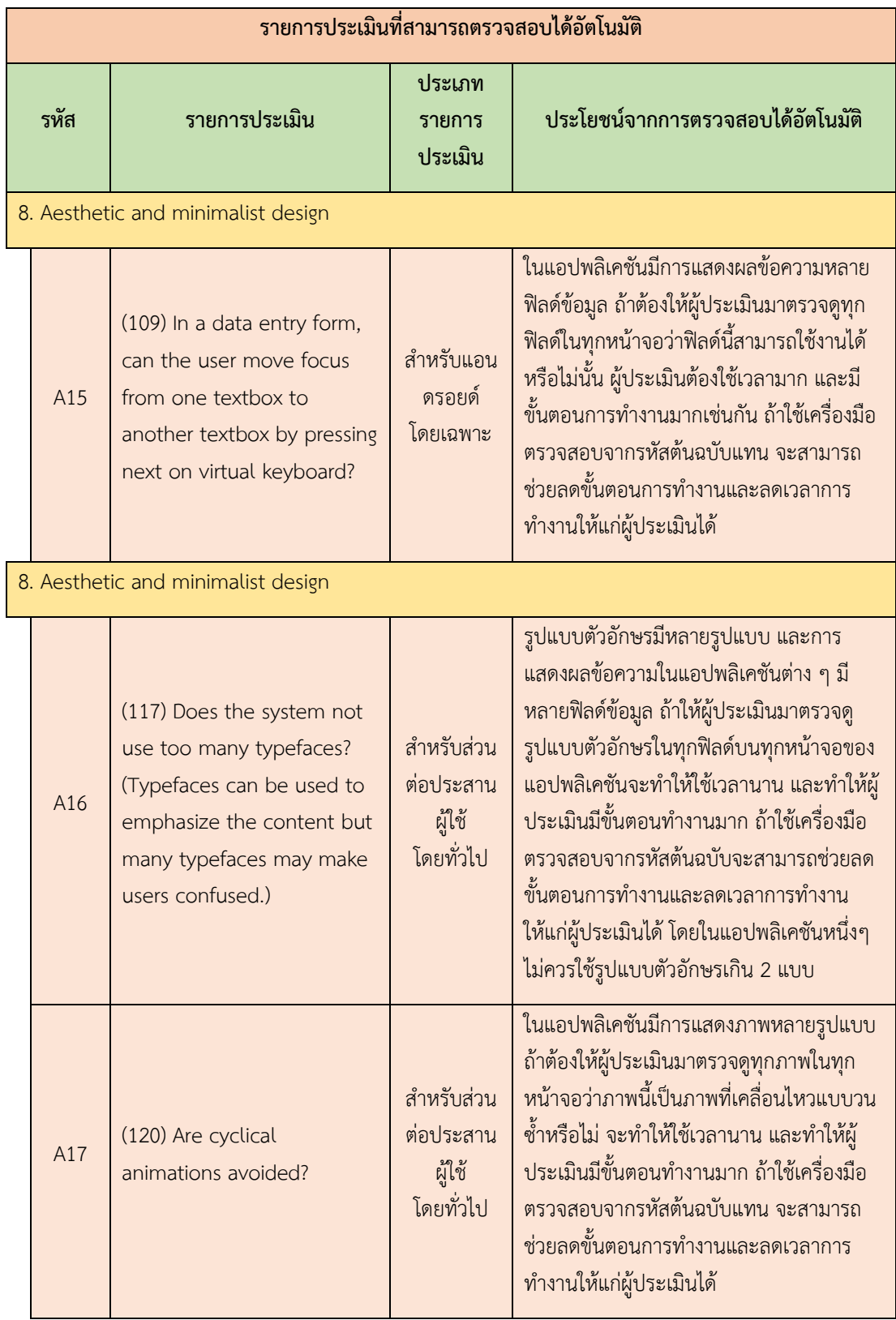

# *ตารางที่ 3-2 รายการประเมินที่สามารถตรวจสอบได้อัตโนมัติ(ต่อ)*

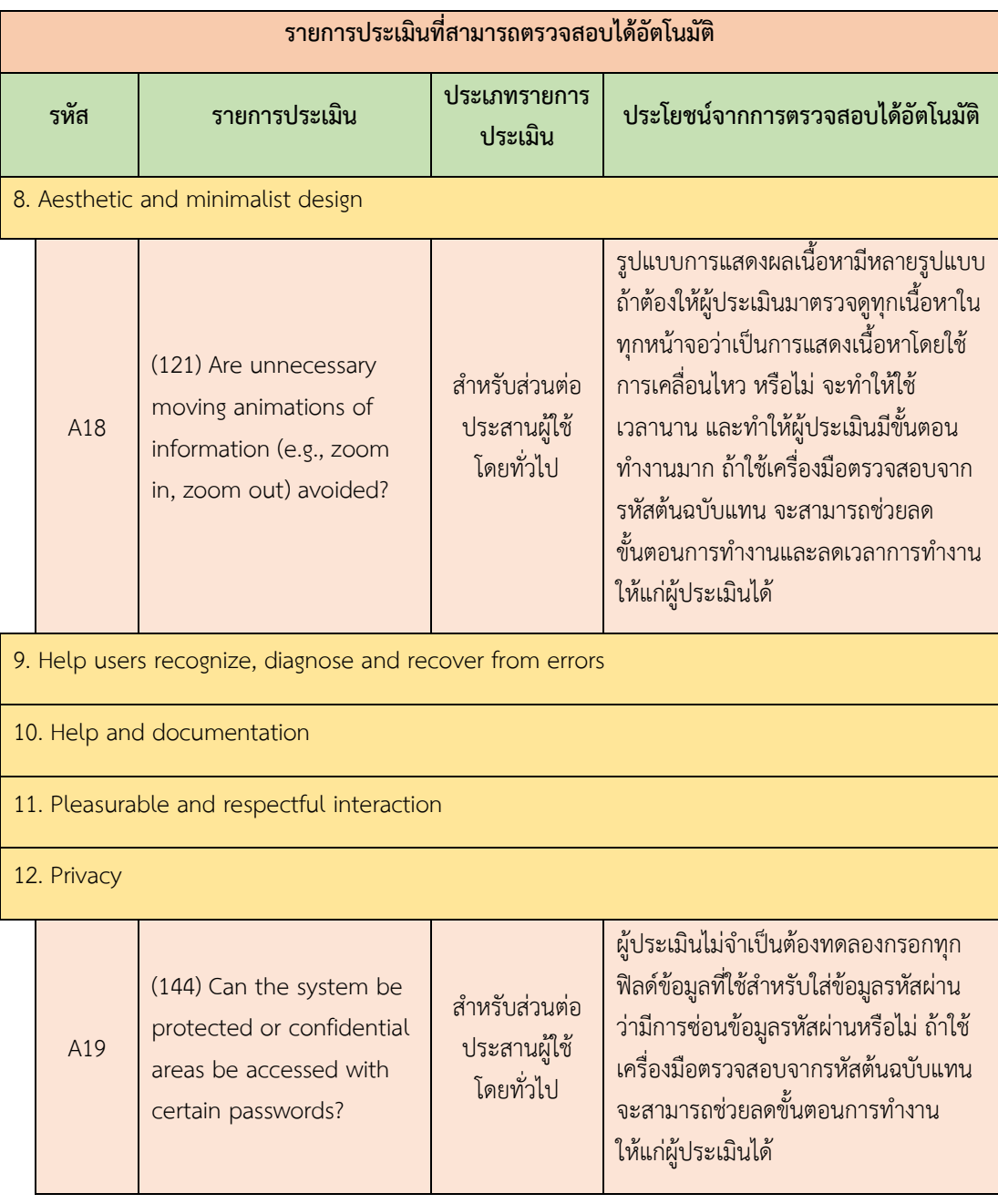

#### *ตารางที่ 3-2 รายการประเมินที่สามารถตรวจสอบได้อัตโนมัติ(ต่อ)*

#### **3.4 ออกแบบขั้นตอนวิธีส าหรับตรวจสอบตามข้อค าถามรายการประเมิน**

ผู้วิจัยจะทำการออกแบบขั้นตอนวิธี (Algorithm) ในการตรวจสอบข้อคำถามตามรายการ ประเมินที่เลือกไว้ในตารางที่ 3-2 เพื่อตรวจหาข้อผิดพลาดในการออกแบบส่วนต่อประสานกับผู้ใช้ จากโค้ดของแอปพลิเคชันที่นักพัฒนาได้พัฒนาขึ้น โดยแสดงขั้นตอนวิธีสำหรับการตรวจสอบข้อ คำถามตามรายการประเมินจำนวน 19 รายการประเมิน ดังตารางที่ 3-3 ถึง 3-21

| ข้อคำถาม       | Are operating system's status bars mostly (or always) visible,       |
|----------------|----------------------------------------------------------------------|
|                | except for multimedia content?                                       |
| กลุ่มฮิวริสติก | Visibility of system status                                          |
| แนวคิดในการ    | 1. นำเข้าข้อมูลจากไฟล์ Manifest.xml                                  |
| ตรวจสอบ        | 2. สร้างตัวแปรอ็อบเจกต์ส่งข้อมูล (Data Transfer Object)              |
|                | 3. สร้างและกำหนดค่าให้กับตัวแปรที่ใช้ตรวจสอบการกำหนด                 |
|                | สถานะการแสดงผลแถบการใช้งานของระบบปฏิบัติการ                          |
|                | 4. เริ่มต้นการอ่านไฟล์ข้อมูล XML                                     |
|                | 5. อ่านค่าข้อมูลรูทเอลิเมนต์ (Root Element) ที่ชื่อว่า "manifest"    |
|                | 6. อ่านค่าข้อมูลเอลิเมนต์ (Element) ที่ชื่อว่า "application"         |
|                | 7. อ่านค่าข้อมูลแอตทริบิวต์ (Attribute) ทั้งหมดในเอลิเมนต์ที่ชื่อว่า |
|                | "android:theme"                                                      |
|                | 8. เก็บค่าข้อมูลที่อ่านได้ลงในตัวแปรอ็อบเจกต์ส่งข้อมูลที่สร้างขึ้น   |
|                | 9. อ่านค่าข้อมูลจากตัวแปรอ็อบเจกต์ส่งข้อมูลเพื่อนำมาตรวจสอบค่า       |
|                | การกำหนดสถานะการแสดงผลแถบการใช้งานของระบบปฏิบัติการ                  |
|                | 10. กำหนดค่า "True" ให้กับตัวแปรของสถานะการแสดงผลแถบการ              |
|                | ใช้งานของระบบปฏิบัติการที่สร้างขึ้น                                  |
|                | 11. เก็บค่าข้อมูลที่ได้จากตัวแปรขนาดหน้าจอลงตัวแปรอ็อบเจกต์ส่ง       |
|                | ข้อมูล                                                               |
|                | 12. อ่านค่าจากตัวแปรอ็อบเจกต์ส่งข้อมูล                               |
|                | 13. ทำการตรวจสอบค่าที่ได้จากตัวแปรอ็อบเจกต์ส่งข้อมูล โดยดูค่าของ     |
|                | สถานะการแสดงผลแถบการใช้งานของระบบปฏิบัติการว่ามีการกำหนด             |
|                | สถานะการแสดงผลเป็นอย่างไร ซึ่งจะอ้างอิงจากเกณฑ์ที่ใช้ในการ           |
|                | พิจารณา (Heuristic Criteria)                                         |
|                | 14. ทำการเก็บค่าผลที่ได้จากการตรวจสอบลงตัวแปรอ็อบเจกต์ส่ง            |
|                | ข้อมูล                                                               |
|                | 15. อ่านข้อมูลผลการตรวจสอบจากตัวแปรอ็อบเจกต์ส่งข้อมูล เพื่อ          |
|                | นำมาแสดงผลการตรวจสอบที่หน้าจอ                                        |

*ตารางที่ 3-3 ขั้นตอนวิธีส าหรับการตรวจสอบข้อค าถาม รหัสข้อ A1 (อ้างอิงจากตารางที่ 3-2)*

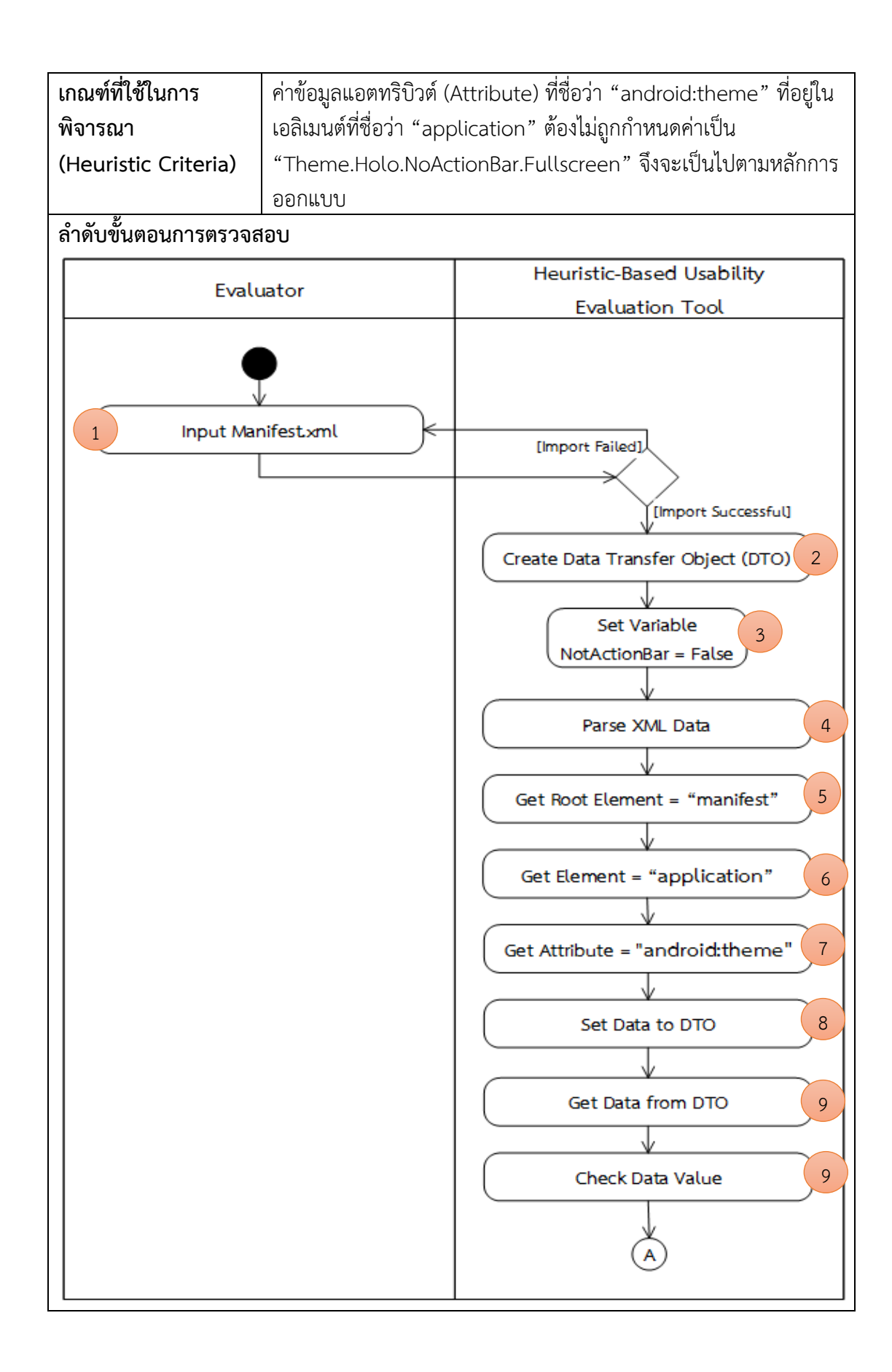

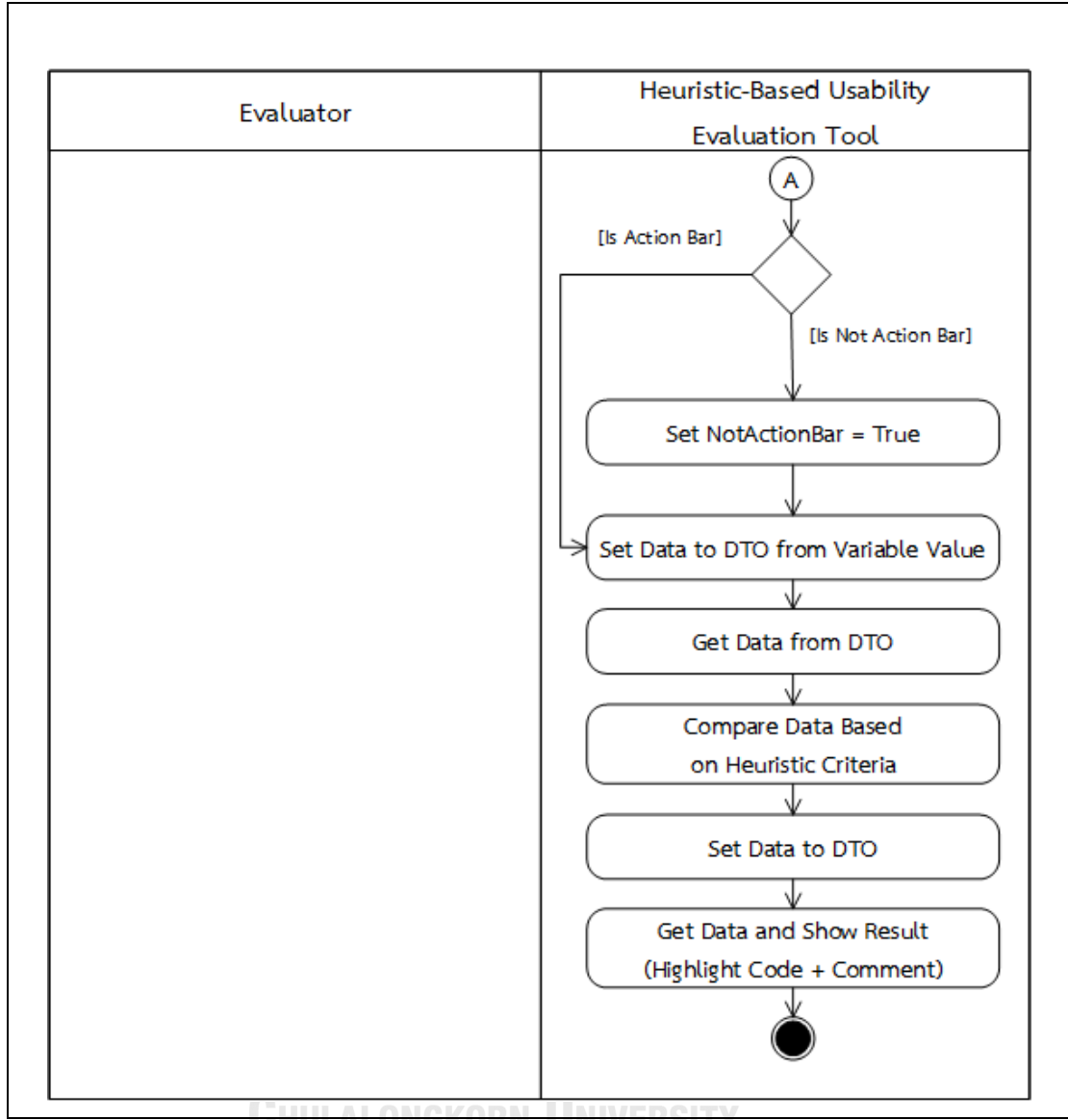

**TEUR ORIGINAL**  $\overline{C}$ 

| ข้อคำถาม               | Are operating system's buttons (e.g., back button, home          |
|------------------------|------------------------------------------------------------------|
|                        | button) mostly (or always) visible, except for multimedia        |
|                        | content?                                                         |
| กลุ่มฮิวริสติก         | Visibility of system status                                      |
| แนวคิดในการ            | 1. นำเข้าข้อมูลจากไฟล์รหัสต้นฉบับ (Source code) ภาษาจาวา (.jar)  |
| ตรวจสอบ                | 2. สร้างตัวแปรอ็อบเจกต์ส่งข้อมูล (Data Transfer Object)          |
|                        | 3. สร้างและกำหนดค่าให้กับตัวแปรที่ใช้ตรวจสอบของการแสดงผลปุ่ม     |
|                        | การใช้งานของระบบปฏิบัติการ                                       |
|                        | 4. เริ่มต้นการอ่านไฟล์รหัสต้นฉบับ                                |
|                        | 5. อ่านค่าข้อมูลรหัสต้นฉบับทีละบรรทัดว่าพบการกำหนดค่าเท่ากับ     |
|                        | "View.SYSTEM UI FLAG HIDE NAVIGATION" สำหรับกรณีที่ไม่ใช่        |
|                        | การแสดงผลมัลติมีเดียหรือไม่ ถ้าพบจะทำการกำหนดค่า "True" ให้กับ   |
|                        | ตัวแปรของการแสดงผลปุ่มการใช้งานของระบบปฏิบัติการที่สร้างขึ้น     |
|                        | 6. เก็บค่าข้อมูลที่ได้จากตัวแปรการแสดงผลปุ่มการใช้งานของ         |
|                        | ระบบปฏิบัติการลงตัวแปรอ็อบเจกต์ส่งข้อมูล                         |
|                        | 7. อ่านค่าจากตัวแปรอ็อบเจกต์ส่งข้อมูล                            |
|                        | 8. ทำการตรวจสอบค่าที่ได้จากตัวแปรอ็อบเจกต์ส่งข้อมูล โดยดูค่าของ  |
|                        | การแสดงผลปุ่มการใช้งานของระบบปฏิบัติการ ซึ่งจะอ้างอิงจากเกณฑ์ที่ |
|                        | ใช้ในการพิจารณา (Heuristic Criteria)                             |
|                        | 9. ทำการเก็บค่าผลที่ได้จากการตรวจสอบลงตัวแปรอ็อบเจกต์ส่งข้อมูล   |
|                        | 10. อ่านข้อมูลผลการตรวจสอบจากตัวแปรอ็อบเจกต์ส่งข้อมูล เพื่อนำมา  |
|                        | แสดงผลการตรวจสอบที่หน้าจอ                                        |
| เกณฑ์ที่ใช้ในการ       | อ่านค่าข้อมูลรหัสต้นฉบับว่าต้องไม่พบการกำหนดค่าเป็น              |
| พิจารณา                | "View.SYSTEM UI FLAG HIDE NAVIGATION" จึงจะเป็นไปตาม             |
| (Heuristic Criteria)   | หลักการออกแบบ                                                    |
| ลำดับขั้นตอนการตรวจสอบ |                                                                  |

*ตารางที่ 3-4 ขั้นตอนวิธีส าหรับการตรวจสอบข้อค าถาม รหัสข้อ A2 (อ้างอิงจากตารางที่ 3-2)*

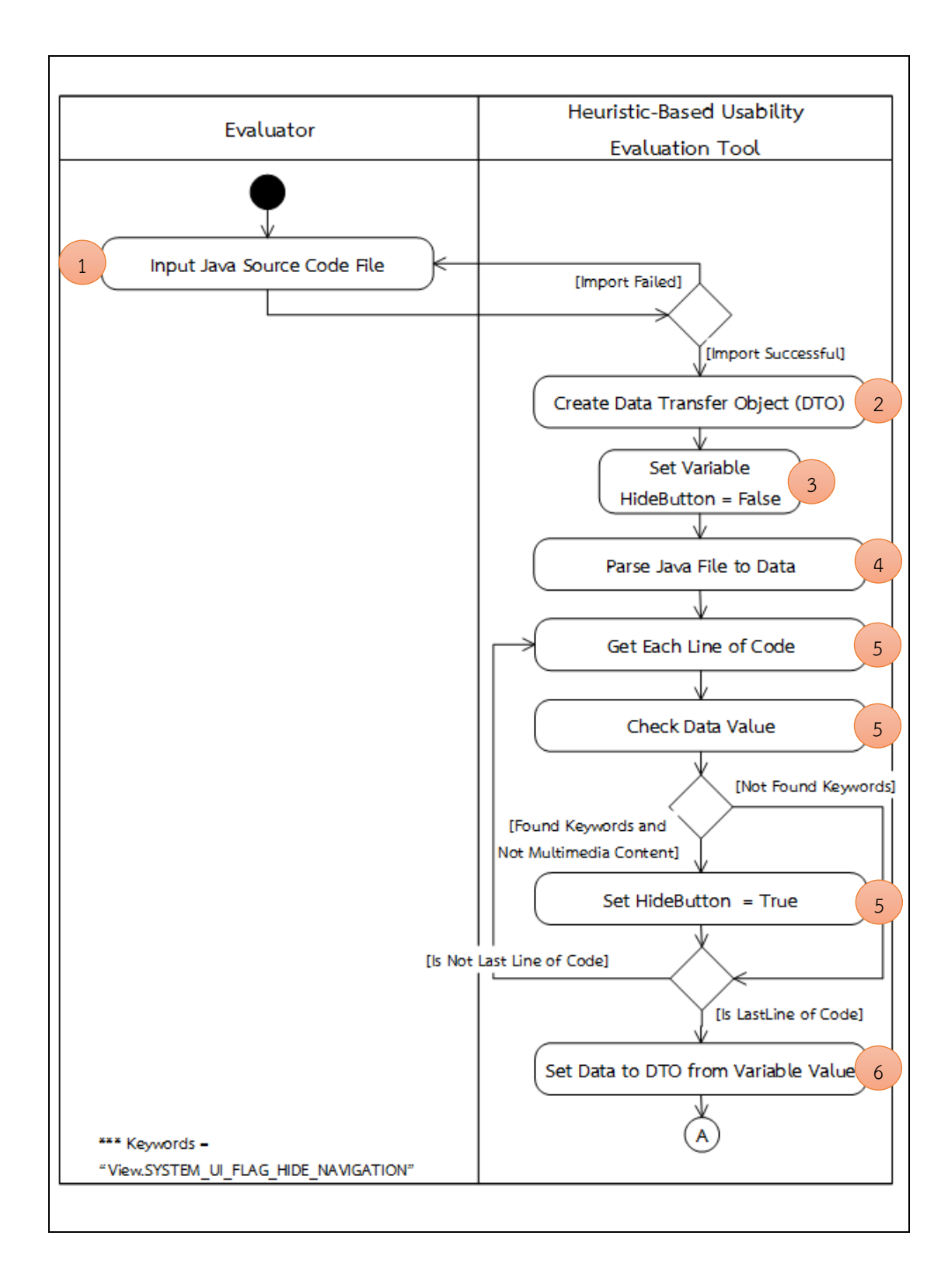

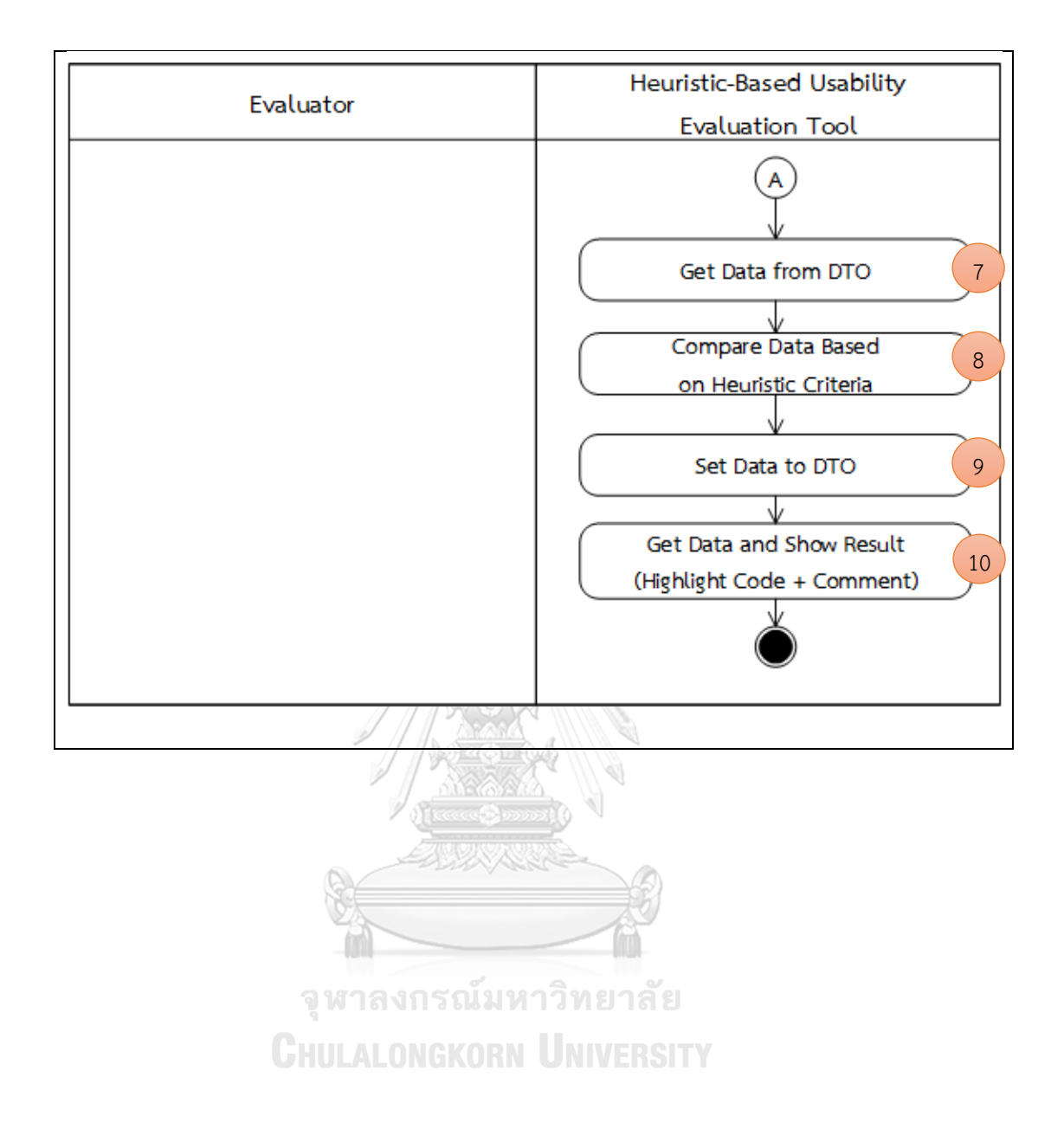

| ข้อคำถาม               | Can operating system's buttons (e.g., back button, home      |
|------------------------|--------------------------------------------------------------|
|                        | button) be used without blocking by the system?              |
| กลุ่มฮิวริสติก         | User control and freedom                                     |
| แนวคิดในการตรวจสอบ     | 1. นำเข้าข้อมูลจากไฟล์รหัสต้นฉบับ (Source code) ภาษาจาวา     |
|                        | (jar)                                                        |
|                        | 2. สร้างตัวแปรอ็อบเจกต์ส่งข้อมูล (Data Transfer Object)      |
|                        | 3. สร้างและกำหนดค่าให้กับตัวแปรที่ใช้ตรวจสอบของการใช้งานปุ่ม |
|                        | การใช้งานของระบบปฏิบัติการ                                   |
|                        | 4. เริ่มต้นการอ่านไฟล์รหัสต้นฉบับ                            |
|                        | 5. อ่านค่าข้อมูลรหัสต้นฉบับทีละบรรทัดว่าพบการกำหนดค่าเท่ากับ |
|                        | "View.SYSTEM UI FLAG HIDE NAVIGATION" หรือไม่ ถ้าพบจะ        |
|                        | ทำการกำหนดค่า "True" ให้กับตัวแปรของการใช้งานปุ่มการใช้งาน   |
|                        | ของระบบปฏิบัติการที่สร้างขึ้น                                |
|                        | 6. เก็บค่าข้อมูลที่ได้จากตัวแปรการใช้งานปุ่มการใช้งานของ     |
|                        | ระบบปฏิบัติการลงตัวแปรอ็อบเจกต์ส่งข้อมูล                     |
|                        | 7. อ่านค่าจากตัวแปรอ็อบเจกต์ส่งข้อมูล                        |
|                        | 8. ทำการตรวจสอบค่าที่ได้จากตัวแปรอ็อบเจกต์ส่งข้อมูล โดยดูค่า |
|                        | ของการใช้งานปุ่มการใช้งานของระบบปฏิบัติการ ซึ่งจะอ้างอิงจาก  |
|                        | เกณฑ์ที่ใช้ในการพิจารณา (Heuristic Criteria)                 |
|                        | 9. ทำการเก็บค่าผลที่ได้จากการตรวจสอบลงตัวแปรอ็อบเจกต์ส่ง     |
|                        | ข้อมูล                                                       |
|                        | 10. อ่านข้อมูลผลการตรวจสอบจากตัวแปรอ็อบเจกต์ส่งข้อมูล เพื่อ  |
| Cы                     | นำมาแสดงผลการตรวจสอบที่หน้าจอ                                |
| เกณฑ์ที่ใช้ในการ       | อ่านค่าข้อมูลรหัสต้นฉบับว่าต้องไม่พบการกำหนดค่าเป็น          |
| พิจารณา                | "View.SYSTEM UI FLAG HIDE NAVIGATION" จึงจะเป็นไปตาม         |
| (Heuristic Criteria)   | หลักการออกแบบ                                                |
| ลำดับขั้นตอนการตรวจสอบ |                                                              |
|                        |                                                              |

*ตารางที่ 3-5 ขั้นตอนวิธีส าหรับการตรวจสอบข้อค าถาม รหัสข้อ A3 (อ้างอิงจากตารางที่ 3-2)*

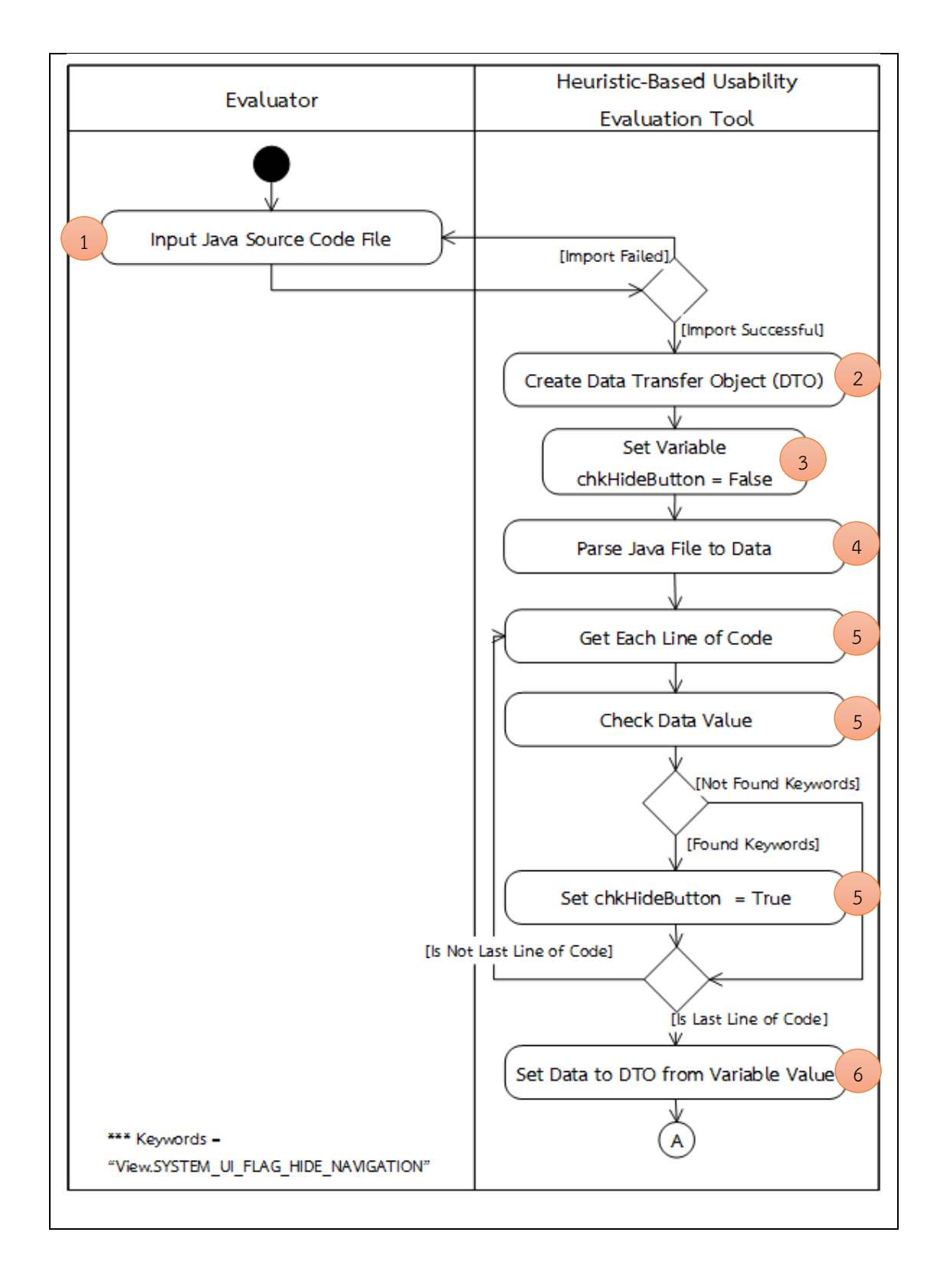

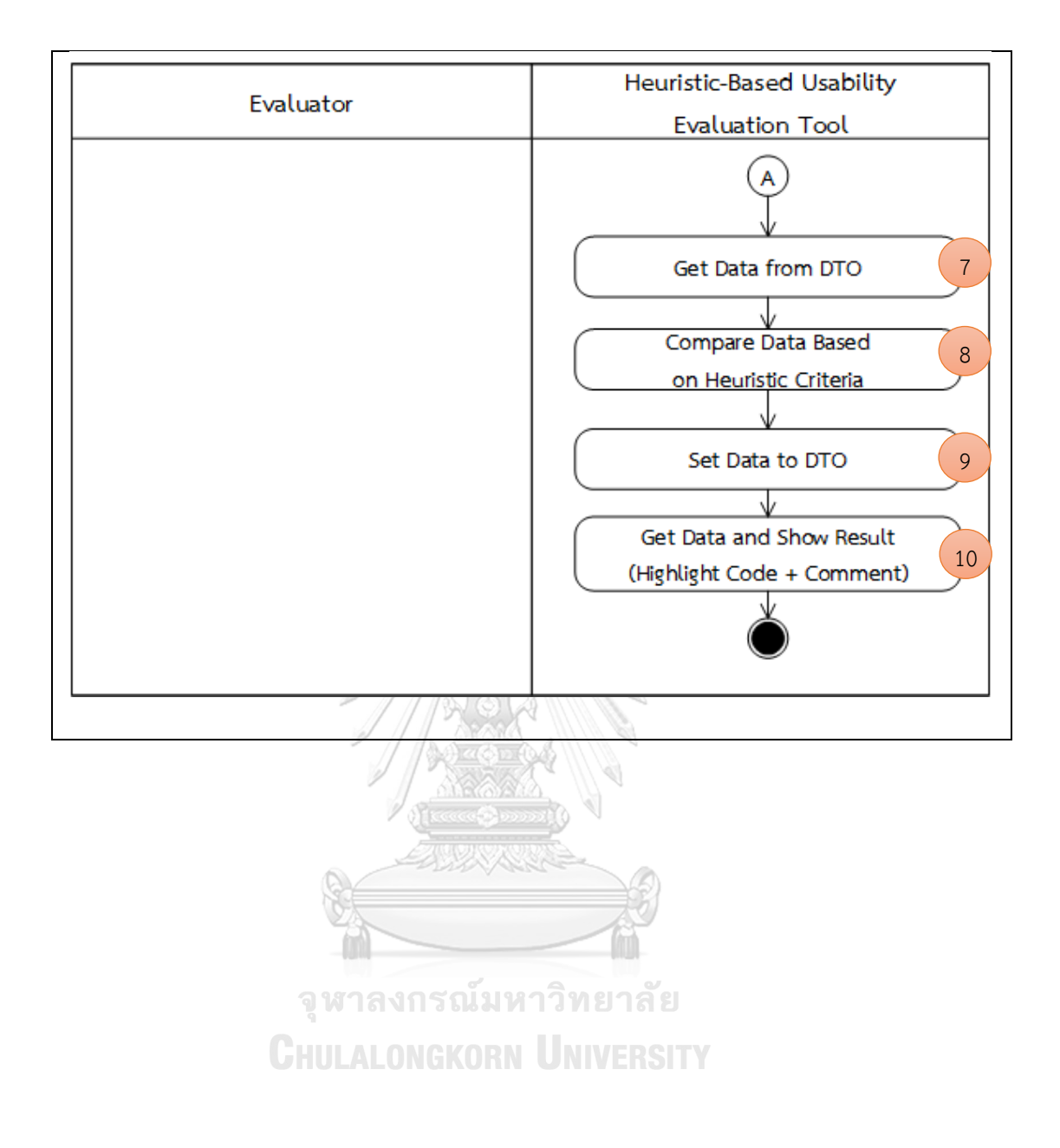

| ข้อคำถาม                | Can every screen in the system be displayed consistently                   |
|-------------------------|----------------------------------------------------------------------------|
|                         | with all devices of the same device type (smartphone,                      |
|                         | tablet)?                                                                   |
| กลุ่มฮิวริสติก          | Consistency and Standard                                                   |
| แนวคิดในการตรวจสอบ      | 1. นำเข้าข้อมูลจากไฟล์ Manifest.xml                                        |
|                         | 2. สร้างตัวแปรอ็อบเจกต์ส่งข้อมูล (Data Transfer Object)                    |
|                         | 3. สร้างและกำหนดค่าให้กับตัวแปรที่ใช้ตรวจสอบขนาดหน้าจอที่แอป               |
|                         | พลิเคชันรองรับ                                                             |
|                         | 4. เริ่มต้นการอ่านไฟล์ข้อมูล XML                                           |
|                         | 5. อ่านค่าข้อมูลรูทเอลิเมนต์ (Root Element) ที่ชื่อว่า "manifest"          |
|                         | 6. อ่านค่าข้อมูลเอลิเมนต์ (Element) ที่ชื่อว่า "supports-screens"          |
|                         | 7. อ่านค่าข้อมูลแอตทริบิวต์ (Attribute) ทั้งหมดในเอลิเมนต์ที่ชื่อว่า       |
|                         | "supports-screens"                                                         |
|                         | 8. เก็บค่าข้อมูลที่อ่านได้ลงในตัวแปรอ็อบเจกต์ส่งข้อมูลที่สร้างขึ้น         |
|                         | 9. อ่านค่าข้อมูลจากตัวแปรอ็อบเจกต์ส่งข้อมูลเพื่อนำมาตรวจสอบค่า             |
|                         | ขนาดหน้าจอที่ได้                                                           |
|                         | 10. กำหนดค่า "True" ให้กับตัวแปรของขนาดหน้าจอที่สร้างขึ้น                  |
|                         | 11. เก็บค่าข้อมูลที่ได้จากตัวแปรลงตัวแปรอ็อบเจกต์ส่งข้อมูล                 |
|                         | 12. อ่านค่าจากตัวแปรอ็อบเจกต์ส่งข้อมูล                                     |
|                         | 13. ทำการตรวจสอบค่าที่ได้จากตัวแปรอ็อบเจกต์ส่งข้อมูล โดยดูค่า              |
|                         | ของขนาดหน้าจอที่รองรับว่ารองรับได้ที่ขนาดเท่าใดบ้าง ซึ่งจะอ้างอิง          |
|                         | จากเกณฑ์ที่ใช้ในการพิจารณา (Heuristic Criteria)                            |
|                         | 14. ทำการเก็บค่าผลที่ได้จากการตรวจสอบลงตัวแปรอ็อบเจกต์ส่ง                  |
|                         | ข้อมูล                                                                     |
|                         | 15. อ่านข้อมูลผลการตรวจสอบจากตัวแปรอ็อบเจกต์ส่งข้อมูล เพื่อ                |
|                         | นำมาแสดงผลการตรวจสอบที่หน้าจอ                                              |
| เกณฑ์ที่ใช้ในการ        | ค่าข้อมูลแอตทริบิวต์ (Attribute) ทั้งหมดในเอลิเมนต์ที่ชื่อว่า              |
| พิจารณา                 | "supports-screens" ต้องเป็นค่า "True" ทั้งหมด ตามตัวอย่าง                  |
| (Heuristic Criteria)    | ดังต่อไปนี้ จึงจะเป็นไปตามหลักการออกแบบ                                    |
|                         | <supports-screens android:resizeable='["true"]&lt;/th'></supports-screens> |
|                         | android:smallScreens=["true"]                                              |
|                         | android:normalScreens=["true"]                                             |
|                         | android:largeScreens=["true"]                                              |
|                         | android:xlargeScreens=["true"] />                                          |
| ล้ำดับขั้นตอนการตรวจสอบ |                                                                            |

*ตารางที่ 3-6 ขั้นตอนวิธีส าหรับการตรวจสอบข้อค าถาม รหัสข้อ A4 (อ้างอิงจากตารางที่ 3-2)*

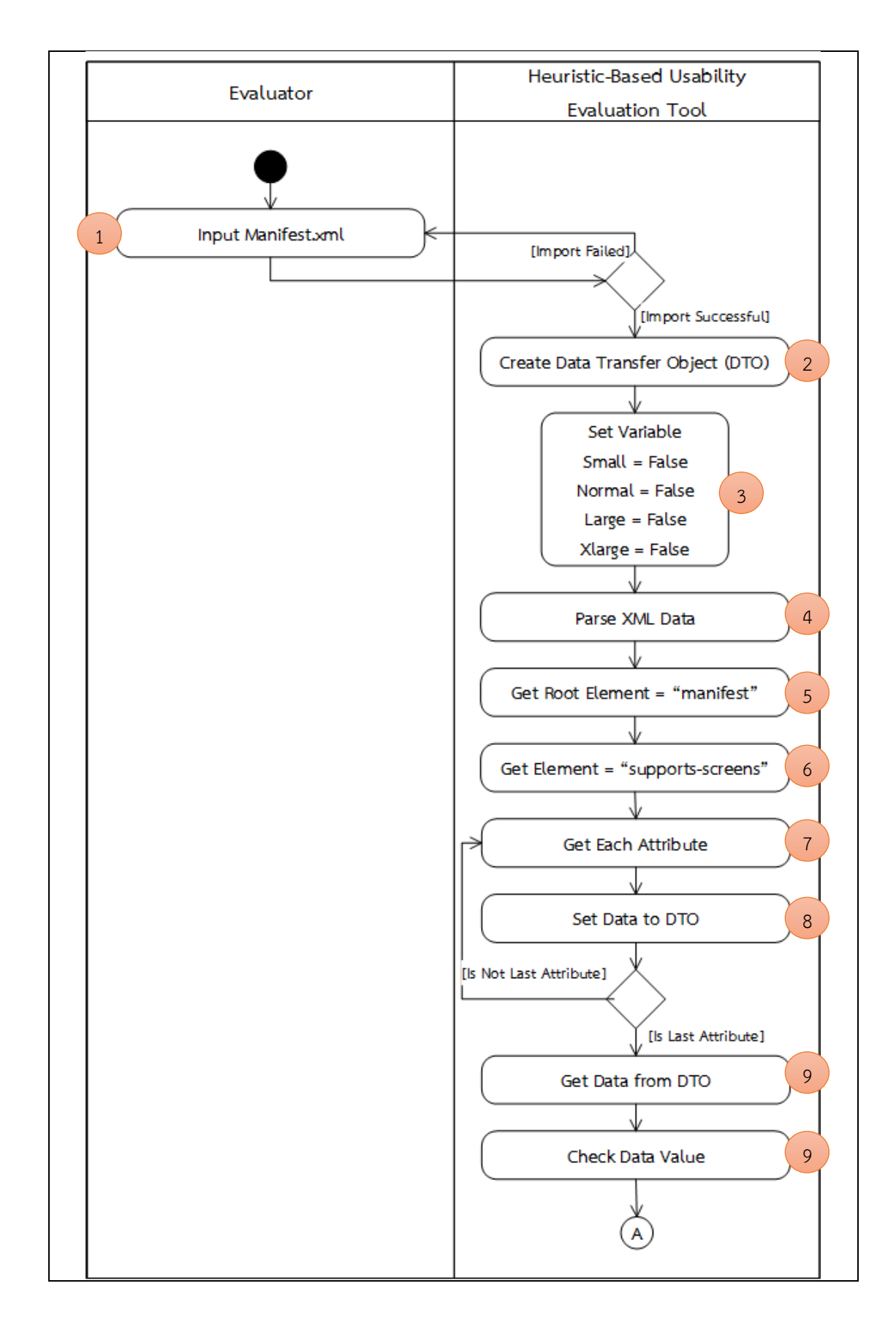

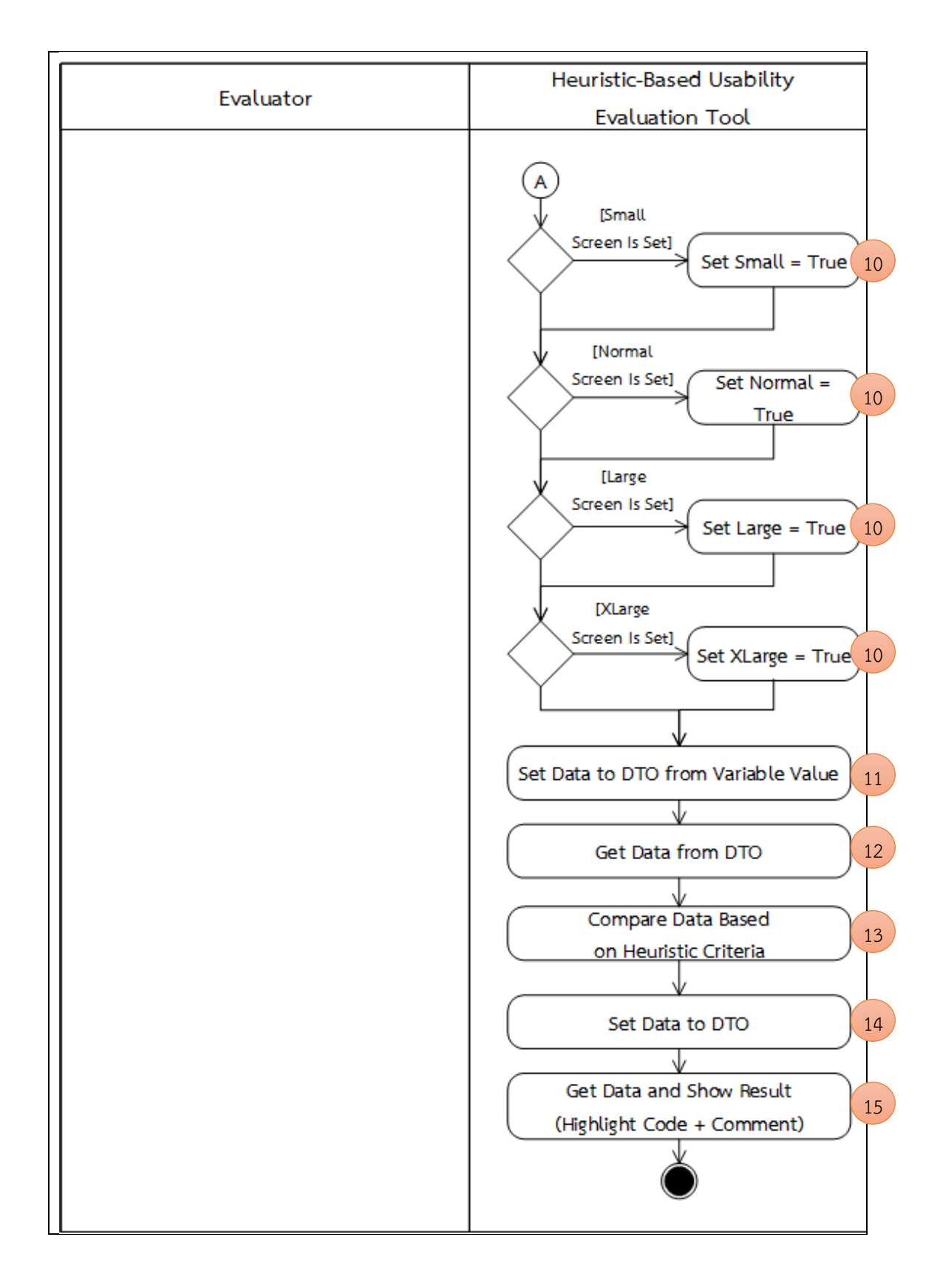

| ข้อคำถาม           | Has a heavy use of all uppercase letters on a screen been             |
|--------------------|-----------------------------------------------------------------------|
|                    | avoided?                                                              |
| กลุ่มฮิวริสติก     | Consistency and Standard                                              |
| แนวคิดในการตรวจสอบ | 1. นำเข้าข้อมูลจากไฟล์ activity_main.xml                              |
|                    | 2. นำเข้าข้อมูลจากไฟล์ config.txt ซึ่งผู้ใช้ระบุจำนวนตัวอักษรพิมพ์    |
|                    | ใหญ่ที่ติดกันสูงสุดที่ยอมรับได้ไว้ (ระบุเป็นเปอร์เซ็นต่อจำนวน         |
|                    | ตัวอักษรทั้งหมด)                                                      |
|                    | 3. สร้างตัวแปรอ็อบเจกต์ส่งข้อมูล (Data Transfer Object)               |
|                    | 4. สร้างและกำหนดค่าให้กับตัวแปรที่ใช้ตรวจสอบจำนวนตัวอักษร             |
|                    | พิมพ์ใหญ่ที่ใช้ในการแสดงผล                                            |
|                    | 5. เริ่มต้นการอ่านไฟล์ข้อมูล XML และอ่านไฟล์ config.txt               |
|                    | 6. กำหนดค่าที่ผู้ใช้กำหนดมาลงตัวแปร                                   |
|                    | 7. อ่านค่าข้อมูลรูทเอลิเมนต์ (Root Element) ที่ชื่อว่า "Linear        |
|                    | Layout" หรือ                                                          |
|                    | "Relative Layout" จากไฟล์ activity main.xml                           |
|                    | 8. อ่านค่าข้อมูลเอลิเมนต์ (Element) ที่ชื่อว่า "TextView" ทั้งหมด     |
|                    | 9. อ่านค่าข้อมูลแอตทริบิวต์ (Attribute) ที่ชื่อว่า "android:text" ที่ |
|                    | อยู่ในเอลิเมนต์ที่ชื่อว่า "TextView"                                  |
|                    | 10. เก็บค่าข้อมูลแอตทริบิวต์ที่อ่านได้ลงในตัวแปรอ็อบเจกต์ส่งข้อมูล    |
|                    | (Data Transfer Object) ที่สร้างขึ้น                                   |
|                    | 11. อ่านค่าข้อมูลจากตัวแปรอ็อบเจกต์ส่งข้อมูลเพื่อนำมาตรวจสอบ          |
| ၣ                  | ้จำนวนตัวอักษรพิมพ์ใหญ่ที่ใช้ในการแสดงผล                              |
| GHU                | 12. อ่านค่าขนาดของตัวแปรอ็อบเจกต์ส่งข้อมูลเพื่อนำมาวนลูปใน            |
|                    | การตรวจสอบค่าจำนวนตัวอักษรพิมพ์ใหญ่ที่ใช้ในการแสดงผลของ               |
|                    | TextView จากตัวแปรอ็อบเจกต์ส่งข้อมูล                                  |
|                    | 13. กำหนดค่าตัวแปรสำหรับนับจำนวนตัวอักษรพิมพ์ใหญ่                     |
|                    | 14. กำหนดค่าตัวแปร โดยให้มีค่าเท่ากับค่าข้อมูลอาร์เรย์ของตัวแปรอ็     |
|                    | อบเจกต์ส่งข้อมูล (ที่ได้จากการแยกข้อมูล)                              |
|                    | 15. นำตัวแปรอ็อบเจกต์ส่งข้อมูลมาตรวจสอบจำนวนตัวอักษรพิมพ์             |
|                    | ใหญ่ที่ใช้ในการแสดงผลของ TextView โดยใช้วิธีการอ่านค่าตัวอักษร        |
|                    | ทีละตัวว่าเป็นตัวอักษรพิมพ์ใหญ่หรือไม่ ถ้าเป็นพิมพ์ใหญ่จะ             |
|                    | กำหนดค่าบวกหนึ่งให้กับตัวแปร                                          |
|                    | 16. เก็บค่าข้อมูลผลการนับตัวอักษรพิมพ์ใหญ่ลงตัวแปรแปรอ็อบ             |
|                    | เจกต์ส่งข้อมูล                                                        |
|                    | 17. อ่านค่าจากตัวแปรอ็อบเจกต์ส่งข้อมูล                                |

*ตารางที่ 3-7 ขั้นตอนวิธีส าหรับการตรวจสอบข้อค าถาม รหัสข้อ A5 (อ้างอิงจากตารางที่ 3-2)*

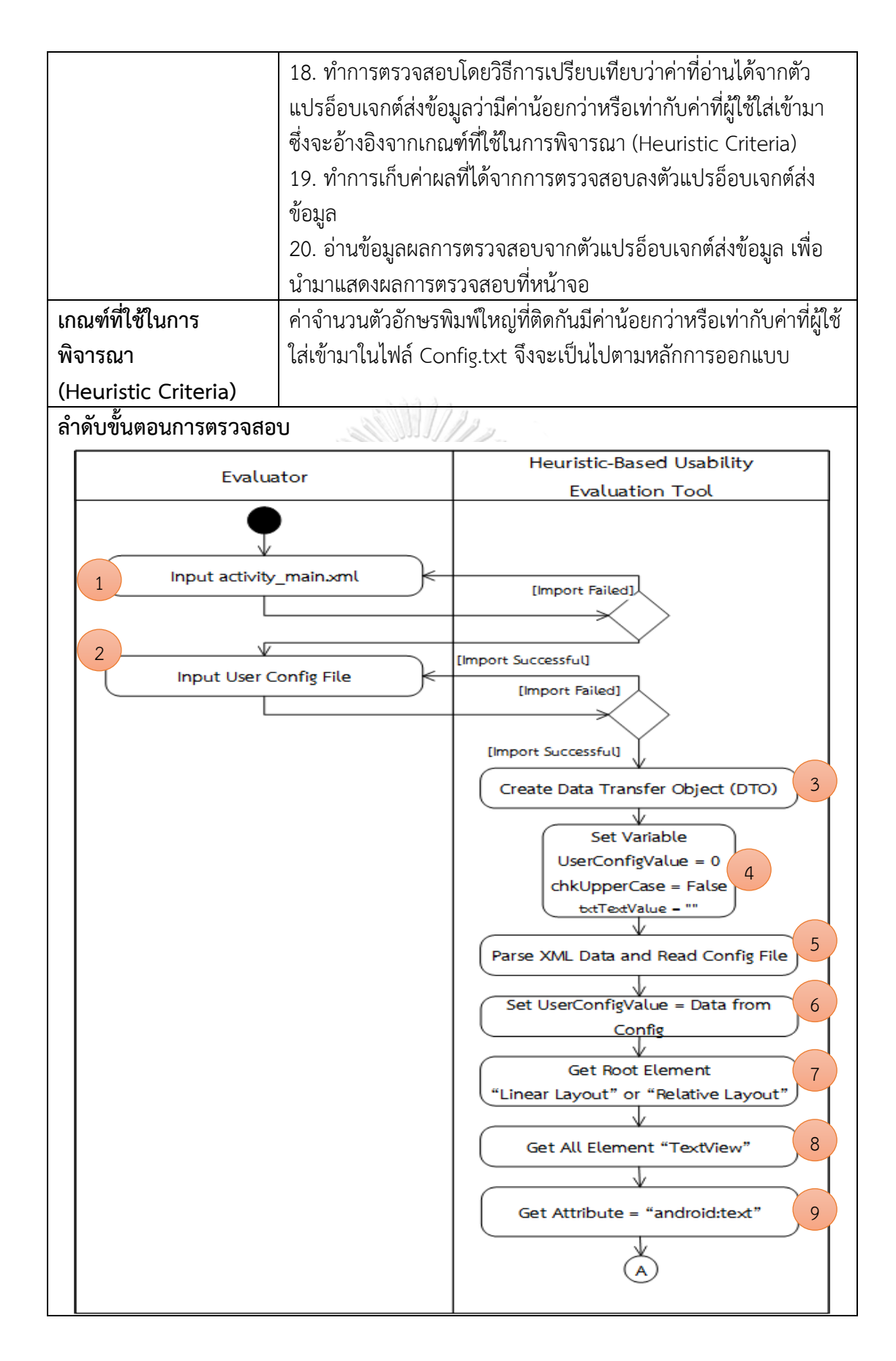

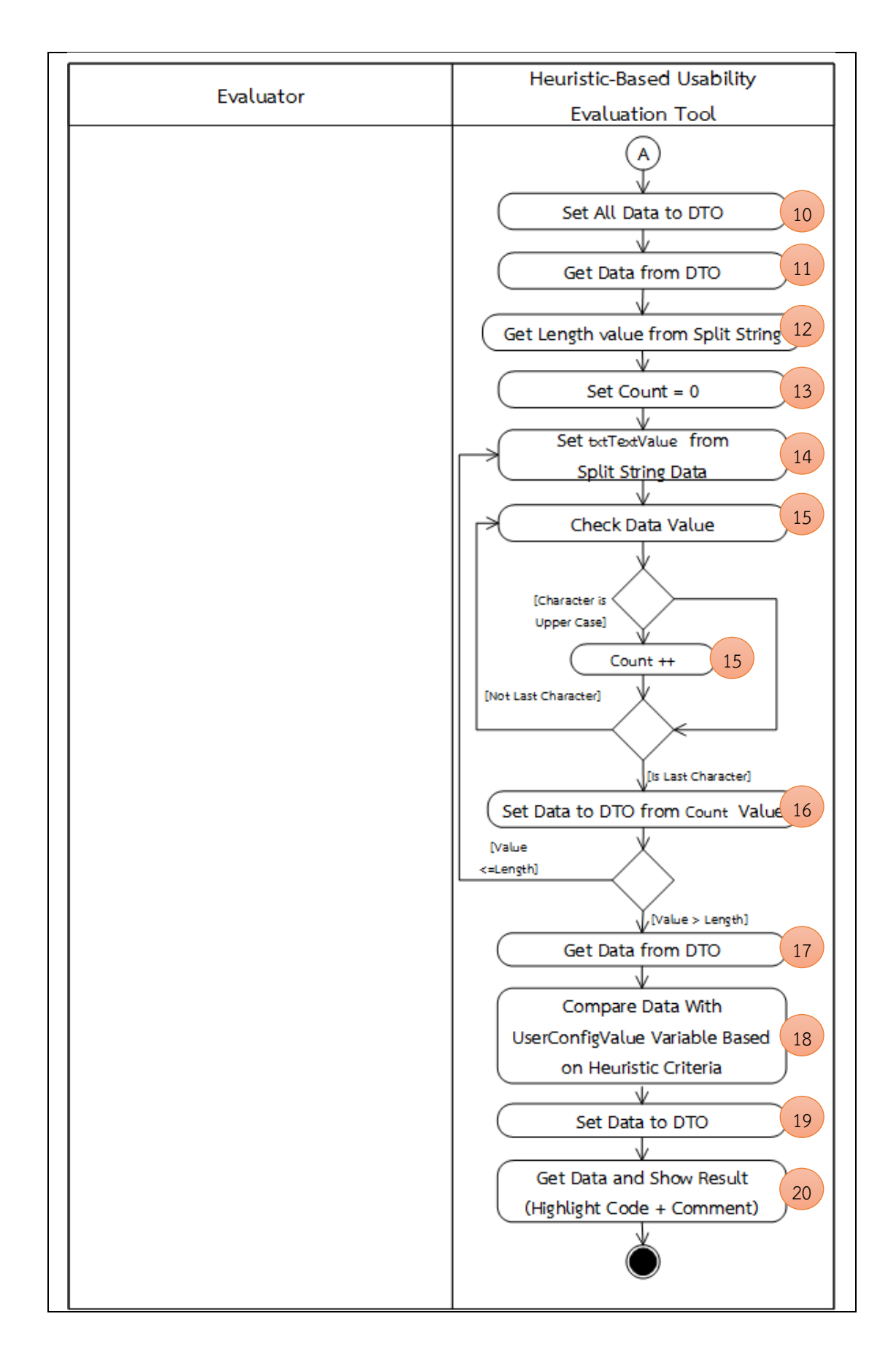

| ข้อคำถาม               | Is there consistent typography across the system?               |
|------------------------|-----------------------------------------------------------------|
| กลุ่มฮิวริสติก         | Consistency and Standard                                        |
| แนวคิดในการตรวจสอบ     | 1. นำเข้าข้อมูลจากไฟล์รหัสต้นฉบับ (Source code) ภาษาจาวา        |
|                        | (jar)                                                           |
|                        | 2. สร้างตัวแปรอ็อบเจกต์ส่งข้อมูล (Data Transfer Object)         |
|                        | 3. สร้างและกำหนดค่าให้กับตัวแปรที่ใช้ตรวจสอบการกำหนดชุดแบบ      |
|                        | อักษร (Font)                                                    |
|                        | 4. เริ่มต้นการอ่านไฟล์รหัสต้นฉบับ                               |
|                        | 5. อ่านค่าข้อมูลรหัสต้นฉบับทีละบรรทัดว่าพบการกำหนดค่าเท่ากับ    |
|                        | "Typeface.createFromAsset" หรือไม่ ถ้ามีจะเก็บค่าข้อมูลเฉพาะ    |
|                        | ชื่อชุดแบบอักษร                                                 |
|                        | 6. เก็บค่าข้อมูลชื่อชุดแบบอักษรลงในตัวแปรอ็อบเจกต์ส่งข้อมูล     |
|                        | 7. อ่านค่าข้อมูลจากตัวแปรอ็อบเจกต์ส่งข้อมูลเพื่อนำมาตรวจสอบ     |
|                        | ค่าที่ซ้ำกันของชื่อชุดแบบอักษร และทำการลบชื่อชุดแบบอักษรที่ซ้ำ  |
|                        | ออก                                                             |
|                        | 8. นับจำนวนชื่อชุดแบบอักษรว่ามีจำนวนเท่าใด แล้วจึงเก็บค่าลงตัว  |
|                        | แปรที่สร้างขึ้น                                                 |
|                        | 9. อ่านค่าข้อมูลจำนวนชื่อชุดแบบอักษรจากตัวแปรที่สร้างขึ้น เพื่อ |
|                        | นำมาตรวจสอบค่าของการกำหนดชุดแบบ ซึ่งจะอ้างอิงจากเกณฑ์ที่ใช้     |
|                        | ในการพิจารณา (Heuristic Criteria)                               |
|                        | 10. ทำการเก็บค่าผลที่ได้จากการตรวจสอบลงตัวแปรอ็อบเจกต์ส่ง       |
|                        | ข้อมูล กรณมหาวิทยาลัย                                           |
| Gнu                    | 11. อ่านข้อมูลผลการตรวจสอบจากตัวแปรอ็อบเจกต์ส่งข้อมูล เพื่อ     |
|                        | นำมาแสดงผลการตรวจสอบที่หน้าจอ                                   |
| เกณฑ์ที่ใช้ในการ       | อ่านค่าข้อมูลรหัสต้นฉบับว่าพบการกำหนดค่าเท่ากับ                 |
| พิจารณา                | "Typeface.createFromAsset" และพบชื่อชุดแบบอักษรไม่เกิน 2        |
| (Heuristic Criteria)   | ชื่อ [1] จึงจะเป็นไปตามหลักการออกแบบ                            |
| ลำดับขั้นตอนการตรวจสอบ |                                                                 |
|                        |                                                                 |

*ตารางที่ 3-8 ขั้นตอนวิธีส าหรับการตรวจสอบข้อค าถาม รหัสข้อ A6 (อ้างอิงจากตารางที่ 3-2)*

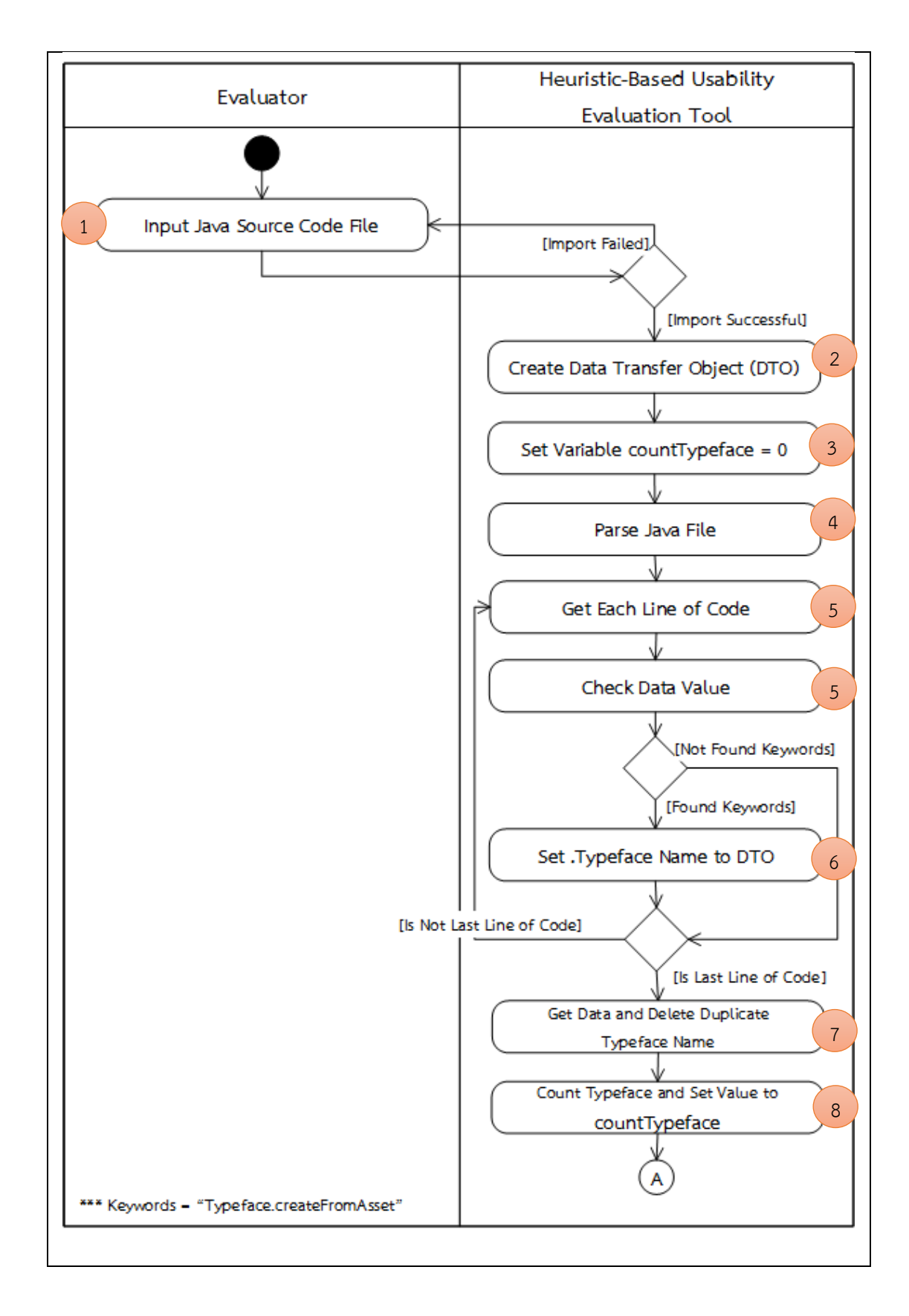

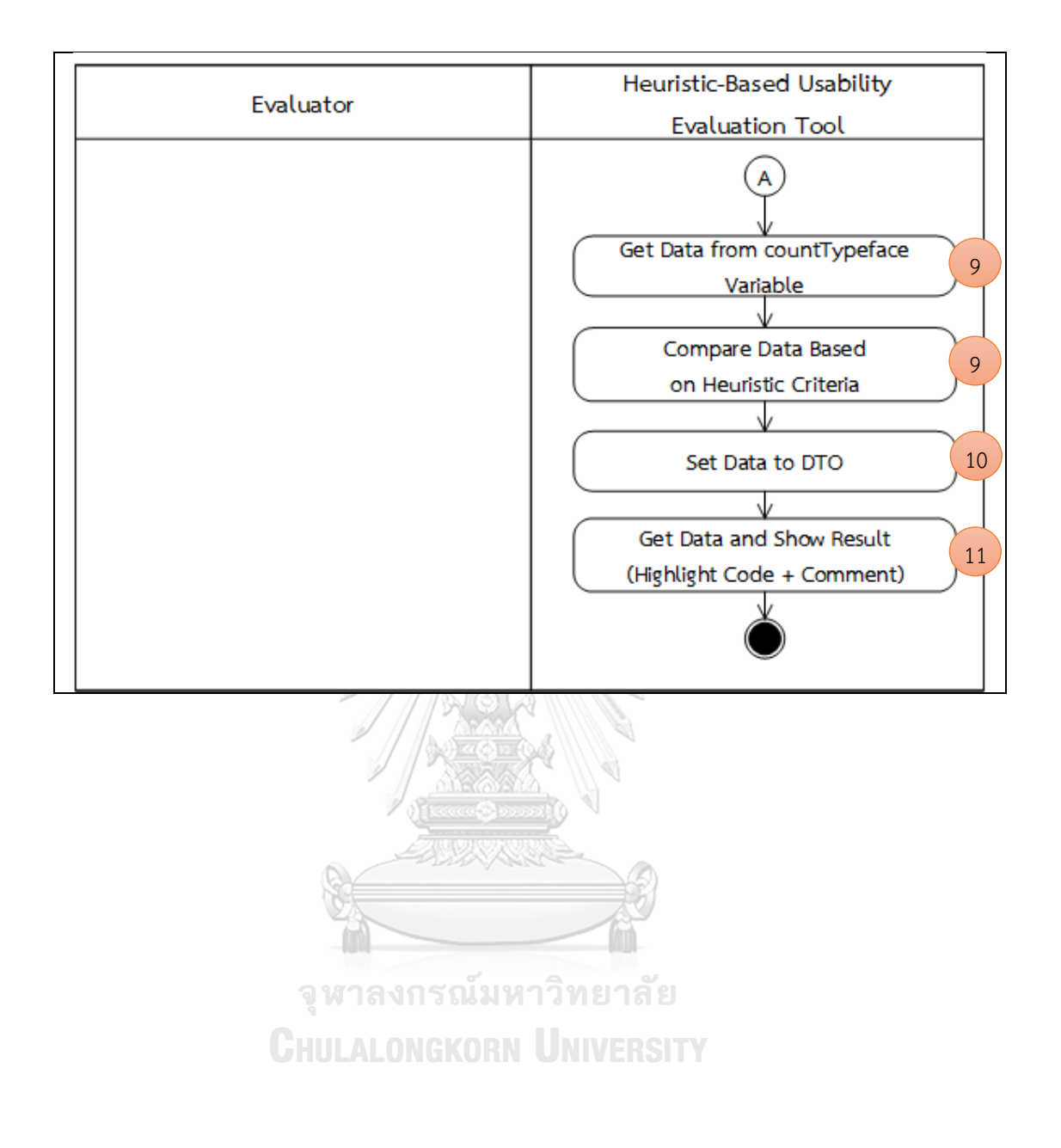

| ข้อคำถาม             | Is there consistent design on physical size (font size,           |
|----------------------|-------------------------------------------------------------------|
|                      | element size) across the screen size, and screen density?         |
| กลุ่มฮิวริสติก       | Consistency and Standard                                          |
| แนวคิดในการตรวจสอบ   | 1. นำเข้าข้อมูลจากไฟล์ activity_main.xml                          |
| ส่วนที่ 1 ตรวจสอบชุด | 2. สร้างตัวแปรอ็อบเจกต์ส่งข้อมูล (Data Transfer Object)           |
| แบบอักษร             | 3. สร้างและกำหนดค่าให้กับตัวแปรที่ใช้ตรวจสอบหน่วยกำกับขนาด        |
|                      | ข้อความที่ใช้ในการแสดงผล                                          |
|                      | 4. เริ่มต้นการอ่านไฟล์ข้อมูล XML                                  |
|                      | 5. อ่านค่าข้อมูลรูทเอลิเมนต์ (Root Element) ที่ชื่อว่า "Linear    |
|                      | Layout" หรือ "Relative Layout" จากไฟล์ activity_main.xml          |
|                      | 6. อ่านค่าข้อมูลเอลิเมนต์ (Element) ที่ชื่อว่า "TextView" ทั้งหมด |
|                      | 7. อ่านค่าข้อมูลแอตทริบิวต์ (Attribute) ที่ชื่อว่า                |
|                      | "android:textSize" ที่อยู่ในเอลิเมนต์ที่ชื่อว่า "TextView"        |
|                      | 8. เก็บค่าข้อมูลแอตทริบิวต์ที่อ่านได้ลงในตัวแปรอ็อบเจกต์ส่งข้อมูล |
|                      | (Data Transfer Object) ที่สร้างขึ้น                               |
|                      | 9. อ่านค่าข้อมูลจากตัวแปรอ็อบเจกต์ส่งข้อมูลเพื่อนำมาตรวจสอบ       |
|                      | ขนาดข้อความที่ใช้ในการแสดงผล                                      |
|                      | 10. อ่านค่าขนาดของตัวแปรอ็อบเจกต์ส่งข้อมูลเพื่อนำมาวนลูปใน        |
|                      | การตรวจสอบค่าขนาดข้อความที่ใช้ในการแสดงผลของ TextView             |
|                      | จากตัวแปรอ็อบเจกต์ส่งข้อมูล                                       |
|                      | 11. กำหนดค่าตัวแปร โดยให้มีค่าเท่ากับค่าข้อมูลอาร์เรย์ของตัวแปรอ็ |
| วู                   | ้อบเจกต์ส่งข้อมูล (ที่ได้จากการแยกข้อมูล)                         |
| GHU                  | ่ 12. นำตัวแปรอ็อบเจกต์ส่งข้อมูลมาตรวจสอบขนาดข้อความที่ใช้ใน      |
|                      | การแสดงผลของ TextView โดยจะดูค่าหน่วยที่ใช้กำหนดขนาดของ           |
|                      | ข้อความว่าเป็นหน่วย "sp" (Scale-Independent-Pixels) หรือไม่       |
|                      | 13. กำหนดค่า "True" ให้กับตัวแปร "chkTextSizeScale" ตาม           |
|                      | เงื่อนไขที่กำหนด                                                  |
|                      | 14. เก็บค่าข้อมูลที่ได้ลงตัวแปรอ็อบเจกต์ส่งข้อมูล                 |
|                      | 15. อ่านค่าจากตัวแปรอ็อบเจกต์ส่งข้อมูล                            |
|                      | 16. ทำการตรวจสอบค่าที่ได้จากตัวแปรอ็อบเจกต์ส่งข้อมูล ซึ่งจะ       |
|                      | อ้างอิงจากเกณฑ์ที่ใช้ในการพิจารณา (Heuristic Criteria)            |
|                      | 17. ทำการเก็บค่าผลที่ได้จากการตรวจสอบลงตัวแปรอ็อบเจกต์ส่ง         |
|                      | ข้อมูล                                                            |
|                      | 18. อ่านข้อมูลผลการตรวจสอบจากตัวแปรอ็อบเจกต์ส่งข้อมูล เพื่อ       |
|                      | นำมาแสดงผลการตรวจสอบที่หน้าจอ                                     |

*ตารางที่ 3-9 ขั้นตอนวิธีส าหรับการตรวจสอบข้อค าถาม รหัสข้อ A7 (อ้างอิงจากตารางที่ 3-2)*

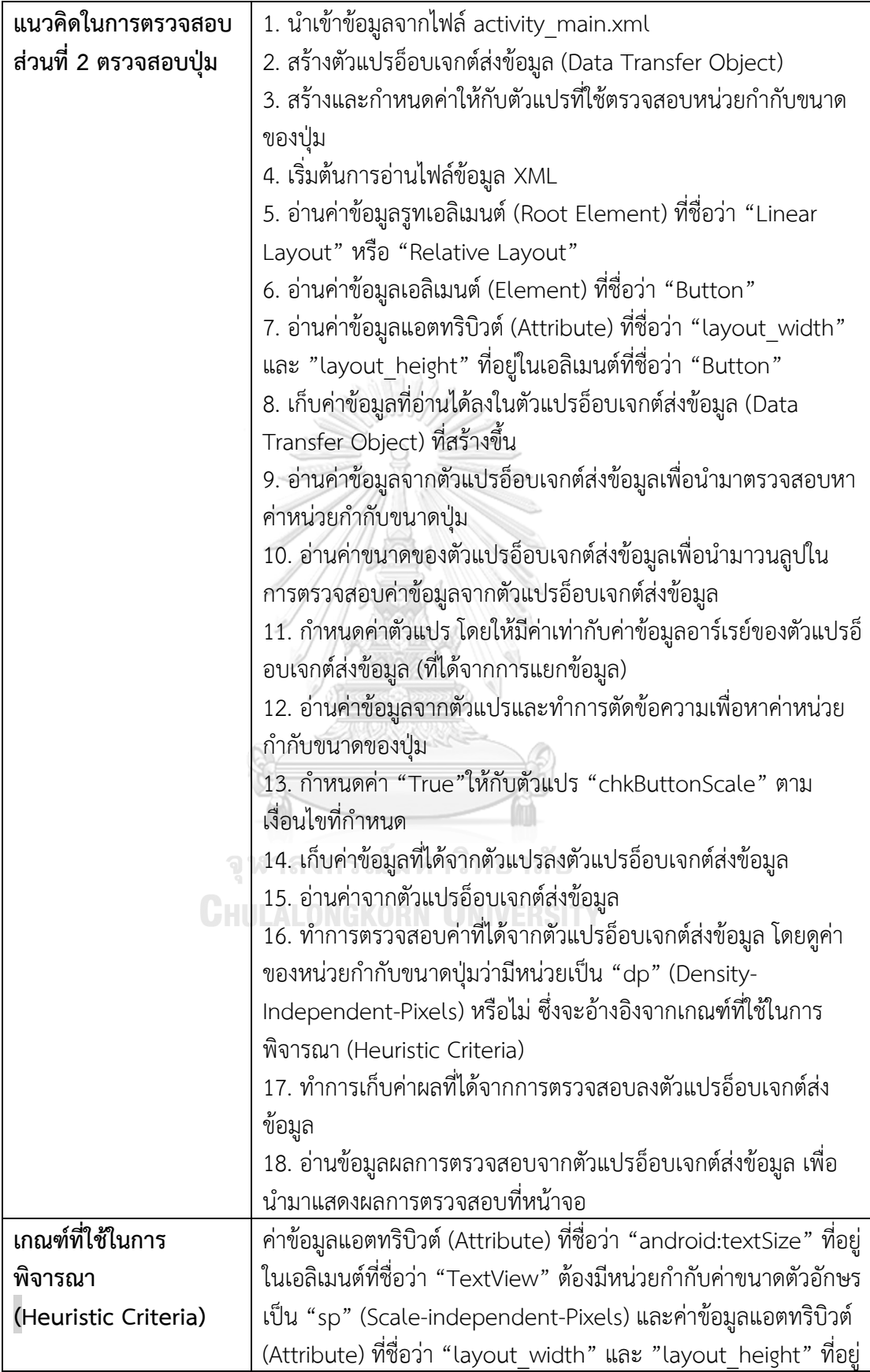

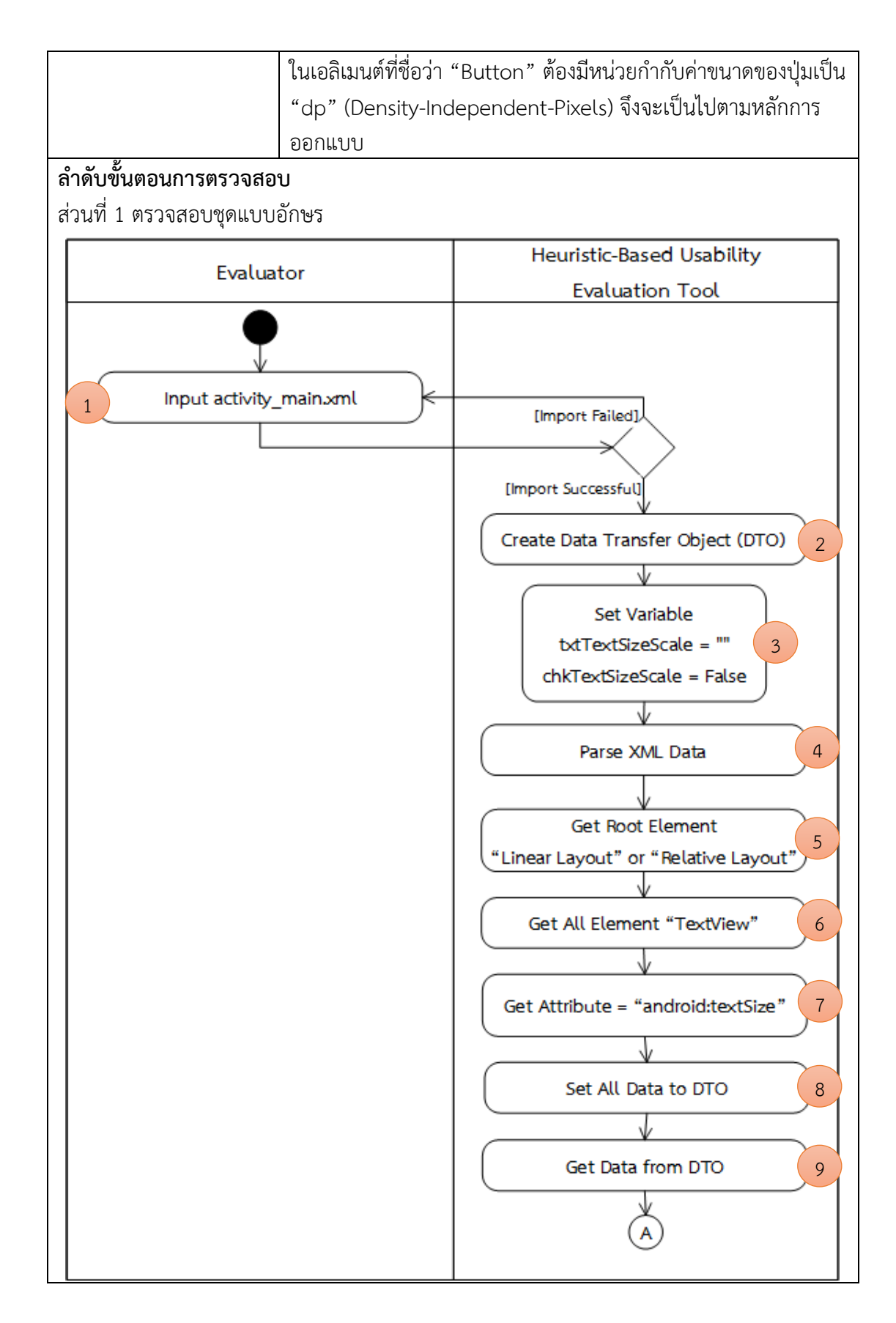

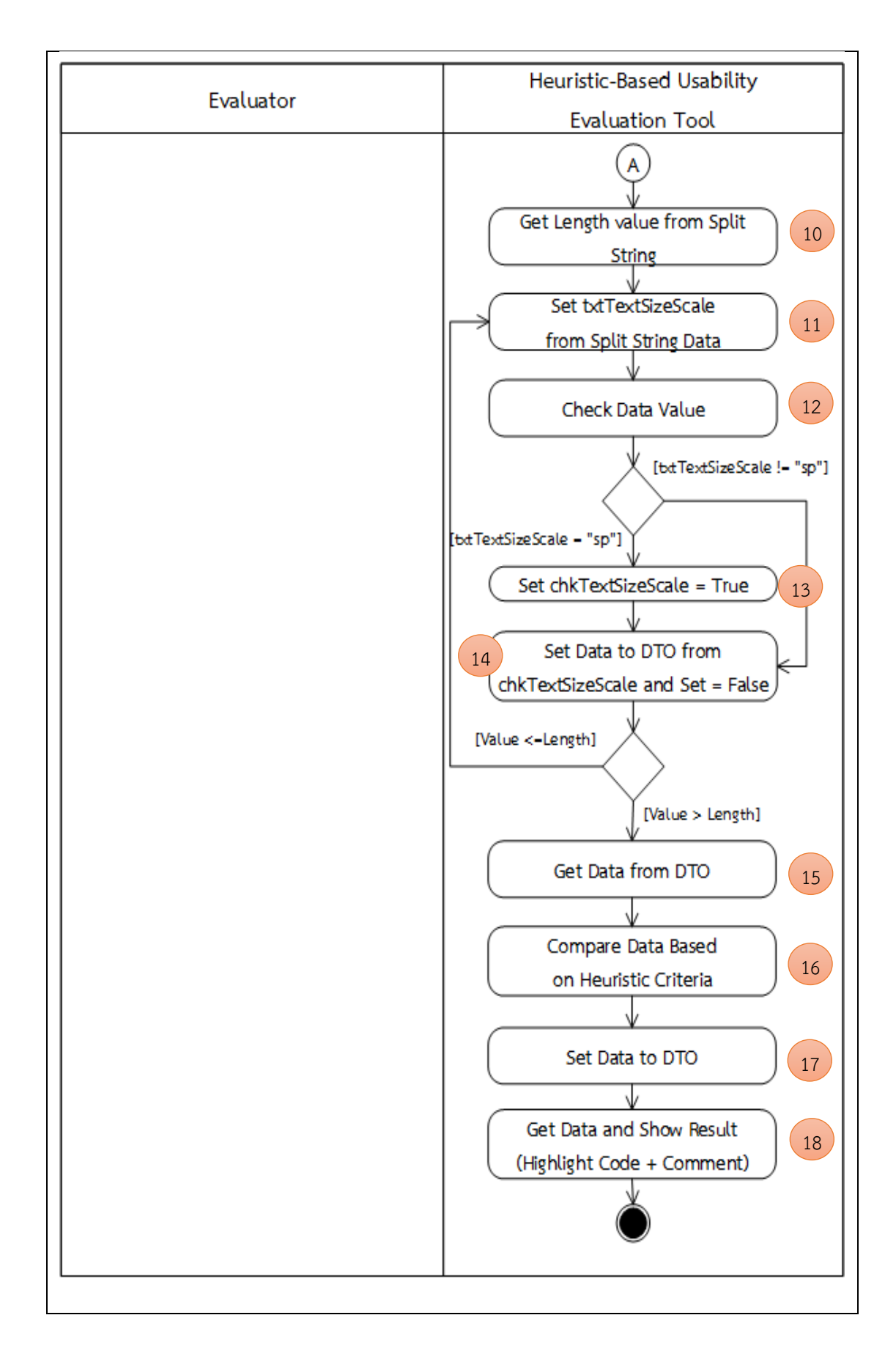

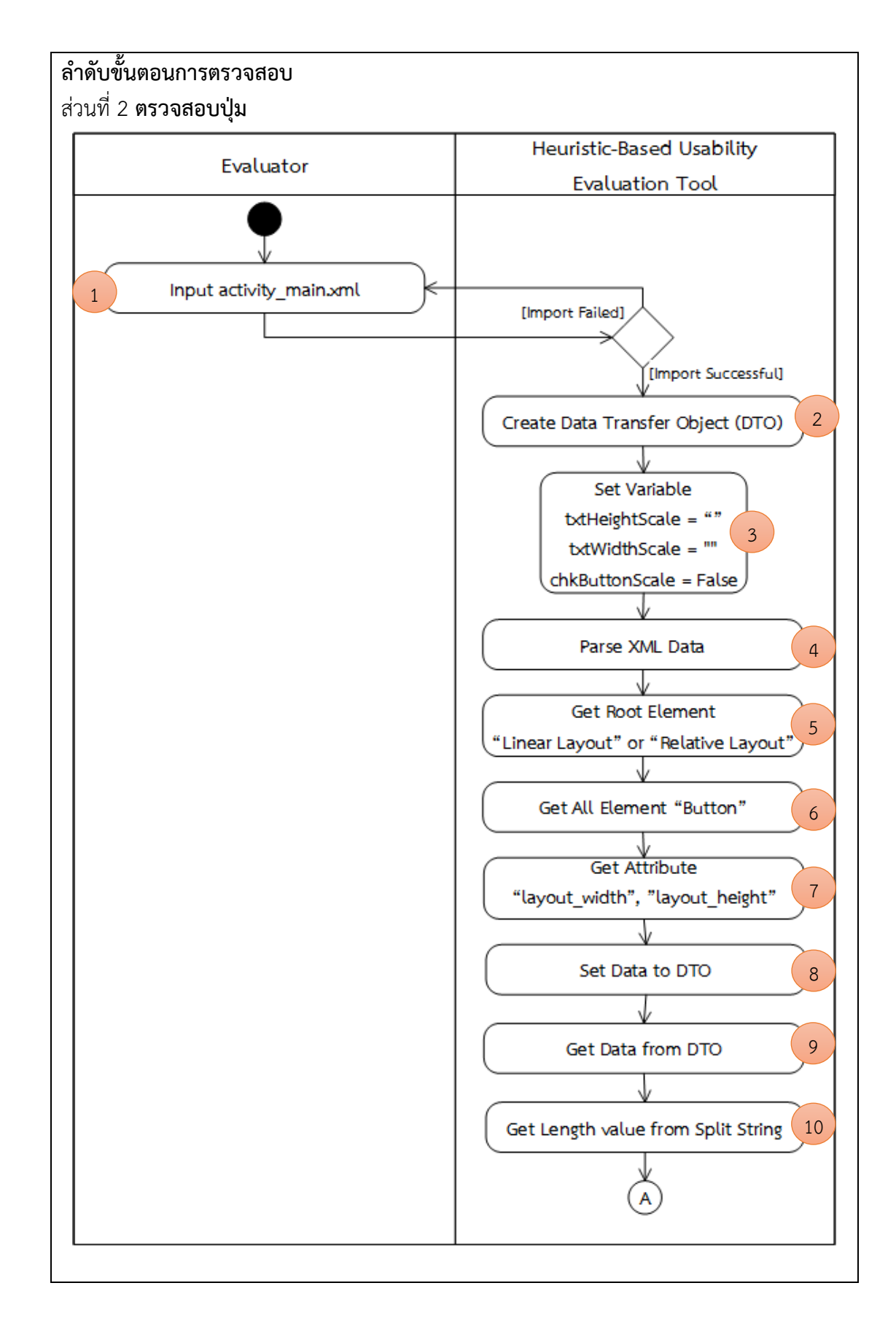
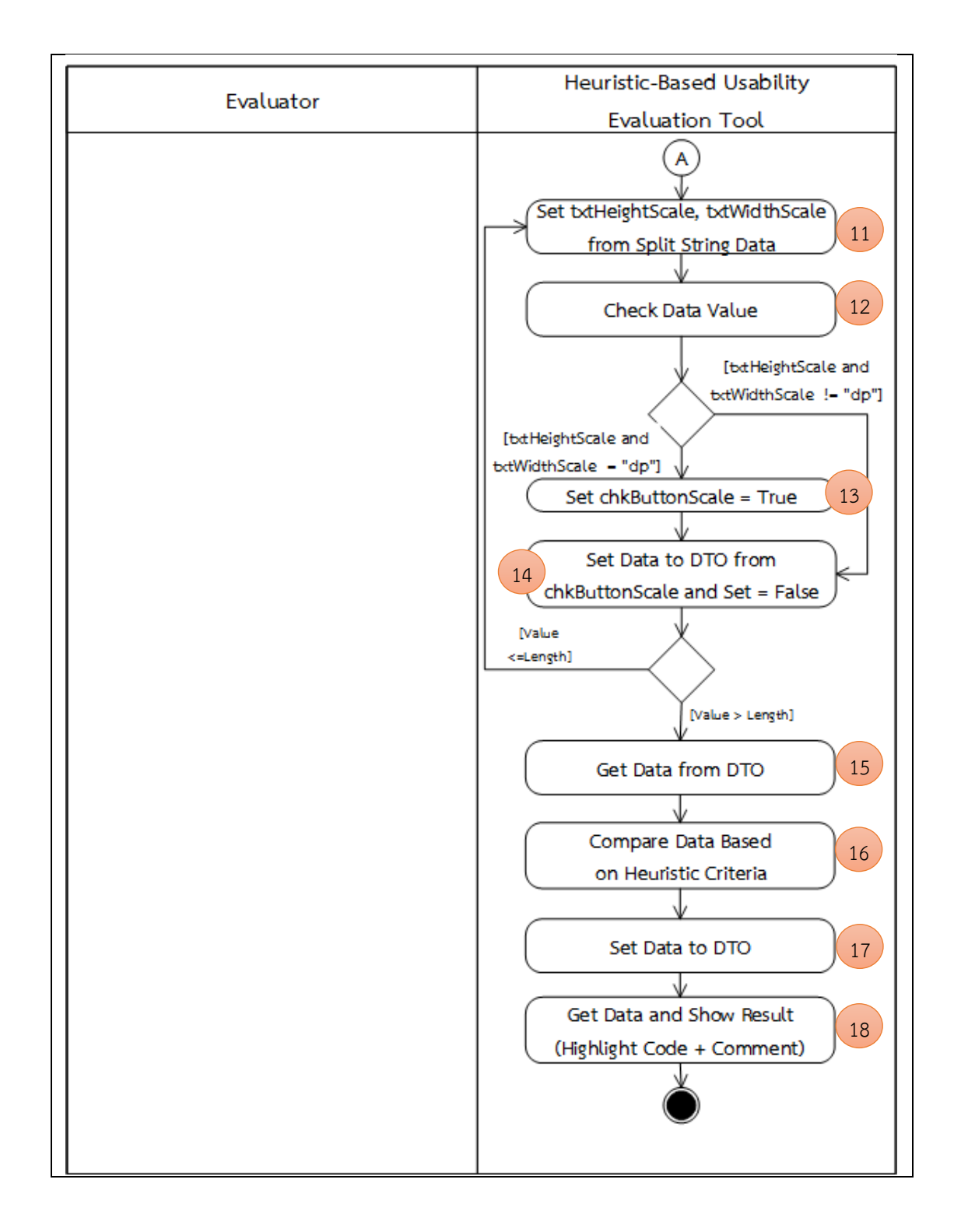

| ข้อคำถาม                | Are menu titles either centered or left-justified?                 |
|-------------------------|--------------------------------------------------------------------|
| กลุ่มฮิวริสติก          | Consistency and Standard                                           |
| แนวคิดในการตรวจสอบ      | 1. นำเข้าข้อมูลจากไฟล์รหัสต้นฉบับ (Source code) ภาษาจาวา (.        |
|                         | jar)                                                               |
|                         | 2. สร้างตัวแปรอ็อบเจกต์ส่งข้อมูล (Data Transfer Object)            |
|                         | 3. สร้างและกำหนดค่าให้กับตัวแปรที่ใช้ตรวจสอบการจัดวางตำแหน่ง       |
|                         | ของเนื้อหาในเมนู                                                   |
|                         | 4. เริ่มต้นการอ่านไฟล์รหัสต้นฉบับ                                  |
|                         | 5. อ่านค่าข้อมูลรหัสต้นฉบับทีละบรรทัดว่าพบรหัสต้นฉบับที่ใช้        |
|                         | กำหนดการจัดวางตำแหน่งของเนื้อหาในเมนูเป็น                          |
|                         | "Standard(Alignment.ALIGN_" หรือไม่ ถ้าพบจะเก็บค่าข้อมูลลง         |
|                         | ตัวแปร                                                             |
|                         | 6. เก็บค่าข้อมูลที่อ่านได้ลงในตัวแปรอ็อบเจกต์ส่งข้อมูลที่สร้างขึ้น |
|                         | 7. อ่านค่าข้อมูลจากตัวแปรอ็อบเจกต์ส่งข้อมูลเพื่อนำมาตรวจสอบค่า     |
|                         | ของการกำหนดการจัดวางตำแหน่งของเนื้อหาในเมนู โดยข้อมูลต้องมี        |
|                         | ค่าเป็น "center" หรือ "left" ซึ่งจะอ้างอิงจากเกณฑ์ที่ใช้ในการ      |
|                         | พิจารณา (Heuristic Criteria)                                       |
|                         | 8. ทำการเก็บค่าผลที่ได้จากการตรวจสอบลงตัวแปรอ็อบเจกต์ส่ง           |
|                         | ข้อมูล                                                             |
|                         | 9. อ่านข้อมูลผลการตรวจสอบจากตัวแปรอ็อบเจกต์ส่งข้อมูล เพื่อ         |
|                         | นำมาแสดงผลการตรวจสอบที่หน้าจอ                                      |
| เกณฑ์ที่ใช้ในการ        | อ่านค่าข้อมูลรหัสต้นฉบับว่าเจอการกำหนดค่าเท่ากับ                   |
| พิจารณา                 | "Standard(Alignment.ALIGN_" และข้อมูลการจัดวางตำแหน่งของ           |
| (Heuristic Criteria)    | เนื้อหาในเมนูเป็นมีค่าเป็น "center" หรือ "left"จึงจะเป็นไปตาม      |
|                         | หลักการออกแบบ                                                      |
| ีลำดับขั้นตอนการตรวจสอบ |                                                                    |
|                         |                                                                    |

*ตารางที่ 3-10 ขั้นตอนวิธีส าหรับการตรวจสอบข้อค าถาม รหัสข้อ A8 (อ้างอิงจากตารางที่ 3-2)*

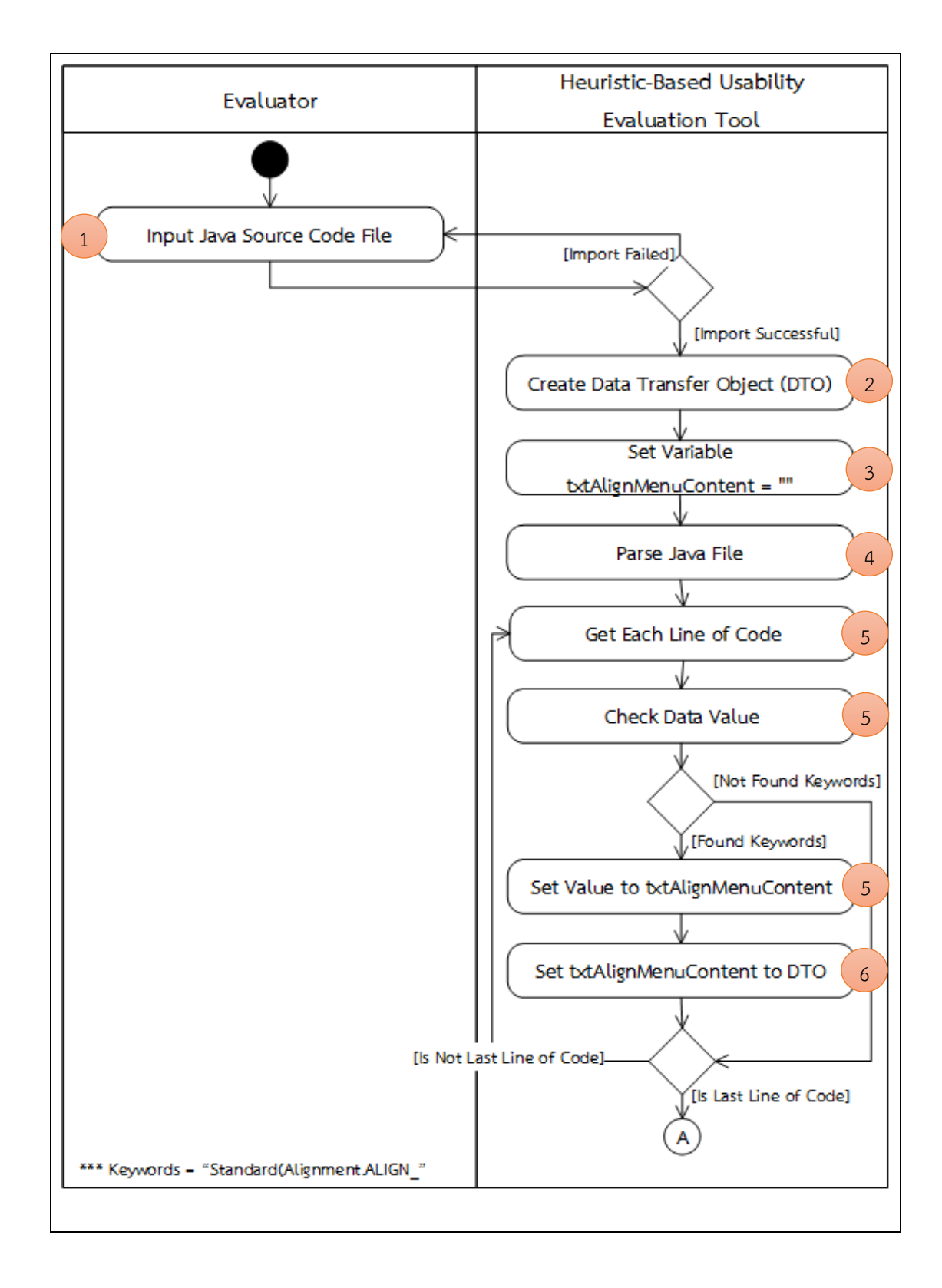

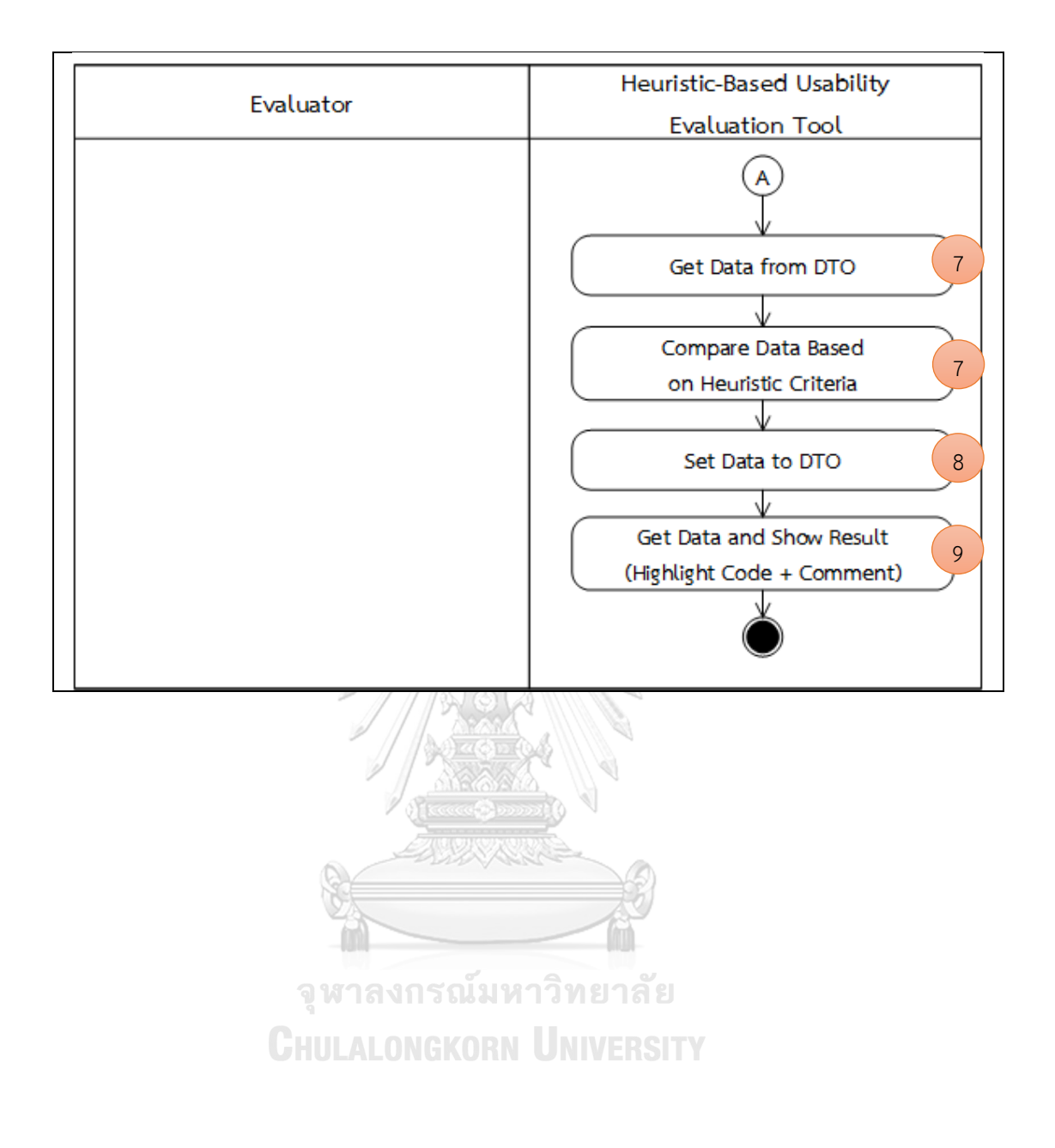

| ข้อคำถาม             | Can the system font appearance (size, typeface) be                 |
|----------------------|--------------------------------------------------------------------|
|                      | changed to be consistent with operating system font                |
|                      | appearance?                                                        |
| กลุ่มฮิวริสติก       | Consistency and Standard                                           |
| แนวคิดในการตรวจสอบ   | 1. นำเข้าข้อมูลจากไฟล์รหัสต้นฉบับ (Source code) ภาษาจาวา           |
|                      | (jar)                                                              |
|                      | 2. สร้างตัวแปรอ็อบเจกต์ส่งข้อมูล (Data Transfer Object)            |
|                      | 3. สร้างและกำหนดค่าให้กับตัวแปรที่ใช้ตรวจสอบการกำหนดชุดแบบ         |
|                      | อักษร (Font)                                                       |
|                      | 4. เริ่มต้นการอ่านไฟล์รหัสต้นฉบับ                                  |
|                      | 5. อ่านค่าข้อมูลรหัสต้นฉบับทีละบรรทัดว่าพบการกำหนดค่าเท่ากับ       |
|                      | "Typeface.createFromAsset" หรือไม่ ถ้าพบจะเก็บค่าข้อมูล            |
|                      | เฉพาะชื่อชุดแบบอักษร                                               |
|                      | 6. เก็บค่าข้อมูลที่อ่านได้ลงในตัวแปรอ็อบเจกต์ส่งข้อมูลที่สร้างขึ้น |
|                      | 7. อ่านค่าข้อมูลจากตัวแปรอ็อบเจกต์ส่งข้อมูลเพื่อนำมาตรวจสอบ        |
|                      | ค่าที่ซ้ำกันของชื่อชุดแบบอักษร ทำการลบชื่อชุดแบบอักษรที่ซ้ำออก     |
|                      | 8. เก็บค่าข้อมูลชื่อชุดแบบอักษรลงในตัวแปรอ็อบเจกต์ส่งข้อมูล        |
|                      | 9. อ่านค่าขนาดของตัวแปรอ็อบเจกต์ส่งข้อมูลเพื่อนำมาวนลูปในการ       |
|                      | ตรวจสอบค่าข้อมูลจากตัวแปรอ็อบเจกต์ส่งข้อมูล                        |
|                      | 10. กำหนดค่าตัวแปร โดยให้มีค่าเท่ากับค่าข้อมูลอาร์เรย์ของตัวแปรอ็  |
|                      | ้อบเจกต์ส่งข้อมูล (ที่ได้จากการแยกข้อมูล)                          |
| วู                   | 11. ทำการตรวจสอบค่าของการกำหนดชุดแบบว่ามีค่าเป็น                   |
| Gнt                  | "Roboto" หรือ "Noto" หรือไม่ ถ้ามีค่าเป็น "Roboto" หรือ            |
|                      | "Noto" จะกำหนดค่า "True" ให้กับตัวแปร chkOSTypeface                |
|                      | 12. เก็บค่าข้อมูลที่ได้จากตัวแปรลงตัวแปรอ็อบเจกต์ส่งข้อมูล         |
|                      | 13. อ่านค่าข้อมูลจากตัวแปรลงตัวแปรอ็อบเจกต์ส่งข้อมูล เพื่อนำมา     |
|                      | ตรวจสอบค่าของการกำหนดชุดแบบอักษร ซึ่งจะอ้างอิงจากเกณฑ์ที่          |
|                      | ใช้ในการพิจารณา (Heuristic Criteria)                               |
|                      | 14. ทำการเก็บค่าผลที่ได้จากการตรวจสอบลงตัวแปรอ็อบเจกต์ส่ง          |
|                      | ข้อมูล                                                             |
|                      | 15. อ่านข้อมูลผลการตรวจสอบจากตัวแปรอ็อบเจกต์ส่งข้อมูล เพื่อ        |
|                      | นำมาแสดงผลการตรวจสอบที่หน้าจอ                                      |
| เกณฑ์ที่ใช้ในการ     | อ่านค่าข้อมูลรหัสต้นฉบับเจอการกำหนดค่าเท่ากับ                      |
| พิจารณา              | "Typeface.createFromAsset" และข้อมูลชุดแบบอักษรมีค่าเป็น           |
| (Heuristic Criteria) | "Roboto" หรือ "Noto" จึงจะเป็นไปตามหลักการออกแบบ                   |

*ตารางที่ 3-11 ขั้นตอนวิธีส าหรับการตรวจสอบข้อค าถาม รหัสข้อ A9 (อ้างอิงจากตารางที่ 3-2)*

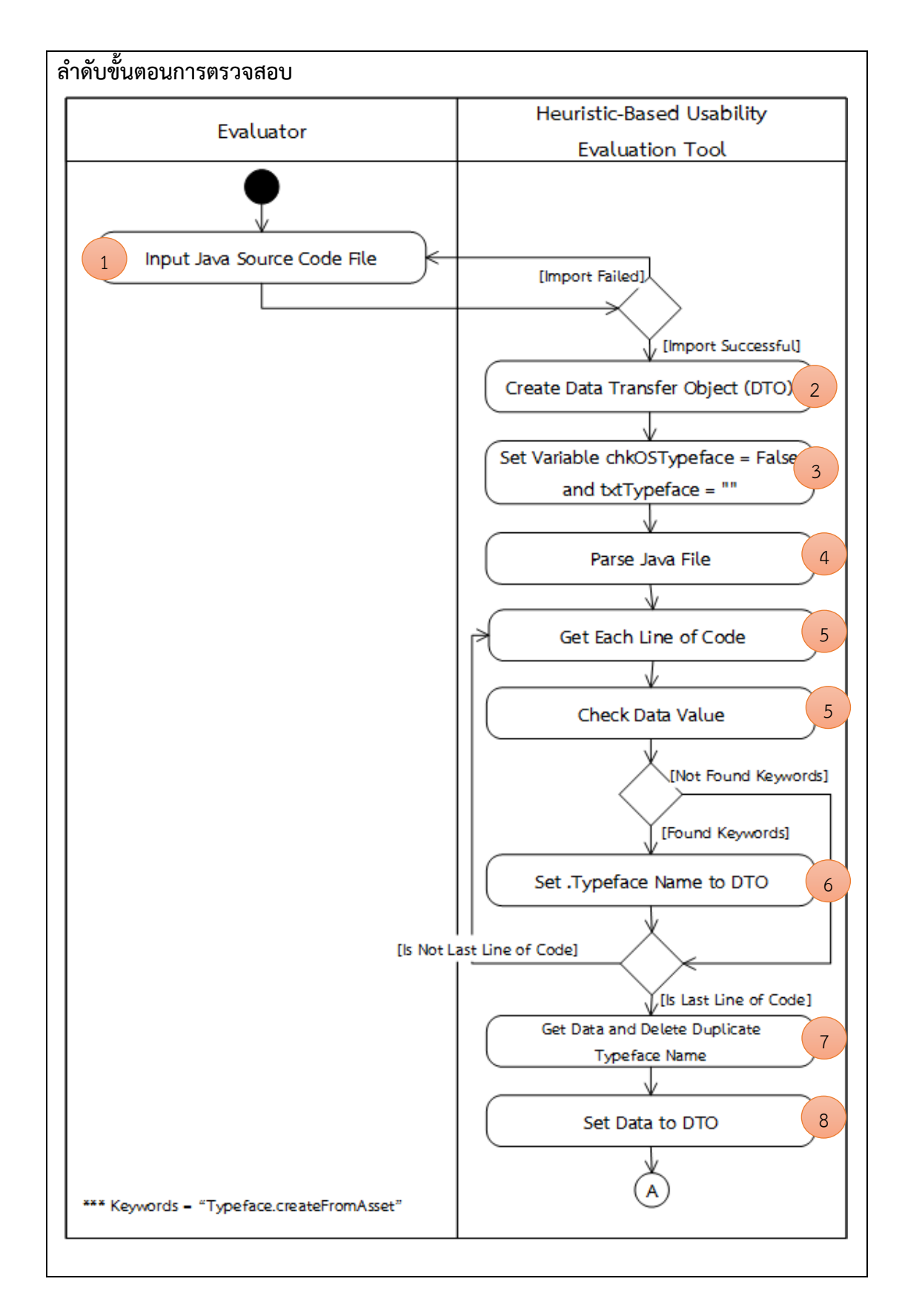

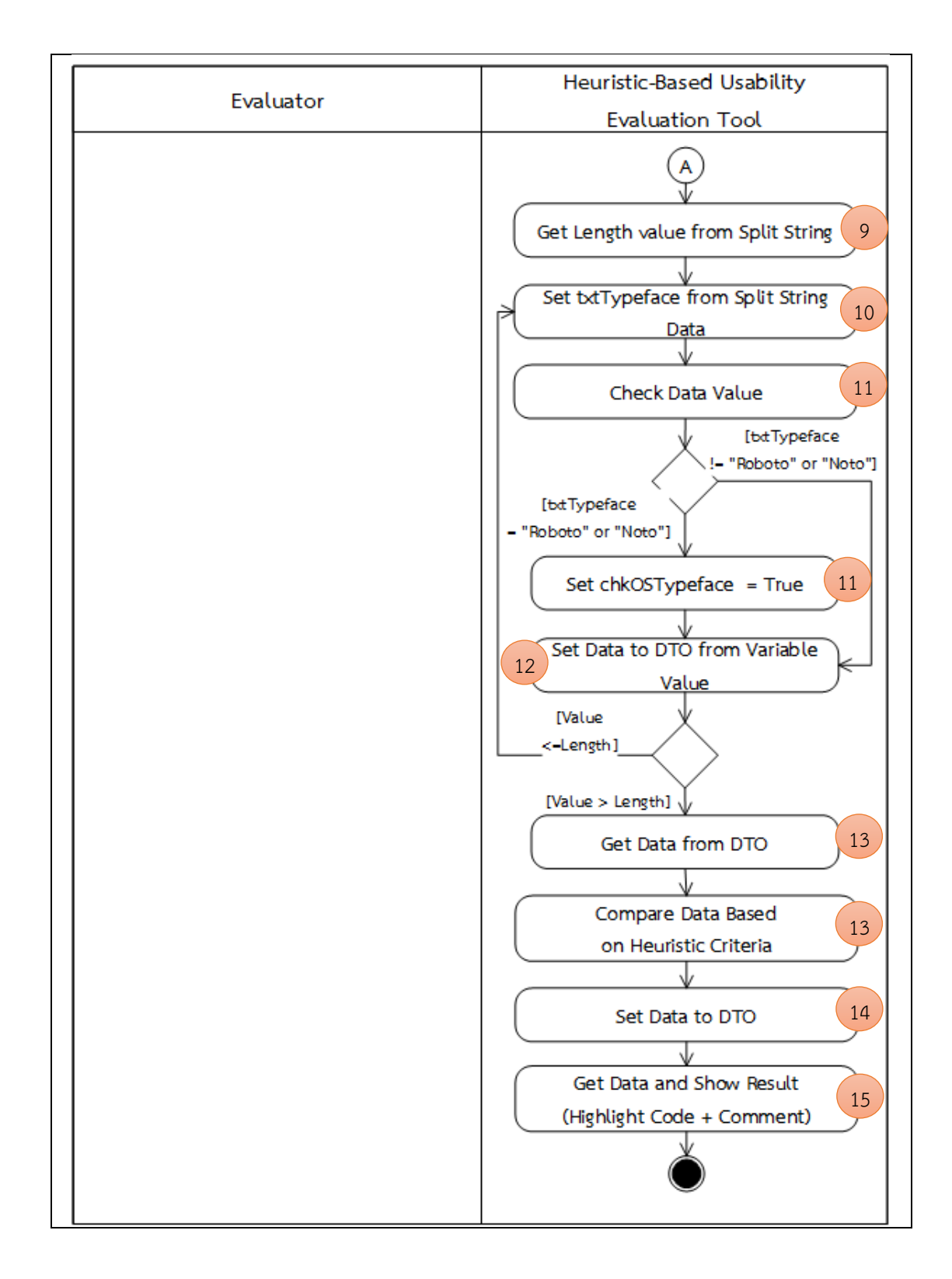

| ข้อคำถาม           | Do objects on the screen have the size that is easy to            |
|--------------------|-------------------------------------------------------------------|
|                    | touch (about $1 \times 1$ centimeter or 48 x 48 density-          |
|                    | independent pixels)?                                              |
| กลุ่มฮิวริสติก     | Error prevention                                                  |
| แนวคิดในการตรวจสอบ | 1. นำเข้าข้อมูลจากไฟล์ activity_main.xml                          |
|                    | 2. สร้างตัวแปรอ็อบเจกต์ส่งข้อมูล (Data Transfer Object)           |
|                    | 3. สร้างและกำหนดค่าให้กับตัวแปรที่ใช้ตรวจสอบขนาดของปุ่ม           |
|                    | 4. เริ่มต้นการอ่านไฟล์ข้อมูล XML                                  |
|                    | 5. อ่านค่าข้อมูลรูทเอลิเมนต์ (Root Element) ที่ชื่อว่า "Linear    |
|                    | Layout" หรือ "Relative Layout"                                    |
|                    | 6. อ่านค่าข้อมูลเอลิเมนต์ (Element) ที่ชื่อว่า "Button"           |
|                    | 7. อ่านค่าข้อมูลแอตทริบิวต์ (Attribute) ที่ชื่อว่า "layout_width" |
|                    | และ "layout_height" ที่อยู่ในเอลิเมนต์ที่ชื่อว่า "Button"         |
|                    | 8. เก็บค่าข้อมูลที่อ่านได้ลงในตัวแปรอ็อบเจกต์ส่งข้อมูล (Data      |
|                    | Transfer Object) ที่สร้างขึ้น                                     |
|                    | 9. อ่านค่าข้อมูลจากตัวแปรอ็อบเจกต์ส่งข้อมูลเพื่อนำมาตรวจสอบหา     |
|                    | ค่าขนาดปุ่ม                                                       |
|                    | 10. อ่านค่าขนาดของตัวแปรอ็อบเจกต์ส่งข้อมูลเพื่อนำมาวนลูปใน        |
|                    | การตรวจสอบค่าข้อมูลจากตัวแปรอ็อบเจกต์ส่งข้อมูล                    |
|                    | 11. ทำการเปลี่ยนประเภทข้อมูลขนาดของปุ่มที่อ่านค่าข้อมูลจากตัว     |
|                    | แปรอ็อบเจกต์ส่งข้อมูลจากประเภทข้อมูล "ข้อความ" เป็น "ตัวเลข"      |
| วุ                 | 12. กำหนดค่า "1", "2", "3"ให้กับตัวแปร "chkValue" ตาม             |
| Cн                 | เงื่อนไขที่กำหนด                                                  |
|                    | 13. เก็บค่าข้อมูลที่ได้จากตัวแปรขนาดหน้าจอลงตัวแปรอ็อบเจกต์ส่ง    |
|                    | ข้อมูล                                                            |
|                    | 14. อ่านค่าจากตัวแปรอ็อบเจกต์ส่งข้อมูล                            |
|                    | 15. ทำการตรวจสอบค่าที่ได้จากตัวแปรอ็อบเจกต์ส่งข้อมูล โดยดูค่า     |
|                    | ของขนาดปุ่มว่ามีความกว้าง และความยาวที่ง่ายต่อการแตะเพื่อใช้      |
|                    | งานหรือไม่ ซึ่งจะอ้างอิงจากเกณฑ์ที่ใช้ในการพิจารณา (Heuristic     |
|                    | Criteria)                                                         |
|                    | 16. ทำการเก็บค่าผลที่ได้จากการตรวจสอบลงตัวแปรอ็อบเจกต์ส่ง         |
|                    | ข้อมูล                                                            |
|                    | 17. อ่านข้อมูลผลการตรวจสอบจากตัวแปรอ็อบเจกต์ส่งข้อมูล เพื่อ       |
|                    | นำมาแสดงผลการตรวจสอบที่หน้าจอ                                     |

*ตารางที่ 3-12 ขั้นตอนวิธีส าหรับการตรวจสอบข้อค าถาม รหัสข้อ A10 (อ้างอิงจากตารางที่ 3-2)*

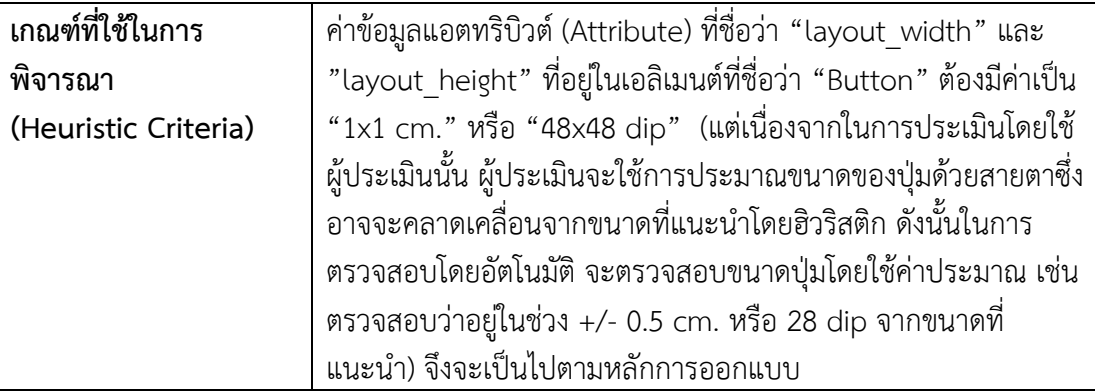

## **ล าดับขั้นตอนการตรวจสอบ**

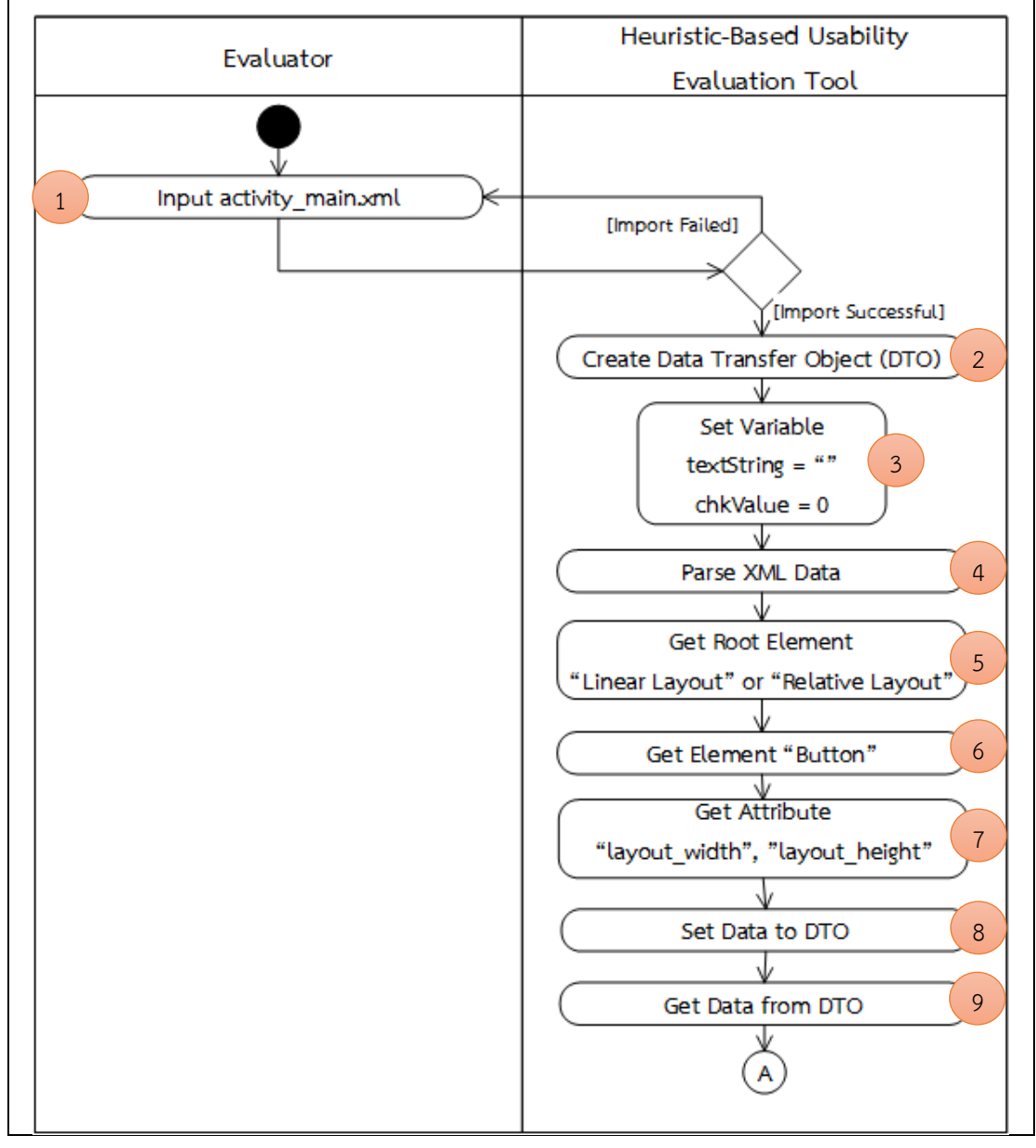

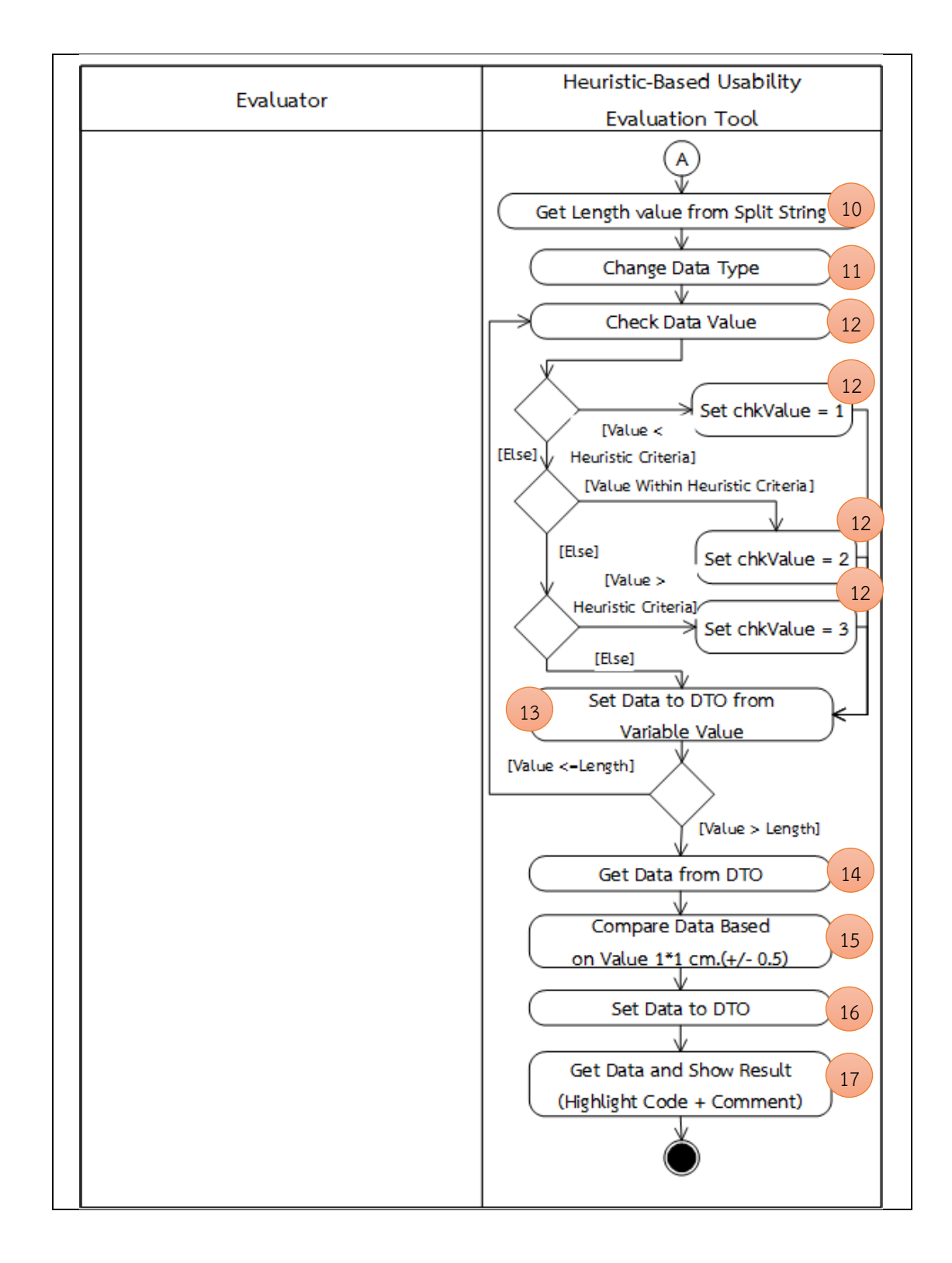

| ข้อคำถาม           | Does the search box have the largest possible size that                 |
|--------------------|-------------------------------------------------------------------------|
|                    | will fit on the screen?                                                 |
| กลุ่มฮิวริสติก     | Flexibility and efficiency of use                                       |
| แนวคิดในการตรวจสอบ | 1. นำเข้าข้อมูลจากไฟล์ activity_main.xml                                |
|                    | 2. นำเข้าข้อมูลจากไฟล์ config.txt ซึ่งผู้ใช้ระบุกล่องข้อความสำหรับ      |
|                    | การค้นหาข้อมูลไว้เพื่อให้ทำการตรวจสอบ                                   |
|                    | 3. สร้างตัวแปรอ็อบเจกต์ส่งข้อมูล (Data Transfer Object)                 |
|                    | 4. สร้างและกำหนดค่าให้กับตัวแปรที่ใช้ตรวจสอบขนาดของ                     |
|                    | EditText ที่ใช้สำหรับการค้นหา                                           |
|                    | 5. เริ่มต้นการอ่านไฟล์ข้อมูล XML และอ่านไฟล์ config.txt                 |
|                    | 6. กำหนดค่าที่ผู้ใช้กำหนดมาลงตัวแปร                                     |
|                    | 7. อ่านค่าข้อมูลรูทเอลิเมนต์ (Root Element) ที่ชื่อว่า "Linear          |
|                    | Layout" หรือ "Relative Layout" จากไฟล์ activity_main.xml                |
|                    | 8. อ่านค่าข้อมูลเอลิเมนต์ (Element) ที่ชื่อว่า "EditText" ทั้งหมด       |
|                    | 9. อ่านค่าข้อมูลแอตทริบิวต์ (Attribute) ที่ชื่อว่า "android:id" ที่อยู่ |
|                    | ในเอลิเมนต์ที่ชื่อว่า "EditText"                                        |
|                    | 10. เก็บค่าข้อมูลแอตทริบิวต์ที่อ่านได้ลงในตัวแปรอ็อบเจกต์ส่งข้อมูล      |
|                    | (Data Transfer Object) ที่สร้างขึ้น                                     |
|                    | 11. อ่านค่าข้อมูลจากตัวแปรอ็อบเจกต์ส่งข้อมูลเพื่อนำมาตรวจสอบ            |
|                    | หาค่าขนาด EditText                                                      |
|                    | 12. อ่านค่าขนาดของตัวแปรอ็อบเจกต์ส่งข้อมูลเพื่อนำมาวนลูปใน              |
| วุ                 | การตรวจสอบค่าขนาด EditText จากตัวแปรอ็อบเจกต์ส่งข้อมูล                  |
| GHU                | 13. กำหนดค่าตัวแปร โดยให้มีค่าเท่ากับค่าข้อมูลอาร์เรย์ของตัวแปรอ็       |
|                    | อบเจกต์ส่งข้อมูล (ที่ได้จากการแยกข้อมูล)                                |
|                    | 14. นำข้อมูลมาตรวจสอบ โดยดูเฉพาะตัวแปร EditText ที่มีชื่อตรง            |
|                    | กับค่าที่ผู้ใช้ใส่เข้ามาในไฟล์ Config แล้วจึงมาดูค่าของขนาด             |
|                    | EditText ที่อ่านค่ามา ว่าเป็น "match parent" หรือไม่                    |
|                    | 15. กำหนดค่า "True" ให้กับตัวแปร "chkWidth" ตามเงื่อนไขที่              |
|                    | กำหนด                                                                   |
|                    | 16. เก็บค่าข้อมูลที่ได้จากตัวแปรขนาดของ EditText ลงตัวแปรอ็อบ           |
|                    | เจกต์ส่งข้อมูล                                                          |
|                    | 17. อ่านค่าจากตัวแปรอ็อบเจกต์ส่งข้อมูล                                  |
|                    | 18. ทำการตรวจสอบค่าที่ได้จากตัวแปรอ็อบเจกต์ส่งข้อมูล โดยดู              |
|                    | เฉพาะตัวแปร EditText ที่มีชื่อตรงกับค่าที่ผู้ใช้ใส่เข้ามาในไฟล์         |
|                    | Config แล้วจึงมาดูค่าของขนาด Textbox ที่อ่านค่ามาว่าเป็น                |

*ตารางที่ 3-13 ขั้นตอนวิธีส าหรับการตรวจสอบข้อค าถาม รหัสข้อ A11 (อ้างอิงจากตารางที่ 3-2)*

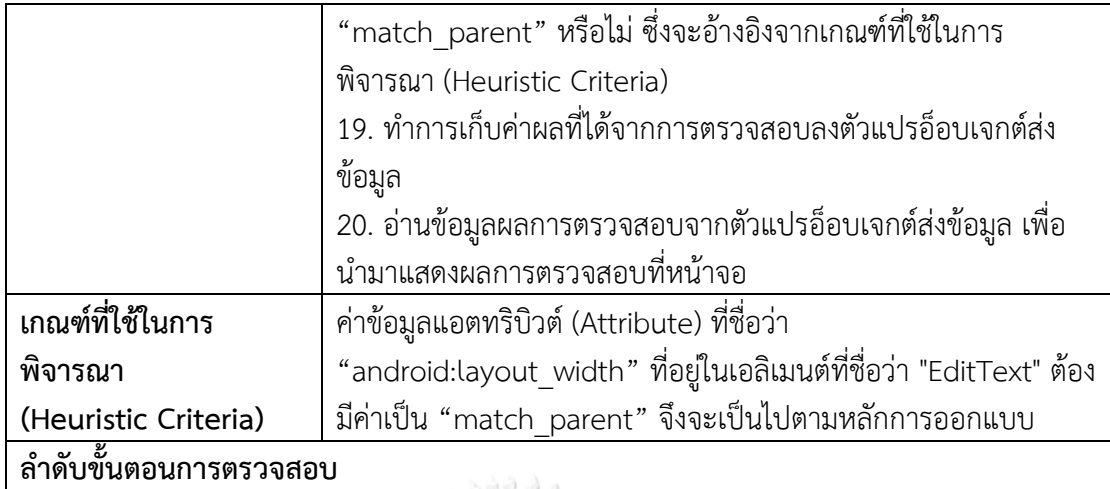

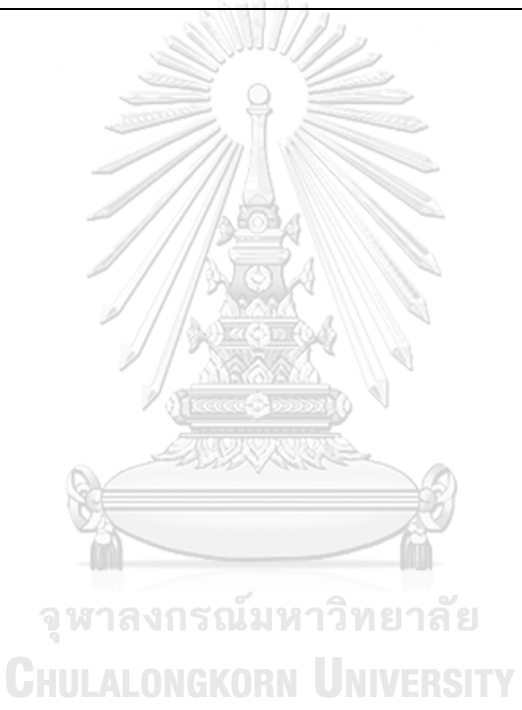

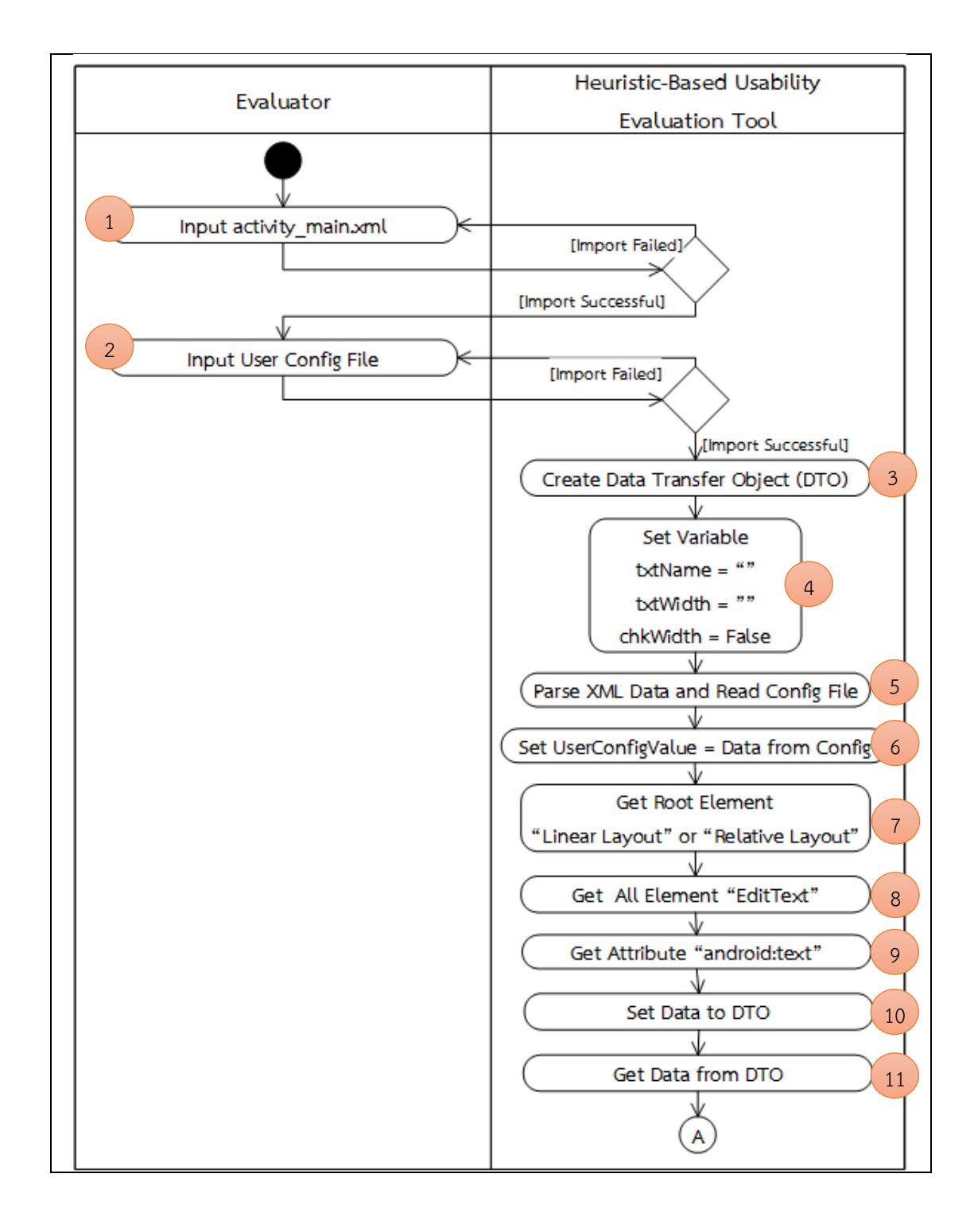

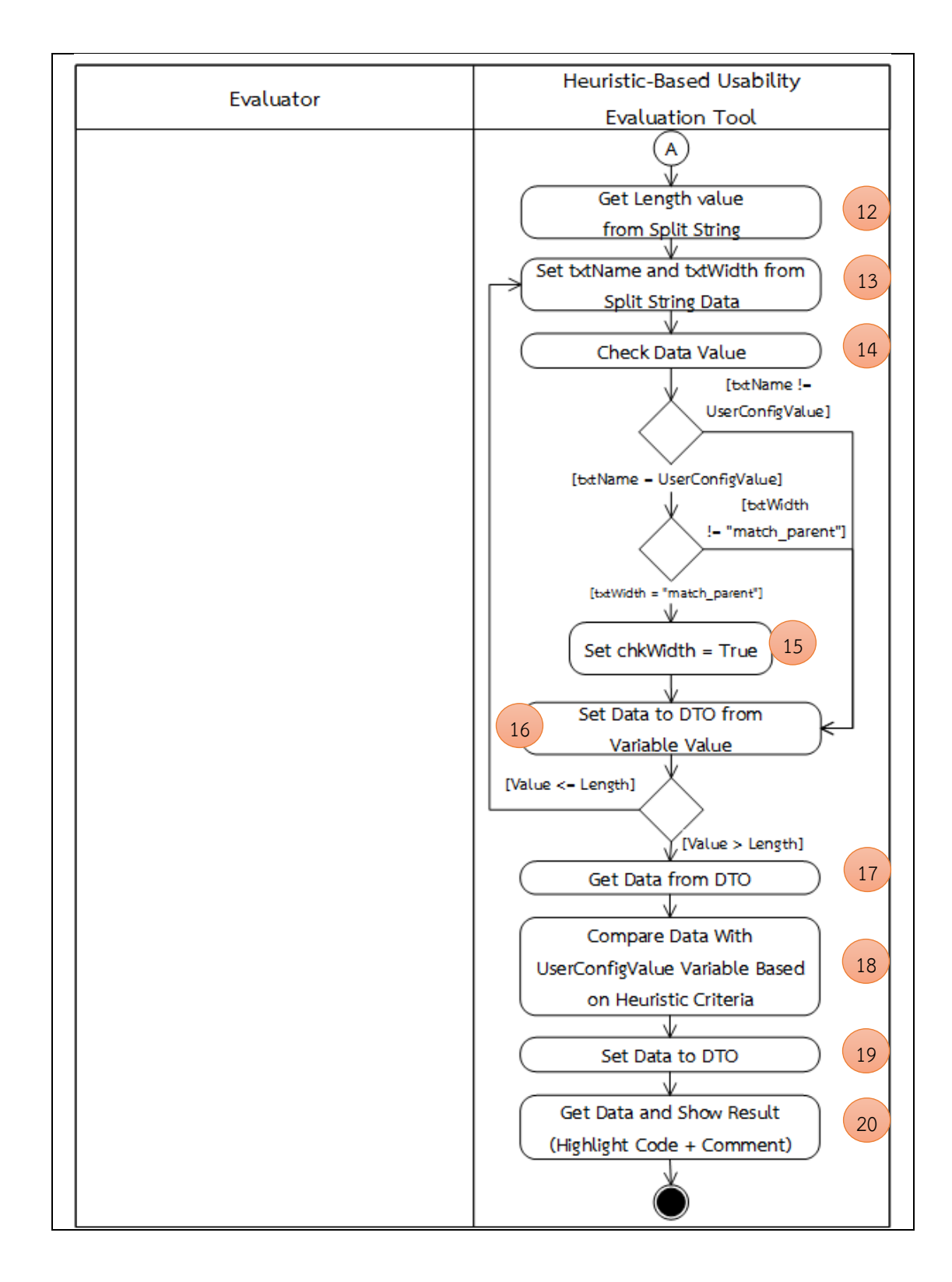

| ข้อคำถาม             | Does the system support both orientations (horizontal and          |
|----------------------|--------------------------------------------------------------------|
|                      | vertical)?                                                         |
| กลุ่มฮิวริสติก       | Flexibility and efficiency of use                                  |
| แนวคิดในการตรวจสอบ   | 1. นำเข้าข้อมูลจากไฟล์ Manifest.xml                                |
|                      | 2. สร้างตัวแปรอ็อบเจกต์ส่งข้อมูล (Data Transfer Object)            |
|                      | 3. สร้างและกำหนดค่าให้กับตัวแปรที่ใช้ตรวจสอบการรองรับการ           |
|                      | หมุนของหน้าจอ                                                      |
|                      | 4. เริ่มต้นการอ่านไฟล์ข้อมูล XML                                   |
|                      | 5. อ่านค่าข้อมูลรูทเอลิเมนต์ (Root Element) ที่ชื่อว่า "manifest"  |
|                      | 6. อ่านค่าข้อมูลเอลิเมนต์ (Element) ที่ชื่อว่า "activity"          |
|                      | 7. อ่านค่าข้อมูลแอตทริบิวต์ (Attribute) ที่ชื่อว่า "android:screen |
|                      | Orientation" ซึ่งอยู่ในเอลิเมนต์ที่ชื่อว่า "activity"              |
|                      | 8. เก็บค่าข้อมูลที่อ่านได้ลงในตัวแปรอ็อบเจกต์ส่งข้อมูล (Data       |
|                      | Transfer Object) ที่สร้างขึ้น                                      |
|                      | 9. อ่านค่าข้อมูลจากตัวแปรอ็อบเจกต์ส่งข้อมูล และนำค่าที่อ่านได้     |
|                      | กำหนดค่าให้กับตัวแปร "txtScreenOrientation" เพื่อนำค่าที่ได้ไป     |
|                      | ตรวจสอบ                                                            |
|                      | 10. นำตัวแปร "txtScreenOrientation" มาตรวจสอบ โดยดูค่าว่ามี        |
|                      | ค่าเท่ากับ "unspecified" หรือไม่ ถ้ามีจะทำการกำหนดค่า "True"       |
|                      | ให้กับตัวแปร "chkScreenOrientation"                                |
|                      | 11. เก็บค่าข้อมูลที่ได้จากตัวแปรลงตัวแปรอ็อบเจกต์ส่งข้อมูล         |
| วุ                   | 12. อ่านค่าจากตัวแปรอ็อบเจกต์ส่งข้อมูล                             |
|                      | ่ 13. ทำการตรวจสอบค่าที่ได้จากตัวแปรอ็อบเจกต์ส่งข้อมูล ซึ่งจะ      |
|                      | อ้างอิงจากเกณฑ์ที่ใช้ในการพิจารณา (Heuristic Criteria)             |
|                      | 14. ทำการเก็บค่าผลที่ได้จากการตรวจสอบลงตัวแปรอ็อบเจกต์ส่ง          |
|                      | ข้อมูล                                                             |
|                      | 15. อ่านข้อมูลผลการตรวจสอบจากตัวแปรอ็อบเจกต์ส่งข้อมูล เพื่อ        |
|                      | นำมาแสดงผลการตรวจสอบที่หน้าจอ                                      |
| เกณฑ์ที่ใช้ในการ     | ค่าข้อมูลแอตทริบิวต์ (Attribute) ที่ชื่อว่า "android:screen        |
| พิจารณา              | Orientation" ซึ่งอยู่ในเอลิเมนต์ที่ชื่อว่า "activity" ต้องเป็นค่า  |
| (Heuristic Criteria) | "unspecified" ตามตัวอย่างดังต่อไปนี้ จึงจะเป็นไปตามหลักการ         |
|                      | ออกแบบ                                                             |
|                      | <activity< th=""></activity<>                                      |
|                      | android:screenOrientation="unspecified"                            |
|                      | android:name="com.example.MainActivity" >                          |

*ตารางที่ 3-14 ขั้นตอนวิธีส าหรับการตรวจสอบข้อค าถาม รหัสข้อ A12 (อ้างอิงจากตารางที่ 3-2)*

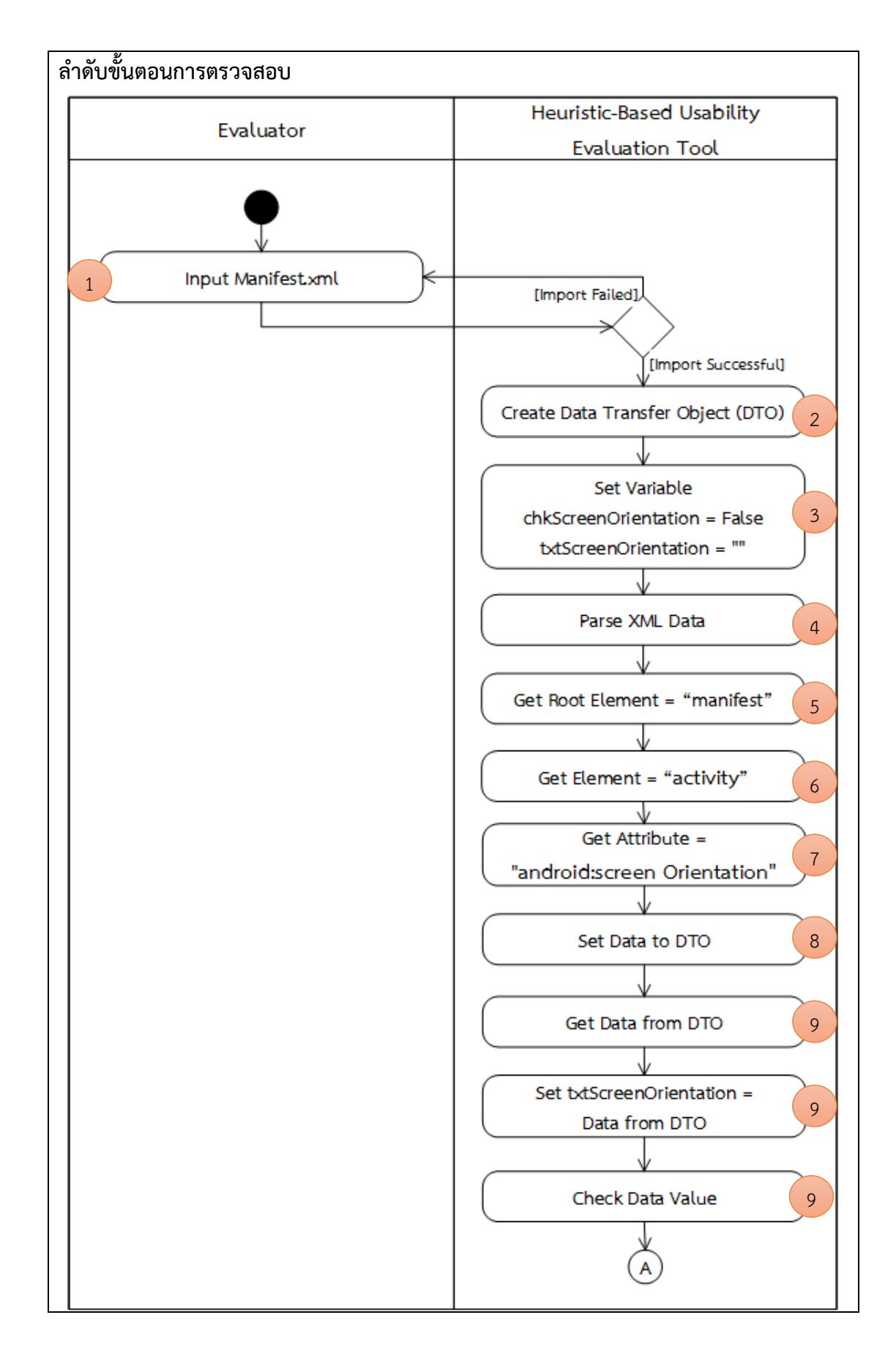

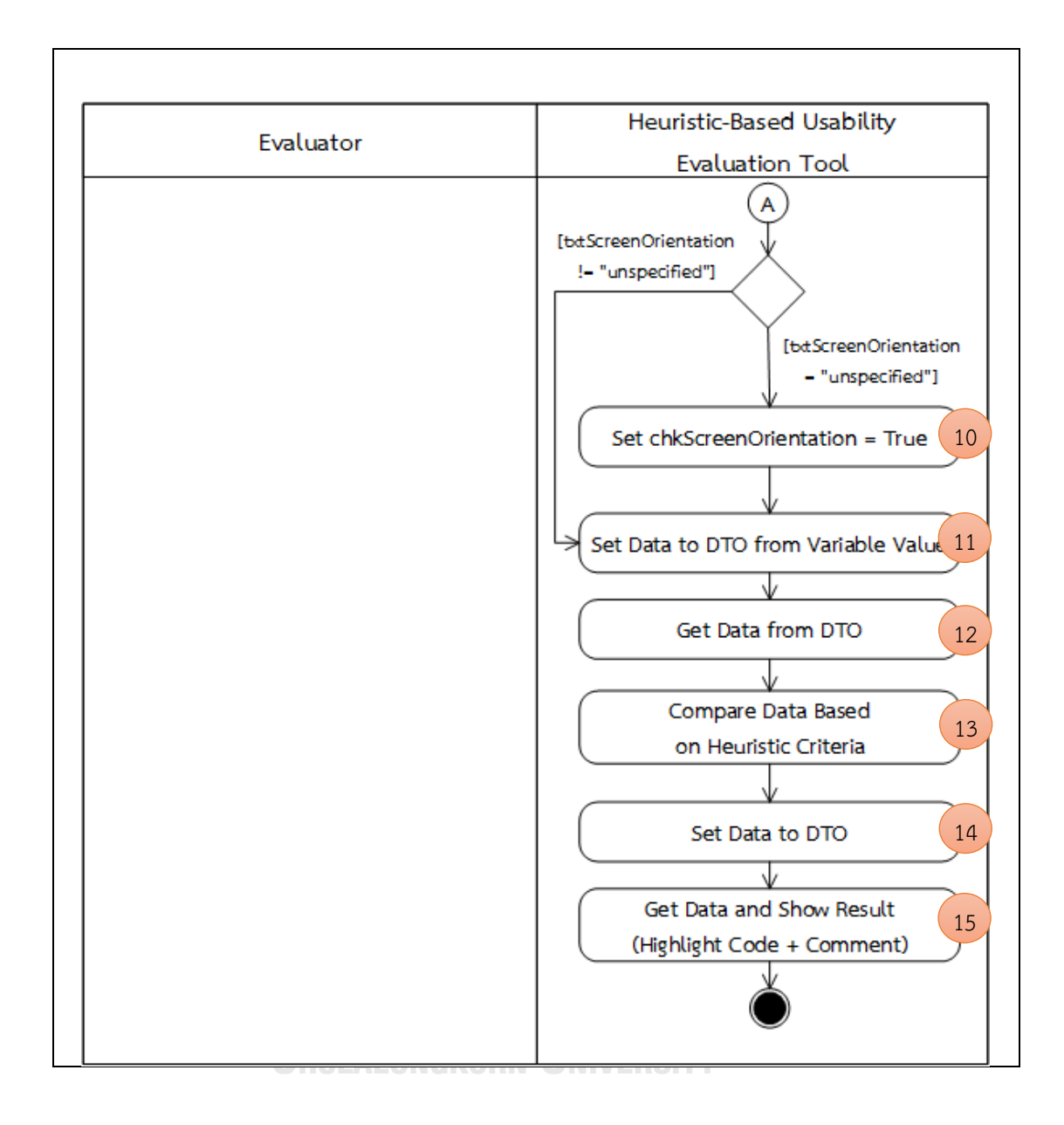

| ข้อคำถาม           | Are several search boxes with different functionalities             |
|--------------------|---------------------------------------------------------------------|
|                    | not used on the same page?                                          |
| กลุ่มฮิวริสติก     | Flexibility and efficiency of use                                   |
| แนวคิดในการตรวจสอบ | 1. นำเข้าข้อมูลจากไฟล์ activity main.xml                            |
|                    | 2. นำเข้าข้อมูลจากไฟล์ config.txt ซึ่งผู้ใช้ระบุชื่อกล่องข้อความ    |
|                    | สำหรับการค้นหาข้อมูลไว้เพื่อให้ทำการตรวจสอบ                         |
|                    | 3. สร้างตัวแปรอ็อบเจกต์ส่งข้อมูล (Data Transfer Object)             |
|                    | 4. สร้างและกำหนดค่าให้กับตัวแปรที่ใช้ตรวจสอบจำนวนของ                |
|                    | EditText ที่ใช้สำหรับการค้นหา                                       |
|                    | 5. เริ่มต้นการอ่านไฟล์ข้อมูล XML                                    |
|                    | 6. กำหนดค่าที่ผู้ใช้กำหนดมาลงตัวแปร                                 |
|                    | 7. อ่านค่าข้อมูลรูทเอลิเมนต์ (Root Element) ที่ชื่อว่า "Linear      |
|                    | Layout" หรือ "Relative Layout" จากไฟล์                              |
|                    | activity_main.xml                                                   |
|                    | 8. อ่านค่าข้อมูลเอลิเมนต์ (Element) ที่ชื่อว่า "EditText"           |
|                    | ทั้งหมด                                                             |
|                    | 9. อ่านค่าข้อมูลแอตทริบิวต์ (Attribute) ที่ชื่อว่า "android:id" ที่ |
|                    | อยู่ในเอลิเมนต์ที่ชื่อว่า "EditText"                                |
|                    | 10. เก็บค่าข้อมูลแอตทริบิวต์ที่อ่านได้ลงในตัวแปรอ็อบเจกต์ส่ง        |
|                    | ข้อมูล (Data Transfer Object) ที่สร้างขึ้น                          |
|                    | 11. อ่านค่าข้อมูลจากตัวแปรอ็อบเจกต์ส่งข้อมูลเพื่อนำมา               |
| จู หๅ              | ตรวจสอบหาชื่อและค่าข้อความของ EditText                              |
| <b>GHUL</b>        | .12. อ่านค่าขนาดของตัวแปรอ็อบเจกต์ส่งข้อมูลเพื่อนำมาวนลูปใน         |
|                    | การตรวจสอบค่าชื่อและค่าข้อความของ EditText จากตัวแปรอ็              |
|                    | อบเจกต์ส่งข้อมูล                                                    |
|                    | 13. กำหนดค่าตัวแปร โดยให้มีค่าเท่ากับค่าข้อมูลอาร์เรย์ของตัว        |
|                    | แปรอ็อบเจกต์ส่งข้อมูล (ที่ได้จากการแยกข้อมูล)                       |
|                    | 14. นำตัวแปรมาตรวจสอบ โดยดูเฉพาะตัวแปร EditText ที่มีชื่อ           |
|                    | ตรงกับค่าที่ผู้ใช้ใส่เข้ามาในไฟล์ Config หรือไม่ ถ้ามีจะทำการ       |
|                    | กำหนดค่าบวกหนึ่งให้กับตัวแปร countSearch                            |
|                    | 15. เก็บค่าข้อมูลที่ได้จากตัวแปรลงตัวแปรอ็อบเจกต์ส่งข้อมูล          |
|                    | 16. อ่านค่าข้อมูลจากตัวแปรลงตัวแปรอ็อบเจกต์ส่งข้อมูล เพื่อ          |
|                    | นำมาตรวจสอบค่าจำนวนของ EditText ที่ใช้สำหรับค้นหาข้อมูล             |
|                    | ซึ่งจะอ้างอิงจากเกณฑ์ที่ใช้ในการพิจารณา (Heuristic Criteria)        |

*ตารางที่ 3-15 ขั้นตอนวิธีส าหรับการตรวจสอบข้อค าถาม รหัสข้อ A13 (อ้างอิงจากตารางที่ 3-2)*

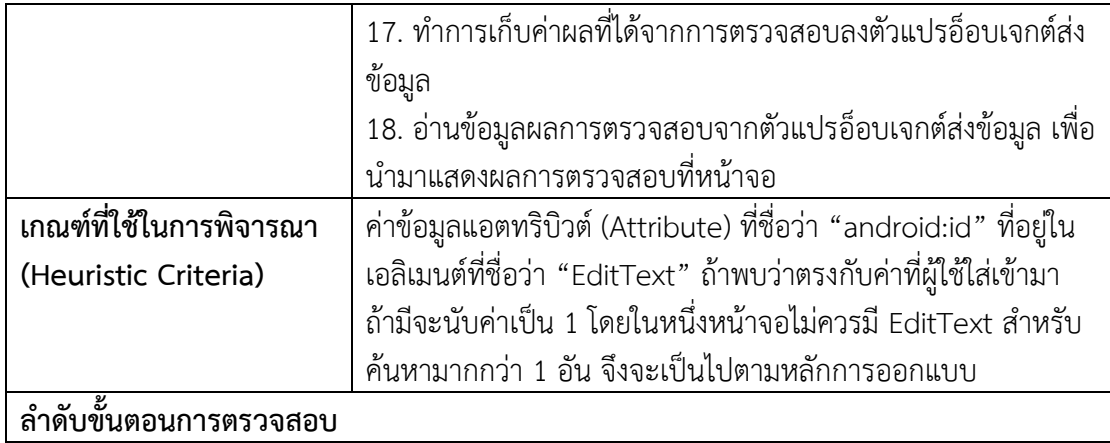

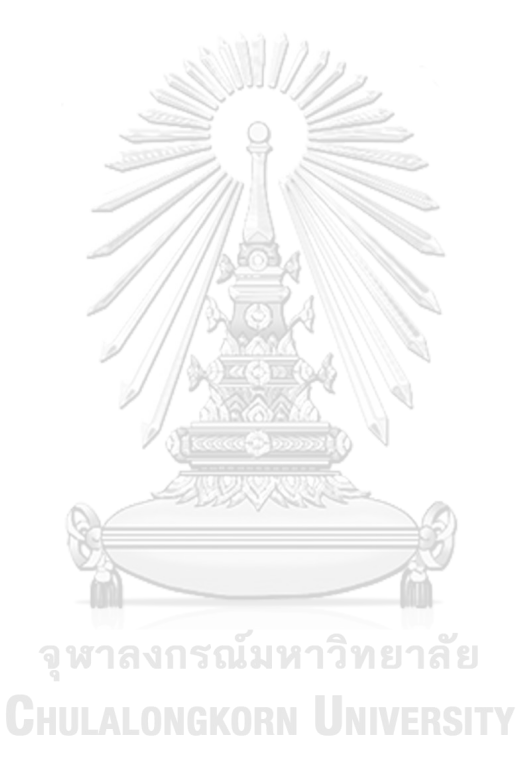

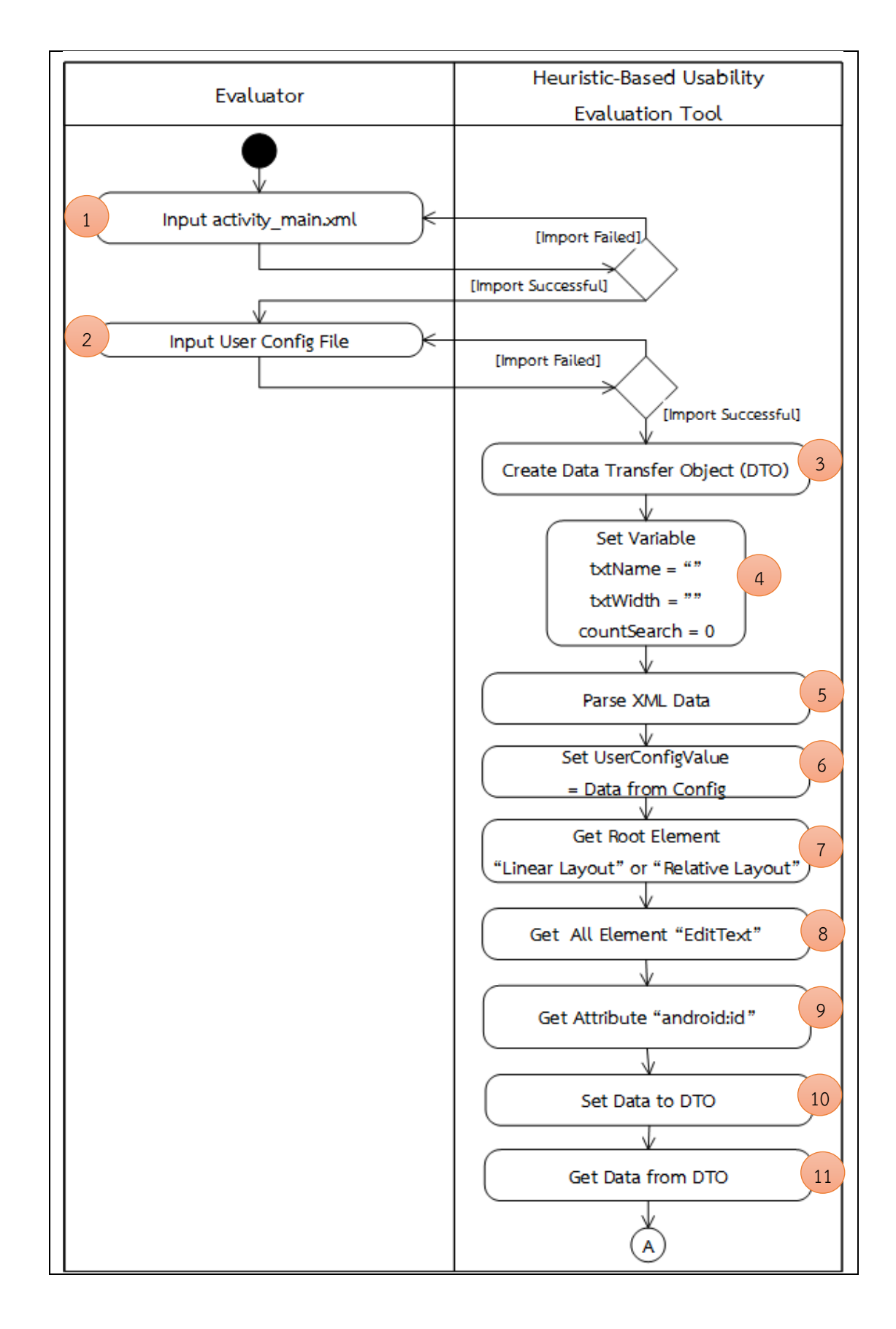

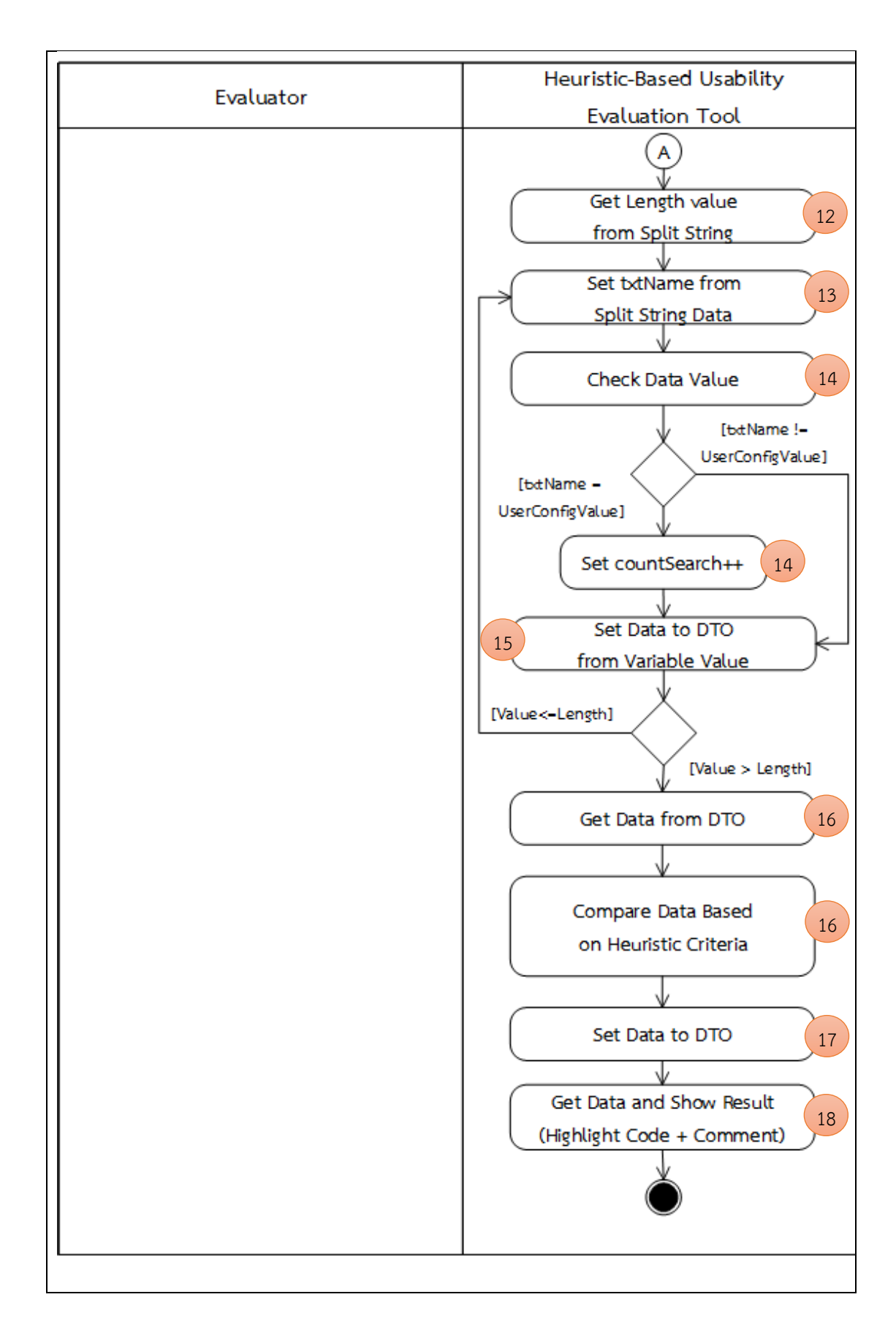

| ข้อคำถาม           | Does the system provide speech-to-text to support                                                                                      |
|--------------------|----------------------------------------------------------------------------------------------------|
|                    | searching?                                                                                                    |
| กลุ่มฮิวริสติก     | Flexibility and efficiency of use                                                                                                    |
| แนวคิดในการตรวจสอบ | 1. นำเข้าข้อมูลจากไฟล์ activity_main.xml                                                                                               |
|                    | 2. นำเข้าข้อมูลจากไฟล์ config.txt ซึ่งผู้ใช้ระบุชื่อกล่องข้อความ                                                                       |
|                    | สำหรับการค้นหาข้อมูลไว้ เพื่อให้ทำการตรวจสอบ                                                                                           |
|                    | 3. สร้างตัวแปรอ็อบเจกต์ส่งข้อมูล (Data Transfer Object)                                                                                |
|                    | 4. สร้างและกำหนดค่าให้กับตัวแปรที่ใช้ตรวจสอบขนาดของ                                                                                    |
|                    | Textbox ที่ใช้สำหรับการค้นหา                                                                                                    |
|                    | 5. เริ่มต้นการอ่านไฟล์ข้อมูล XML และอ่านไฟล์ config.txt                                                                                |
|                    | 6. กำหนดค่าที่ผู้ใช้กำหนดมาลงตัวแปร                                                                                                    |
|                    | 7. อ่านค่าข้อมูลรูทเอลิเมนต์ (Root Element) ที่ชื่อว่า "Linear                                                                         |
|                    | Layout" หรือ "Relative Layout" จากไฟล์ activity main.xml                                                                               |
|                    | 8. อ่านค่าข้อมูลเอลิเมนต์ (Element) ที่ชื่อว่า "EditText" ทั้งหมด                                                                      |
|                    | 9. อ่านค่าข้อมูลแอตทริบิวต์ (Attribute) ที่ชื่อว่า                                                                                     |
|                    | "android:imeOptions" ที่อยู่ในเอลิเมนต์ที่ชื่อว่า "EditText"                                                                           |
|                    | 10. เก็บค่าข้อมูลแอตทริบิวต์ที่อ่านได้ลงในตัวแปรอ็อบเจกต์ส่ง                                                                           |
|                    | ข้อมูล (Data Transfer Object) ที่สร้างขึ้น                                                                                             |
|                    | 11. อ่านค่าข้อมูลจากตัวแปรอ็อบเจกต์ส่งข้อมูลเพื่อนำมาตรวจสอบ                                                                           |
|                    | หาค่าขนาด EditText                                                                                                    |
|                    | 12. อ่านค่าขนาดของตัวแปรอ็อบเจกต์ส่งข้อมูลเพื่อนำมาวนลูปใน                                                                             |
| จุ ห               | การตรวจสอบค่าจากตัวแปรอ็อบเจกต์ส่งข้อมูล                                                                                               |
|                    | $\begin{array}{ c c } \hline \rule{0pt}{3ex} \rule{0pt}{3ex} \end{array}$ 13. กำหนดค่าตัวแปร โดยให้มีค่าเท่ากับค่าข้อมูลอาร์เรย์ของตัว |
|                    | แปรอ็อบเจกต์ส่งข้อมูล (ที่ได้จากการแยกข้อมูล)                                                                                          |
|                    | 14. นำข้อมูลมาตรวจสอบ โดยดูเฉพาะตัวแปร EditText ที่มีชื่อตรง                                                                           |
|                    | กับค่าที่ผู้ใช้ใส่เข้ามาในไฟล์ Config แล้วจึงมาดูค่าของการกำหนด                                                                        |
|                    | ตัวเลือกการค้นหาของ EditText ที่อ่านค่ามา ว่าเป็น                                                                                      |
|                    | "actionSearch" หรือไม่ ถ้ามีการกำหนดตัวเลือกตามข้อความ                                                                                 |
|                    | ข้างต้น จะทำการกำหนดค่า "True" ให้กับตัวแปร                                                                                            |
|                    | "chkActionSearch"                                                                                                    |
|                    | 15. เก็บค่าข้อมูลที่ได้จากตัวแปรลงตัวแปรอ็อบเจกต์ส่งข้อมูล                                                                             |
|                    | 16. ทำการตรวจสอบค่าที่ได้จากตัวแปรอ็อบเจกต์ส่งข้อมูล โดยดูค่า                                                                          |
|                    | ตัวเลือกการค้นหาของ EditText ที่อ่านค่ามาว่าเป็น                                                                                       |
|                    | "actionSearch" หรือไม่ ซึ่งจะอ้างอิงจากเกณฑ์ที่ใช้ในการ                                                                                |
|                    | พิจารณา (Heuristic Criteria)                                                                                                    |

*ตารางที่ 3-16 ขั้นตอนวิธีส าหรับการตรวจสอบข้อค าถาม รหัสข้อ A14 (อ้างอิงจากตารางที่ 3-2)*

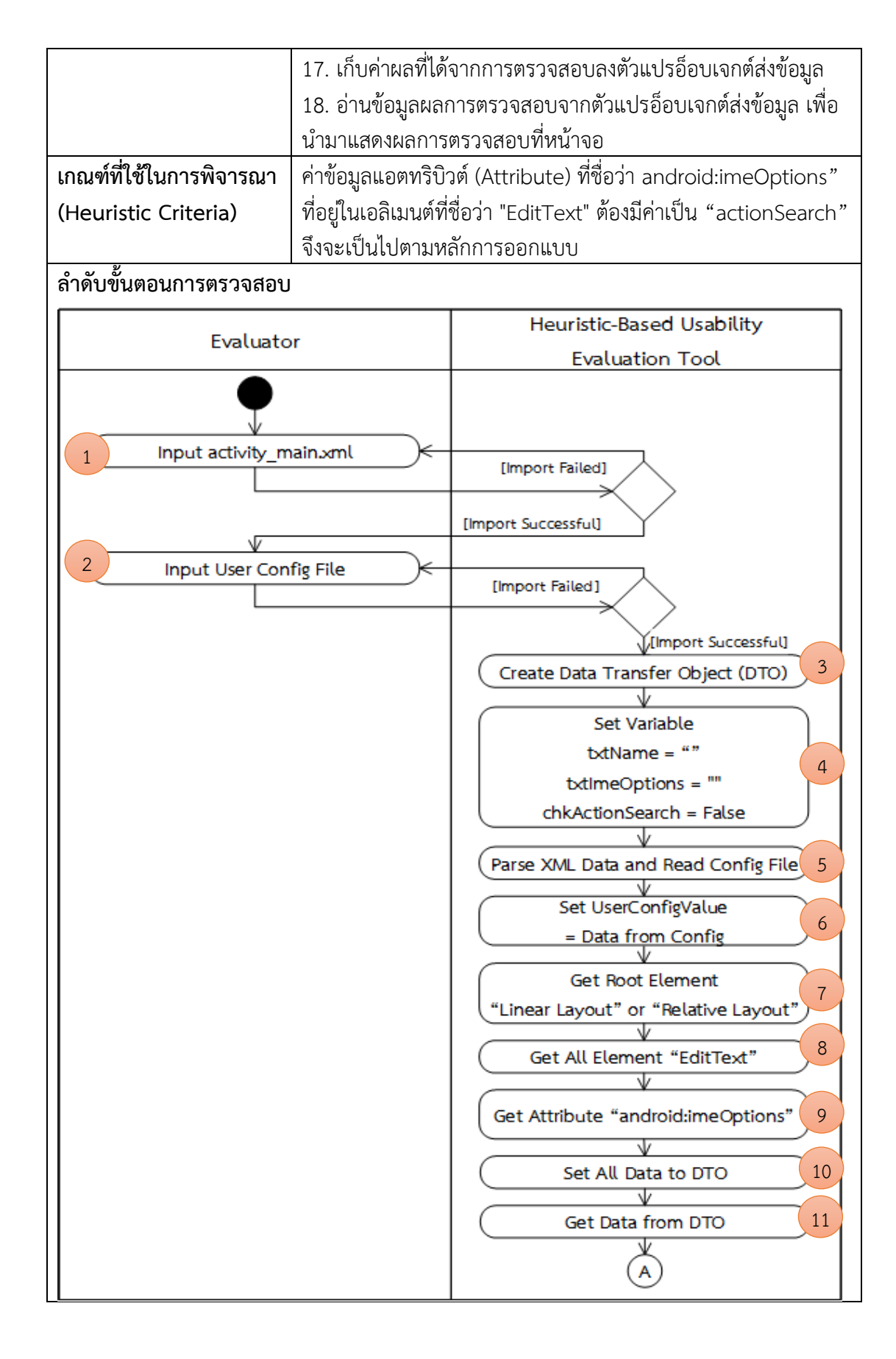

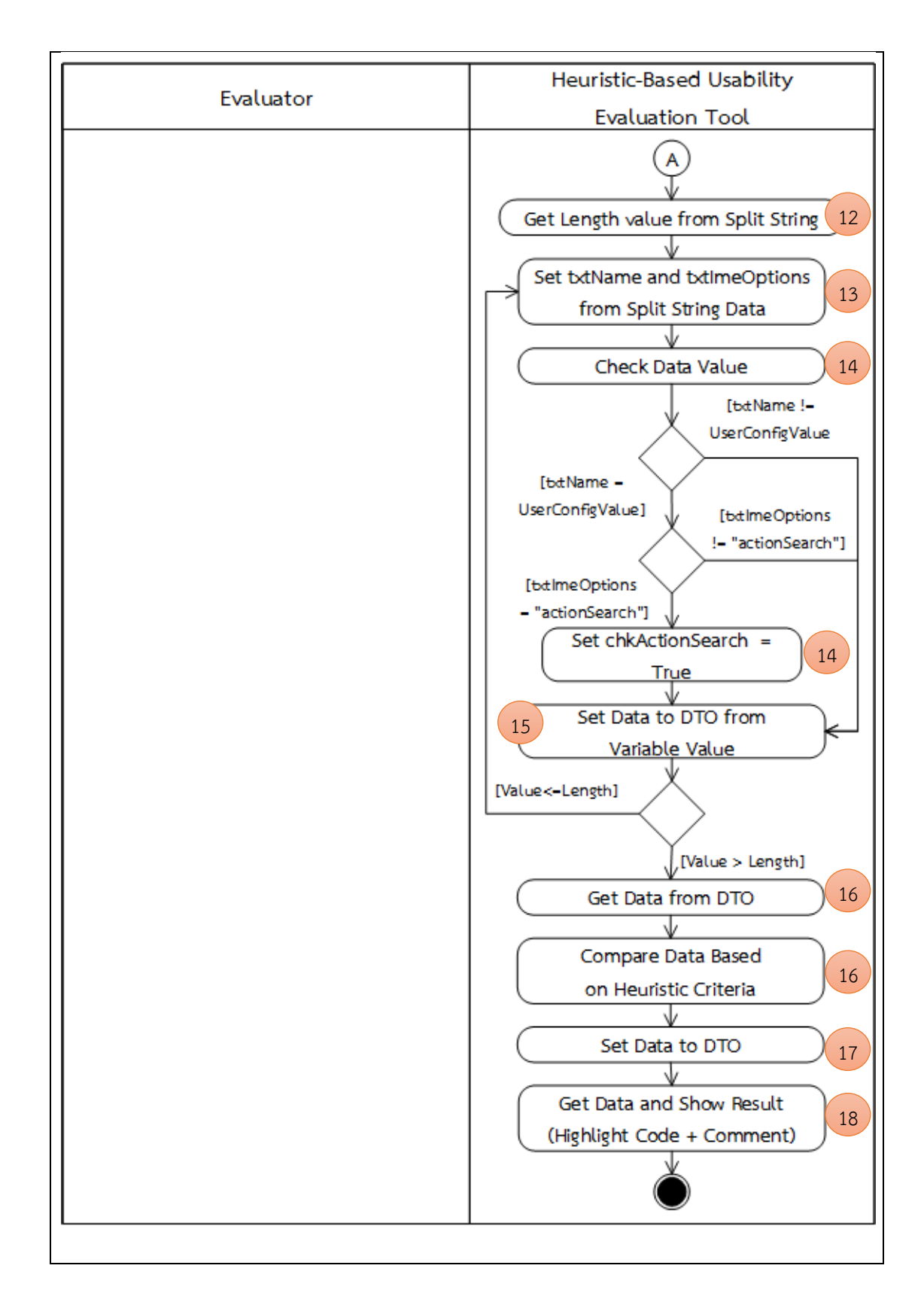

| ข้อคำถาม           | In a data entry form, can the user move focus from one            |
|--------------------|-------------------------------------------------------------------|
|                    | textbox to another textbox by pressing next on virtual            |
|                    | keyboard?                                                         |
| กลุ่มฮิวริสติก     | Flexibility and efficiency of use                                 |
| แนวคิดในการตรวจสอบ | 1. นำเข้าข้อมูลจากไฟล์ activity_main.xml                          |
|                    | 2. สร้างตัวแปรอ็อบเจกต์ส่งข้อมูล (Data Transfer Object)           |
|                    | 3. สร้างและกำหนดค่าให้กับตัวแปรที่ใช้ตรวจสอบการกำหนดคำสั่ง        |
|                    | เรียกใช้งานฟีลด์ข้อมูลอันถัดมา ของ EditText                       |
|                    | 4. เริ่มต้นการอ่านไฟล์ข้อมูล XML                                  |
|                    | 5. อ่านค่าข้อมูลรูทเอลิเมนต์ (Root Element) ที่ชื่อว่า "Linear    |
|                    | Layout" หรือ "Relative Layout" จากไฟล์ activity_main.xml          |
|                    | 6. อ่านค่าข้อมูลเอลิเมนต์ (Element) ที่ชื่อว่า "EditText" ทั้งหมด |
|                    | 7. อ่านค่าข้อมูลแอตทริบิวต์ (Attribute) ที่ชื่อว่า                |
|                    | "android:imeOptions" ที่อยู่ในเอลิเมนต์ที่ชื่อว่า "EditText"      |
|                    | 8. เก็บค่าข้อมูลแอตทริบิวต์ที่อ่านได้ลงในตัวแปรอ็อบเจกต์ส่งข้อมูล |
|                    | (Data Transfer Object) ที่สร้างขึ้น                               |
|                    | 9. อ่านค่าข้อมูลจากตัวแปรอ็อบเจกต์ส่งข้อมูลเพื่อนำมาตรวจสอบหา     |
|                    | ค่าการกำหนดคำสั่งเรียกใช้งานฟีลด์ข้อมูลอันถัดมา ของ EditText      |
|                    | 10. อ่านค่าขนาดของตัวแปรอ็อบเจกต์ส่งข้อมูลเพื่อนำมาวนลูปใน        |
|                    | การตรวจสอบค่าจากตัวแปรอ็อบเจกต์ส่งข้อมูล                          |
|                    | 11. กำหนดค่าตัวแปร โดยให้มีค่าเท่ากับค่าข้อมูลอาร์เรย์ของตัวแปรอ็ |
| วุ                 | ้อบเจกต์ส่งข้อมูล (ที่ได้จากการแยกข้อมูล)                         |
| GHU                | 12. นำข้อมูลมาตรวจสอบ โดยดูค่าของการกำหนดตัวเลือกการ              |
|                    | กระทำ (Action) ของ EditText ที่อ่านค่ามาว่าเป็น "actionNext"      |
|                    | หรือไม่ ถ้ามีการกำหนดตัวเลือกตามข้อความข้างต้น จะทำการ            |
|                    | กำหนดค่า "True" ให้กับตัวแปร "chkActionNext"                      |
|                    | 13. เก็บค่าข้อมูลที่ได้จากตัวแปรลงตัวแปรอ็อบเจกต์ส่งข้อมูล        |
|                    | 14. ทำการตรวจสอบค่าที่ได้จากตัวแปรอ็อบเจกต์ส่งข้อมูล โดยดูค่า     |
|                    | การกำหนดการแก้ไขได้ของ EditText ที่อ่านค่ามาว่าเป็น               |
|                    | "actionNext" หรือไม่ ซึ่งจะอ้างอิงจากเกณฑ์ที่ใช้ในการพิจารณา      |
|                    | (Heuristic Criteria)                                              |
|                    | 15. ทำการเก็บค่าผลที่ได้จากการตรวจสอบลงตัวแปรอ็อบเจกต์ส่ง         |
|                    | ข้อมูล                                                            |
|                    | 16. อ่านข้อมูลผลการตรวจสอบจากตัวแปรอ็อบเจกต์ส่งข้อมูล เพื่อ       |
|                    | นำมาแสดงผลการตรวจสอบที่หน้าจอ                                     |

*ตารางที่ 3-17 ขั้นตอนวิธีส าหรับการตรวจสอบข้อค าถาม รหัสข้อ A15 (อ้างอิงจากตารางที่ 3-2)*

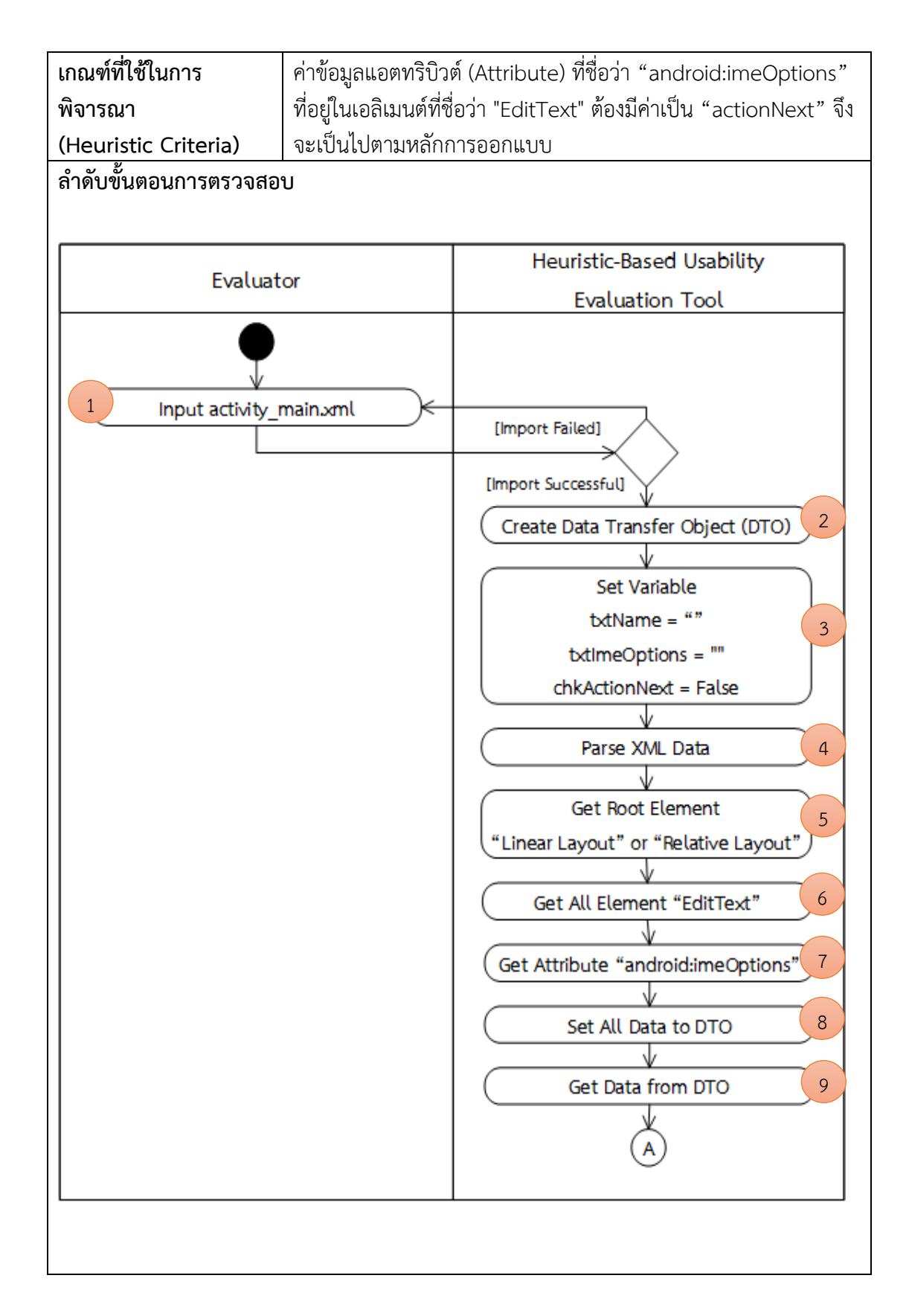

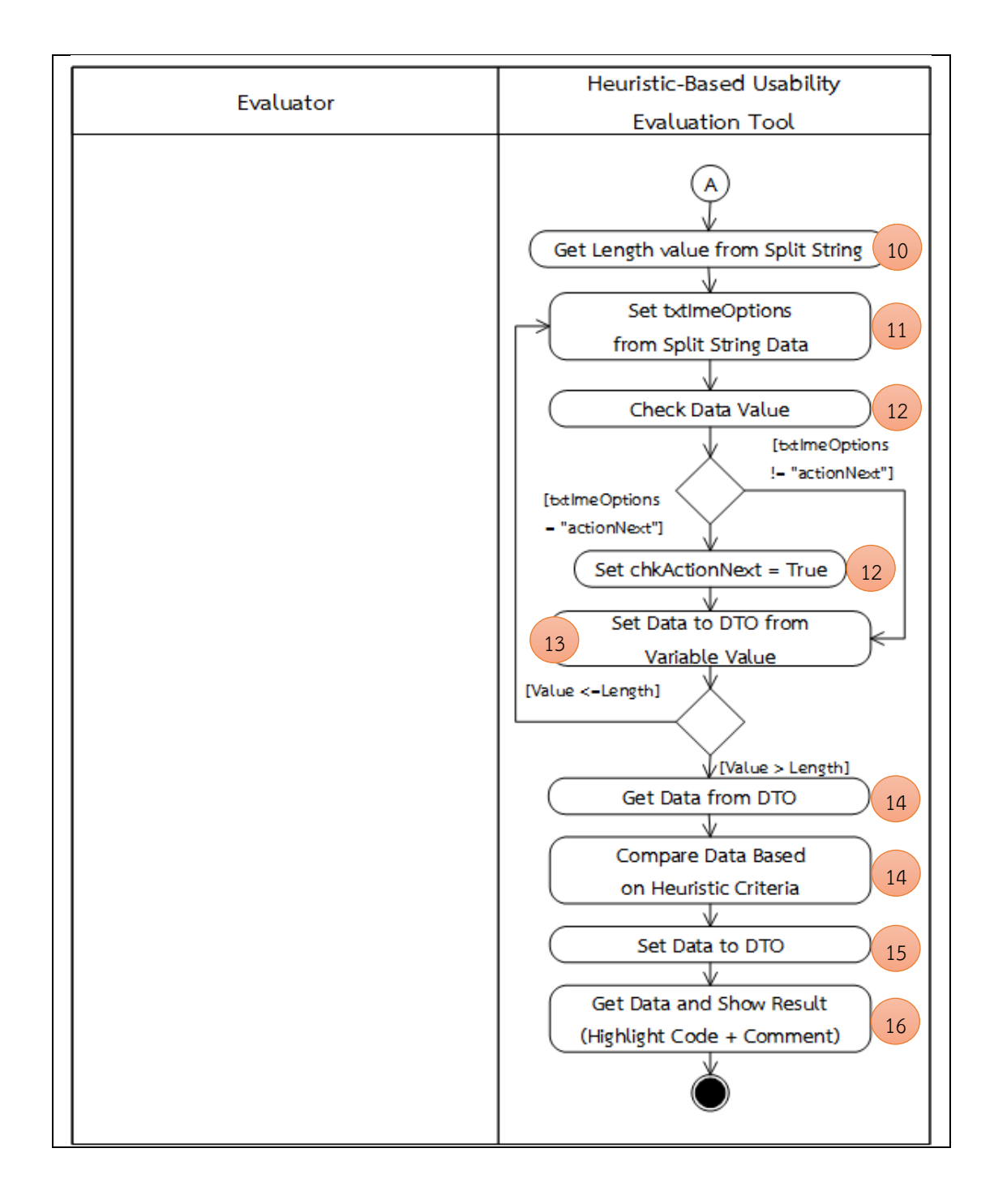

| ข้อคำถาม             | Does the system not use too many typefaces? (Typefaces                                                                   |
|----------------------|----------------------------------------------------------------------------------------------------|
|                      | can be used to emphasize the content but many                                                                            |
|                      | typefaces may make users confused.)                                                                                      |
| กลุ่มฮิวริสติก       | Aesthetic and minimalist design                                                                                          |
| แนวคิดในการตรวจสอบ   | 1. นำเข้าข้อมูลจากไฟล์รหัสต้นฉบับ (Source code) ภาษาจาวา                                                                 |
|                      | (jar)                                                                                                    |
|                      | 2. นำเข้าข้อมูลจากไฟล์ config.txt ซึ่งผู้ใช้ระบุจำนวนสูงสุดของชุด                                                        |
|                      | แบบอักษรที่ยอมรับได้ เพื่อใช้ในการตรวจสอบ                                                                                |
|                      | 3. สร้างตัวแปรอ็อบเจกต์ส่งข้อมูล (Data Transfer Object)                                                                  |
|                      | 4. สร้างและกำหนดค่าให้กับตัวแปรที่ใช้ตรวจสอบการกำหนดชุดแบบ                                                               |
|                      | อักษร (Font)                                                                                                    |
|                      | 5. เริ่มต้นการอ่านไฟล์รหัสต้นฉบับ และอ่านไฟล์ config.txt                                                                 |
|                      | 6. กำหนดค่าที่ผู้ใช้กำหนดมาลงตัวแปร                                                                                      |
|                      | 7. อ่านค่าข้อมูลรหัสต้นฉบับว่าพบการกำหนดค่าเท่ากับ                                                                       |
|                      | "Typeface.createFromAsset" หรือไม่ ถ้ามีจะเก็บค่าข้อมูลเฉพาะ                                                             |
|                      | ชื่อชุดแบบอักษร                                                                                                    |
|                      | 8. เก็บค่าข้อมูลชื่อชุดแบบอักษรลงในตัวแปรอ็อบเจกต์ส่งข้อมูล                                                              |
|                      | 9. อ่านค่าข้อมูลจากตัวแปรอ็อบเจกต์ส่งข้อมูลเพื่อนำมาตรวจสอบ                                                              |
|                      | ค่าที่ซ้ำกันของชื่อชุดแบบอักษร และทำการลบชื่อชุดแบบอักษรที่ซ้ำ                                                           |
|                      | ออก                                                                                                    |
|                      | 10. นับจำนวนชื่อชุดแบบอักษรว่ามีจำนวนเท่าใด แล้วจึงเก็บค่าลงตัว                                                          |
| จ                    | แปรที่สร้างขึ้น มหาวิทยาลัย                                                                                              |
|                      | $\begin{array}{ c c c }\hline \rule{0pt}{1.2ex} & 11. & \text{0}$ านค่าข้อมูลจากตัวแปรอ็อบเจกต์ส่งข้อมูลเพื่อนำมาตรวจสอบ |
|                      | ้ค่าของการกำหนดชุดแบบอักษร โดยจะตรวจสอบตามค่าที่ผู้ใช้ใส่เข้า                                                            |
|                      | มาในไฟล์ Config แล้วจึงนำมาเปรียบเทียบว่าค่าที่อ่านได้จากตัว                                                             |
|                      | แปรอ็อบเจกต์ส่งข้อมูลน้อยกว่าหรือเท่ากับค่าที่ผู้ใช้ใส่เข้ามา ซึ่งจะ                                                     |
|                      | อ้างอิงจากเกณฑ์ที่ใช้ในการพิจารณา (Heuristic Criteria)                                                                   |
|                      | 12. ทำการเก็บค่าผลที่ได้จากการตรวจสอบลงตัวแปรอ็อบเจกต์ส่ง                                                                |
|                      | ข้อมูล                                                                                                    |
|                      | 13. อ่านข้อมูลผลการตรวจสอบจากตัวแปรอ็อบเจกต์ส่งข้อมูล เพื่อ                                                              |
|                      | นำมาแสดงผลการตรวจสอบที่หน้าจอ                                                                                            |
| เกณฑ์ที่ใช้ในการ     | อ่านค่าข้อมูลรหัสต้นฉบับว่าพบการกำหนดค่าเท่ากับ                                                                          |
| พิจารณา              | "Typeface.createFromAsset" และนำมาตรวจสอบว่าค่าจำนวน                                                                     |
| (Heuristic Criteria) | ชุดแบบอักษร ทั้งหมดมีค่าน้อยกว่าหรือเท่ากับค่าที่ผู้ใช้ใส่เข้ามา จึง                                                     |
|                      | จะเป็นไปตามหลักการออกแบบ                                                                                                 |

*ตารางที่ 3-18 ขั้นตอนวิธีส าหรับการตรวจสอบข้อค าถาม รหัสข้อ A16 (อ้างอิงจากตารางที่ 3-2)*

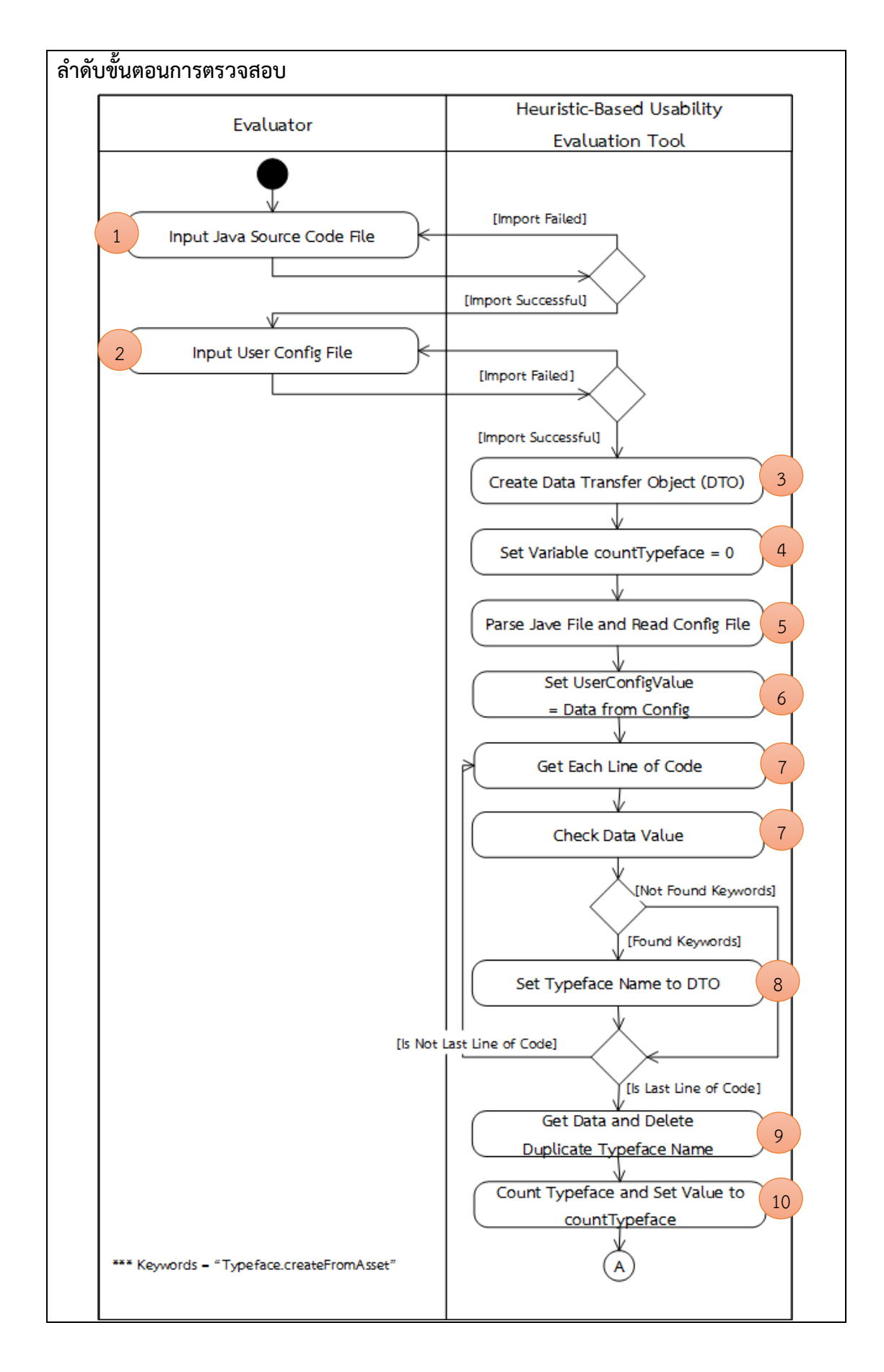

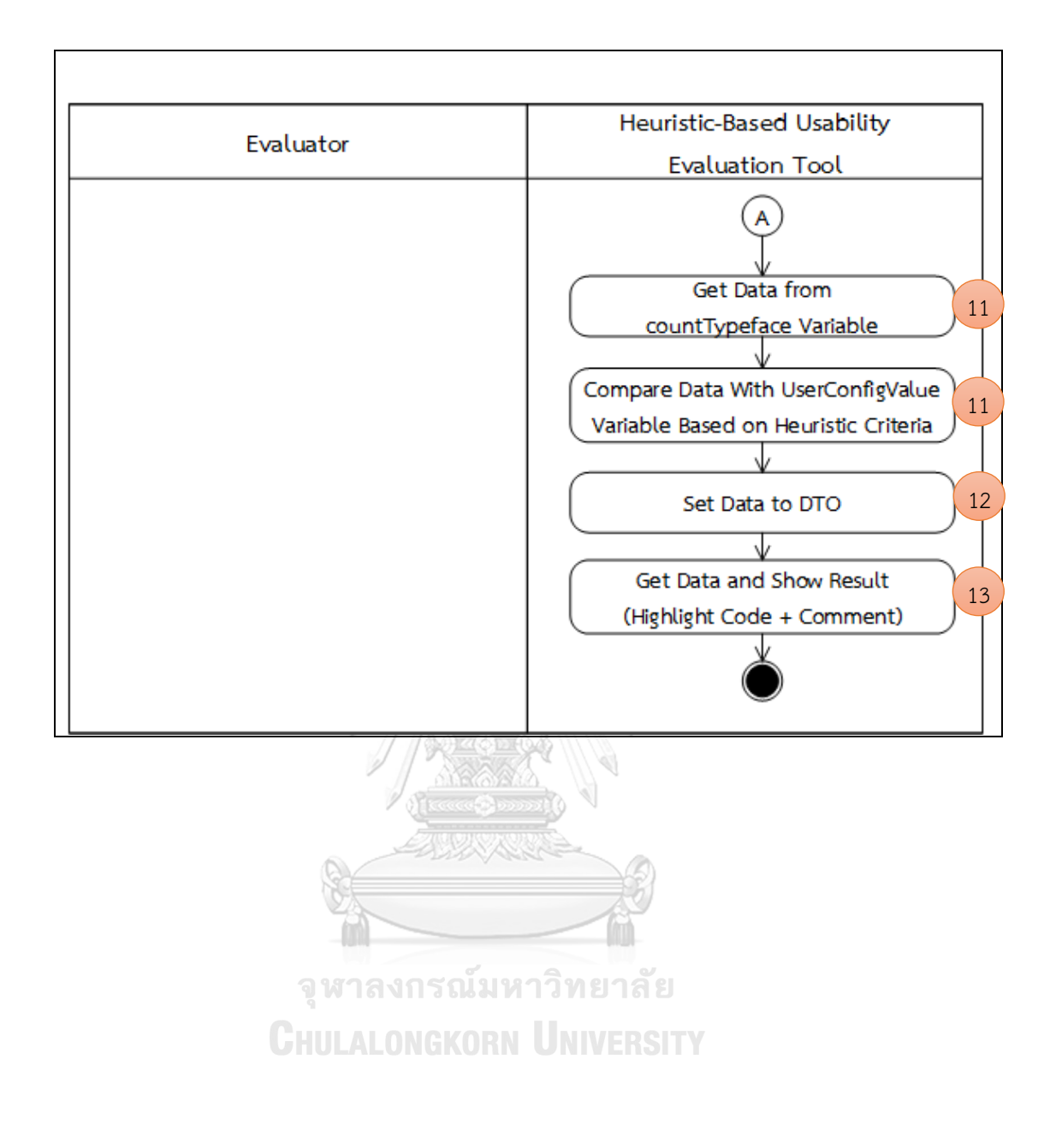

| ข้อคำถาม               | Are cyclical animations avoided?                                  |
|------------------------|-------------------------------------------------------------------|
| กลุ่มฮิวริสติก         | Aesthetic and minimalist design                                   |
| แนวคิดในการตรวจสอบ     | 1. นำเข้าข้อมูลจากไฟล์รหัสต้นฉบับ (Source code) ภาษาจาวา          |
|                        | (jar)                                                             |
|                        | 2. สร้างตัวแปรอ็อบเจกต์ส่งข้อมูล (Data Transfer Object)           |
|                        | 3. สร้างและกำหนดค่าให้กับตัวแปรที่ใช้ตรวจสอบการแสดงผลภาพ          |
|                        | วนซ้ำ (.gif)                                                      |
|                        | 4. เริ่มต้นการอ่านไฟล์รหัสต้นฉบับ                                 |
|                        | 5. อ่านค่าข้อมูลรหัสต้นฉบับทีละบรรทัดว่าพบรหัสต้นฉบับที่ใช้       |
|                        | กำหนดการแสดงผลภาพวนซ้ำหรือไม่ ถ้ามีจะเก็บค่าข้อมูลลงตัวแปร        |
|                        | 6. อ่านค่าข้อมูลจากตัวแปรอ็อบเจกต์ส่งข้อมูลเพื่อนำมาตรวจสอบ       |
|                        | ค่าที่ซ้ำกันของชื่อไฟล์ภาพวนซ้ำ (.gif) และทำการลบชื่อที่ซ้ำออก    |
|                        | 7. นับจำนวนชื่อไฟล์ภาพวนซ้ำว่ามีจำนวนเท่าใด แล้วจึงเก็บค่าลงตัว   |
|                        | แปรที่สร้างขึ้น                                                   |
|                        | 8. อ่านค่าข้อมูลจากตัวแปรอ็อบเจกต์ส่งข้อมูลเพื่อนำมาตรวจสอบค่า    |
|                        | ของการกำหนดการแสดงผลภาพวนซ้ำ โดยจำนวนของข้อมูลที่พบ               |
|                        | จากตัวแปรอ็อบเจกต์ส่งข้อมูลต้องมีค่าน้อยกว่าหรือเท่ากับสอง ซึ่งจะ |
|                        | อ้างอิงจากเกณฑ์ที่ใช้ในการพิจารณา (Heuristic Criteria)            |
|                        | 9. ทำการเก็บค่าผลที่ได้จากการตรวจสอบลงตัวแปรอ็อบเจกต์ส่ง          |
|                        | ข้อมูล                                                            |
|                        | 10. อ่านข้อมูลผลการตรวจสอบจากตัวแปรอ็อบเจกต์ส่งข้อมูล เพื่อ       |
|                        | นำมาแสดงผลการตรวจสอบที่หน้าจอ                                     |
| เกณฑ์ที่ใช้ในการ       | อ่านค่าข้อมูลรหัสต้นฉบับว่าพบค่าเท่ากับ ".gif" และนำมาตรวจสอบ     |
| พิจารณา                | ว่าค่าจำนวนจุดที่พบทั้งหมดมีค่าน้อยกว่าหรือเท่ากับสองค่า [6] (โดย |
| (Heuristic Criteria)   | ชื่อไฟล์ภาพนามสกุล .gif ได้ทำการลบข้อมูลที่ซ้ำกันออกแล้ว) จึงจะ   |
|                        | เป็นไปตามหลักการออกแบบ                                            |
| ลำดับขั้นตอนการตรวจสอบ |                                                                   |
|                        |                                                                   |
|                        |                                                                   |

*ตารางที่ 3-19 ขั้นตอนวิธีส าหรับการตรวจสอบข้อค าถาม รหัสข้อ A17 (อ้างอิงจากตารางที่ 3-2)*

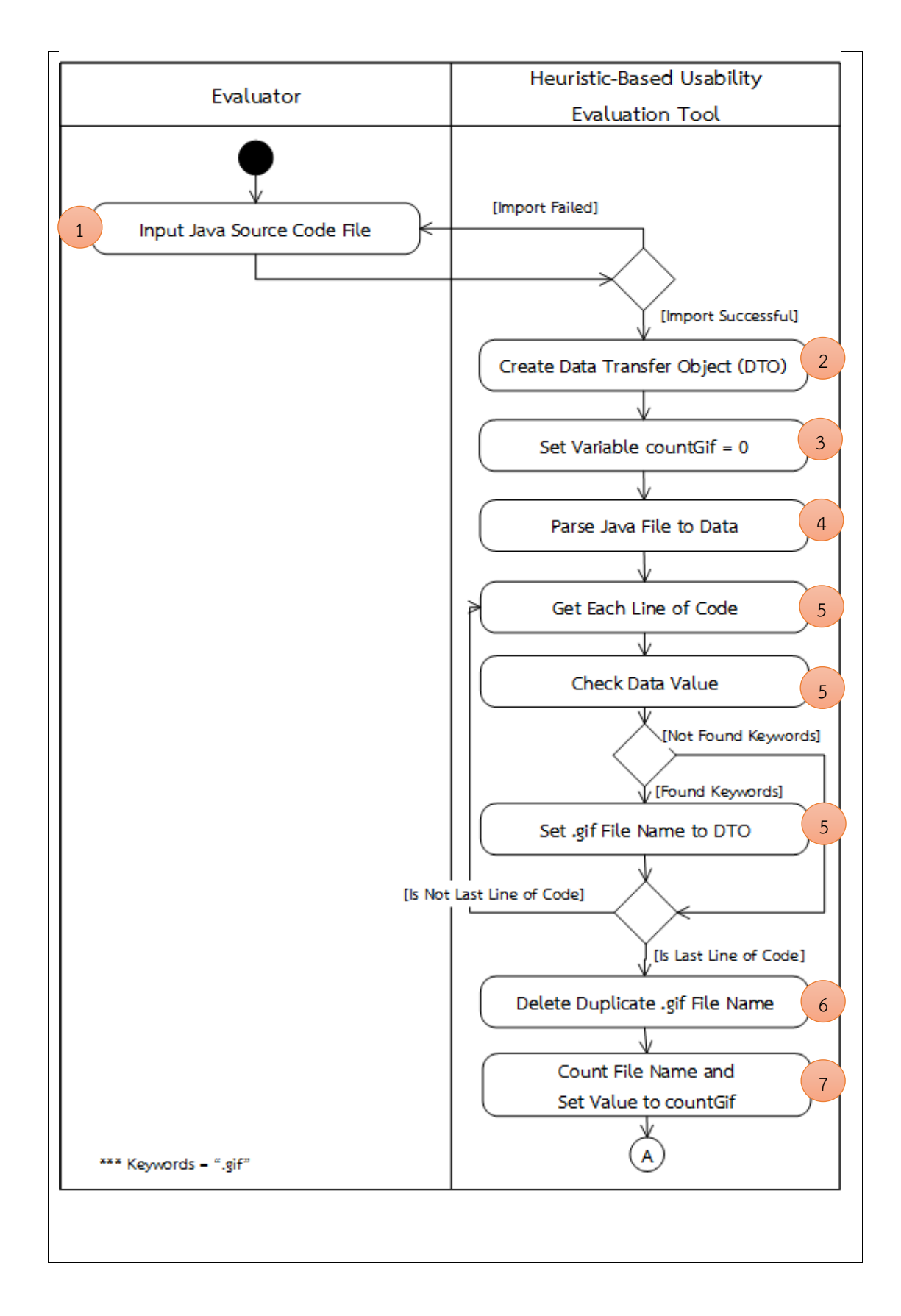

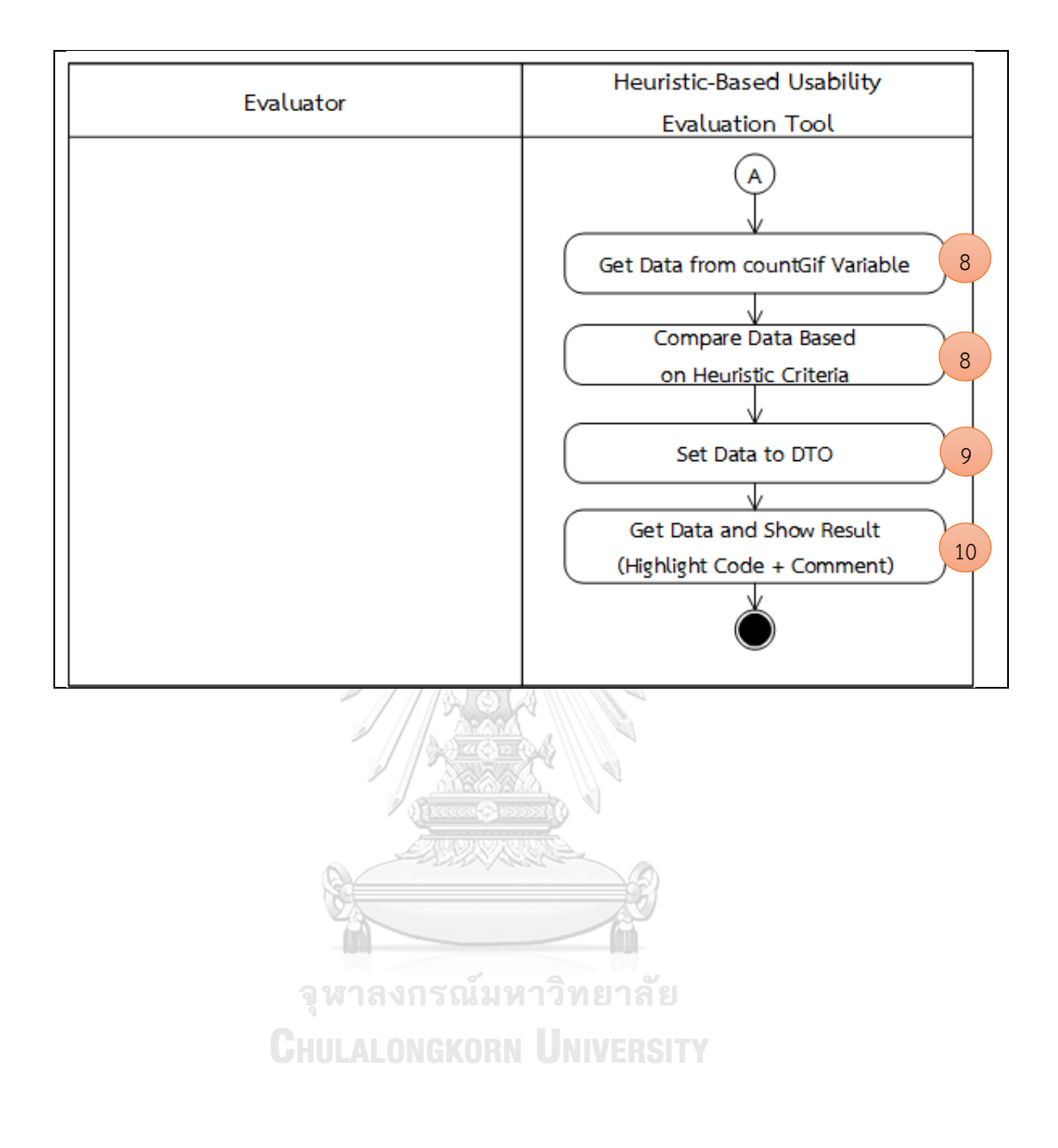

| ข้อคำถาม               | Are unnecessary moving animations of information (e.g.,              |
|------------------------|----------------------------------------------------------------------|
|                        | zoom in, zoom out) avoided?                                          |
| กลุ่มฮิวริสติก         | Aesthetic and minimalist design                                      |
| แนวคิดในการตรวจสอบ     | 1. นำเข้าข้อมูลจากไฟล์รหัสต้นฉบับ (Source code) ภาษาจาวา (.          |
|                        | jar)                                                                 |
|                        | 2. นำเข้าข้อมูลจากไฟล์ config.txt ซึ่งผู้ใช้ระบุจำนวนสูงสุดของการ    |
|                        | แสดงผลภาพเคลื่อนไหวที่ยอมรับได้ เพื่อใช้ในการตรวจสอบ                 |
|                        | 3. สร้างตัวแปรอ็อบเจกต์ส่งข้อมูล (Data Transfer Object)              |
|                        | 4. สร้างและกำหนดค่าให้กับตัวแปรที่ใช้ตรวจสอบการแสดงผล                |
|                        | ภาพเคลื่อนไหว (Animation)                                            |
|                        | 5. เริ่มต้นการอ่านไฟล์รหัสต้นฉบับ และอ่านไฟล์ config.txt             |
|                        | 6. กำหนดค่าที่ผู้ใช้กำหนดมาลงตัวแปร                                  |
|                        | 7. อ่านค่าข้อมูลรหัสต้นฉบับทีละบรรทัดว่าพบรหัสต้นฉบับที่ใช้          |
|                        | กำหนดการแสดงผลภาพเคลื่อนไหว ว่ามีค่าเท่ากับ                          |
|                        | "startAnimation" หรือไม่ ถ้ามีจะทำการนับจำนวนของข้อมูลที่เจอ         |
|                        | และเก็บข้อมูลลงตัวแปรที่ใช้ตรวจสอบการแสดงผลภาพเคลื่อนไหว             |
|                        | 8. อ่านค่าข้อมูลจากตัวแปรเพื่อนำมาตรวจสอบค่าของการ                   |
|                        | กำหนดการแสดงผลภาพเคลื่อนไหว โดยจะตรวจสอบตามค่าที่ผู้ใช้ใส่           |
|                        | เข้ามาในไฟล์ Config แล้วจึงนำมาเปรียบเทียบกับจำนวนของข้อมูลที่       |
|                        | พบจากตัวแปรอ็อบเจกต์ส่งข้อมูลว่ามีค่าน้อยกว่าหรือเท่ากับค่าที่ผู้ใช้ |
|                        | ใส่เข้ามา ซึ่งจะอ้างอิงจากเกณฑ์ที่ใช้ในการพิจารณา (Heuristic         |
|                        | Criteria) รณมหาวิทยาลัย                                              |
|                        | 9. ทำการเก็บค่าผลที่ได้จากการตรวจสอบลงตัวแปรอ็อบเจกต์ส่ง             |
|                        | ข้อมูล                                                               |
|                        | 10. อ่านข้อมูลผลการตรวจสอบจากตัวแปรอ็อบเจกต์ส่งข้อมูล เพื่อ          |
|                        | นำมาแสดงผลการตรวจสอบที่หน้าจอ                                        |
| เกณฑ์ที่ใช้ในการ       | อ่านค่าข้อมูลรหัสต้นฉบับว่าพบค่าเท่ากับ "startAnimation" และ         |
| พิจารณา                | นำมาตรวจสอบว่าค่าจำนวนจุดที่พบทั้งหมดมีค่าน้อยกว่าหรือเท่ากับ        |
| (Heuristic Criteria)   | ค่าที่ผู้ใช้ใส่เข้ามา จึงจะเป็นไปตามหลักการออกแบบ                    |
| ลำดับขั้นตอนการตรวจสอบ |                                                                      |
|                        |                                                                      |

*ตารางที่ 3-20 ขั้นตอนวิธีส าหรับการตรวจสอบข้อค าถาม รหัสข้อ A18 (อ้างอิงจากตารางที่ 3-2)*

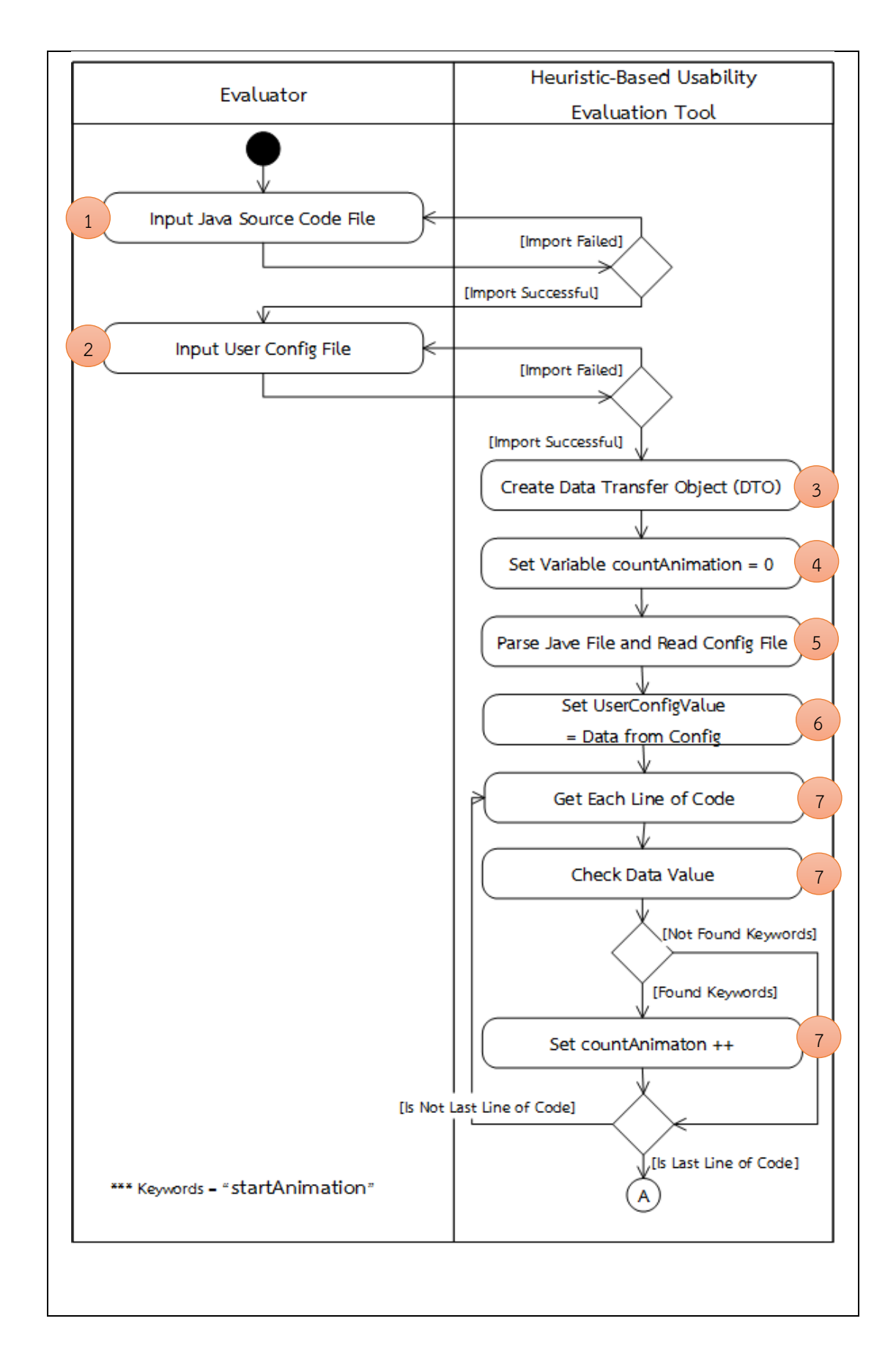

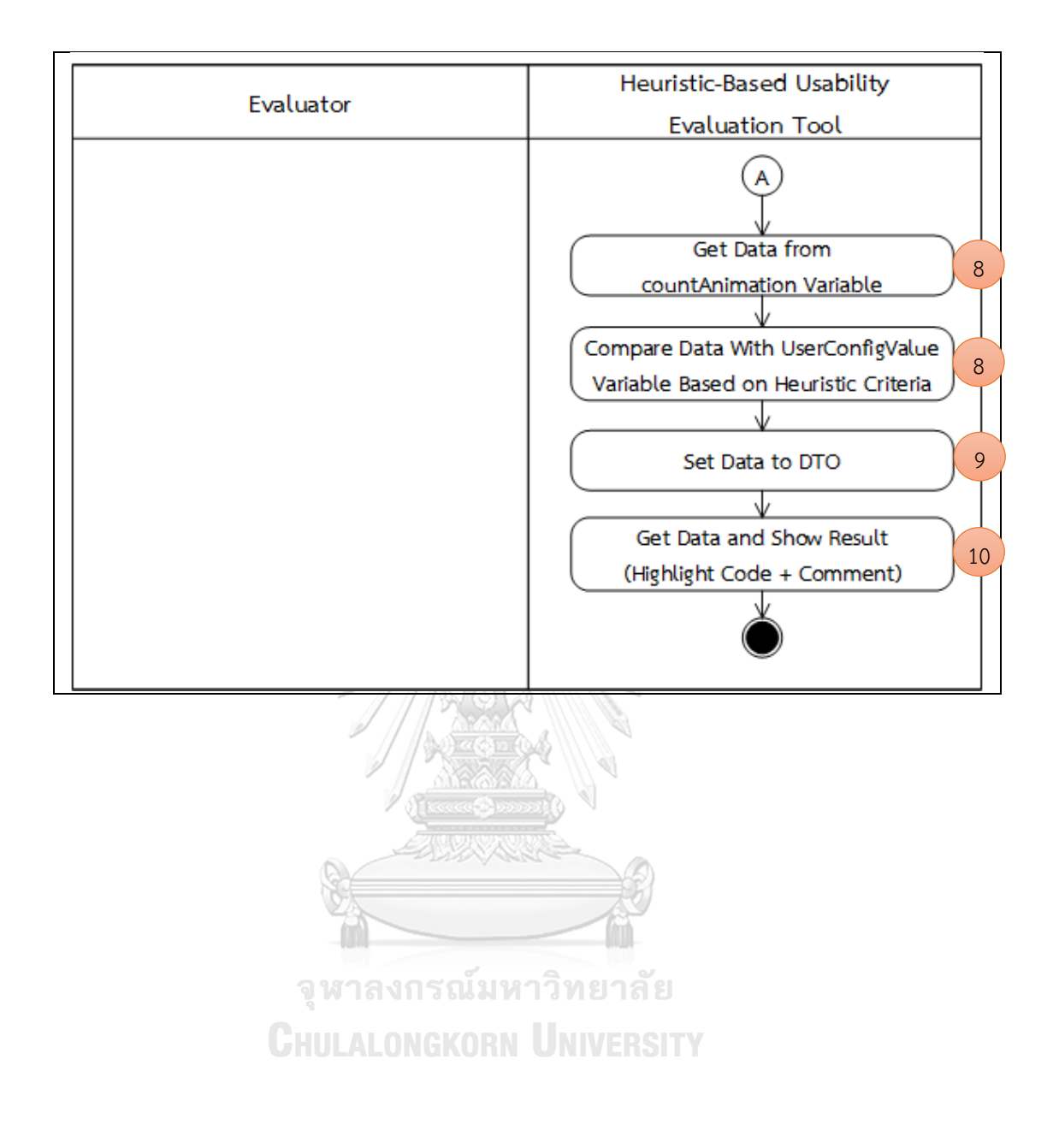
| ข้อคำถาม           | Can the system be protected, or confidential areas be             |
|--------------------|-------------------------------------------------------------------|
|                    | accessed with certain passwords?                                  |
| กลุ่มฮิวริสติก     | Privacy                                                           |
| แนวคิดในการตรวจสอบ | 1. นำเข้าข้อมูลจากไฟล์ activity_main.xml                          |
|                    | 2. สร้างตัวแปรอ็อบเจกต์ส่งข้อมูล (Data Transfer Object)           |
|                    | 3. สร้างและกำหนดค่าให้กับตัวแปรที่ใช้ตรวจสอบรูปแบบข้อมูล          |
|                    | นำเข้าของ EditText                                                |
|                    | 4. เริ่มต้นการอ่านไฟล์ข้อมูล XML                                  |
|                    | 5. อ่านค่าข้อมูลรูทเอลิเมนต์ (Root Element) ที่ชื่อว่า "Linear    |
|                    | Layout" หรือ "Relative Layout" จากไฟล์ activity_main.xml          |
|                    | 6. อ่านค่าข้อมูลเอลิเมนต์ (Element) ที่ชื่อว่า "EditText" ทั้งหมด |
|                    | 7. อ่านค่าข้อมูลแอตทริบิวต์ (Attribute) ที่ชื่อว่า                |
|                    | "android:inputType" ที่อยู่ในเอลิเมนต์ที่ชื่อว่า "EditText"       |
|                    | 8. เก็บค่าข้อมูลแอตทริบิวต์ที่อ่านได้ลงในตัวแปรอ็อบเจกต์ส่งข้อมูล |
|                    | (Data Transfer Object) ที่สร้างขึ้น                               |
|                    | 9. อ่านค่าข้อมูลจากตัวแปรอ็อบเจกต์ส่งข้อมูลเพื่อนำมาตรวจสอบหา     |
|                    | ค่ารูปแบบข้อมูลนำเข้าของ EditText                                 |
|                    | 10. อ่านค่าขนาดของตัวแปรอ็อบเจกต์ส่งข้อมูลเพื่อนำมาวนลูปใน        |
|                    | การตรวจสอบค่าจากตัวแปรอ็อบเจกต์ส่งข้อมูล                          |
|                    | 11. กำหนดค่าตัวแปร โดยให้มีค่าเท่ากับค่าข้อมูลอาร์เรย์ของตัวแปรอ็ |
|                    | ้อบเจกต์ส่งข้อมูล (ที่ได้จากการแยกข้อมูล)                         |
| จู                 | 12. นำข้อมูลมาดูค่ารูปแบบข้อมูลนำเข้าของ EditText ที่อ่านค่ามา    |
| GHU                | ว่ามีส่วนหนึ่งของชื่อเป็นคำว่า "password" และค่าที่อ่านได้จากแอ   |
|                    | ตทริบิวต์ "android:inputType" เป็น "textPassword" หรือไม่ ถ้ามี   |
|                    | ค่าข้อมลตามข้อความข้างต้น จะทำการกำหนดค่า "True" ให้กับตัว        |
|                    | แปร "chkInputPassword"                                            |
|                    | 13. เก็บค่าข้อมูลที่ได้จากตัวแปรลงตัวแปรอ็อบเจกต์ส่งข้อมูล        |
|                    | 14. อ่านค่าข้อมูลจากตัวแปรอ็อบเจกต์ส่งข้อมูล แล้วนำค่าที่ได้มา    |
|                    | ตรวจสอบ ซึ่งจะอ้างอิงจากเกณฑ์ที่ใช้ในการพิจารณา (Heuristic        |
|                    | Criteria)                                                         |
|                    | 15. ทำการเก็บค่าผลที่ได้จากการตรวจสอบลงตัวแปรอ็อบเจกต์ส่ง         |
|                    | ข้อมูล                                                            |
|                    | 16. อ่านข้อมูลผลการตรวจสอบจากตัวแปรอ็อบเจกต์ส่งข้อมูล เพื่อ       |
|                    | นำมาแสดงผลการตรวจสอบที่หน้าจอ                                     |

*ตารางที่ 3-21 ขั้นตอนวิธีส าหรับการตรวจสอบข้อค าถาม รหัสข้อ A19 (อ้างอิงจากตารางที่ 3-2)*

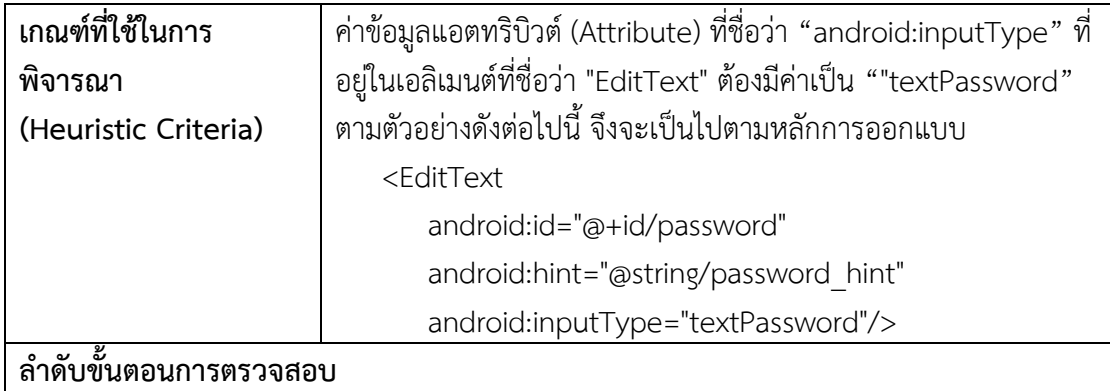

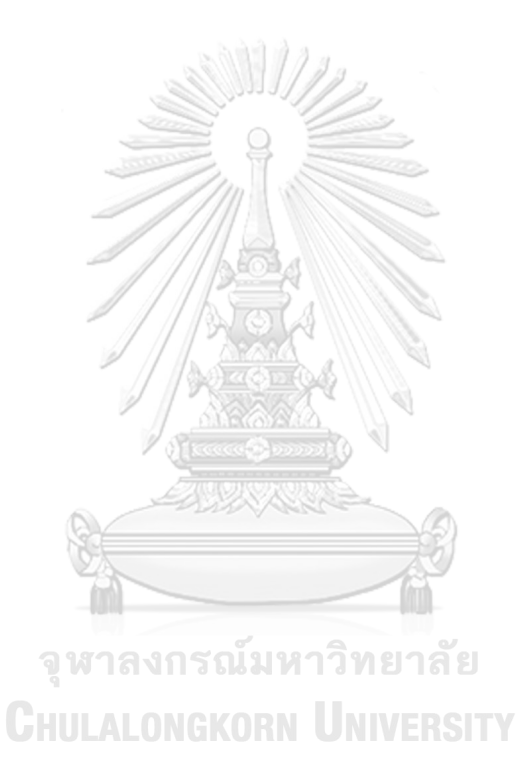

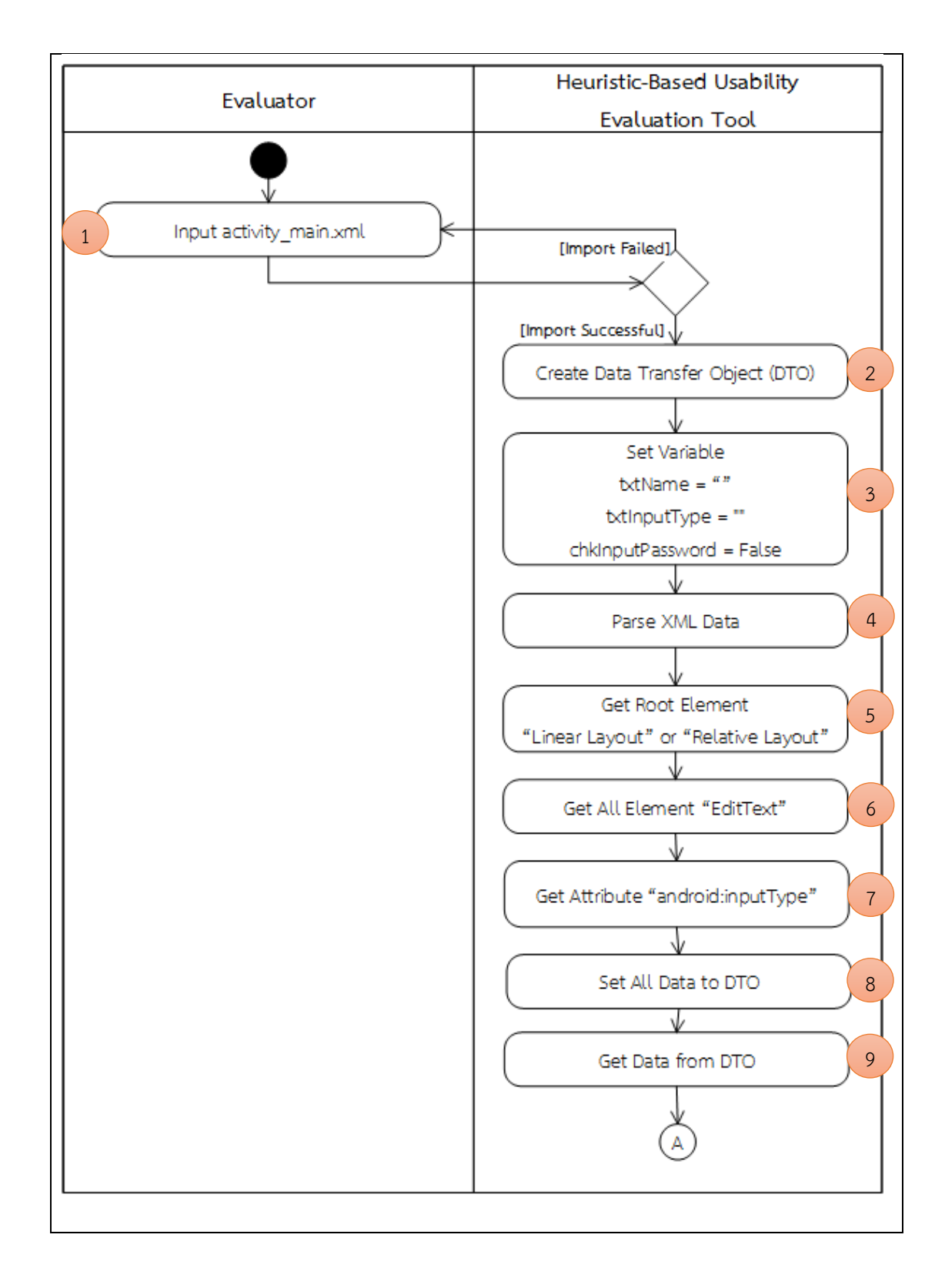

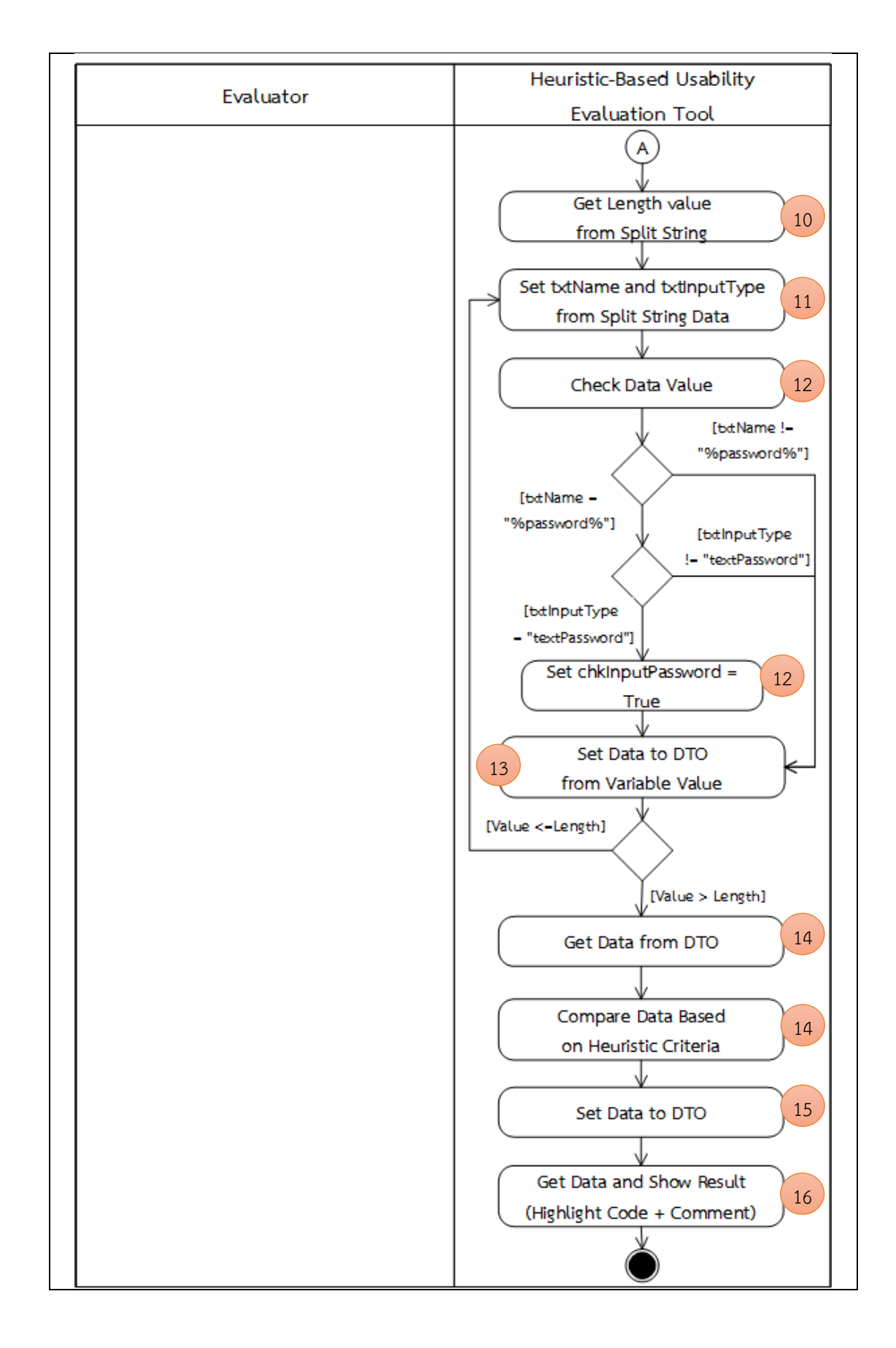

# **บทที่4 การพัฒนาเครื่องมือ**

้ สำหรับบทนี้จะนำขั้นตอนวิธีที่ออกแบบและอธิบายไว้ในบทที่ 3 มาพัฒนาเป็นเครื่องมือ ประเมินความสามารถในการใช้งานเชิงฮิวริสติกสำหรับแอปพลิเคชันแอนดรอยด์ ซึ่งผู้วิจัยได้ทำการ วิเคราะห์ออกแบบเครื่องมือด้วยภาษายูเอ็มแอล (UML: Unified Modeling Language) เพื่ออธิบาย ฟังก์ชันการทำงานของเครื่องมือ ซึ่งจะประกอบไปด้วย แผนภาพยูสเคส (Use Case Diagram) แผนภาพกิจกรรม (Activity Diagram) และแผนภาพคลาส (Class Diagram) รวมถึงสภาพแวดล้อม ในการพัฒนาเครื่องมือ สามารถอธิบายได้ ดังนี้

## **4.1 การวิเคราะห์และออกแบบเครื่องมือ**

การวิเคราะห์และออกแบบเครื่องมือจะเริ่มจากแผนภาพยูสเคสที่จะใช้อธิบายความสัมพันธ์ ระหว่างผู้ใช้กับฟังก์ชันของเครื่องมือ จากนั้นจะอธิบายขั้นตอนของกิจกรรมในแต่ละยูสเคสด้วย ี แผนภาพกิจกรรม อธิบายโครงสร้างเครื่องมือด้วยแผนภาพคลาส และอธิบายลำดับขั้นตอนการทำงาน ภายในด้วยแผนภาพลำดับ

4.1.1 แผนภาพยูสเคส

แผนภาพยูสเคสของเครื่องมือเป็นดังภาพที่ 4-1 โดยรายละเอียดของแต่ละยูสเคสเป็นดัง ตารางที่ 4-1 ถึง ตารางที่ 4

จุฬาลงกรณ์มหาวิทยาลัย

**CHULALONGKORN UNIVERSITY** 

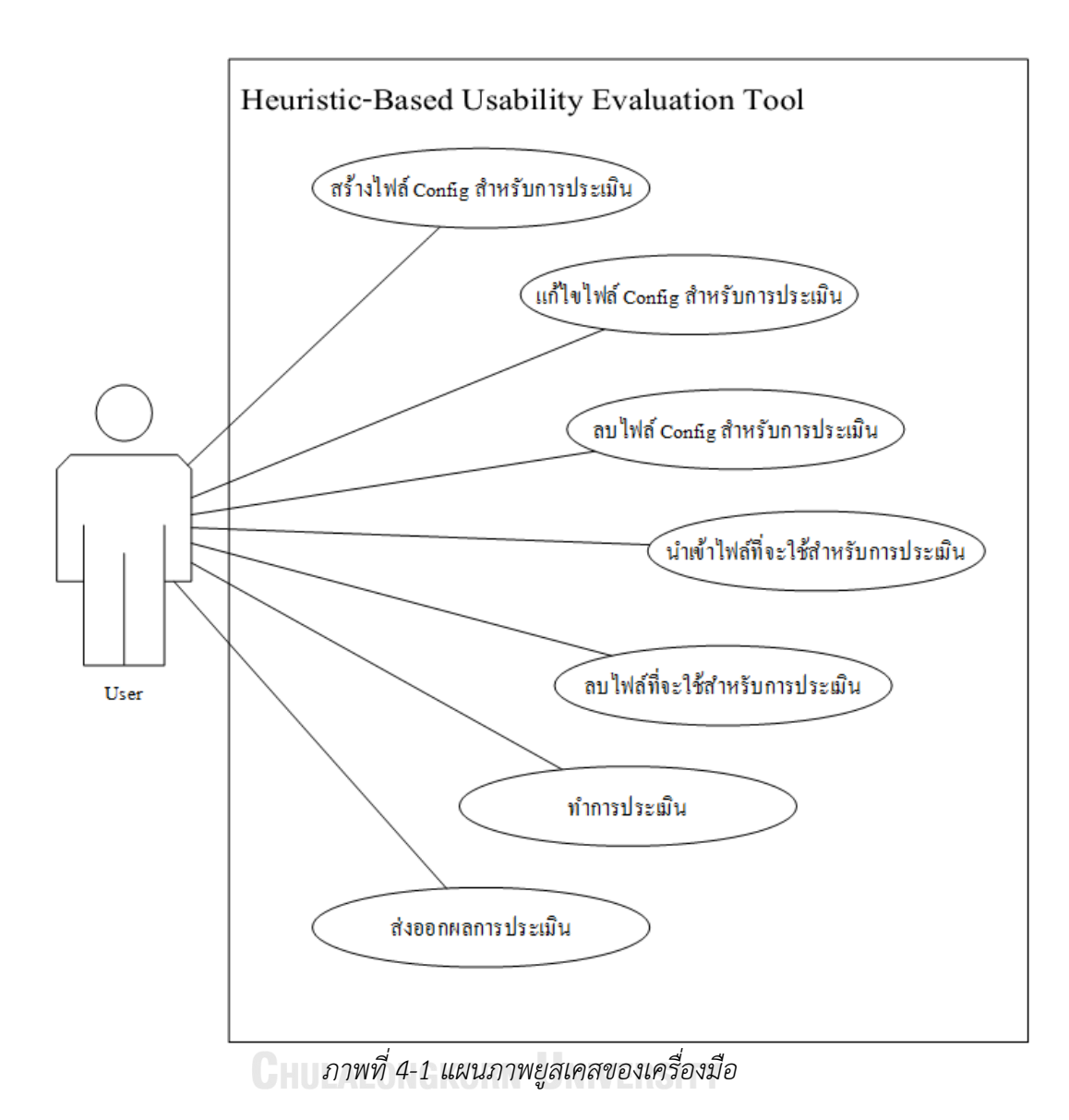

# *ตารางที่ 4-1 ค าอธิบายยูสเคส "สร้างไฟล์ Config ส าหรับการประเมิน"*

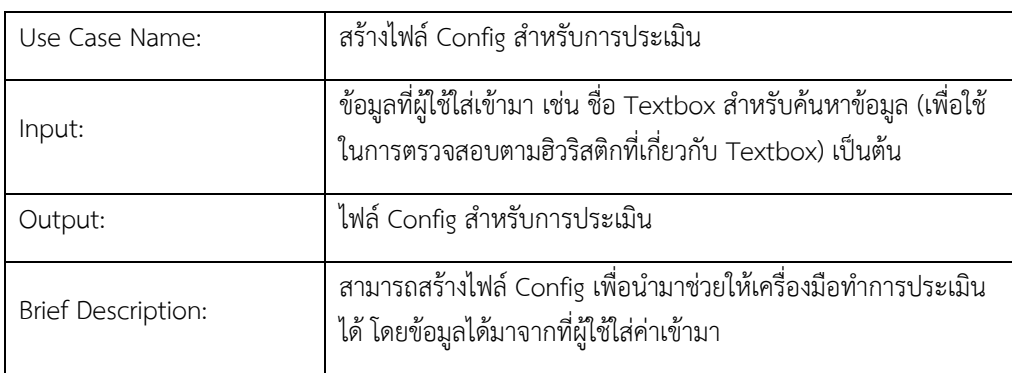

| Use Case Name:            | แก้ไขไฟล์ Config สำหรับการประเมิน                                                                                                    |
|---------------------------|----------------------------------------------------------------------------------------------------|
| Input:                    | ไฟล์ Config ที่ต้องการแก้ไข                                                                                                    |
| Output:                   | ไฟล์ Config ที่แก้ไขเรียบร้อยแล้ว                                                                                                    |
| <b>Brief Description:</b> | สามารถแก้ไขข้อมูลในไฟล์ Config ได้ โดยเมื่อแก้ไขข้อมูลเรียบร้อย<br>แล้วกดปุ่ม "บันทึก" ระบบจะแสดงข้อความ "บันทึกข้อมูลเรียบร้อย<br>แล้ว" |

*ตารางที่ 4-2 ค าอธิบายยูสเคส "แก้ไขไฟล์ Config ส าหรับการประเมิน"*

# *ตารางที่ 4-3 ค าอธิบายยูสเคส "ลบไฟล์ Config ส าหรับการประเมิน"*

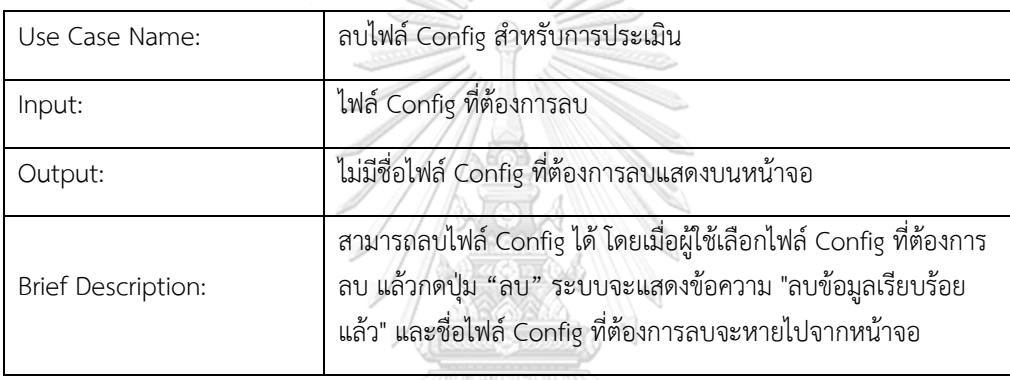

# *ตารางที่ 4-4 ค าอธิบายยูสเคส "น าเข้าไฟล์ที่จะใช้ส าหรับการประเมิน"*

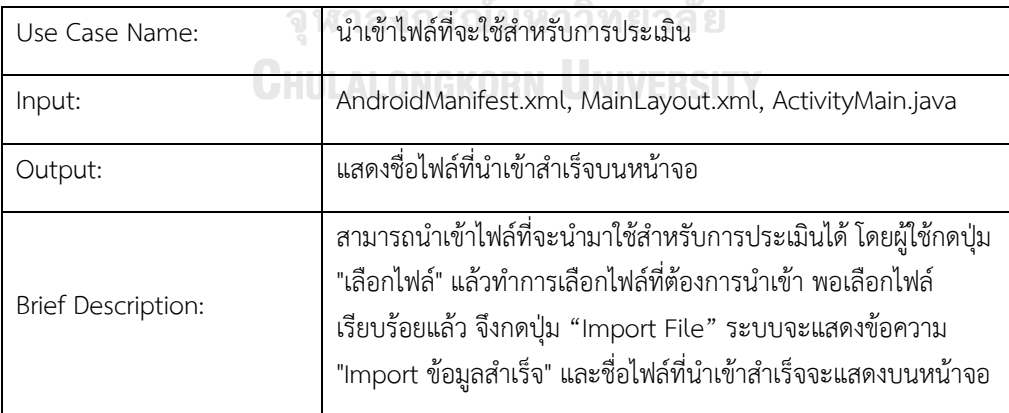

| Use Case Name:            | ลบไฟล์ที่จะใช้สำหรับการประเมิน                                                                                                    |
|---------------------------|----------------------------------------------------------------------------------------------------|
| Input:                    | ไฟล์ที่ต้องการลบ                                                                                                    |
| Output:                   | ไม่มีชื่อไฟล์ที่ต้องการลบแสดงบนหน้าจอ                                                                                                    |
| <b>Brief Description:</b> | ่ สามารถลบไฟล์ที่จะใช้สำหรับนำไปประเมินได้ โดยเมื่อผู้ใช้เลือกไฟล์<br>ที่ต้องการลบ แล้วกดปุ่ม "ลบ" ระบบจะแสดงข้อความ "ลบข้อมูล<br>เรียบร้อยแล้ว" และชื่อไฟล์ที่ต้องการลบจะหายไปจากหน้าจอ |

*ตารางที่ 4-5 ค าอธิบายยูสเคส "ลบไฟล์ที่จะใช้ส าหรับการประเมิน"*

# *ตารางที่ 4-6 ค าอธิบายยูสเคส "ท าการประเมิน"*

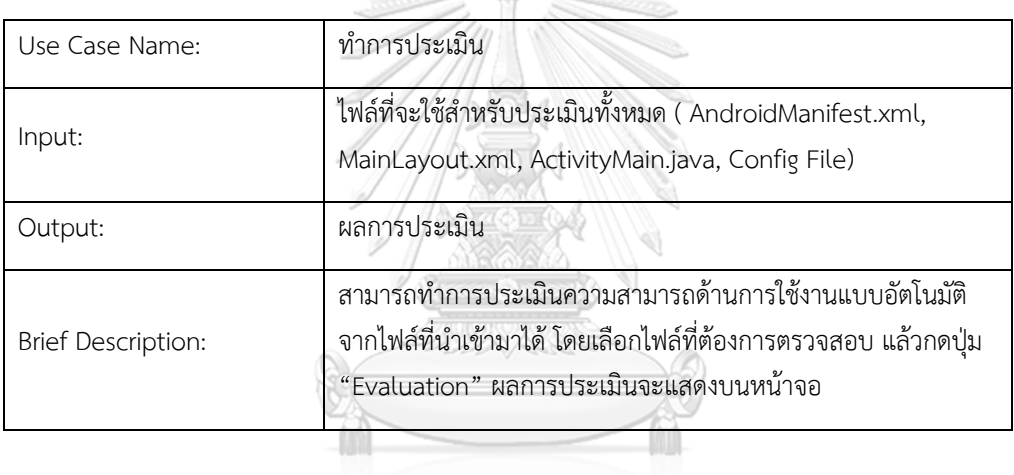

 $\overline{\mathcal{Q}}$ 

# จุฬาลงกรณ์มหาวิทยาลัย

*ตารางที่ 4-7 ค าอธิบายยูสเคส "ส่งออกผลการประเมิน"*

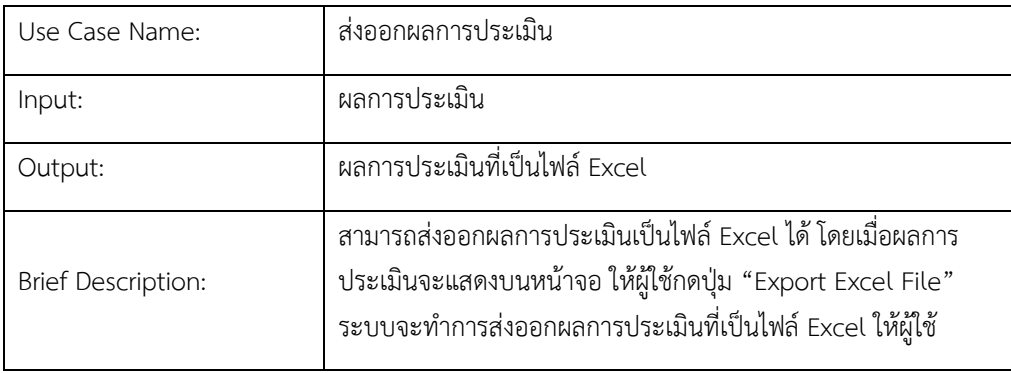

#### 4.1.2 แผนภาพกิจกรรม

แผนภาพกิจกรรมเป็นแผนภาพที่ใช้แสดงขั้นตอนของกระบวนการทำงานของเครื่องมือ โดย สามารถอธิบายได้ว่าแต่ละกิจกรรมมีใครรับผิดชอบบ้าง ซึ่งแผนภาพกิจกรรมจะเป็นแผนภาพที่บอก รายละเอียดของแต่ละยูสเคสว่ามีขั้นตอนกิจกรรมใดบ้าง ดังรายละเอียดตามแผนภาพกิจกรรมตาม ภาพที่ 4-2 ถึง 4-8 ดังต่อไปนี้

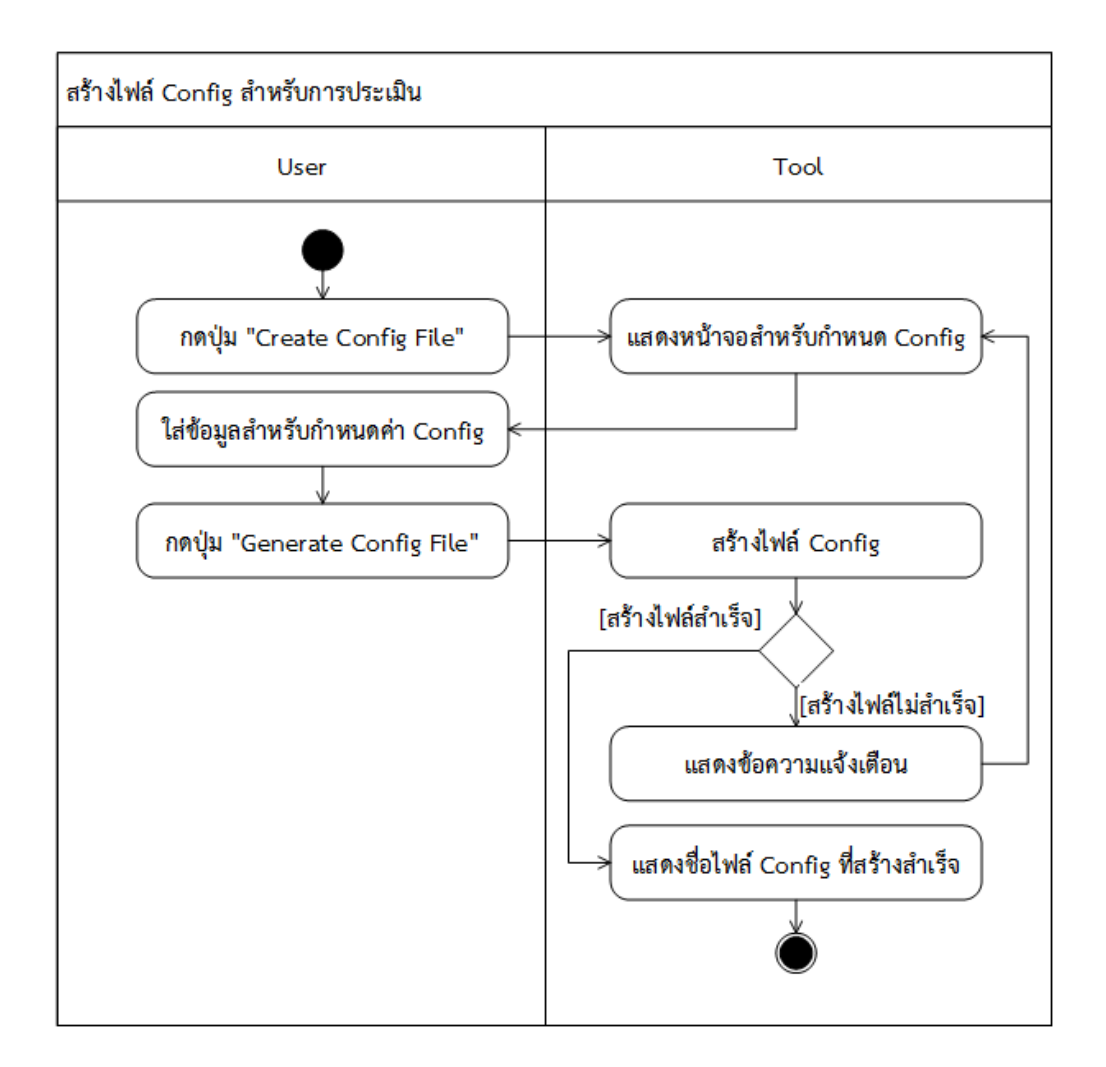

1) แผนภาพกิจกรรมสร้างไฟล์ Config สำหรับการประเมิน

*ภาพที่ 4-2 แผนภาพกิจกรรมสร้างไฟล์ Config ส าหรับการประเมิน*

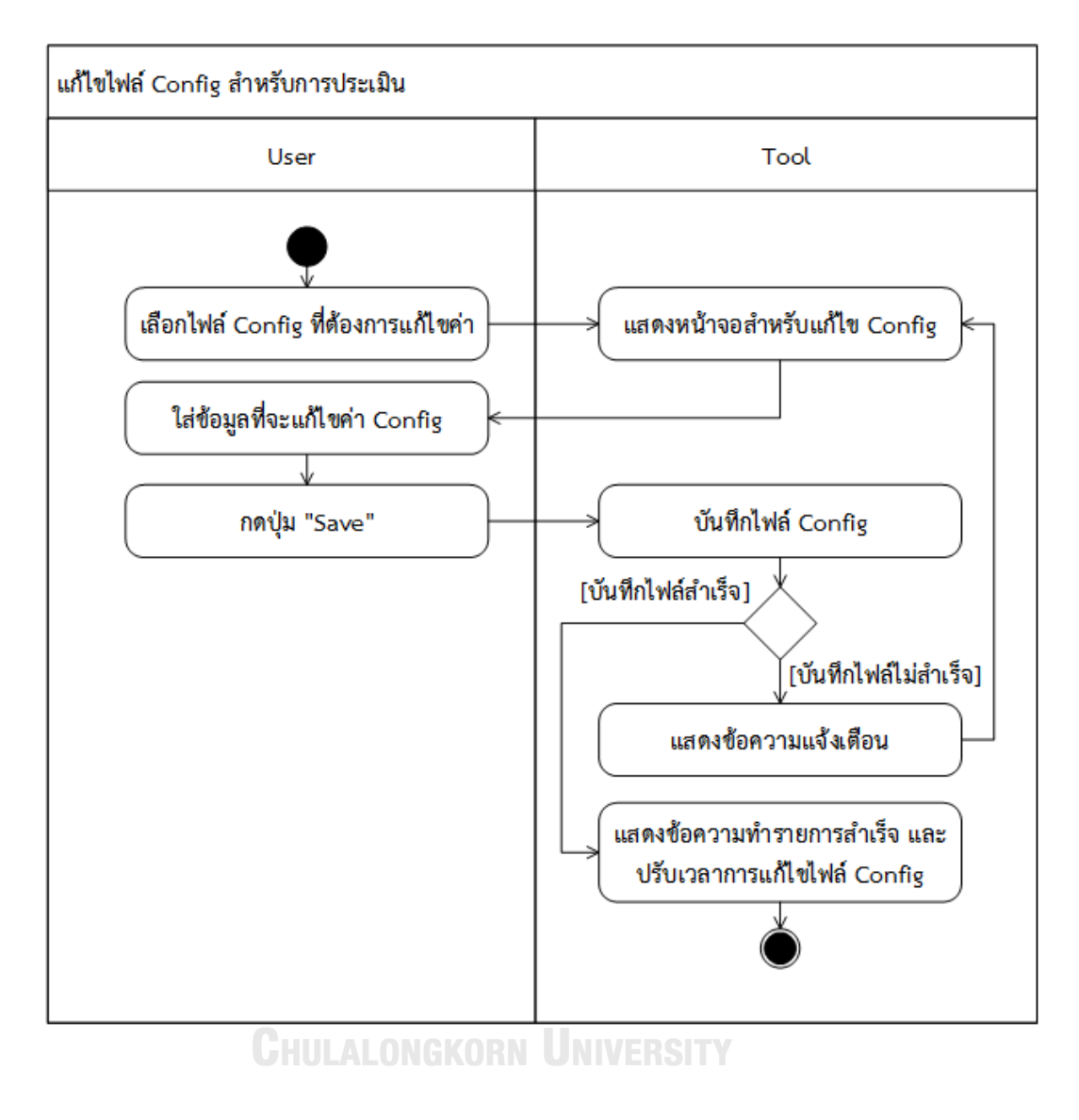

## 2) แผนภาพกิจกรรมแก้ไขไฟล์ Config สำหรับการประเมิน

*ภาพที่ 4-3 แผนภาพกิจกรรมแก้ไขไฟล์ Config ส าหรับการประเมิน*

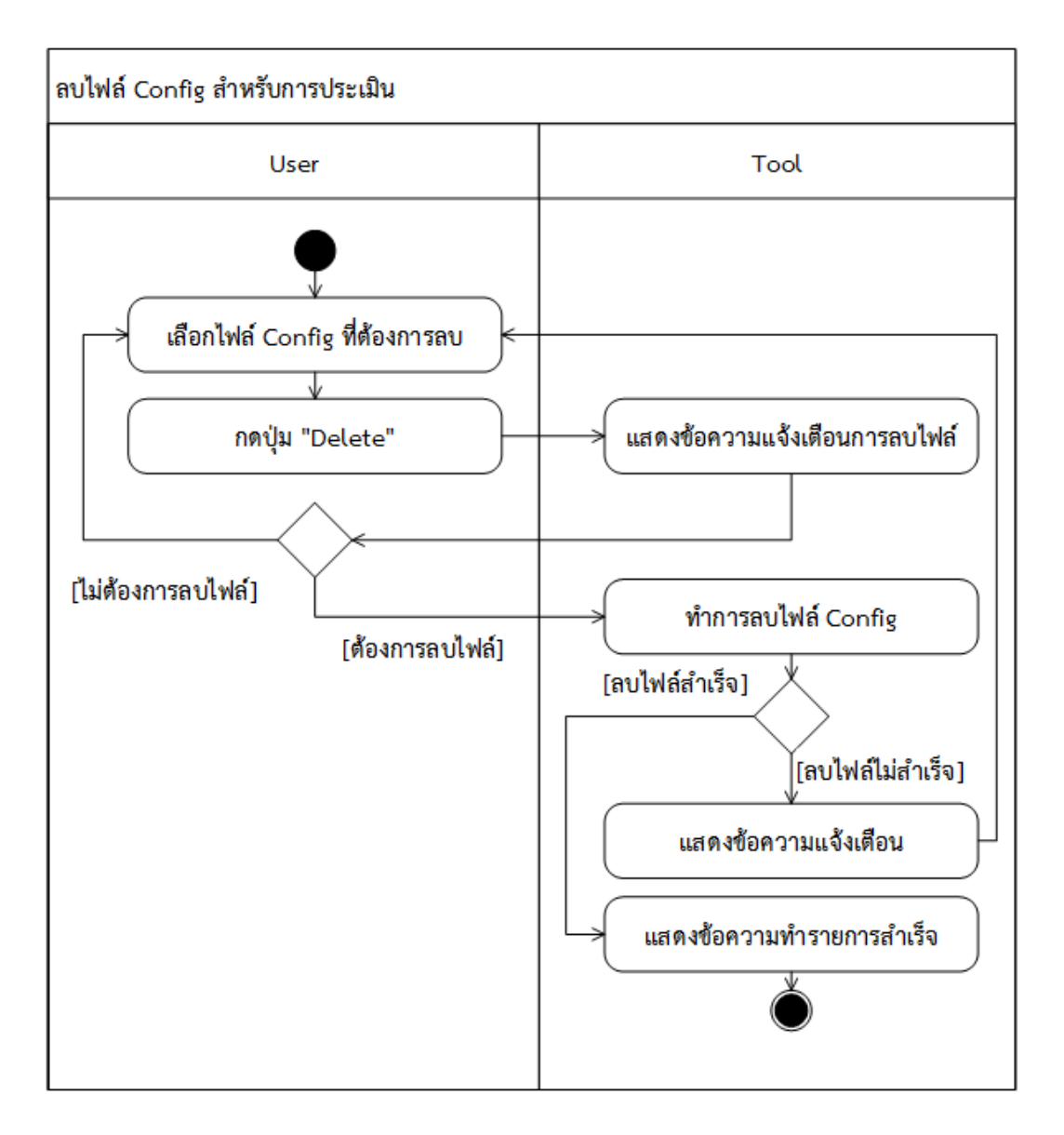

## 3) แผนภาพกิจกรรมลบไฟล์ Config สำหรับการประเมิน

*ภาพที่ 4-4 แผนภาพกิจกรรมลบไฟล์ Config ส าหรับการประเมิน*

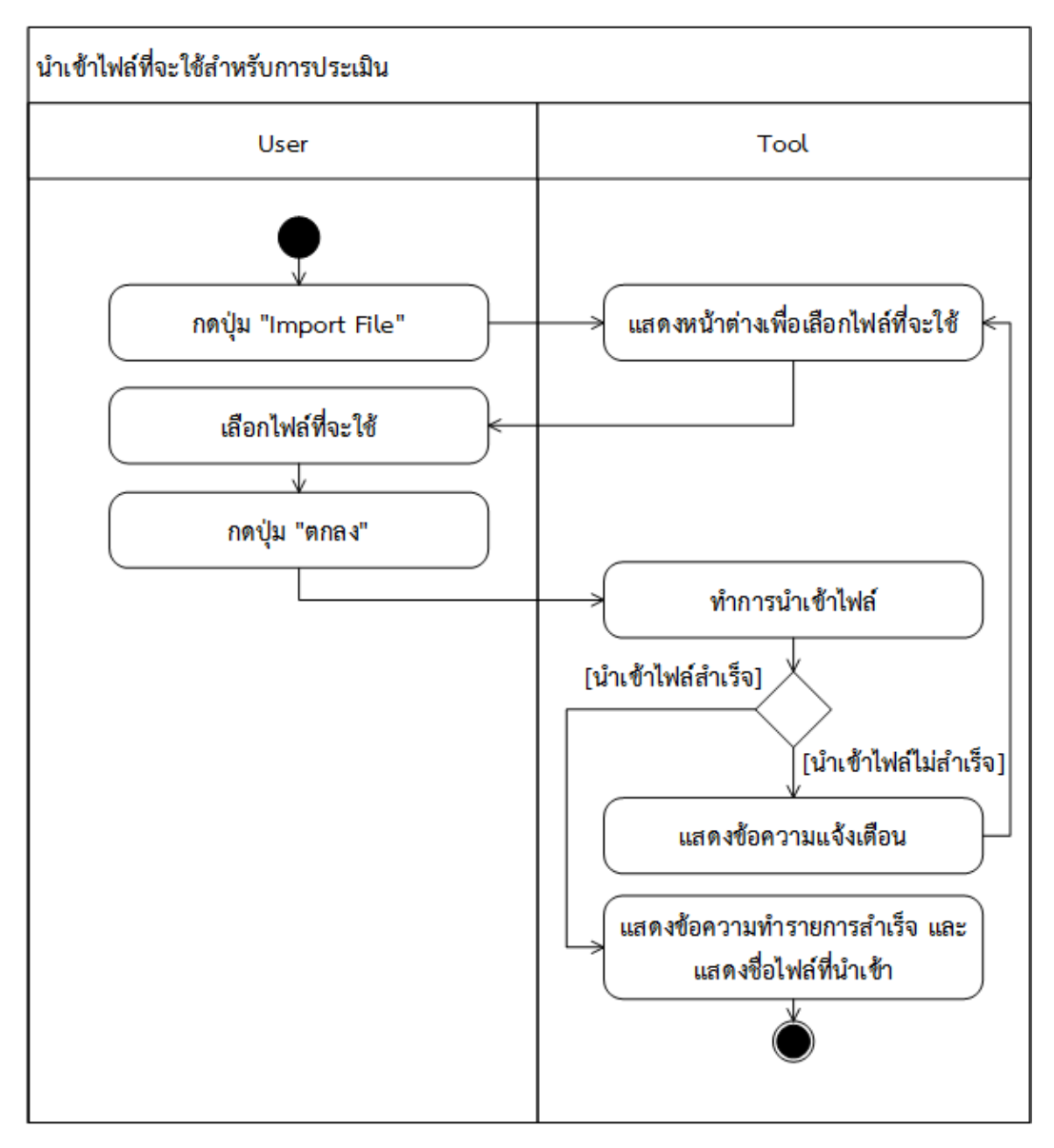

## 4) แผนภาพกิจกรรมนำเข้าไฟล์ที่จะใช้สำหรับการประเมิน

*ภาพที่ 4-5 แผนภาพกิจกรรมน าเข้าไฟล์ที่จะใช้ส าหรับการประเมิน*

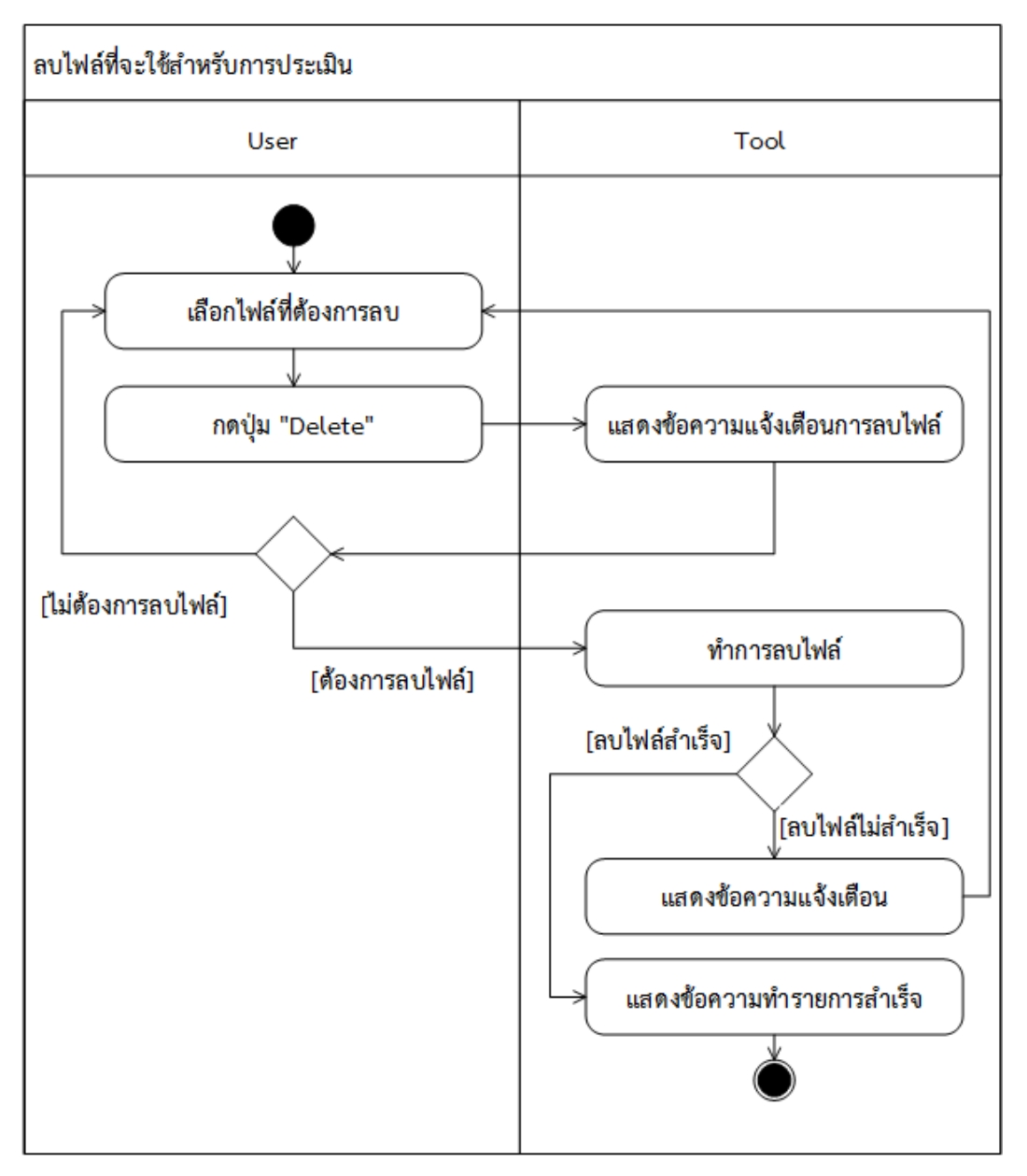

## 5) แผนภาพกิจกรรมลบไฟล์ที่จะใช้สำหรับการประเมิน

*ภาพที่ 4-6 แผนภาพกิจกรรมลบไฟล์ที่จะใช้ส าหรับการประเมิน*

#### 6) แผนภาพกิจกรรมทำการประเมิน

7) แผนภาพกิจกรรมส่งออกผลการประเมิน

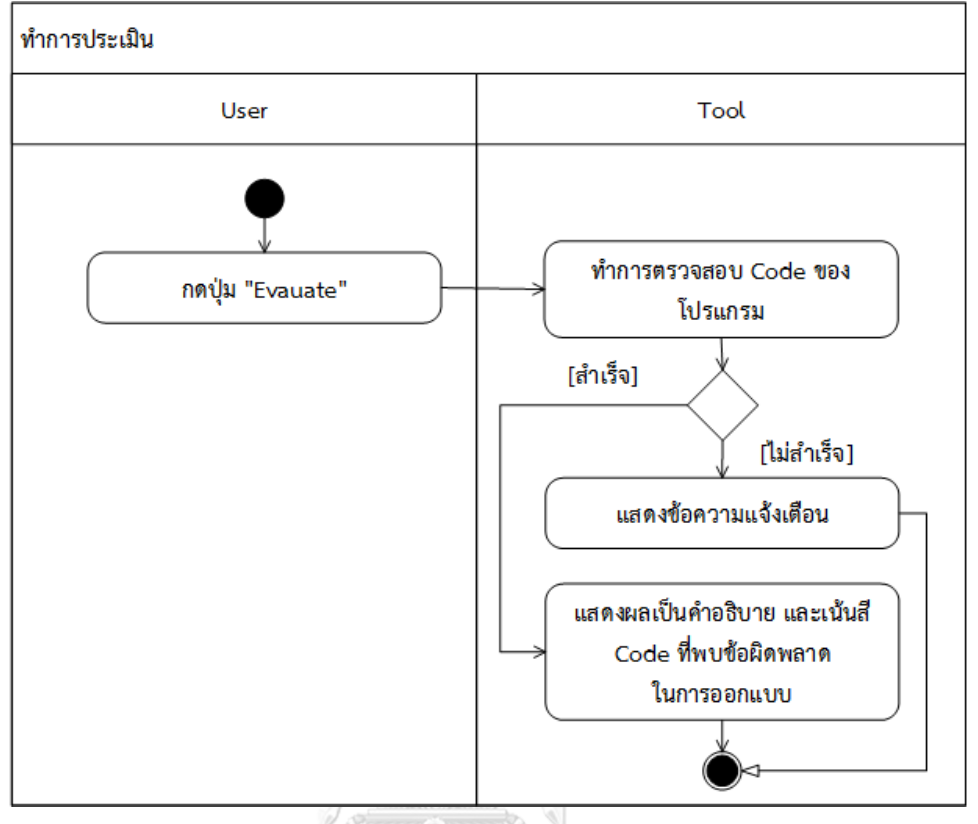

*ภาพที่ 4-7 แผนภาพกิจกรรมท าการประเมิน*

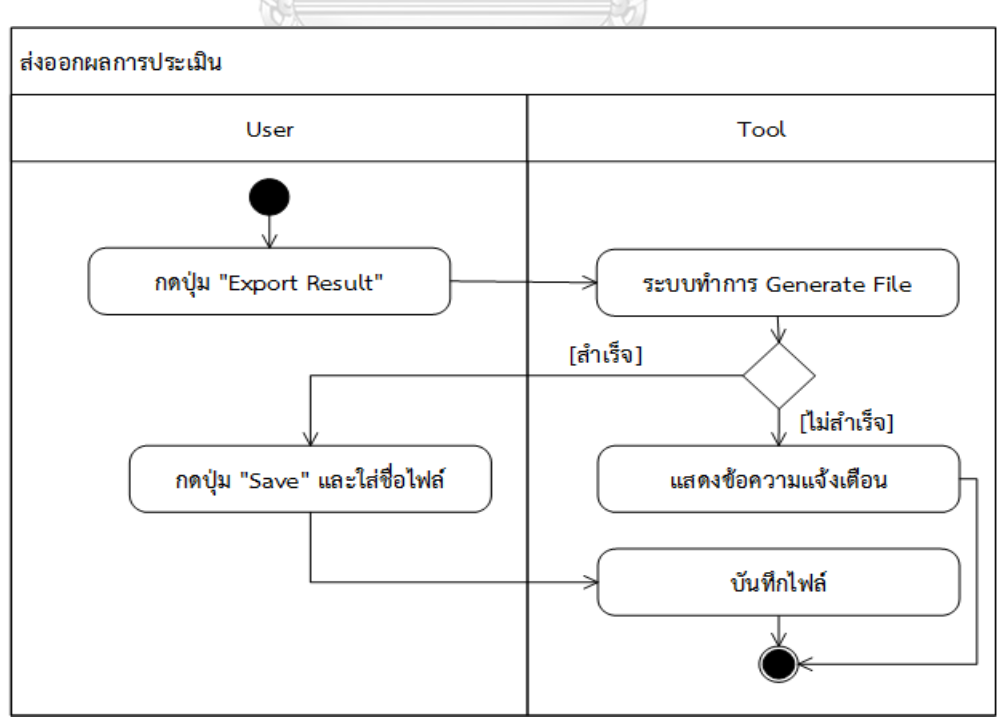

*ภาพที่ 4-8 แผนภาพกิจกรรมส่งออกผลการประเมิน*

แผนภาพคลาสแสดงการอธิบายโครงสร้างการท างานและความสัมพันธ์ของแต่ละคลาสที่ เกิดขึ้นภายในเครื่องมือประเมินความสามารถในการใช้งานเชิงฮิวริสติกส าหรับแอปพลิเคชันแอน ดรอยด์ ซึ่งแผนภาพคลาสมีรายละเอียดดังภาพที่ 4-9

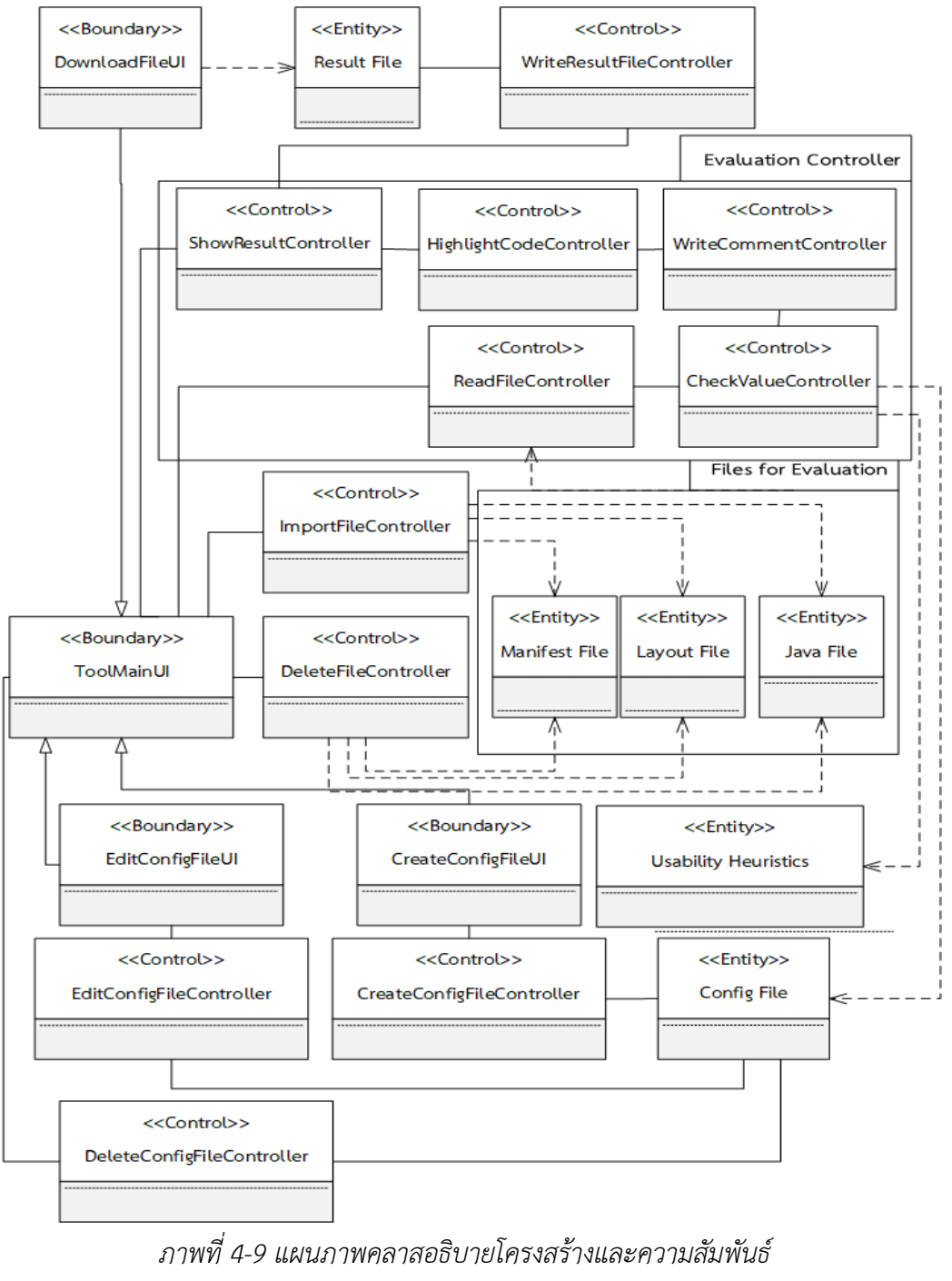

*ของแต่ละคลาสที่เกิดขึ้นภายในเครื่องมือ*

จากภาพที่ 4-9 เป็นการแสดงแผนภาพคลาสโดยใช้แบบรูปอีซีบี (ECB Pattern) ในการ อธิบายโครงสร้างและความสัมพันธ์ของเครื่องมือ ซึ่งแบ่งชนิดของคลาสออกเป็น 3 แบบ คือ ขอบเขต (Boundary) คือ อ็อบเจกต์ที่เป็นส่วนต่อประสานกับผู้ใช้เครื่องมือ, การควบคุม (Control) คือ อ็อบ เจกต์ที่เป็นตัวกลางระหว่างอ็อบเจกต์ขอบเขตและเอนทิตี ซึ่งมีหน้าที่หลักคือการประมวลผล และ เอนทิตี (Entity) คือ อ็อบเจกต์ของคลาสที่ใช้เก็บข้อมูล Config File โดยแต่ละคลาสสามารถอธิบาย เพิ่มเติมได้ดังนี้

1) คลาส ToolMainUI เป็นคลาสชนิดขอบเขต ซึ่งมีหน้าที่เป็นส่วนต่อประสานกับ ผู้ใช้ในการนำเข้าไฟล์สำหรับการประเมิน, การลบไฟล์สำหรับการประเมิน, การสร้างไฟล์ Config, การลบไฟล์ Config, การแก้ไขไฟล์ Config, การทำการประเมิน และการแสดงผล การประเมินโดยคลาส ToolMainUI จะมีความสัมพันธ์กับคลาส CreateConfigFileUI, คลาส EditConfigFileUI, คลาส ImportFileController, คลาส EvaluationController และคลาส ShowResultController

2) คลาส CreateConfigFileUI เป็นคลาสชนิดขอบเขต ซึ่งมีหน้าที่เป็นส่วนต่อ ประสานกับผู้ใช้ในการสร้างไฟล์ Config ที่เก็บค่าที่ผู้ใช้กำหนดเพื่อใช้สำหรับการประเมิน โดยคลาส CreateConfigFileUI จะมีความสัมพันธ์กับคลาส CreateConfigFileController

3) คลาส CreateConfigFileController เป็นคลาสชนิดควบคุม ทำหน้าที่สร้างไฟล์ Config ตามค่าที่ผู้ใช้กำหนดและดำเนินการเก็บค่าลงคลาส ConfigFile ซึ่งจะรับคำสั่งมาจาก คลาส CreateConfigFileUI

4) คลาส EditConfigFileUI เป็นคลาสชนิดขอบเขต ซึ่งมีหน้าที่เป็นส่วนต่อประสาน กับผู้ใช้ในการแก้ไขข้อมูลของไฟล์ Config เมื่อผู้ใช้ต้องการเปลี่ยนแปลงการกำหนดค่าที่จะใช้ สำหรับการประเมิน โดยคลาส EditConfigFileUI จะมีความสัมพันธ์กับคลาส EditConfigFileController

5) คลาส EditConfigFileController เป็นคลาสชนิดควบคุม ทำหน้าที่แก้ไขข้อมูล ของไฟล์ Config ตามค่าที่ผู้ใช้กำหนดและดำเนินการเก็บค่าลงคลาส ConfigFile ซึ่งจะรับ ค าสั่งมาจากคลาส EditConfigFileUI

6) คลาส ImportFileController เป็นคลาสชนิดควบคุมทำหน้าที่นำเข้าไฟล์สำหรับ การประเมิน ซึ่งจะรับคำสั่งมาจากคลาส ToolMainUI

7) คลาส DeleteFileController เป็นคลาสชนิดควบคุมทำหน้าที่ลบไฟล์นำเข้าที่จะ นำบาทำการประเบิน ซึ่งจะรับคำสั่งบาจากคลาส ToolMainUI

8) คลาส ReadFileController เป็นคลาสชนิดควบคุมทำหน้าที่อ่านไฟล์รหัส ต้นฉบับที่นำเข้ามาประเมิน โดยไฟล์ที่อ่านจะมาจากคลาส Manifest File, คลาส Layout File และคลาส Java File ซึ่งจะรับคำสั่งมาจากคลาส ToolMainUI

9) คลาส CheckValueController เป็นคลาสชนิดควบคุมทำหน้าที่ตรวจสอบรหัส ต้นฉบับพี่นำเข้ามาประเมิน โดยการตรวจสอบจะอ้างอิงจากข้อคำถามรายการประเมิน ความสามารถด้านการใช้งานและไฟล์ Config ที่ผู้ใช้ใส่ค่าเข้ามา ซึ่งจะทำงานต่อจากคลาส ReadFileController

10) คลาส WriteCommentController เป็นคลาสชนิดควบคุมทำหน้าที่ใส่ ข้อแนะนำให้ ณ จุดในรหัสต้นฉบับที่ตรวจพบข้อผิดพลาดด้านความสามารถในการใช้งาน ซึ่ง จะทำงาบต่อจากคลาส CheckValueController

11) คลาส HighlightCodeController เป็นคลาสชนิดควบคุมทำหน้าที่เน้นสีให้กับ จดของรหัสต้นฉบับที่ตรวจพบข้อผิดพลาดด้านความสามารถในการใช้งาน ซึ่งจะทำงานต่อ จากคลาส WriteCommentController

12) คลาส ShowResultController เป็นคลาสชนิดควบคุมทำหน้าที่แสดงผลลัพธ์ที่ ได้จากการประเมิน ซึ่งจะทำงานต่อจากคลาส HighlightCodeController และนำไป แสดงผลที่คลาส ToolMainUI

13) คลาส WriteResultFileController เป็นคลาสชนิดควบคุมทำหน้าที่สร้างไฟล์ ผลการประเมินที่ได้มาจากการตรวจพบข้อผิดพลาดด้านความสามารถในการใช้งาน ซึ่งจะรับ คำสั่งมาจากคลาส ToolMainUI

14) คลาส DownloadFileUI เป็นคลาสชนิดขอบเขต ซึ่งมีหน้าที่เป็นส่วนต่อ ประสานกับผู้ใช้ในการส่งออกไฟล์ผลการประเมินให้แก่ผู้ใช้ ซึ่งจะทำงานต่อจากคลาส WriteResultFileController

15) คลาส ConfigFile เป็นคลาสชนิดเอนทิตีทำหน้าที่สำหรับเก็บข้อมูลของไฟล์ Config ตามที่ผู้ใช้กำหนดค่าเข้ามา โดยสามารถเรียกดู, เก็บค่าข้อมูล, แก้ไขข้อมูล และลบ ข้อมูลได้

16) คลาส Result File เป็นคลาสชนิดเอนทิตีที่ใช้แสดงผลการประเมิน โดย เครื่องมือสามารถส่งออกไฟล์ให้แก่ผู้ใช้ท าการบันทึกไว้บนเครื่องคอมพิวเตอร์ของตนเองได้

17) คลาส Manifest File เป็นคลาสชนิดเอนทิตีที่มีการนำเข้าผ่านเครื่องมือเพื่อ ้ นำมาอ่านรหัสต้นฉบับแล้วจึงทำการตรวจสอบหาข้อผิดพลาดด้านความสามารถในการใช้ งาน

18) คลาส Layout File เป็นคลาสชนิดเอนทิตีที่มีการนำเข้าผ่านเครื่องมือเพื่อนำมา อ่านรหัสต้นอบับแล้วจึงทำการตรวจสอบหาข้อผิดพลาดด้านความสามารถในการใช้งาน

19) คลาส Java File เป็นคลาสชนิดเอนทิตีที่มีการนำเข้าผ่านเครื่องมือเพื่อนำมา ้อ่านรหัสต้นฉบับแล้วจึงทำการตรวจสอบหาข้อผิดพลาดด้านความสามารถในการใช้งาน

4.1.4 แผนภาพลำดับ

ตามที่ได้มีการออกแบบแผนภาพคลาสแล้ว ลำดับต่อมาจึงมาจัดทำแผนภาพลำดับเพื่อแสดง ถึงการปฏิสัมพันธ์ระหว่างอ็อบเจกต์ของคลาส โดยการออกแบบแผนภาพลำดับในงานวิจัยนี้จะ ึกล่าวถึงลำดับขั้นตอนการทำงานของกิจกรรมตามแผนภาพกิจกรรมในหัวข้อที่ 4.1.2 สามารถแสดง แผนภาพลำดับ ซึ่งมีรายละเอียดดังต่อไปนี้

1) สร้างไฟล์ Config สำหรับการประเมิน มีแผนภาพลำดับดังภาพที่ 4-10

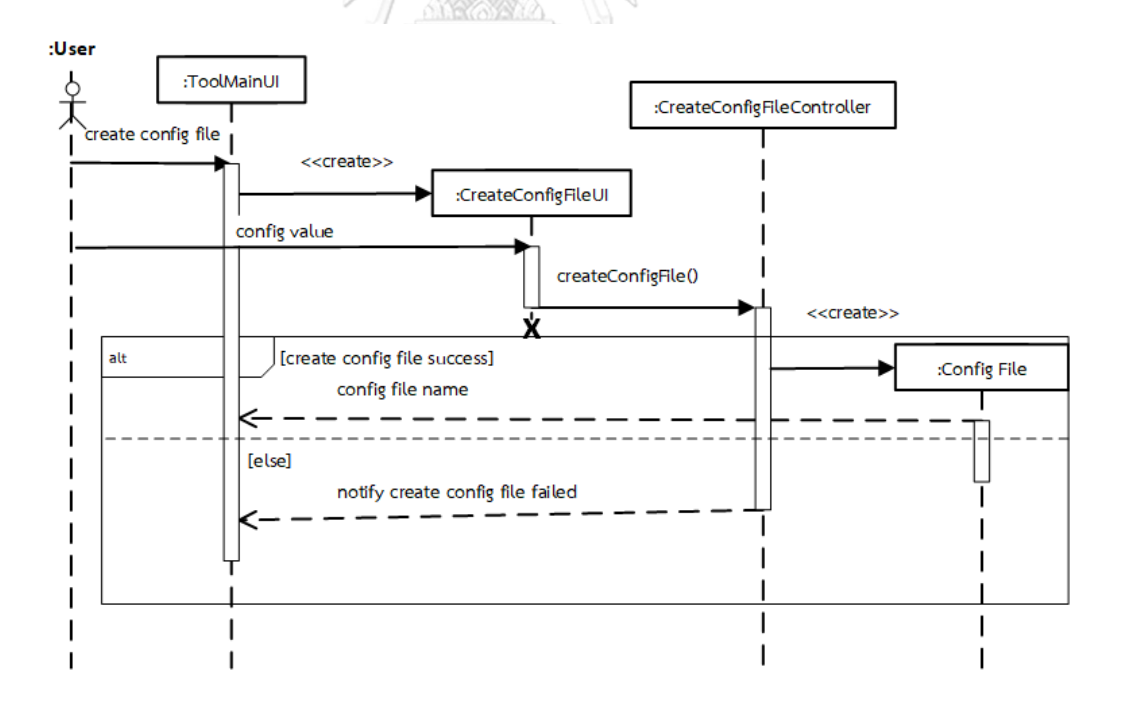

*ภาพที่ 4-10 แผนภาพล าดับการสร้างไฟล์ Config ส าหรับการประเมิน*

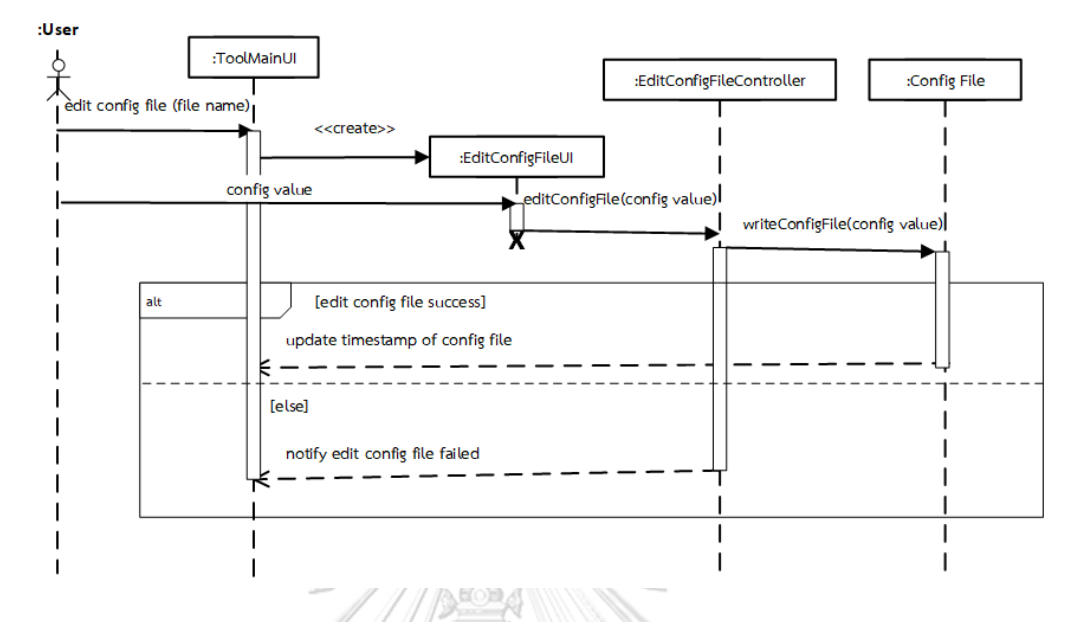

## 2) แก้ไขไฟล์ Config สำหรับการประเมิน มีแผนภาพลำดับดังภาพที่ 4-11

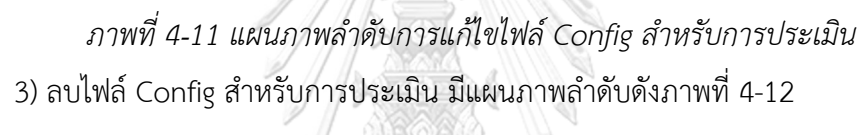

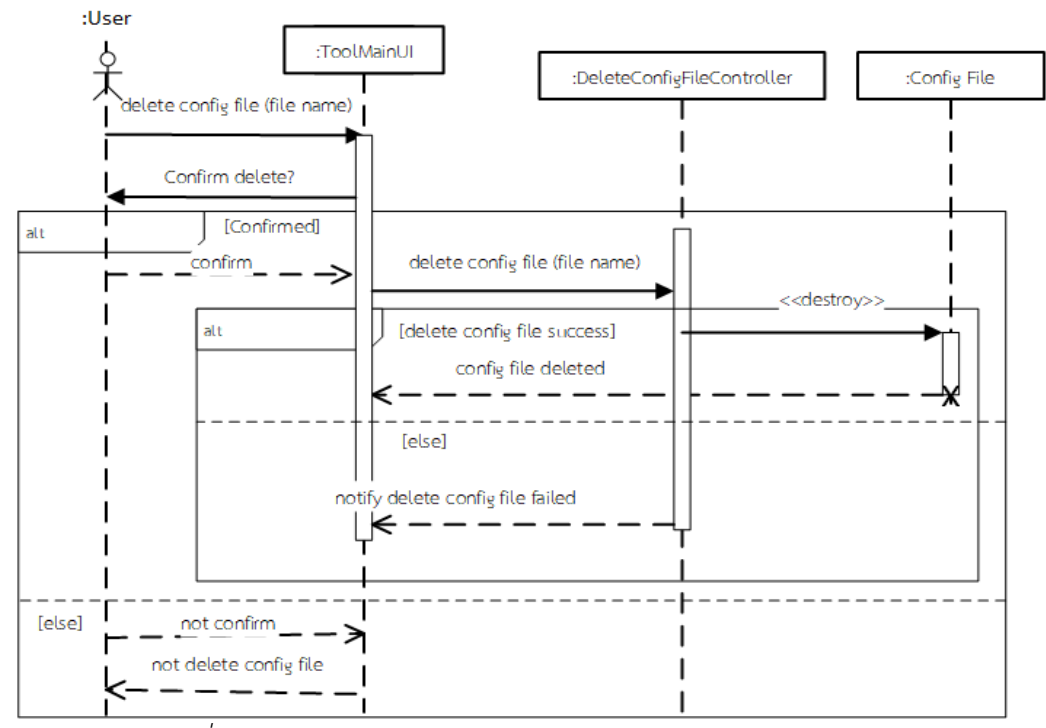

*ภาพที่ 4-12 แผนภาพล าดับการลบไฟล์ Config ส าหรับการประเมิน*

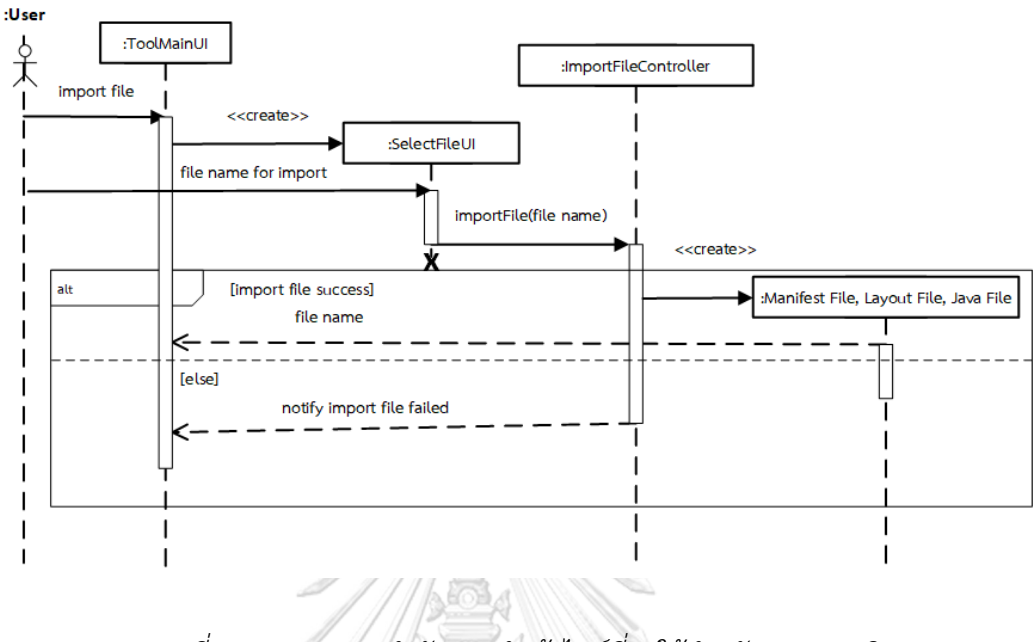

## 4) นำเข้าไฟล์ที่จะใช้สำหรับการประเมิน มีแผนภาพลำดับดังภาพที่ 4-13

*ภาพที่ 4-13 แผนภาพล าดับการน าเข้าไฟล์ที่จะใช้ส าหรับการประเมิน* 5) ลบไฟล์ที่จะใช้สำหรับการประเมิน มีแผนภาพลำดับดังภาพที่ 4-14

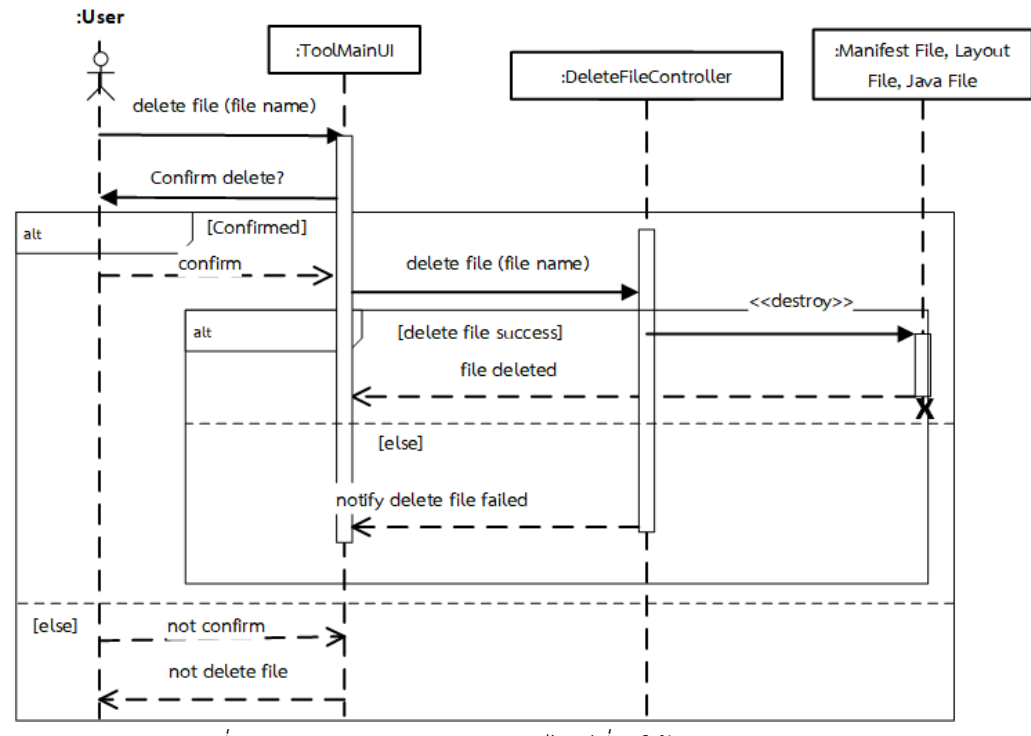

*ภาพที่ 4-14 แผนภาพล าดับการลบไฟล์ที่จะใช้ส าหรับการประเมิน*

6) ทำการประเมิน มีแผนภาพลำดับดังภาพที่ 4-15

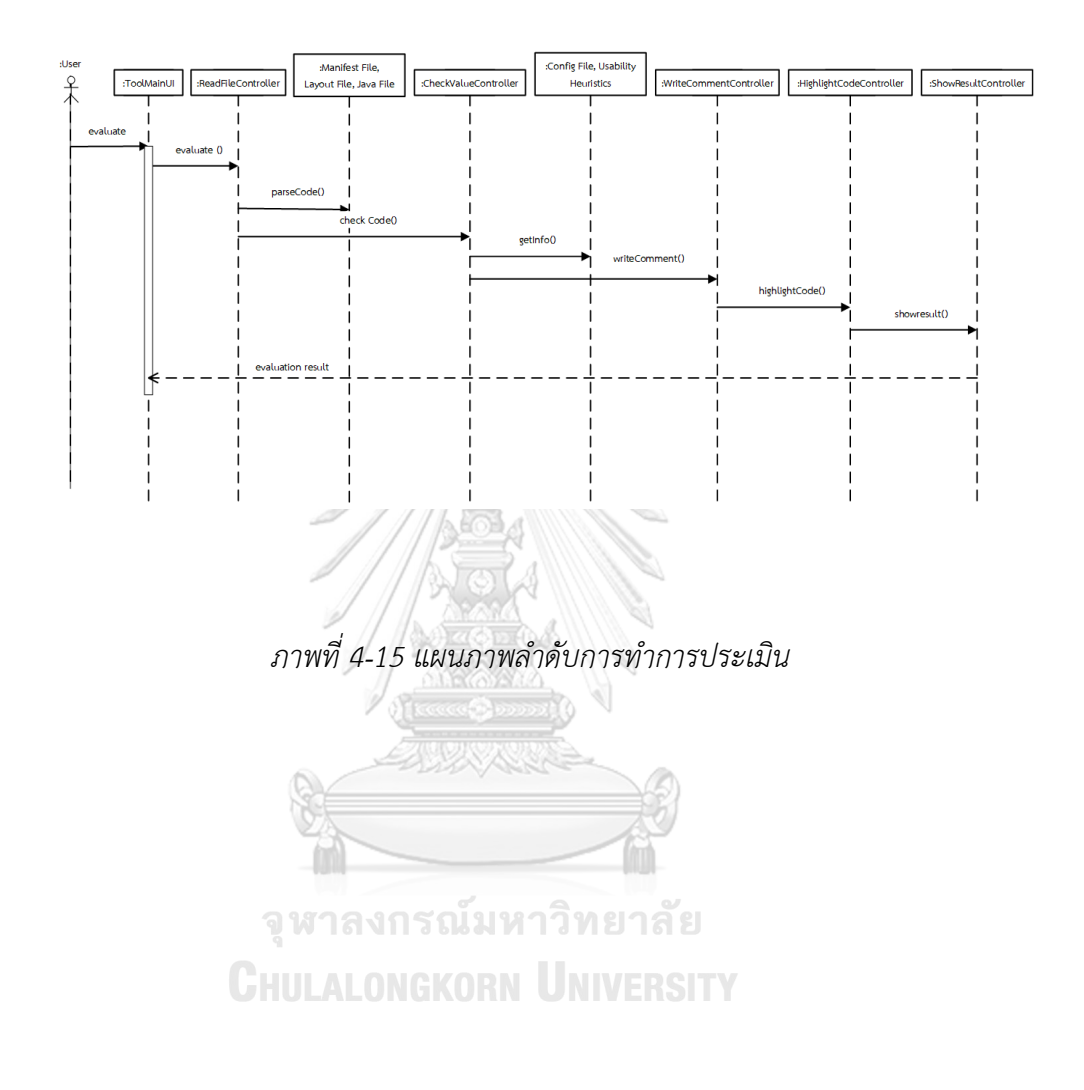

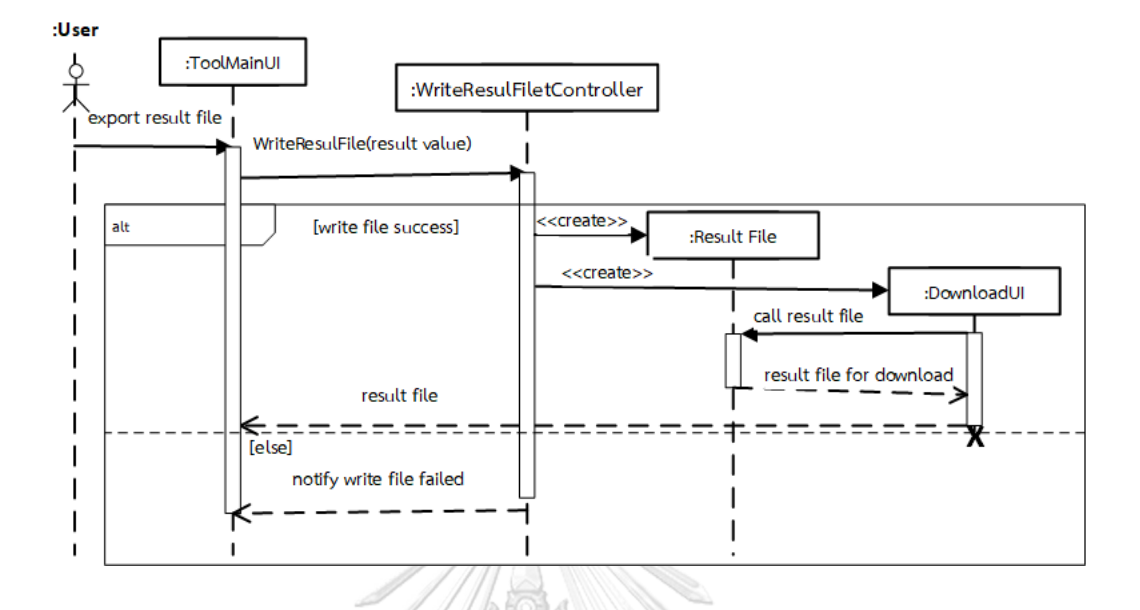

7) ส่งออกผลการประเมิน มีแผนภาพลำดับดังภาพที่ 4-16

#### *ภาพที่ 4-16 แผนภาพล าดับการส่งออกผลการประเมิน*

#### **4.2 การพัฒนาเครื่องมือ**

การพัฒนาเครื่องมือประเมินความสามารถในการใช้งานเชิงฮิวริสติกสำหรับแอปพลิเคชันแอน ดรอยด์ ซึ่งสภาพแวดล้อมที่ใช้ในการพัฒนาและการพัฒนาส่วนต่อประสานกับผู้ใช้ของแต่ละหน้าจอ การทำงาน สามารถอธิบายได้ดังนี้

4.2.1 สภาพแวดล้อมที่ใช้ในการพัฒนาเครื่องมือ

รายละเอียดสภาพแวดล้อมที่ใช้ในการพัฒนาสามารถอธิบายได้ดังนี้

1) ฮาร์ดแวร์ (Hardware)

 - เครื่องคอมพิวเตอร์แบบพกพา หน่วยประมวลผลอินเทลคอร์ไอเซเว่น 3.0 กิกะเฮิรตซ์ (Intel Core i7 3.0GHz)

- หน่วยความจำของคอมพิวเตอร์หรือแรม (Ram) 8.0 กิกะไบต์ (8 GB)

- ฮาร์ดดิสก์ (Hard disk) 1 เทระไบต์ (1 TB)

2) ซอฟต์แวร์ (Software)

- ระบบปฏิบัติการ (Operating System) ไมโครซอฟท์วินโดวส์ 10 (64 บิต)

- อีคลิปส์ (Eclipse) โปรแกรมสำหรับใช้เขียนรหัสต้นฉบับในการสร้างเครื่องมือ

4.2.2 ส่วนต่อประสานผู้ใช้งานของเครื่องมือ

ส่วนต่อประสานผู้ใช้งานของเครื่องมือประเมินความสามารถในการใช้งานเชิงฮิวริสติกสำหรับ แอปพลิเคชันแอนดรอยด์สามารถอธิบายแต่ละหน้าจอได้ดังนี้

หน้าจอการทำงานหลักของเครื่องมือประเมินความสามารถในการใช้งานเชิงฮิวริสติกสำหรับ แอปพลิเคชันแอนดรอยด์ดังภาพที่ 4-10 ซึ่งเป็นหน้าจอการทำงานหลักของเครื่องมือ แบ่งเป็น 2 แท็บ (Tab) หน้าจอการทำงาน คือ หน้าจอที่ใช้นำเข้าไฟล์สำหรับการประเมินและหน้าจอที่ใช้สำหรับ แสดงผลการประเมิน สามารถอธิบายได้ดังนี้

1) หน้าจอที่ใช้นำเข้าไฟล์สำหรับการประเมิน ซึ่งจะแบ่งฟังก์ชันการทำงานเป็น 5 ฟังก์ชันคือ

- ฟังก์ชันการนำเข้าไฟล์ที่ใช้เก็บค่าที่ผู้ใช้กำหนดเพื่อนำไปใช้ประเมิน (Config File)

- ฟังก์ชันการนำเข้าไฟล์เอ็กซ์เอ็มแอล (.xml) ที่ใช้กำหนดคุณลักษณะหลักของแอป พลิเคชันแอนดรอยด์

- ฟังก์ชันการนำเข้าไฟล์เอ็กซ์เอ็มแอล (.xml) ที่ใช้สำหรับการกำหนดการแสดงผล หน้าจอ

- ฟังก์ชันการนำเข้าไฟล์รหัสต้นฉบับจาวา

- ฟังก์ชันการประเมิน

จุฬาลงกรณ์มหาวิทยาลัย **CHULALONGKORN UNIVERSITY** 

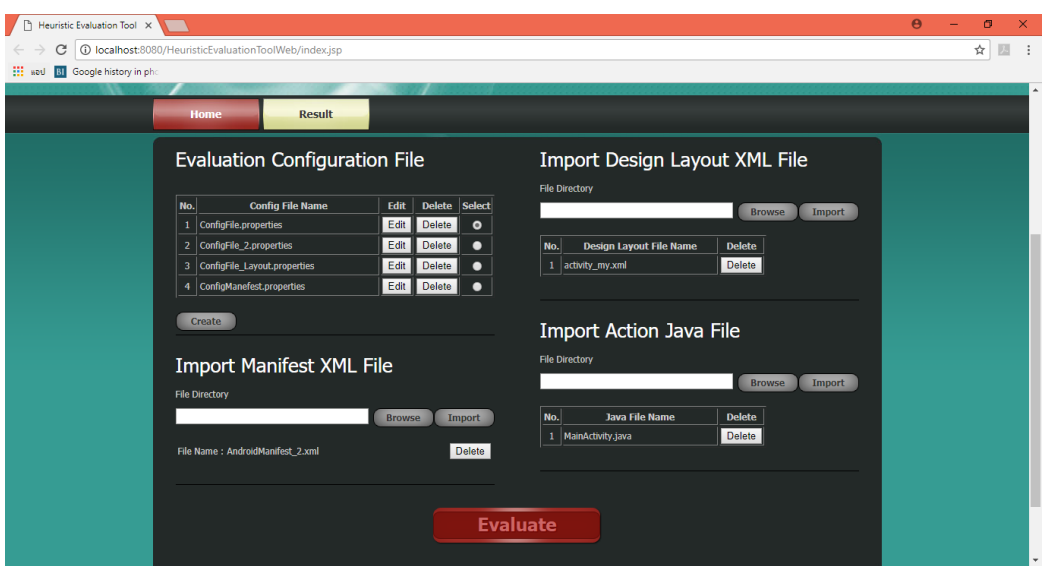

*ภาพที่ 4-17 หน้าจอการท างานหลักของเครื่องมือ*

2) หน้าจอที่ใช้สำหรับแสดงผลการประเมิน ซึ่งจะแบ่งเป็น 3 แท็บ (Tab) หน้าจอการทำงาน สามารถอธิบายได้ดังนี้

- หน้าจอการแสดงผลการประเมินของไฟล์เอ็กซ์เอ็มแอล (.xml) ที่ใช้กำหนด คุณลักษณะหลักของแอปพลิเคชันแอนดรอยด์แสดงดังภาพที่ 4-11 โดยมีฟังก์ชัน การท างานเป็น 2 ฟังก์ชัน คือ ฟังก์ชันการแสดงผลการประเมินและฟังก์ชันการ ส่งออกข้อมูลผลการประเมินเป็นรูปแบบไฟล์เอกซ์เซล (Excel File)

|                                            | υ<br>ъ.                                                                                                    |                       |        |          |
|--------------------------------------------|----------------------------------------------------------------------------------------------------|-----------------------|--------|----------|
| Heuristic Evaluation Tool X                |                                                                                                    | $\boldsymbol{\Theta}$ | $\Box$ | $\times$ |
| C                                          | 1 localhost:8080/HeuristicEvaluationToolWeb/index.jsp                                                                                    |                       | ☆      |          |
| Hi woul<br><b>BI</b> Google history in ph: |                                                                                                    |                       |        |          |
|                                            |                                                                                                    |                       |        |          |
|                                            | <b>Result</b><br>Home                                                                                                    |                       |        |          |
|                                            |                                                                                                    |                       |        |          |
|                                            |                                                                                                    |                       |        |          |
|                                            |                                                                                                    |                       |        |          |
|                                            | <b>Manifest</b><br>Layout<br>Java                                                                                                    |                       |        |          |
|                                            |                                                                                                    |                       |        |          |
|                                            | Select file : AndroidManifest 2.xml<br>Export Excel File<br>۰                                                                            |                       |        |          |
|                                            |                                                                                                    |                       |        |          |
|                                            | <manifest <br="" xmlns:android="http://schemas.android.com/apk/res/android">package-"com.example.android.textswitcher"<br/>1.</manifest> |                       |        |          |
|                                            | android:versionCode="1"<br>$\overline{2}$<br>android:versionName 1.0">                                                                   |                       |        |          |
|                                            | 3                                                                                                    |                       |        |          |
|                                            | Ä<br>//** Heuristic 4 ** Every screen in the system can displayed consistently with all devices of the same device type (smartphone      |                       |        |          |
|                                            | 5<br><supports-screens <="" android:smallscreens="true" td=""><td></td><td></td><td></td></supports-screens>                             |                       |        |          |
|                                            | android:normalScreens="true"                                                                                                    |                       |        |          |
|                                            | android:largeScreens="true"<br>8                                                                                                    |                       |        |          |
|                                            | android:xlargeScreens="false"><br>$\mathcal{L}_{\mathcal{A}}$                                                                            |                       |        |          |
|                                            | 10                                                                                                    |                       |        |          |
|                                            | //** Heuristic 1 ** Operating system's status bars should be mostly or always visible.<br>11                                             |                       |        |          |
|                                            | Kapplication<br>12                                                                                                    |                       |        |          |
|                                            | android:allowBackup-true-<br>13                                                                                                    |                       |        |          |
|                                            | android:icon-"@drawable/ic_launcher"<br>14                                                                                               |                       |        |          |
|                                            | android: label="@string/app_name"<br>15                                                                                                  |                       |        |          |
|                                            | android:theme="@android:style/Theme.Holo.NoActionBar.Fullscreen"><br>16                                                                  |                       |        |          |
|                                            | //** Heuristic 12 ** The system should be support both orientations (horizontal and vertical.<br>17                                      |                       |        |          |
|                                            | kactivity<br>18                                                                                                    |                       |        |          |
|                                            | android:name=".MainActivity"<br>19                                                                                                    |                       |        |          |
|                                            | android:label="@string/app_name"<br>29                                                                                                   |                       |        |          |
|                                            | android:screenOrientation="portrait"><br>21                                                                                              |                       |        |          |
|                                            | <intent-filter><br/>22</intent-filter>                                                                                                   |                       |        |          |
|                                            | <action android:name="android.intent.action.MAIN"></action><br>23                                                                        |                       |        |          |
|                                            | <category android:name="android.intent.category.LAUNCHER"></category><br>24                                                              |                       |        |          |
|                                            | <br>25                                                                                                    |                       |        |          |
|                                            |                                                                                                    |                       |        |          |

*ภาพที่ 4-18 หน้าจอการแสดงผลการประเมินของไฟล์เอกซ์เอ็มแอล (.xml) ที่ใช้ก าหนดคุณลักษณะหลักของแอปพลิเคชันแอนดรอยด์*

- หน้าจอการแสดงผลการประเมินของไฟล์เอ็กซ์เอ็มแอล (.xml) ที่ใช้สำหรับการ ้กำหนดการแสดงผลหน้าจอแสดงดังภาพที่ 4-12 โดยมีฟังก์ชันการทำงานเป็น 2 ฟังก์ชัน คือ ฟังก์ชันการแสดงผลการประเมินและฟังก์ชันการส่งออกข้อมูลผลการ ประเมินเป็นรูปแบบไฟล์เอกซ์เซล (Excel File)

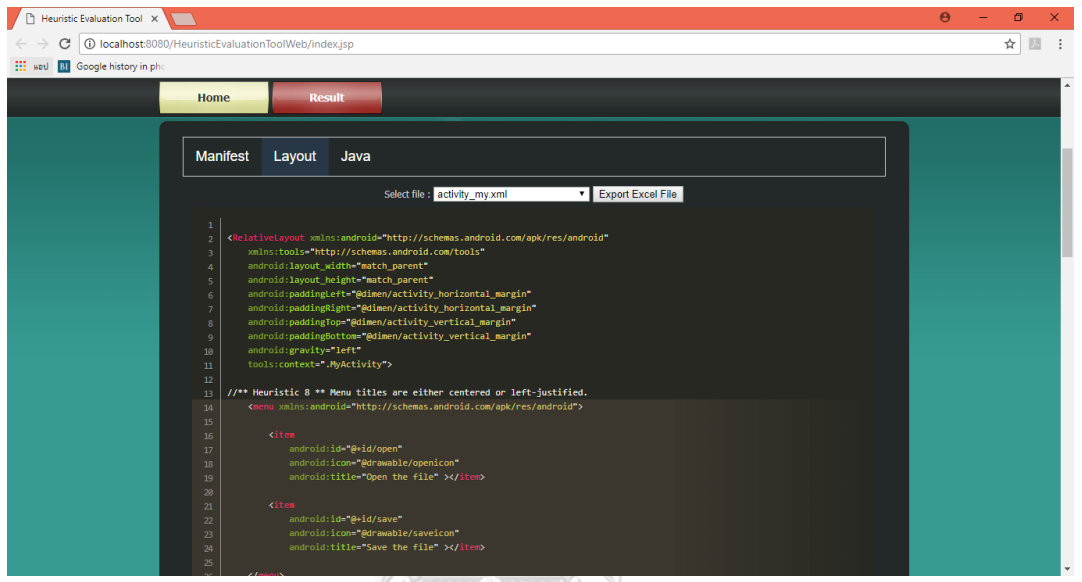

*ภาพที่ 4-19 หน้าจอการแสดงผลการประเมินของไฟล์เอกซ์เอ็มแอล (.xml) ที่ใช้ส าหรับการก าหนดการแสดงผลหน้าจอ*

- หน้าจอการแสดงผลการประเมินของไฟล์รหัสต้นฉบับจาวาดังภาพที่ 4-13 โดยมี ฟังก์ชันการทำงานเป็น 2 ฟังก์ชัน คือ ฟังก์ชันการแสดงผลการประเมินและฟังก์ชัน การส่งออกข้อมูลผลการประเมินเป็นรูปแบบไฟล์เอกซ์เซล (Excel File)

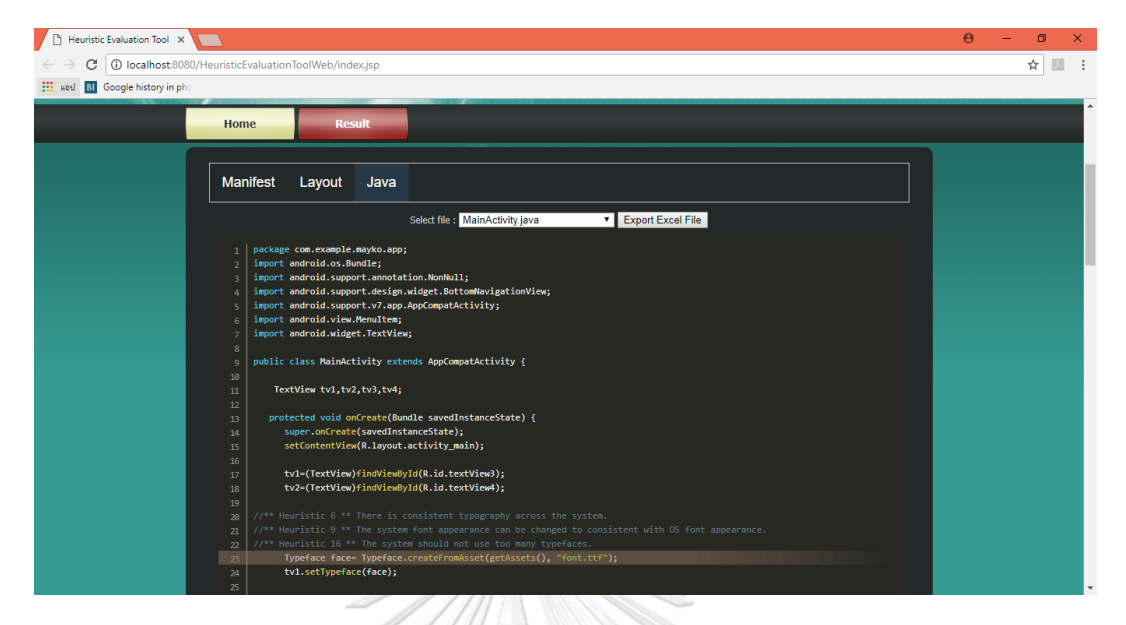

*ภาพที่ 4-20 หน้าจอการแสดงผลการประเมินของไฟล์รหัสต้นฉบับจาวา*

## **4.3 การทดสอบเครื่องมือ**

ผู้วิจัยทำการทดสอบตามความต้องการเชิงฟังก์ชัน โดยใช้รหัสต้นฉบับของแอปพลิเคชันที่มี ข้อผิดพลาดด้านการออกแบบตามฮิวริสติกการออกแบบทั้ง 19 ข้อ ตามตารางที่ 4-8 เครื่องมือ สามารถทำงานได้ถูกต้องดังผลการทดสอบในภาพที่ 4-21 ถึง ภาพที่ 4-38

| รทัส           | ข้อคำถามรายการประเมิน                            | ชื่อรูปการแสดงผลการทดสอบ |
|----------------|--------------------------------------------------|--------------------------|
| A1             | Are operating system's status bars mostly (or    | ภาพที่ 4-21              |
|                | always) visible, except for multimedia content?  |                          |
|                | Are operating system's buttons (e.g., back       |                          |
| A2             | button, home button) mostly (or always) visible, | ภาพที่ 4-22              |
|                | except for multimedia content?                   |                          |
|                | Can operating system's buttons (e.g., back       |                          |
| A3             | button, home button) be used without blocking    | ุภาพที่ 4-22             |
|                | by the system?                                   |                          |
| A4             | Can every screen in the system be displayed      |                          |
|                | consistently with all devices of the same device | ภาพที่ 4-23              |
|                | type (smartphone, tablet)?                       |                          |
| A <sub>5</sub> | Has a heavy use of all uppercase letters on a    | ภาพที่ 4-24              |
|                | screen been avoided?                             |                          |

*ตารางที่ 4-8 ข้อมูลชื่อรูปการแสดงผลการทดสอบในแต่ละรายการประเมิน*

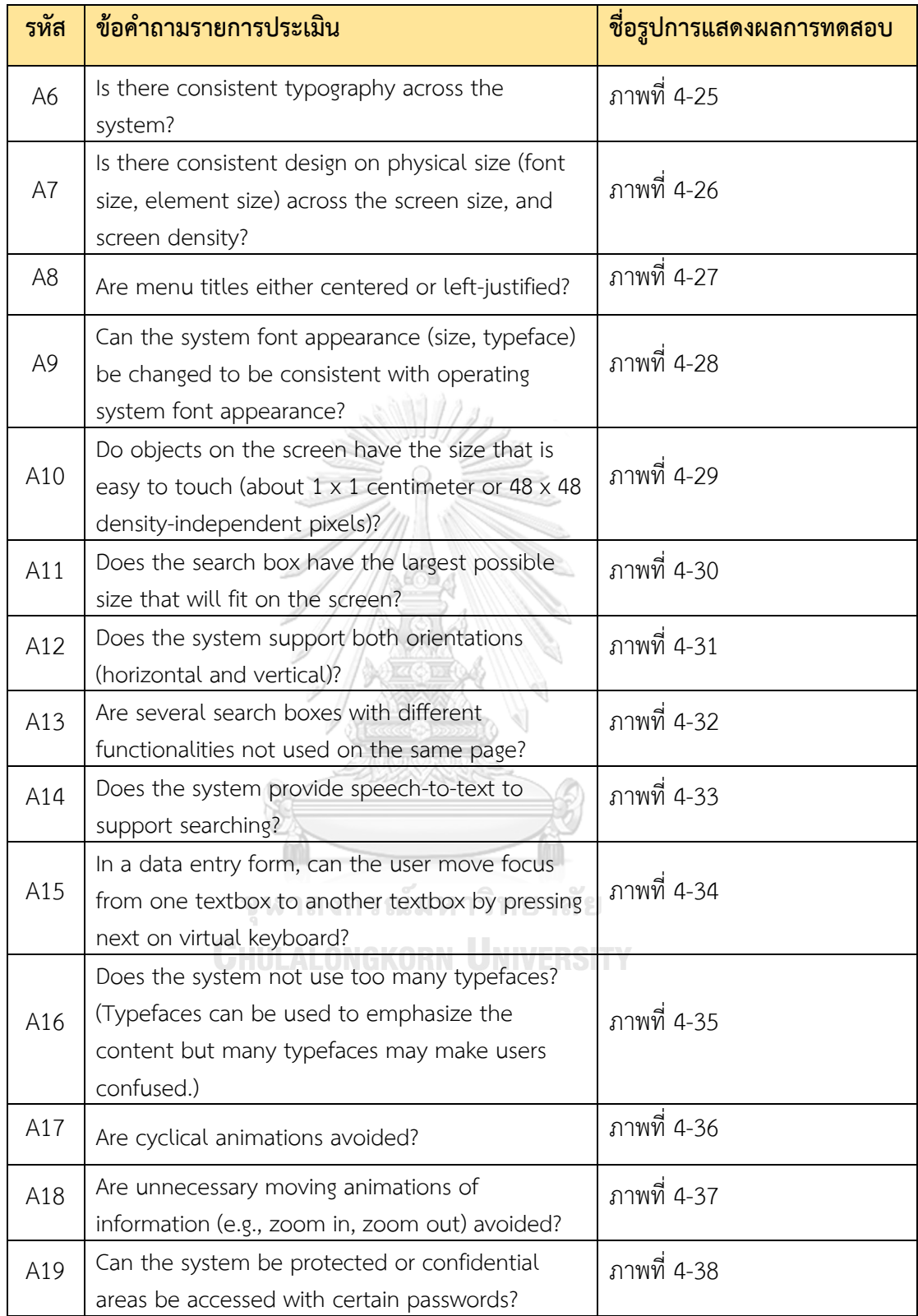

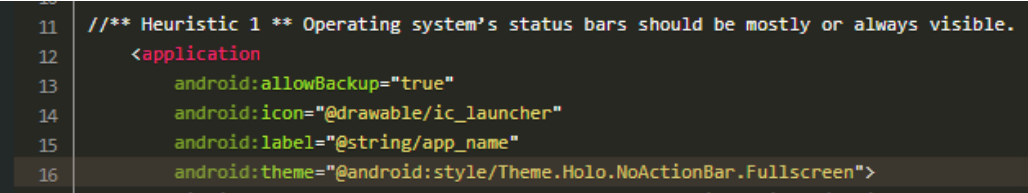

*ภาพที่ 4-21 ผลการทดสอบตรวจพบข้อผิดพลาดด้านการออกแบบรายการที่ A1*

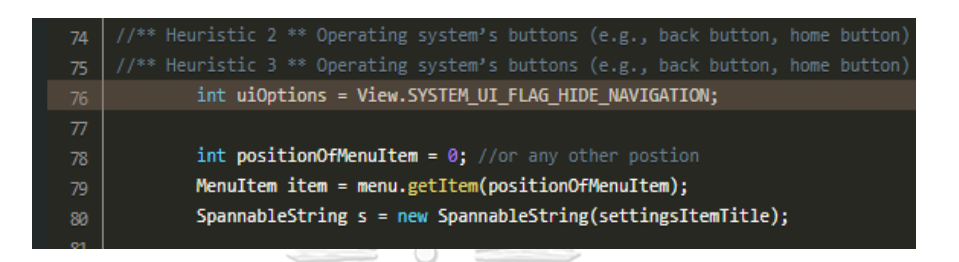

*ภาพที่ 4-22 ผลการทดสอบตรวจพบข้อผิดพลาดด้านการออกแบบรายการที่ A2-3*

**AMINENT** 

|    | //** Heuristic 4 ** Every screen in the system can displayed consistently    |
|----|------------------------------------------------------------------------------|
| 6. | <supports-screens <="" android:smallscreens="true" th=""></supports-screens> |
| 7. | android: normalScreens="true"                                                |
| 8  | android: largeScreens="true"                                                 |
| 9  | android:xlargeScreens="false">                                               |

*ภาพที่ 4-23 ผลการทดสอบตรวจพบข้อผิดพลาดด้านการออกแบบรายการที่ A4*

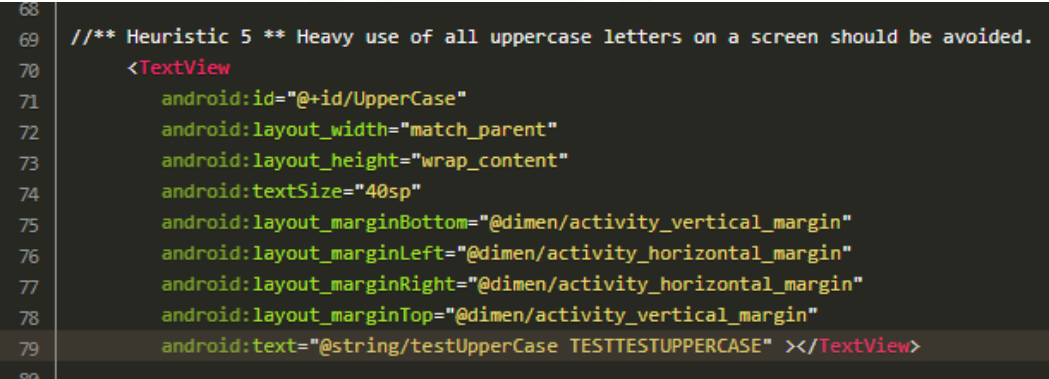

*ภาพที่ 4-24 ผลการทดสอบตรวจพบข้อผิดพลาดด้านการออกแบบรายการที่ A5*

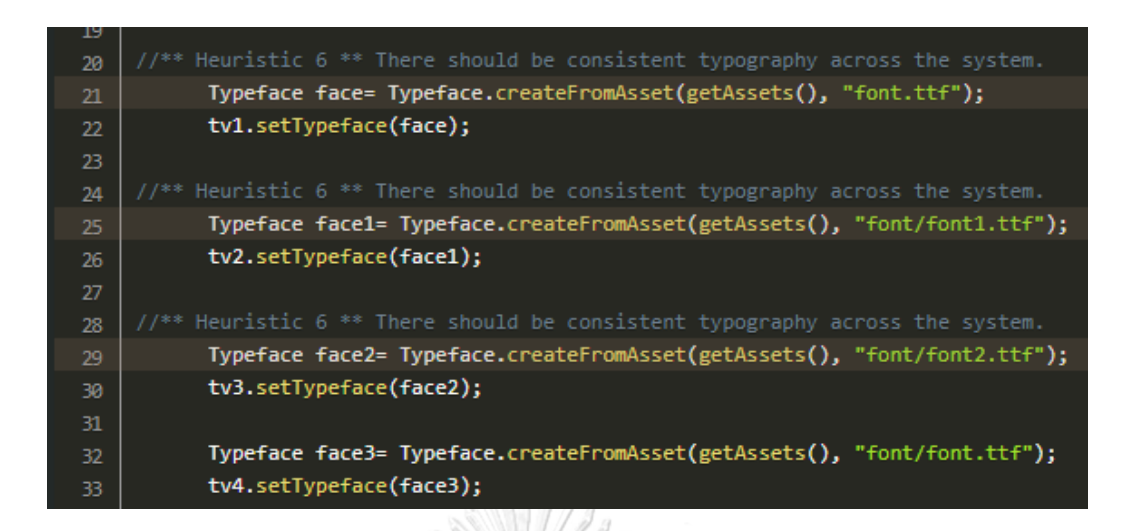

*ภาพที่ 4-25 ผลการทดสอบตรวจพบข้อผิดพลาดด้านการออกแบบรายการที่ A6*

| 116 | $1/$ ** Heuristic 7 ** There should be consistent design on physical size |  |  |  |
|-----|---------------------------------------------------------------------------|--|--|--|
| 117 | <b><textview< b=""></textview<></b>                                       |  |  |  |
| 118 | android:id="@+id/about_support_donate_item"                               |  |  |  |
| 119 | android: layout_width="wrap_content"                                      |  |  |  |
| 120 | android:layout_height="wrap_content"                                      |  |  |  |
| 121 | android:text="@string/donate"                                             |  |  |  |
| 122 | android:textColor="@color/md_dark_background"                             |  |  |  |
| 123 | android:textSize="@dimen/medium text" >                                   |  |  |  |
|     |                                                                           |  |  |  |

*ภาพที่ 4-26 ผลการทดสอบตรวจพบข้อผิดพลาดด้านการออกแบบรายการที่ A7*

**SIYAYARE** 

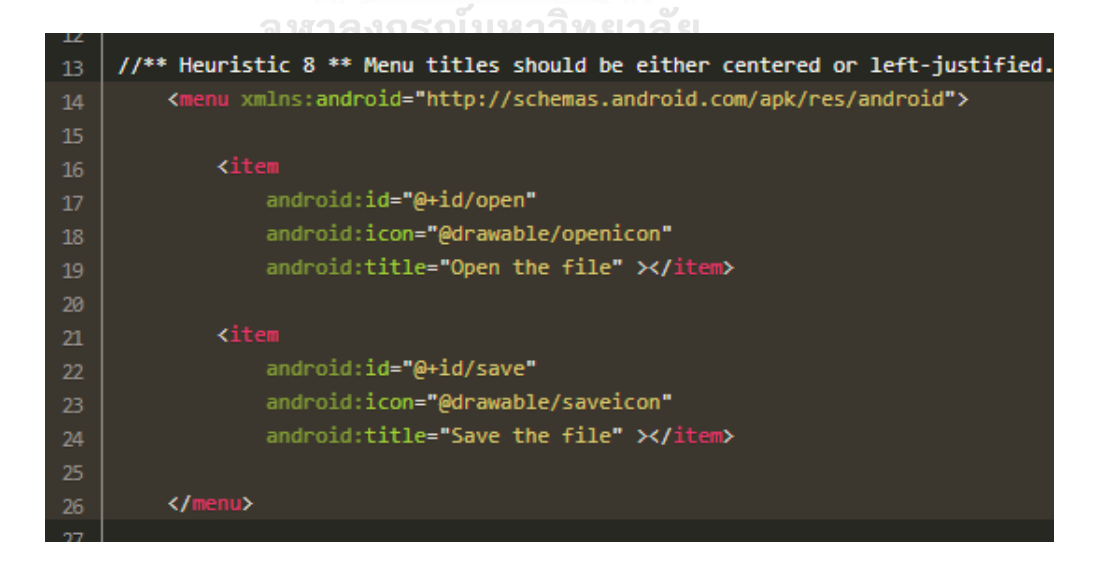

*ภาพที่ 4-27 ผลการทดสอบตรวจพบข้อผิดพลาดด้านการออกแบบรายการที่ A8*

| 20 | $1/***$ Heuristic 9 ** It should be possible to change the system font appearance |
|----|-----------------------------------------------------------------------------------|
| 21 | Typeface face= Typeface.createFromAsset(getAssets(),               "font.ttf");   |
| 22 | tv1.setTypeface(face);                                                            |
| 23 |                                                                                   |
| 24 | $1/$ ** Heuristic 9 ** It should be possible to change the system font appearance |
| 25 | Typeface face1= Typeface.createFromAsset(getAssets(), "font/font1.ttf");          |
| 26 | tv2.setTypeface(face1);                                                           |
| 27 |                                                                                   |
| 28 | $1/$ ** Heuristic 9 ** It should be possible to change the system font appearance |
| 29 | Typeface face2= Typeface.createFromAsset(getAssets(), "font/font2.ttf");          |
| 30 | tv3.setTypeface(face2);                                                           |
| 31 |                                                                                   |
| 32 | $1/$ ** Heuristic 9 ** It should be possible to change the system font appearance |
| 33 | Typeface face3= Typeface.createFromAsset(getAssets(), "font/font.ttf");           |
| 34 | tv4.setTypeface(face3);                                                           |
|    |                                                                                   |

*ภาพที่ 4-28 ผลการทดสอบตรวจพบข้อผิดพลาดด้านการออกแบบรายการที่ A9*

ALLA

| 42 | //** Heuristic 10 ** Objects on the screen should have |
|----|--------------------------------------------------------|
| 43 | <b><button< b=""></button<></b>                        |
| 44 | android: id="@+id/button_1"                            |
| 45 | android: layout_width="80dp"                           |
| 46 | android: layout_height="80dp"                          |
| 47 | android:text="Bnt_2" >                                 |
|    |                                                        |

*ภาพที่ 4-29 ผลการทดสอบตรวจพบข้อผิดพลาดด้านการออกแบบรายการที่ A10*

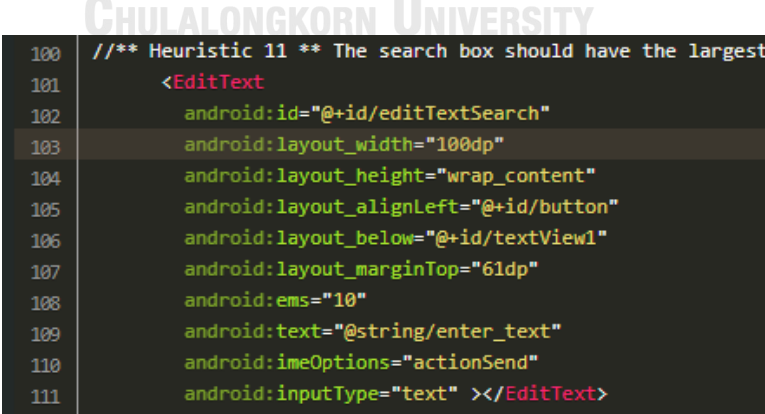

*ภาพที่ 4-30 ผลการทดสอบตรวจพบข้อผิดพลาดด้านการออกแบบรายการที่ A11*

| 17 | //** Heuristic 12 ** The system should be support both orientations (horizontal and ver |
|----|-----------------------------------------------------------------------------------------|
| 18 | <b>Kactivity</b>                                                                        |
| 19 | android:name=".MainActivity"                                                            |
| 20 | android:label="@string/app name"                                                        |
| 21 | android:screenOrientation="portrait">                                                   |
| 22 | <intent-filter></intent-filter>                                                         |
| 23 | <action android:name="android.intent.action.MAIN"></action>                             |
| 24 | <category android:name="android.intent.category.LAUNCHER"></category>                   |
| 25 |                                                                                         |
| 26 |                                                                                         |
|    |                                                                                         |

*ภาพที่ 4-31 ผลการทดสอบตรวจพบข้อผิดพลาดด้านการออกแบบรายการที่ A12*

| ∞<br>90 | //** Heuristic 13 ** Several search boxes with different |
|---------|----------------------------------------------------------|
| 91      | <b><edittext< b=""></edittext<></b>                      |
|         | android:id="@+id/edittext_search"                        |
| 92      |                                                          |
| 93      | android: layout width="fill parent"                      |
| 94      | android: layout height="wrap content"                    |
| 95      | android: layout_alignLeft="@+id/button"                  |
| 96      | android: layout below="@+id/textView1"                   |
| 97      | android: layout_marginTop="61dp"                         |
| 98      | android:ems="10"                                         |
| 99      | android:text="@string/enter_text"                        |
| 100     | android:editable="false">                                |
| 101     |                                                          |
| 102     | //** Heuristic 13 ** Several search boxes with different |
| 103     | <b><edittext< b=""></edittext<></b>                      |
| 104     | android:id="@+id/editTextSearch"                         |
| 105     | android: layout_width="100dp"                            |
| 106     | android: layout height="wrap content"                    |
| 107     | android: layout alignLeft="@+id/button"                  |
| 108     | android: layout below="@+id/textView1"                   |
| 109     | android: layout marginTop="61dp"                         |
| 110     | android: ems="10"                                        |
| 111     | android:text="@string/enter_text"                        |
| 112     | android:imeOptions="actionSend"                          |
| 113     | android:inputType="text" >                               |

*ภาพที่ 4-32 ผลการทดสอบตรวจพบข้อผิดพลาดด้านการออกแบบรายการที่ A13*

| 88 | $1/$ ** Heuristic 14 ** The system should provide speech-to-text |
|----|------------------------------------------------------------------|
| 89 | <b><edittext< b=""></edittext<></b>                              |
| 90 | android:id="@+id/edittext_search"                                |
| 91 | android: layout_width="fill_parent"                              |
| 92 | android:layout_height="wrap_content"                             |
| 93 | android: layout_alignLeft="@+id/button"                          |
| 94 | android: layout_below="@+id/textView1"                           |
| 95 | android: layout marginTop="61dp"                                 |
| 96 | android:ems="10"                                                 |
| 97 | android:text="@string/enter_text"                                |
| 98 | android:editable="false">                                        |
|    |                                                                  |

*ภาพที่ 4-33 ผลการทดสอบตรวจพบข้อผิดพลาดด้านการออกแบบรายการที่ A14*

 $\bigcirc$ 

| 42 | $1/$ ** Heuristic 15 ** In a data entry form, the user should be able |
|----|-----------------------------------------------------------------------|
| 43 |                                                                       |
| 44 | <b><edittext< b=""></edittext<></b>                                   |
| 45 | android:id="@+id/edittext address"                                    |
| 46 | android: layout width="fill parent"                                   |
| 47 | android: layout height="wrap content"                                 |
| 48 | android: layout alignLeft="@+id/button"                               |
| 49 | android:layout below="@+id/textView1"                                 |
| 50 | android: layout marginTop="61dp"                                      |
| 51 | android:ems="10"                                                      |
| 52 | android:imeOptions="actionSend"                                       |
| 53 | android:text="@string/enter_text">                                    |
|    |                                                                       |

*ภาพที่ 4-34 ผลการทดสอบตรวจพบข้อผิดพลาดด้านการออกแบบรายการที่ A15*

ſm

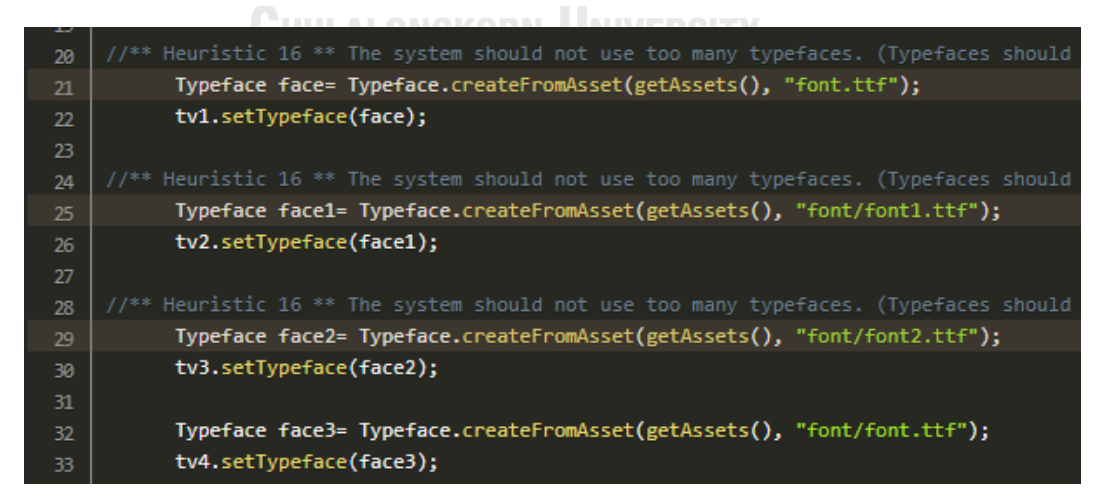

*ภาพที่ 4-35 ผลการทดสอบตรวจพบข้อผิดพลาดด้านการออกแบบรายการที่ A16*

```
105
106
             GifDrawable gifFromPath = new GifDrawable( "/path/anim 1.gif" );
107
108
109
             GifDrawable gifFromPath = new GifDrawable( "/path/anim_2.gif" );
110
111
     //** Heuristic 17 ** Cyclical animations should be avoided.
112
             GifDrawable gifFromPath = new GifDrawable( "/path/anim_3.gif" );
113
114
```
*ภาพที่ 4-36 ผลการทดสอบตรวจพบข้อผิดพลาดด้านการออกแบบรายการที่ A17*

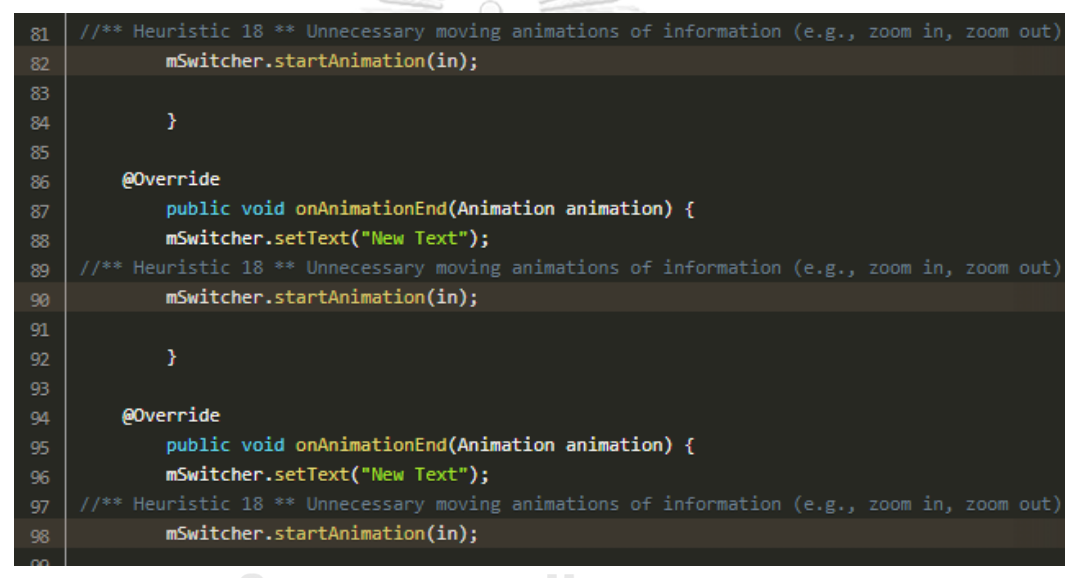

**CHULALONGKORN UNIVERSITY** 

*ภาพที่ 4-37 ผลการทดสอบตรวจพบข้อผิดพลาดด้านการออกแบบรายการที่ A18*

| $1/$ ** Heuristic 19 ** The system should be protected or |
|-----------------------------------------------------------|
| <b><edittext< b=""></edittext<></b>                       |
| android: id="@+id/edittext_password"                      |
| android: layout width="fill parent"                       |
| android: layout height="wrap content"                     |
| android: layout alignLeft="@+id/button"                   |
| android: layout below="@+id/textView1"                    |
| android: layout marginTop="61dp"                          |
| android: ems="10"                                         |
| android:text="@string/enter_text"                         |
| android:inputType="text" >                                |
|                                                           |
|                                                           |

*ภาพที่ 4-38 ผลการทดสอบตรวจพบข้อผิดพลาดด้านการออกแบบรายการที่ A19*

# **บทที่5 การทดสอบประสิทธิภาพเครื่องมือ**

ในบทนี้จะอธิบายถึงการทดสอบประสิทธิภาพเครื่องมือประเมินความสามารถในการใช้งาน เชิงฮิวริสติกสำหรับแอปพลิเคชันแอนดรอยด์ ซึ่งจะกล่าวถึงรูปแบบการทดสอบ, วิธีการทดสอบ, แอป พลิเคชันที่ใช้ในการทดสอบ และผลที่ได้จากการทดสอบ โดยมีรายละเอียดดังนี้

#### **5.1 การทดสอบประสิทธิภาพ**

ขั้นตอนการทดสอบประสิทธิภาพเครื่องมือถือเป็นกระบวนการที่ส าคัญ เพื่อให้ทราบว่า เครื่องมือที่พัฒนาขึ้นนั้นสามารถใช้งานได้อย่างมีประสิทธิภาพและช่วยแบ่งเบาภาระของผู้ใช้ในการ ประเมินความสามารถด้านการใช้งานเชิงฮิวริสติกได้ซึ่งการทดสอบเครื่องมือนั้นจะใช้แอปพลิเคชันใน การทดสอบ โดยเกณฑ์ในการพิจารณาเลือกแอปพลิเคชันมาทดสอบมีดังนี้

- 1) เป็นแอปพลิเคชันที่ให้บริการบนกูเกิลเพลย์ (Google Play) โดยให้ผู้ใช้สามารถเลือก ดาวน์โหลด (Download) ไปใช้งานได้ตามวัตถุประสงค์การใช้งานของแอปพลิเคชัน จาก เกณฑ์นี้แอปพลิเคชันที่นำมาทดสอบจึงเป็นแอปพลิเคชันที่ถูกพัฒนาโดยนักพัฒนาที่ ได้รับความเชื่อถือและเป็นแอปพลิเคชันที่ผู้ใช้ทั่วไปใช้งานจริง ทั้งนี้เพื่อให้ผู้ประเมินจะ สามารถดาวน์โหลดแอปพลิเคชันลงบนโทรศัพท์มือถือเพื่อทำการประเมินได้
- 2) แอปพลิเคชันที่ให้บริการบนกูเกิลเพลย์ส่วนใหญ่แล้วจะไม่เปิดเผยรหัสต้นฉบับเนื่องด้วย เหตุผลทางลิขสิทธิ์หรือเหตุผลอื่นๆ ตามที่นักพัฒนาเห็นควรที่จะไม่เปิดเผยรหัสต้นฉบับ จากเกณฑ์ตามข้อ 1) จึงทำให้ต้องเลือกแอปพลิเคชันที่มีการเปิดเผยรหัสต้นฉบับด้วย เพื่อที่จะสามารถนำรหัสต้นอบับมาทำการประเมินโดยเครื่องมือ

3) แอปพลิเคชันที่เลือกมาทดสอบเป็นแอปพลิเคชันที่อยู่ในโดเมนการใช้งานที่แตกต่างกัน ิจากเกณฑ์ที่กล่าวมาข้างต้นทำให้ผู้วิจัยเลือกแอปพลิเคชันเพื่อนำมาทดสอบได้ 3 แอปพลิเค ชัน ดังนี้

1) แอปพลิเคชัน OwnTracks [9] คือ แอปพลิเคชันที่ทำการบันทึกตำแหน่งที่อยู่ของผู้ใช้ ณ ้จุดต่างๆ ที่เดินทางไป ซึ่งตำแหน่งที่บันทึกสามารถกำหนดระดับความเป็นส่วนตัวในการ เข้าถึงข้อมูลเพื่อแบ่งปันให้กับเพื่อนหรือครอบครัว โดยมีตัวอย่างหน้าจอดังภาพที่ 5-1 และ 5-2

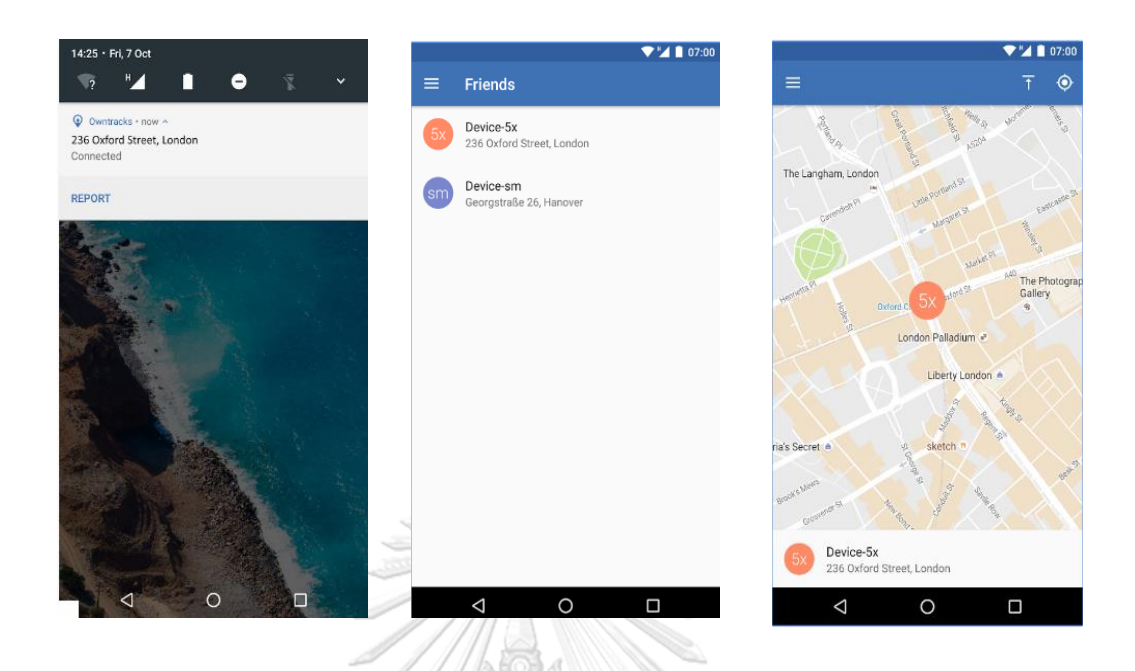

*ภาพที่ 5-1 ตัวอย่างหน้าจอแอปพลิเคชัน OwnTracks*

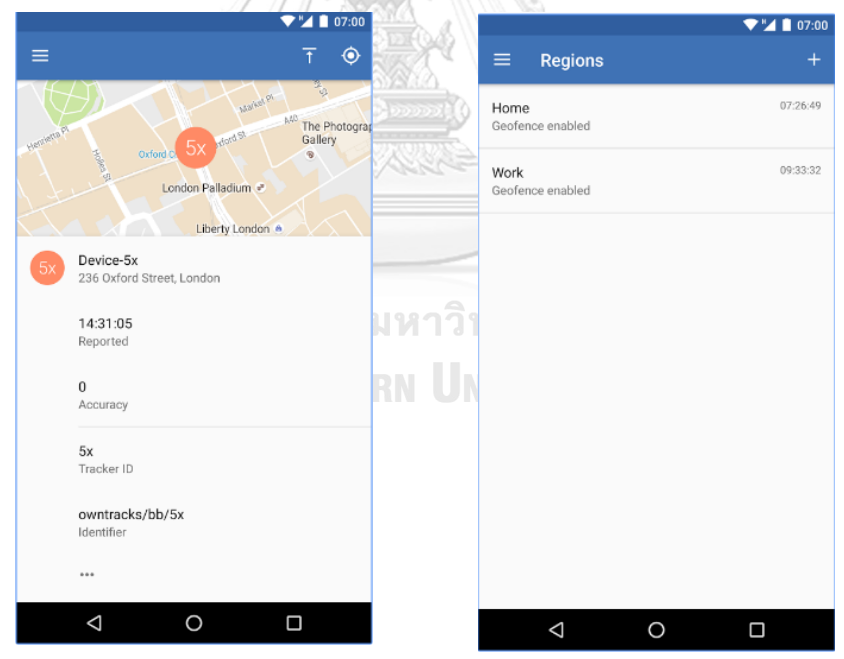

*ภาพที่ 5-2 ตัวอย่างหน้าจอแอปพลิเคชัน OwnTracks (ต่อ)*

2) แอปพลิเคชัน LeafPic [10] คือ แอปพลิเคชันแกลเลอรี (Gallery) สำหรับแสดงรูปภาพ และสามารถช่วยในการออกแบบการแสดงรูปภาพส าหรับน าไปพัฒนาแอปพลิเคชันอื่น โดยมีตัวอย่างหน้าจอตามภาพที่ 5-3 และ 5-4

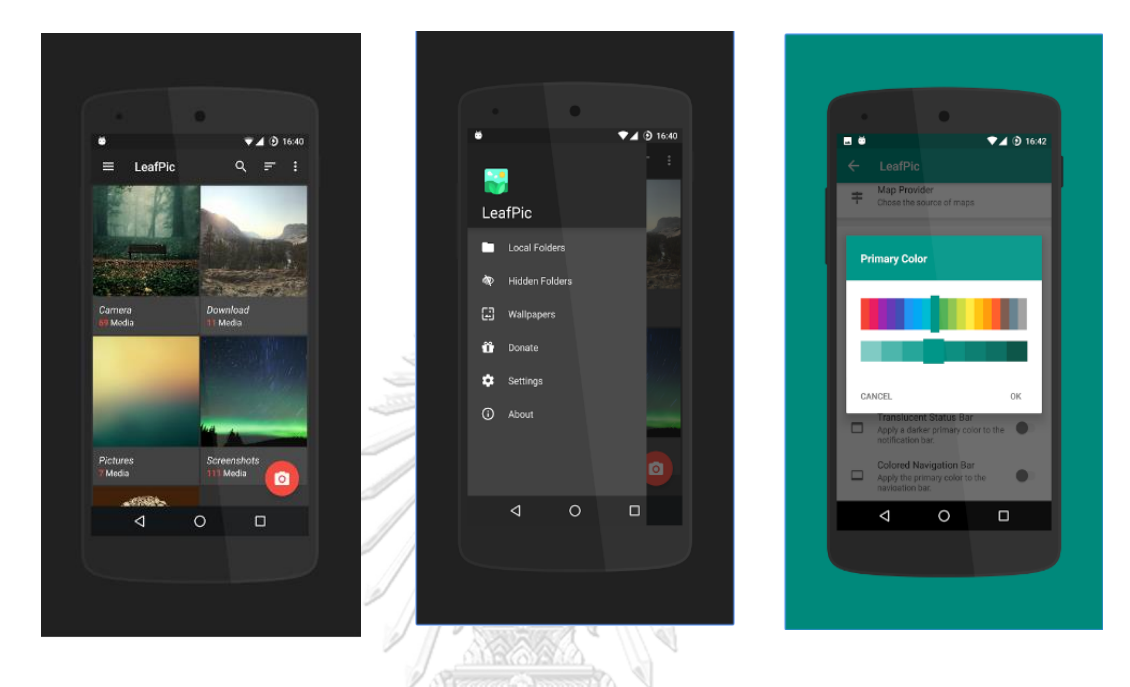

*ภาพที่ 5-3 ตัวอย่างหน้าจอแอปพลิเคชัน LeafPic*

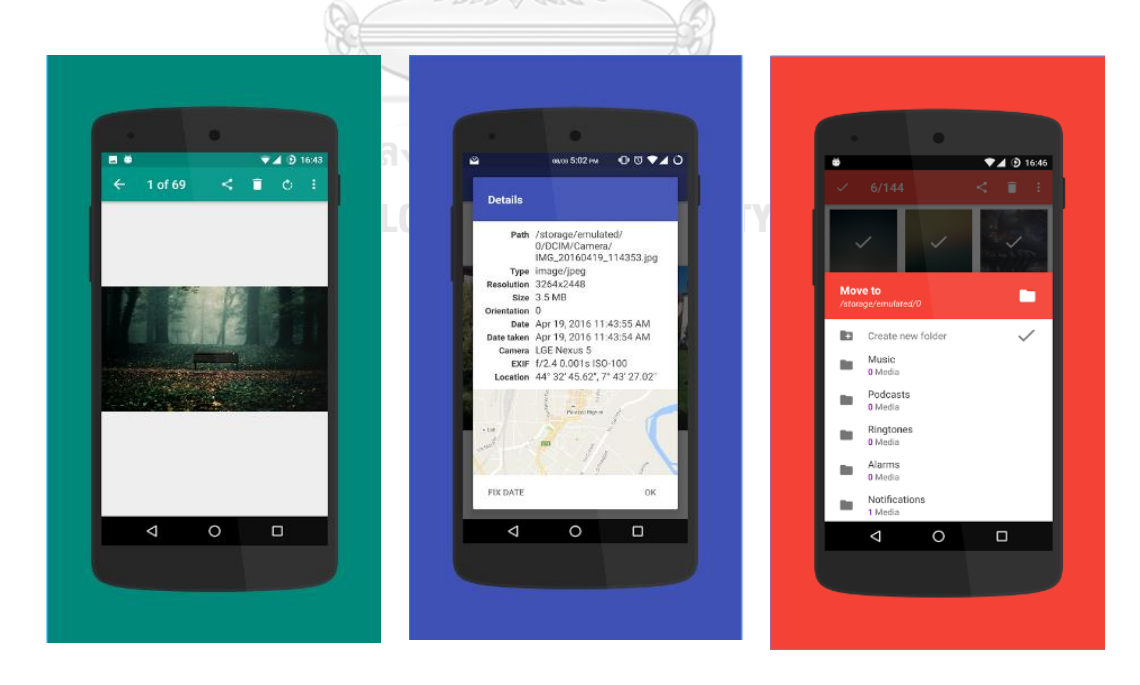

*ภาพที่ 5-4 ตัวอย่างหน้าจอแอปพลิเคชัน LeafPic (ต่อ)*
3) แอปพลิเคชัน WordPress [11] คือ แอปพลิเคชันสำหรับการเขียนและการอ่านบทความ ช่วยให้การเขียน แก้ไขและเผยแพร่เรื่องราวไปยังเว็บส่วนตัวทำได้ง่าย โดยมีตัวอย่าง หน้าจอตามภาพที่ 5-5 และ 5-6

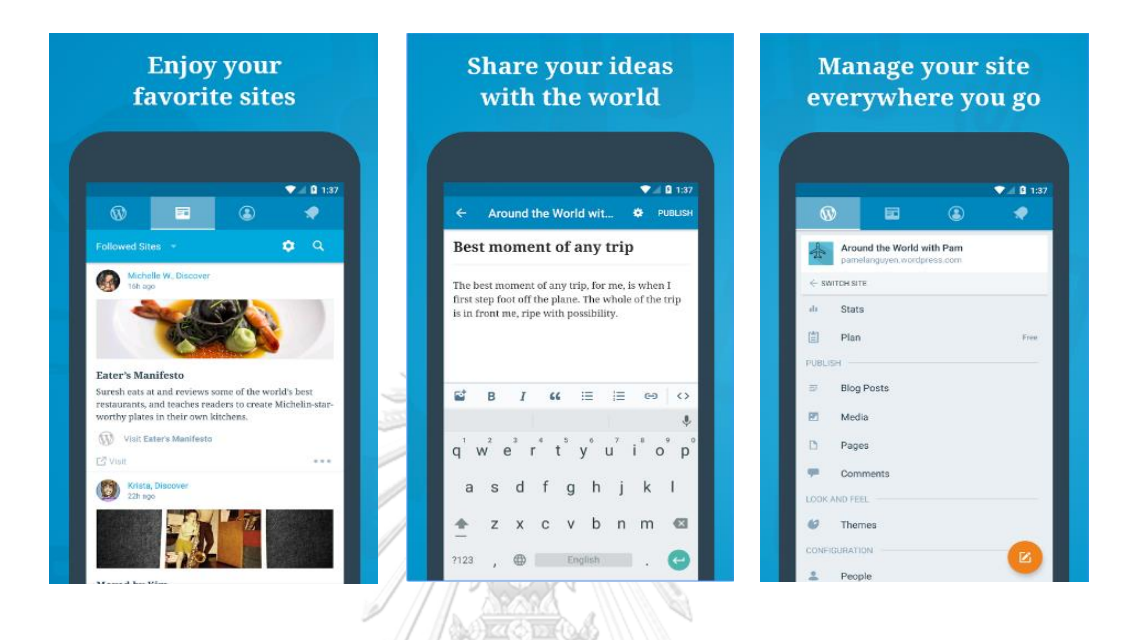

### *ภาพที่ 5-5 ตัวอย่างหน้าจอแอปพลิเคชัน WordPress*

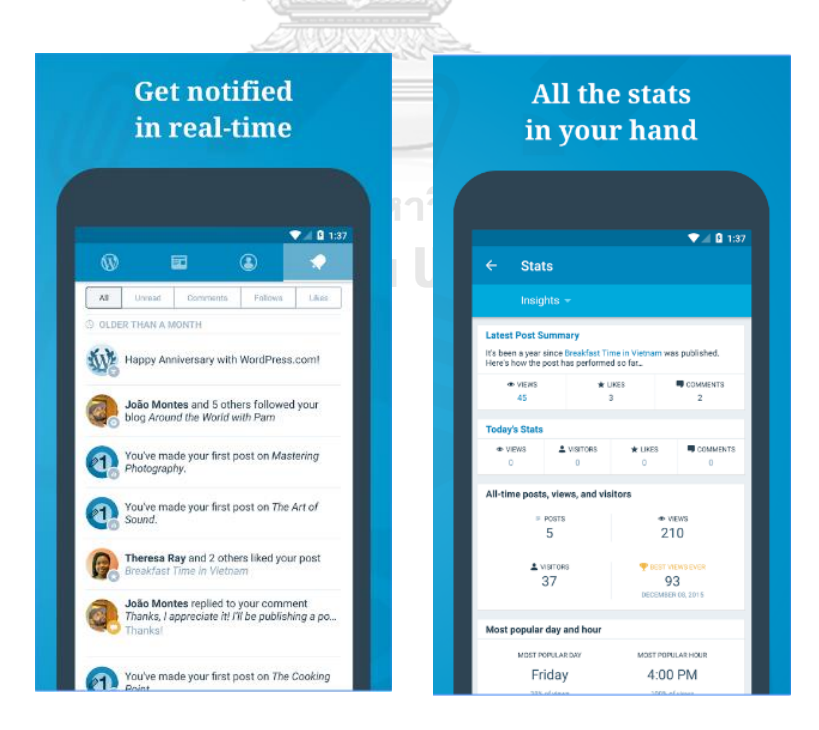

*ภาพที่ 5-6 ตัวอย่างหน้าจอแอปพลิเคชัน WordPress (ต่อ)*

การทดสอบประสิทธิภาพของเครื่องมือจะใช้ผู้ทำการประเมินทั้งหมด 6 คน แบ่งเป็น 2 กลุ่ม ผู้ประเมินคือ กลุ่มผู้เชี่ยวชาญด้านการออกแบบส่วนต่อประสานกับผู้ใช้และกลุ่มนักพัฒนา ซึ่งแต่ละ กลุ่มจะมีสมาชิกจำนวน 3 คน รายละเอียดข้อมูลส่วนตัวของผู้ประเมินแต่ละคนเป็นดังตารางที่ 5-1

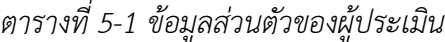

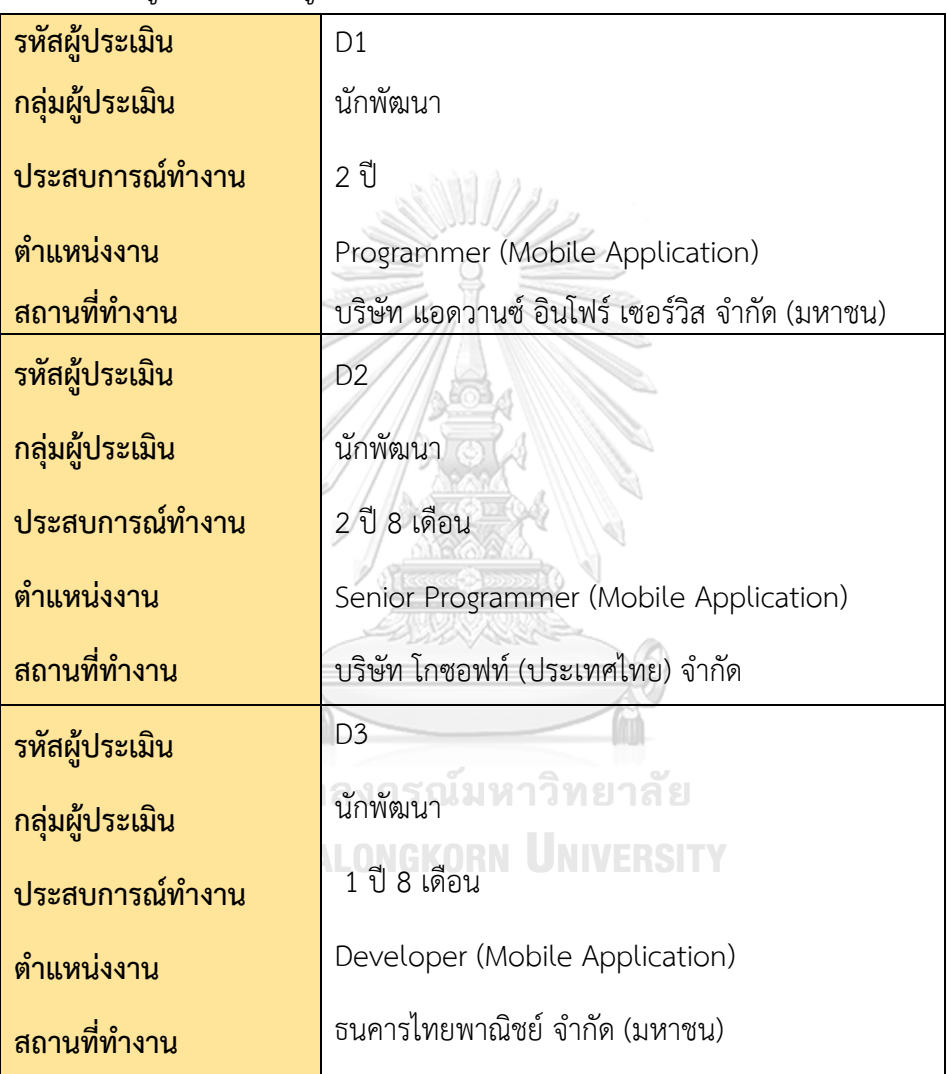

*ตารางที่ 5-1 ข้อมูลส่วนตัวของผู้ประเมิน (ต่อ)*

| รหัสผู้ประเมิน  | E1                                    |  |  |
|-----------------|---------------------------------------|--|--|
| กลุ่มผู้ประเมิน | ผู้เชี่ยวชาญ                          |  |  |
| ประสบการณ์ทำงาน | 5 ปี 2 เดือน                          |  |  |
| ตำแหน่งงาน      | System Analysis (Mobile Application)  |  |  |
| ี่สถานที่ทำงาน  | บริษัท พีทีที ไอซีที โซลูชั่นส์ จำกัด |  |  |
| รหัสผู้ประเมิน  | E <sub>2</sub>                        |  |  |
| กลุ่มผู้ประเมิน | ผู้เชี่ยวชาญ                          |  |  |
| ประสบการณ์ทำงาน | 4 ปี 5 เดือน                          |  |  |
| ตำแหน่งงาน      | Senior UI Design (Mobile Application) |  |  |
| ิสถานที่ทำงาน   | ธนคารไทยพาณิชย์ จำกัด (มหาชน)         |  |  |
| รหัสผู้ประเมิน  | E <sub>3</sub>                        |  |  |
| กลุ่มผู้ประเมิน | ผู้เชี่ยวชาญ                          |  |  |
| ประสบการณ์ทำงาน | 6 ปี 9 เดือน                          |  |  |
| ตำแหน่งงาน      | Solution Design (Mobile Application)  |  |  |
| สถานที่ทำงาน    | ธนคารไทยพาณิชย์ จำกัด (มหาชน)         |  |  |

การทดสอบประสิทธิภาพของเครื่องมือแบ่งเป็น 2 แบบคือ การทดสอบประสิทธิภาพด้าน ความสามารถในการตรวจหาข้อผิดพลาดในการออกแบบ และการทดสอบประสิทธิภาพด้านเวลาใน การตรวจหาข้อผิดพลาดในการออกแบบ ซึ่งแต่ละแบบของการทดสอบจะมีรายละเอียดดังนี้

5.1.1 การทดสอบประสิทธิภาพด้านความสามารถสำหรับการตรวจหาข้อผิดพลาดในการออกแบบ

การทดสอบนี้ใช้ 3 แอปพลิเคชันที่กล่าวมาข้างต้นในการทดสอบ โดยจะพิจารณาเฉพาะ รายการประเมินข้อที่ตรวจสอบอัตโนมัติได้โดยเครื่องมือจำนวน 19 รายการ ซึ่งมีขั้นตอนการทดสอบ เป็นดังนี้

- 1) กลุ่มผู้เชี่ยวชาญจำนวน 3 คน ทำการประเมินความสามารถด้านการใช้งานของแอป พลิเคชัน โดยทำการประเมินด้วยตนเองตามวิธีการประเมินเชิงฮิวริสติกตามข้อคำถาม รายการประเมินแต่ละข้อ และรวบรวมผลการประเมิน
- 2) กลุ่มนักพัฒนาจำนวน 3 คน ทำการประเมินความสามารถด้านการใช้งานของแอปพลิเค ชัน โดยทำการประเมินด้วยตนเองตามวิธีการประเมินเชิงฮิวริสติกตามข้อคำถามรายการ ประเมินแต่ละข้อ และรวบรวมผลการประเมิน
- 3) ผัวิจัยใช้เครื่องมือทำการประเมินความสามารถด้านการใช้งานของแอปพลิเคชัน
- 4) รวมผลการประเมินที่ได้จากข้อ 1) และข้อ 2) โดยกรองผลการประเมินที่ซ้ ากันภายใน กลุ่มออก
- 5) นำผลที่ได้จากข้อ 3) และนำผลที่ได้จากข้อ 4) มาเปรียบเทียบ เพื่อดูผลของการประเมิน ที่ตรวจหาข้อผิดพลาดของการออกแบบ
- 6) ท าการสรุปผลการทดลอง
- 5.1.2 การทดสอบประสิทธิภาพด้านเวลาในการตรวจหาข้อผิดพลาดในการออกแบบ

การทดสอบนี้ใช้ 3 แอปพลิเคชันที่กล่าวมาข้างต้นในการทดสอบ โดยจะพิจารณาเฉพาะ รายการประเมินข้อที่ตรวจสอบอัตโนมัติได้โดยเครื่องมือจำนวน 19 รายการ ซึ่งมีขั้นตอนการทดสอบ เป็นดังนี้

- 1) กลุ่มผู้เชี่ยวชาญจำนวน 3 คน ทำการประเมินความสามารถด้านการใช้งานของแอป พลิเคชัน โดยทำการประเมินด้วยตนเองตามวิธีการประเมินเชิงฮิวริสติกตามข้อคำถาม รายการประเมินแต่ละข้อ และบันทึกเวลาการประเมินที่แต่ละคนใช้
- 2) กลุ่มนักพัฒนาจำนวน 3 คน ทำการประเมินความสามารถด้านการใช้งานของแอปพลิเค ชัน โดยทำการประเมินด้วยตนเองตามวิธีการประเมินเชิงฮิวริสติกตามข้อคำถามรายการ ประเมินแต่ละข้อ และบันทึกเวลาการประเมินที่แต่ละคนใช้
- 3) ผู้วิจัยใช้เครื่องมือทำการประเมินความสามารถด้านการใช้งานของแอปพลิเคชัน และทำ การบันทึกเวลาที่ใช้ในการประเมิน
- 4) น าผลที่ได้จากข้อ 1), 2) และ 3) มาเปรียบเทียบกัน
- 5) ทำการสรุปผลการทดลอง

#### **5.2 ผลการทดสอบเครื่องมือ**

จากที่ได้มีการทดสอบเครื่องมือประเมินความสามารถในการใช้งานเชิงฮิวริสติกสำหรับแอป พลิเคชันแอนดรอยด์ตามข้อ 5.1 ที่กล่าวไปในข้างต้น สามารถสรุปผลการทดลองได้ดังนี้

5.2.1 ผลการทดสอบประสิทธิภาพด้านความสามารถในการตรวจหาข้อผิดพลาดในการออกแบบ

ผลการทดสอบจะแสดงผลตามการประเมินแต่ละแอปพลิเคชัน ดังนี้

1) แอปพลิเคชัน OwnTracks

ข้อค าถามรายการประเมินที่ตรวจพบข้อผิดพลาดจากการประเมินแอปพลิเคชัน OwnTracks แสดงดังภาพที่ 5-7 ซึ่งพบว่าเครื่องมือสามารถตรวจพบรายการข้อผิดพลาดบางรายการที่ทั้งสองกลุ่ม ผู้ประเมินตรวจไม่พบ โดยสามารถอธิบายได้ดังตารางที่ 5-2

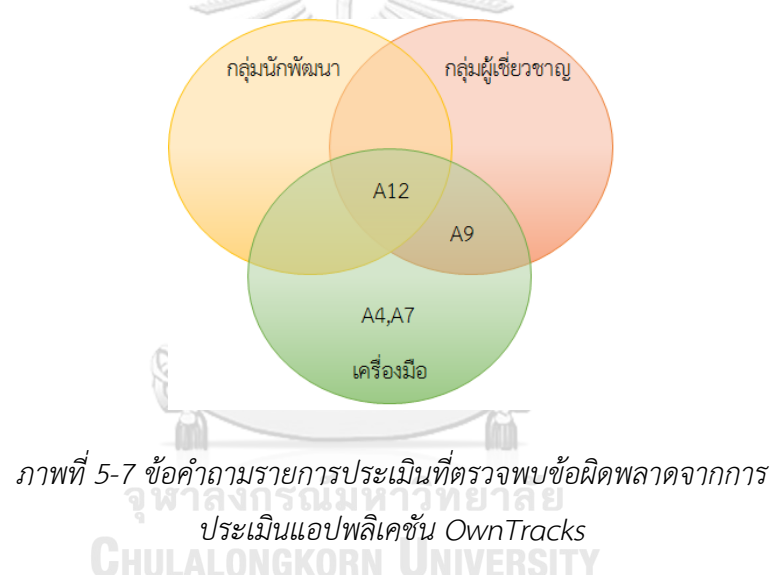

*ค าอธิบายเพิ่มเติม*

A4 => Can every screen in the system be displayed consistently with all devices of the same device type (smartphone, tablet)?

A7 => Is there consistent design on physical size (font size, element size) across the screen size, and screen density?

A9 => Can the system font appearance (size, typeface) be changed to be consistent with operating system font appearance?

A12 =.> Does the system support both orientations (horizontal and vertical)?

| รหัสข้อคำถามรายการประเมิน | ้เหตุผลที่ผู้ประเมินตรวจไม่พบข้อผิดพลาด                                                                                                    |  |  |
|---------------------------|----------------------------------------------------------------------------------------------------|--|--|
| AA                        | แอปพลิเคชันที่นำมาทดสอบนี้ไม่ได้มีการเขียนรหัสต้นฉบับให้<br>แอปพลิเคชันสามารถรองรับการแสดงผลได้ทุกขนาดหน้าจอ<br>ซึ่งการประเมินโดยผู้ประเมินไม่สามารถประเมินการแสดงผลได้<br>ทุกขนาดหน้าจอ ด้วยข้อจำกัดของอุปกรณ์ที่ใช้ทำการประเมิน<br>ทำให้ผู้ประเมินมองข้ามและตรวจไม่พบข้อผิดพลาดในข้อ<br>คำถามนี                                                                                                    |  |  |
| A7                        | แอปพลิเคชันที่นำมาทดสอบนี้มีการเขียนรหัสต้นฉบับกำหนด<br>หน่วยการแสดงผลของข้อความเป็น px (Pixel) ซึ่งการประเมิน<br>โดยผู้ประเมินไม่สามารถทราบได้เลยว่าหน่วยการแสดงผลของ<br>ข้อความเป็นหน่วยอะไร ผู้ประเมินจะเห็นการแสดงผลตาม<br>หน้าจอของอุปกรณ์ที่ใช้ประเมินเท่านั้น ประกอบกับข้อจำกัด<br>ของอุปกรณ์ที่ใช้ทำการประเมิน จึงทำให้ผู้ประเมินไม่สามารถ<br>ทราบได้ว่า การแสดงผลจะสามารถปรับขนาดตามหน้าจอได้<br>หรือไม่ จึงตรวจไม่พบข้อผิดพลาดในข้อคำถามนี้ |  |  |

*ตารางที่ 5-2 เหตุผลที่ผู้ประเมินตรวจไม่พบข้อผิดพลาดในการประเมินแอปพลิเคชัน OwnTracks*

2) แอปพลิเคชัน LeafPic

ข้อคำถามรายการประเมินที่ตรวจพบข้อผิดพลาดจากการประเมินแอปพลิเคชัน LeafPic

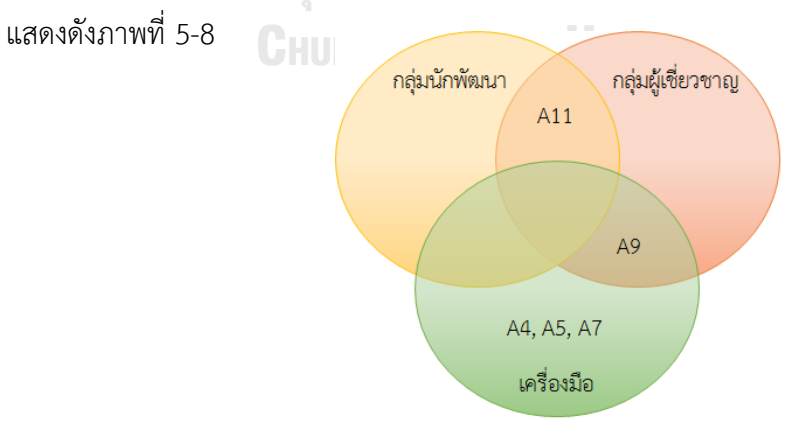

*ภาพที่ 5-8 ข้อค าถามรายการประเมินที่ตรวจพบข้อผิดพลาดจากการประเมินแอปพลิเคชัน LeafPic ค าอธิบายเพิ่มเติม*

A4 => Can every screen in the system be displayed consistently with all devices of the same device type (smartphone, tablet)?

A5 => Has a heavy use of all uppercase letters on a screen been avoided?

A7 => Is there consistent design on physical size (font size, element size) across the screen size, and screen density?

A9 => Can the system font appearance (size, typeface) be changed to be consistent with operating system font appearance?

A11 => Does the search box have the largest possible size that will fit on the screen?

จากภาพที่ 5-8 สามารถอธิบายเหตุผลที่ผู้ประเมินตรวจไม่พบข้อผิดพลาดในบางรายการแต่ เครื่องมือตรวจพบ ตามตารางที่ 5-3

| รหัสข้อคำถามรายการประเมิน | เหตุผลที่ผู้ประเมินตรวจไม่พบข้อผิดพลาด                                                                                                    |  |
|---------------------------|----------------------------------------------------------------------------------------------------|--|
| A4                        | แอปพลิเคชันที่นำมาทดสอบนี้ไม่ได้มีการเขียนรหัสต้นฉบับให้<br>แอปพลิเคชั่นสามารถรองรับการแสดงผลได้ทุกขนาดหน้าจอ<br>ซึ่งการประเมินโดยผู้ประเมินไม่สามารถประเมินการแสดงผลได้<br>ทุกขนาดหน้าจอ ด้วยข้อจำกัดของอุปกรณ์ที่ใช้ทำการประเมิน<br>ทำให้ผู้ประเมินมองข้ามและตรวจไม่พบปัญหาในข้อคำถามนี้                                                                                                    |  |
| A5                        | แอปพลิเคชันที่นำมาทดสอบนี้ได้มีการกำหนดการแสดงผล<br>ข้อความเป็นตัวอักษรพิมพ์ใหญ่ติดกัน ซึ่งการประเมินโดยผู้<br>ประเมินไม่ได้พิจารณาในส่วนนี้เลยทำให้ตกหล่นการประเมินใน<br>ข้อคำถามรายการประเมินนี้ไป แต่เครื่องมือที่อ่านจากรหัส<br>ต้นฉบับสามารถตรวจพบข้อผิดพลาดนี้ได้                                                                                                    |  |
| A7                        | แอปพลิเคชันที่นำมาทดสอบนี้มีการเขียนรหัสต้นฉบับกำหนด<br>หน่วยการแสดงผลของข้อความเป็น px (Pixel) ซึ่งการประเมิน<br>โดยผู้ประเมินไม่สามารถทราบได้เลยว่าหน่วยการแสดงผลของ<br>ข้อความเป็นหน่วยอะไร ผู้ประเมินจะเห็นการแสดงผลตาม<br>หน้าจอของอุปกรณ์ที่ใช้ประเมินเท่านั้น ประกอบกับข้อจำกัด<br>ของอุปกรณ์ที่ใช้ทำการประเมิน จึงทำให้ผู้ประเมินไม่สามารถ<br>ทราบได้ว่า การแสดงผลจะสามารถปรับขนาดตามหน้าจอได้<br>หรือไม่ จึงตรวจไม่พบข้อผิดพลาดในข้อคำถามนี้ |  |

*ตารางที่ 5-3 เหตุผลที่ผู้ประเมินตรวจไม่พบข้อผิดพลาดในการประเมินแอปพลิเคชัน LeafPic*

ิ จากภาพที่ 5-8 รหัสข้อคำถามรายการประเมินที่ A5 ที่เครื่องมือตรวจพบข้อผิดพลาดการ ออกแบบความสามารถในการใช้งาน แต่ผู้ประเมินตรวจไม่พบ ซึ่งสามารถแสดงตัวอย่างหน้าจอที่ ตรวจพบข้อผิดพลาด ตามภาพที่ 5-9

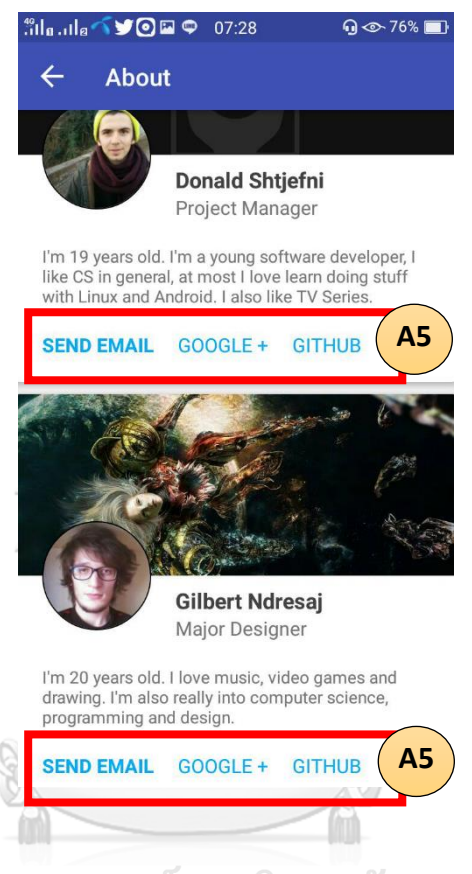

*ภาพที่ 5-9 ตัวอย่างหน้าจอของแอปพลิเคชัน "LeafPic"ที่ตรวจพบข้อผิดพลาดของ ข้อค าถามรายการประเมินข้อ A5*

นอกจากนี้จากภาพที่ 5-8 รหัสข้อคำถามรายการประเมินที่ A11 ที่ผู้ประเมินตรวจพบ ข้อผิดพลาดการออกแบบความสามารถในการใช้งาน แต่เครื่องมือตรวจไม่พบ สามารถอธิบายได้คือ แอปพลิเคชันที่นำมาทดสอบนั้น ผู้พัฒนาแอปพลิเคชันได้เขียนรหัสต้นฉบับในการเรียกใช้งานวิดเจ็ต (Widget) ของกล่องข้อความสำหรับการค้นหาข้อมูลจากไลบรารี (Library) ที่สร้างโดยกูเกิล (Google) แทนที่จะเขียนรหัสต้นฉบับสร้างกล่องข้อความสำหรับการค้นหาข้อมูลขึ้นมาเอง ทำให้ เครื่องมือที่พัฒนาขึ้นไม่สามารถตรวจสอบในส่วนนี้ได้ จึงตรวจไม่พบว่ากล่องข้อความสำหรับการ ค้นหามีขนาดเล็กกว่าความกว้างของหน้าจอ ตัวอย่างหน้าจอที่เครื่องมือไม่สามารถตรวจพบ ู้ข้อผิดพลาดของข้อคำถามรายการประเมินข้อ A11 แสดงภาพที่ 5-10

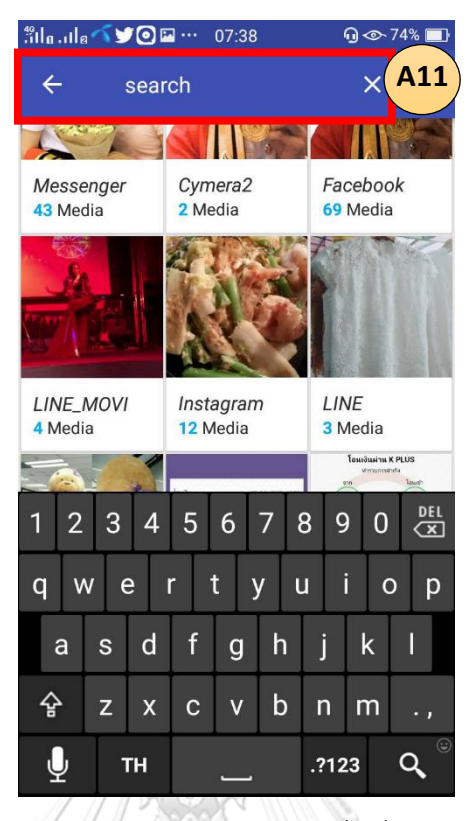

*ภาพที่ 5-10 ตัวอย่างหน้าจอของแอปพลิเคชัน "LeafPic"ที่เครื่องมือไม่สามารถตรวจพบข้อผิดพลาด ของข้อค าถามรายการประเมินข้อ A11*

3) แอปพลิเคชัน WordPress

ข้อคำถามรายการประเมินที่ตรวจพบข้อผิดพลาดจากการประเมินแอปพลิเคชัน WordPress แสดงดังภาพที่ 5-11

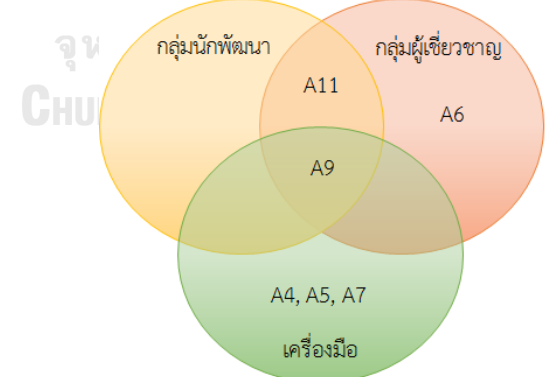

*ภาพที่ 5-11 ข้อค าถามรายการประเมินที่ตรวจพบปัญหาเหมือนกัน ส าหรับประเมินแอปพลิเคชัน WordPress*

#### *ค าอธิบายเพิ่มเติม*

A4 => Can every screen in the system be displayed consistently with all devices of the same device type (smartphone, tablet)?

A5 => Has a heavy use of all uppercase letters on a screen been avoided?

A6 => Is there consistent typography across the system?

A7 => Is there consistent design on physical size (font size, element size) across the screen size, and screen density?

A9 => Can the system font appearance (size, typeface) be changed to be consistent with operating system font appearance?

A11 => Does the search box have the largest possible size that will fit on the screen?

จากภาพที่ 5-11 สามารถอธิบายเหตุผลที่ผู้ประเมินตรวจไม่พบข้อผิดพลาดในบางรายการแต่ เครื่องมือตรวจพบ ตามตารางที่ 5-4

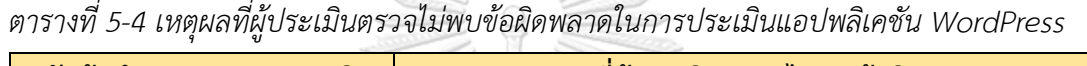

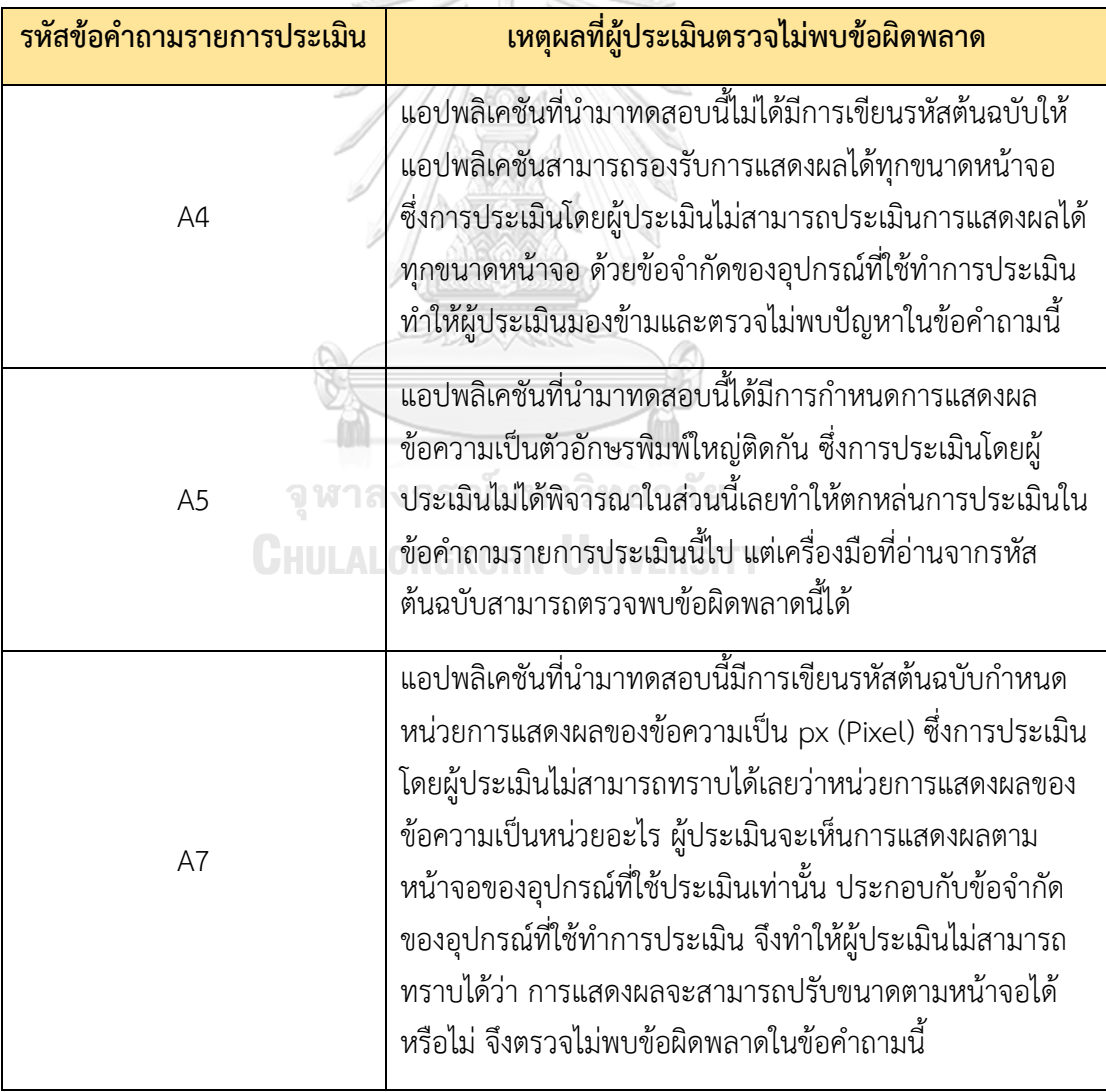

จากภาพที่ 5-11 รหัสข้อคำถามรายการประเมินที่ A6 ที่ผู้ประเมินตรวจพบข้อผิดพลาดใน การออกแบบความสามารถในการใช้งาน แต่เครื่องมือตรวจไม่พบ สามารถอธิบายได้คือ แอปพลิเคชัน ที่นำมาทดสอบนั้น ผู้พัฒนาแอปพลิเคชันได้เขียนรหัสต้นฉบับในการกำหนดชุดแบบอักษรที่นำมาใช้ งานในแอปพลิเคชัน ซึ่งเป็นชุดแบบอักษรที่กำหนดรูปแบบขึ้นเองแล้วเรียกใช้ทำให้เครื่องมือที่ ้ พัฒนาขึ้นไม่สามารถตรวจสอบในส่วนนี้ได้ จึงตรวจไม่พบว่าในแอปพลิเคชันที่นำมาทดสอบมีการใช้ ชุดแบบอักษรที่สอดคล้องกันทั้งแอปพลิเคชัน กล่าวอีกนัยคือถ้ามีการใช้ชุดแบบอักษรในแอปพลิเคชัน หลายชุดแบบอักษร จะยิ่งทำให้ความสอดค้องของชุดแบบอักษรในแอปพลิเคชันน้อยลง ตัวอย่าง หน้าจอที่เครื่องมือไม่สามารถตรวจพบข้อผิดพลาดของข้อคำถามรายการประเมินข้อ A11 แสดงดัง ภาพที่ 5-12

 $-$  and  $1/2$ 

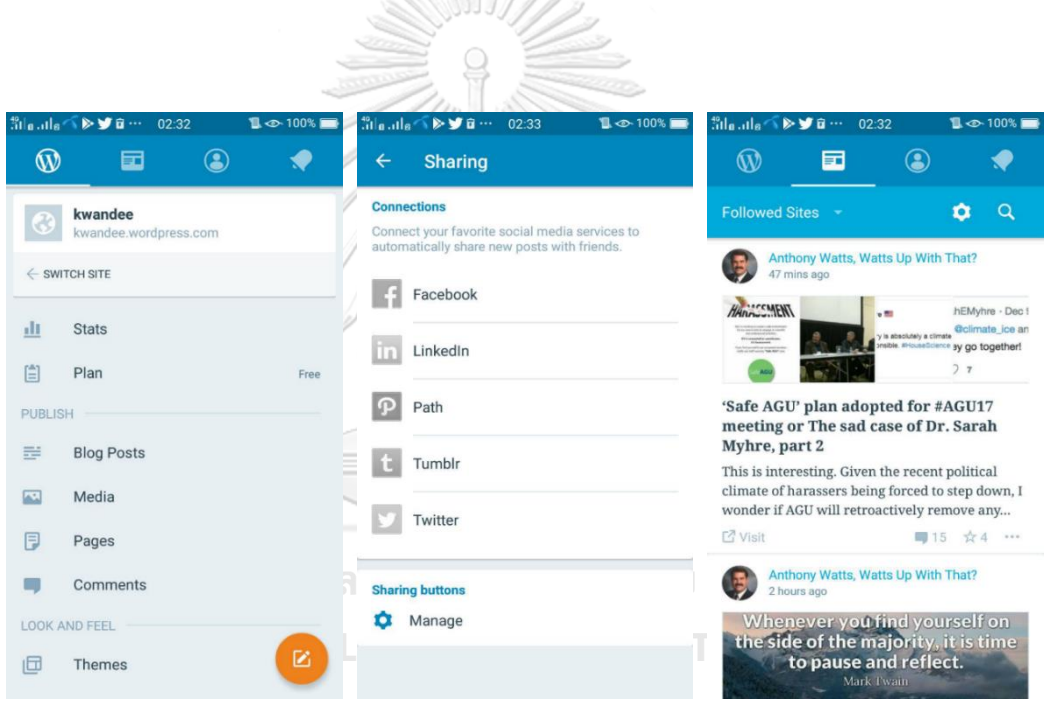

*ภาพที่ 5-12 ตัวอย่างหน้าจอของแอปพลิเคชัน "WordPress" ที่ตรวจพบข้อผิดพลาดของ ข้อค าถามรายการประเมินข้อ A6*

จากภาพที่ 5-11 รหัสข้อคำถามรายการประเมินที่ A11 ที่ผู้ประเมินตรวจพบข้อผิดพลาดใน การออกแบบความสามารถในการใช้งาน แต่เครื่องมือตรวจไม่พบ สามารถอธิบายได้คือ แอปพลิเคชัน ที่น ามาทดสอบนั้น ผู้พัฒนาแอปพลิเคชันได้เขียนรหัสต้นฉบับในการเรียกใช้งานวิดเจ็ต (Widget) ของ กล่องข้อความสำหรับการค้นหาข้อมูลที่ได้จากไลบรารี (Library) ที่สร้างโดยกูเกิล (Google) แทนที่ ้จะเขียนรหัสต้นฉบับสร้างกล่องข้อความสำหรับการค้นหาข้อมูลขึ้นมาเอง ทำให้เครื่องมือที่พัฒนาขึ้น ไม่สามารถตรวจสอบในส่วนนี้ได้ จึงตรวจไม่พบว่ากล่องข้อความสำหรับการค้นหามีขนาดเล็กกว่า ้ ความกว้างของหน้าจอ ตัวอย่างหน้าจอที่เครื่องมือไม่สามารถตรวจพบข้อผิดพลาดของข้อคำถาม รายการประเมินข้อ A11 แสดงดังภาพที่ 5-13

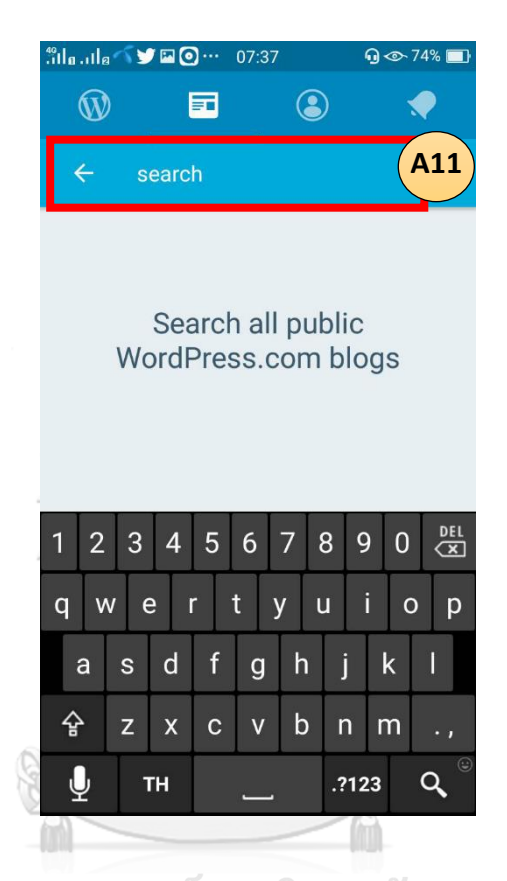

*ภาพที่ 5-13 ตัวอย่างหน้าจอของแอปพลิเคชัน "WordPress" ที่ตรวจพบข้อผิดพลาดของ ข้อค าถามรายการประเมินข้อ A11*

#### *อภิปรายผลการทดลอง*

จากผลการทดสอบแสดงในภาพที่ 5-7, ภาพที่ 5-8 และภาพที่ 5-11 ดังข้างต้น ทำให้เห็นว่า ข้อค าถามรายการประเมินที่ตรวจพบข้อผิดพลาดด้านความสามารถในการใช้งานจากการประเมินโดย ้นักพัฒนา ผู้เชี่ยวชาญ และเครื่องมือนับว่ามีการตรวจพบปัญหาได้น้อย จากข้อคำถามรายการ ประเมินทั้งหมด 19 ข้อ แต่จากการวิเคราะห์สามารถบอกได้ว่าปัจจัยที่ก่อให้เกิดผลดังกล่าว คือ

> • แอปพลิเคชันแต่ละแอปพลิเคชันมีวัตถุประสงค์การใช้งานที่แตกต่างกัน ซึ่งข้อ ค าถามรายการประเมินบางข้อก็ไม่เกี่ยวข้องและไม่สามารถใช้ประเมินแอปพลิเคชัน ้นั้นๆ ได้ เช่น แอปพลิเคชันที่ไม่มีหน้าจอสำหรับเข้าสู่ระบบผู้ใช้งาน (Log In) ตามข้อ

ค าถามรายการประเมินข้อที่ A19 ท าให้ผู้ประเมินและเครื่องมือไม่สามารถประเมิน ตามข้อคำถามข้อนี้ได้ จึงต้องข้ามข้อคำถามข้อนี้ไป เป็นต้น

ทัศนคติการทำงานของทั้งนักพัฒนาและผู้เชี่ยวชาญไม่ได้ให้ความสำคัญเป็นอันดับ ต้นๆ กับการออกแบบแอปพลิเคชันตามหลักการออกแบบความสามารถในการใช้ งาน เนื่องจากผู้ประเมินทั้งสองกลุ่มให้เหตุผลว่า ปัจจุบันตลาดของแอปพลิเคชันให้ ความส าคัญกับการออกแบบหน้าจอที่มีความสวยงาม และในช่วงเวลาที่มีการ ทดสอบแอปพลิเคชันก่อนน าไปใช้งานจริงทั้งนักพัฒนาและผู้เชี่ยวชาญยังให้ ความส าคัญต่อการแสดงผลลัพธ์ที่ถูกต้องหรือความมั่นคงปลอดภัยของข้อมูลเป็น อันดับแรก ซึ่งในการออกแบบหน้าจอให้สวยงามนั้นนับเป็นหลักการออกแบบข้อ หนึ่งซึ่งไม่สามารถตรวจสอบได้อัตโนมัติจากเหตุผลที่กล่าวมาข้างต้นแสดงให้เห็นว่า ผู้ประเมินทั้งสองกลุ่มเมื่อทำการทดสอบเครื่องมืออาจจะมองข้ามข้อคำถามรายการ ประเมินบางข้อใน 19 รายการไป จึงท าให้ข้อค าถามรายการประเมินที่มีการตรวจ ้ พบข้อผิดพลาดมีจำนวนข้อคำถามที่ตรวจพบข้อผิดพลาดน้อย

5.2.2 ผลการทดสอบสมมติฐานทางสถิติด้านความสามารถในการตรวจหาข้อผิดพลาดด้านการ ออกแบบ

จากการทดสอบข้างต้นสามารถแสดงจำนวนจุดที่พบข้อผิดพลาดในการออกแบบ ความสามารถด้านการใช้งาน โดยแจกแจงข้อมูลตามกลุ่มผู้ประเมิน แยกตามแอปพลิเคชันที่ประเมิน ดังตารางที่ 5-5 ซึ่งข้อมูลในตารางจะแสดงจำนวนจุดที่พบข้อผิดพลาดที่มีค่าไม่ซ้ำกันในกลุ่มผู้ประเมิน

### จุฬาลงกรณ์มหาวิทยาลัย

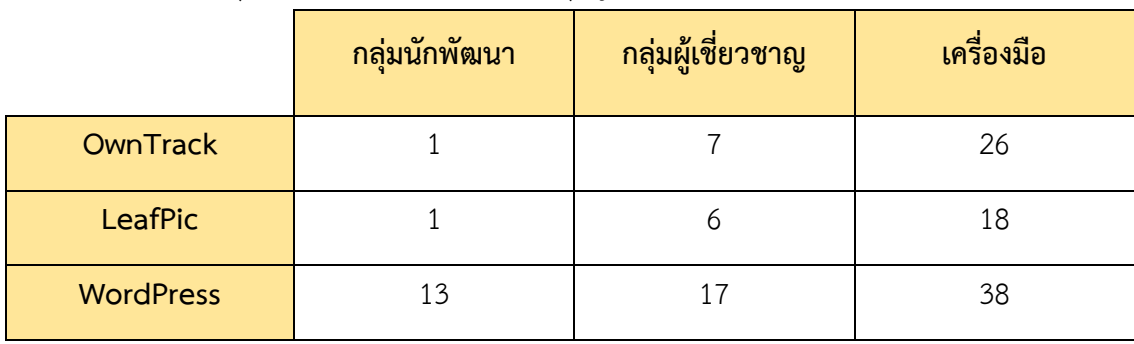

*ตารางที่ 5-5 จ านวนจุดที่พบข้อผิดพลาดแบ่งตามกลุ่มผู้ประเมินและแอปพลิเคชันที่ท าการประเมิน*

ผู้วิจัยจะทำการทดสอบสมมติฐานเกี่ยวกับผลต่างของค่าเฉลี่ยจำนวนจุดที่พบข้อผิดพลาด ระหว่างสองกลุ่มประชากร โดยจะเริ่มจากทำการทดสอบความเท่ากันของความแปรปรวนของสอง กลุ่มประชากร ด้วยสถิติการทดสอบ Levene's Test เพื่อนำผลลัพธ์ที่ได้ไปช่วยในการตัดสินใจเลือก รูปแบบสถิติทดสอบที่เหมาะสม

### *ตั้งสมมติฐาน*

 $H_0: \sigma_i^2 = \sigma_j^2$ 

*ก าหนดสถิติทดสอบ*  $H_1: \sigma_i^2 \neq \sigma_j^2$ 

$$
W = \frac{(N-K)\sum_{i=1}^{K} N_i (\overline{Z}_i - \overline{Z})^2}{(K-1)\sum_{i=1}^{K} \sum_{j=1}^{N_i} (Z_{ij} - \overline{Z}_i)^2} \qquad \text{[odd } Z_{ij} = |Y_{ij} - \overline{Y}_i|
$$

 $-80077772$ 

กำหนดเขตปฏิเสธ จะปฏิเสธสมมติฐาน H $_{\rm 0}$  เมื่อ  $\; W > F_{\alpha,\;\;k-1,\;\;N-k}$ 

 $\bullet$  จากการคำนวณจะได้ค่า W ระหว่าง กลุ่มผู้เชี่ยวชาญ และ กลุ่มนักพัฒนา เป็น W = 0.138 เมื่อ  $\alpha$ = 0.05, F<sub>.0.05</sub>, <sub>2-1, 6-2</sub> = F<sub>.0.05</sub>, <sub>1, 4</sub> = 7.709

ดังนั้น จึงยอมรับ H $_{\rm 0}$  ค่าความแปรปรวนของจำนวนข้อผิดพลาดที่ตรวจพบโดยกลุ่ม ผู้เชี่ยวชาญและกลุ่มนักพัฒนามีค่าเท่ากัน

 $\bullet$  จากการคำนวณจะได้ค่า W ระหว่าง เครื่องมือ และ กลุ่มนักพัฒนา เป็น W = 0.308  $\overrightarrow{1}$   $\overrightarrow{1}$   $\overrightarrow{0}$   $\overrightarrow{0}$  = 0.05, F  $_{0.05, 2-1, 6-2}$  = F  $_{0.05, 1, 4}$  = 7.709

ดังนั้น จึงยอมรับ H $_{\rm 0}$  ค่าความแปรปรวนของจำนวนข้อผิดพลาดที่ตรวจพบโดยเครื่องมือและ กลุ่มนักพัฒนามีค่าเท่ากัน

 $\bullet$  จากการคำนวณจะได้ค่า W ระหว่าง เครื่องมือ และ กลุ่มผู้เชี่ยวชาญ เป็น W = 0.601  $\mu \vec{v}$   $\vec{v}$   $\alpha$  = 0.05, F<sub>0.05, 2-1, 6-2 = F<sub>0.05, 1, 4</sub> = 7.709</sub>

ดังนั้น จึงยอมรับ H $_{\rm 0}$  ค่าความแปรปรวนของจำนวนข้อผิดพลาดที่ตรวจพบโดยเครื่องมือและ กลุ่มผู้เชี่ยวชาญมีค่าเท่ากัน

เนื่องจากผลทดสอบข้างต้นท าให้ทราบว่าค่าความแปรปรวนเท่ากันในระหว่างแต่ละคู่ของ กลุ่มประชากร ทำให้สามารถนำผลที่ได้มาตัดสินใจเลือกสถิติการทดสอบในการนำมาทดสอบ สมมติฐานเกี่ยวกับผลต่างของค่าเฉลี่ยระหว่างสองกลุ่มประชากร โดยสถิติทดสอบที่เลือกใช้คือ การ ทดสอบที (T-Test) แบบค่า  $\sigma_1^2=\sigma_2^2$ 

1) การทดสอบผลต่างของค่าเฉลี่ยของจำนวนข้อผิดพลาดที่พบโดยกลุ่มผู้เชี่ยวชาญและกลุ่ม นักพัฒนา

การประเมินโดยกลุ่มผู้เชี่ยวชาญและกลุ่มนักพัฒนา เป็นการทำการประเมินแอปพลิเคชัน ้จำนวน 3 แอปพลิเคชัน โดยจำนวนจุดที่พบปัญหาสามารถแจกแจงได้ดังตารางที่ 5-5 ดังที่กล่าว มาแล้ว

### *ตั้งสมมติฐาน*

$$
H_0: \mu_1 - \mu_2 = 0
$$

้คือ ค่าเฉลี่ยจำนวนจุดที่พบข้อผิดพลาดซึ่งตรวจสอบโดยกลุ่มผู้เชี่ยวชาญกับค่าเฉลี่ยจำนวน จุดที่พบข้อผิดพลาดซึ่งตรวจสอบโดยกลุ่มนักพัฒนามีค่าเท่ากัน

 $H_1$ :  $\mu_1$  -  $\mu_2$  > 0

คือ ค่าเฉลี่ยจำนวนจุดที่พบข้อผิดพลาดซึ่งตรวจสอบโดยกลุ่มผู้เชี่ยวชาญ มีค่ามากกว่า ค่าเฉลี่ยจำนวนจุดที่พบข้อผิดพลาดซึ่งตรวจโดยกลุ่มนักพัฒนา

#### *ก าหนดสถิติทดสอบ*

$$
t = \frac{(\bar{X}_1 - \bar{X}_2) - d_0}{S_p^2 \sqrt{1/n_1 + 1/n_2}}
$$

*ค านวณค่าสถิติทดสอบ*

nāțiųțīvēbəvərg  
\nn<sub>1</sub> = 3  
\n
$$
\overline{x}_1 = 10
$$
  
\n $S_1 = 6.083$   
\n $S_2 = 6.92$   
\n $S_3 = \frac{(n_1 - 1)S_1^2 + (n_2 - 1)S_2^2}{n_1 + n_2 - 2} = > \frac{(2)(6.083)^2 + (2)(6.92)^2}{(3 + 3) - 2} = > 42.45.$   
\n $t = \frac{(10 - 5) - 0}{(42.45)\sqrt{1/3} + 1/3} = > \frac{5}{\sqrt{28.44}} = > \frac{5}{5.33} = > 0.93$ 

 $\hat{n}$ **าหนดระดับนัยสำคัญ**  $\alpha$  = 0.05 และ n<sub>1</sub>+n<sub>2</sub>-2=3+3-2=4

 $\hat{\mathsf{n}}$ า**หนดเขตปฏิเสธ** จะปฏิเสธสมมติฐาน H $_0$  ถ้า t > t $_{0.05,\ 4}$  ดังนั้นจะปฏิเสธ H $_0$  ถ้า  $t > 2.132$ 

**สรุปผลการทดสอบสมมติฐาน** คือ ค่า t ที่คำนวณได้เท่ากับ 0.93 ซึ่งมีค่าน้อยกว่า 2.132 จึง ไม่สามารถปฏิเสธ H<sub>0</sub> ได้ ดังนั้น ค่าเฉลี่ยจำนวนจุดที่พบข้อผิดพลาดซึ่งตรวจสอบโดยกลุ่มผู้เชี่ยวชาญ กับค่าเฉลี่ยจำนวนจุดที่พบข้อผิดพลาดซึ่งตรวจสอบโดยกลุ่มนักพัฒนา มีค่าเท่ากันที่ระดับนัยสำคัญ 0.05

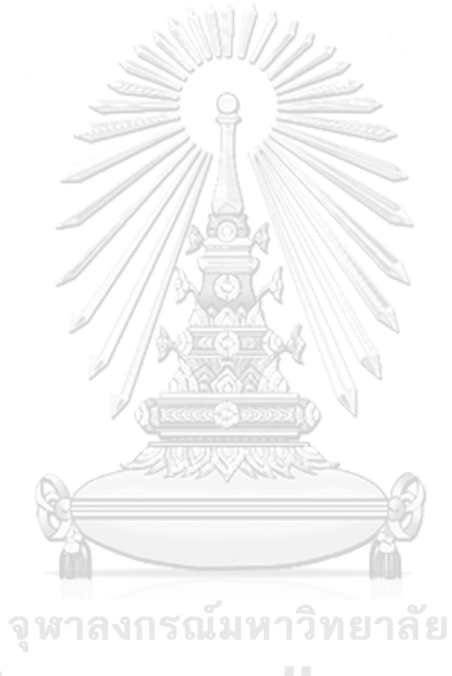

**CHULALONGKORN UNIVERSITY** 

2) การทดสอบผลของต่างค่าเฉลี่ยของจำนวนข้อผิดพลาดที่พบโดยเครื่องมือและกลุ่ม นักพัฒนา

การประเมินโดยเครื่องมือและกลุ่มนักพัฒนาเป็นการประเมินแอปพลิเคชันจำนวน 3 แอป พลิเคชัน โดยจำนวนจุดที่พบปัญหาสามารถแจกแจงได้ดังตารางที่ 5-5 ดังที่กล่าวมาแล้ว

## *ตั้งสมมติฐาน*

 $H_0$  :  $\mu_1 - \mu_2 = 0$ 

้คือ ค่าเฉลี่ยจำนวนจุดที่พบข้อผิดพลาดซึ่งตรวจสอบโดยเครื่องมือกับค่าเฉลี่ยจำนวนจุดที่พบ ข้อผิดพลาดซึ่งตรวจสอบโดยกลุ่มนักพัฒนา มีค่าเท่ากัน

 $H_1$ :  $\mu_1$  -  $\mu_2 > 0$ 

คือ ค่าเฉลี่ยจำนวนจุดที่พบข้อผิดพลาดซึ่งตรวจสอบโดยเครื่องมือ มีค่ามากกว่าค่าเฉลี่ย จ านวนจุดที่พบข้อผิดพลาดซึ่งตรวจโดยกลุ่มนักพัฒนา

### *ก าหนดสถิติทดสอบ*

$$
=\frac{(\bar{X}_1-\bar{X}_2)-d_0}{S_p^2\sqrt{1/n_1+1/n_2}}
$$

*ค านวณค่าสถิติทดสอบ*

$$
t = \frac{1}{S_p^2 \sqrt{1/n_1 + 1/n_2}}
$$
  
\n
$$
n_1 = 3
$$
  
\n
$$
\overline{x_1} = 27.33
$$
  
\n
$$
S_1 = 10.07
$$
  
\n
$$
S_p^2 = \frac{(n_1 - 1)S_1^2 + (n_2 - 1)S_2^2}{n_1 + n_2 - 2} = 5
$$
  
\n
$$
S_2 = 6.92
$$
  
\n
$$
S_p^2 = \frac{(n_1 - 1)S_1^2 + (n_2 - 1)S_2^2}{n_1 + n_2 - 2} = 2 \frac{(2)(10.07)^2 + (2)(6.92)^2}{(3 + 3) - 2} = 274.62
$$

$$
t = \frac{(27.33 - 5) - 0}{(74.62)\sqrt{1/3 + 1/3}} = > \frac{22.33}{\sqrt{49.995}} = > \frac{22.33}{7.07} = > 3.16
$$

 $\hat{n}$ **าหนดระดับนัยสำคัญ**  $\alpha$  = 0.05 และ n<sub>1</sub>+n<sub>2</sub>-2=3+3-2=4

 $\hat{\mathsf{n}}$ า**หนดเขตปฏิเสธ** จะปฏิเสธสมมติฐาน H $_0$  ถ้า t > t $_{0.05,\ 4}$  ดังนั้นจะปฏิเสธ H $_0$  ถ้า  $t > 2.132$ 

**สรุปผลการทดสอบสมมติฐาน** คือ ค่า t ที่คำนวณได้เท่ากับ 3.16 ซึ่งมีค่ามากกว่า 2.132 จึง ี สามารถปฏิเสธ H<sub>0</sub> ได้ ดังนั้น ค่าเฉลี่ยจำนวนจุดที่พบข้อผิดพลาดซึ่งตรวจสอบโดยเครื่องมือ มีค่า ิ มากกว่าค่าเฉลี่ยจำนวนจุดที่พบข้อผิดพลาดซึ่งตรวจโดยกลุ่มนักพัฒนาที่ระดับนัยสำคัญ 0.05

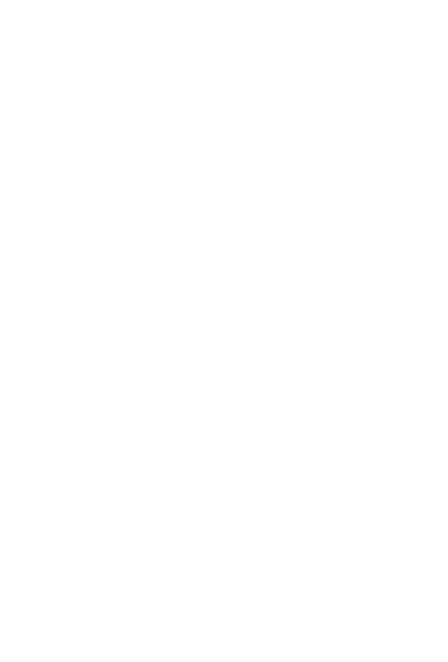

**CHULALONGKORN UNIVERSITY** 

3) การทดสอบผลต่างของค่าเฉลี่ยของจำนวนข้อผิดพลาดที่พบโดยเครื่องมือและกลุ่ม ผู้เชี่ยวชาญ

ี การประเมินโดยเครื่องมือและกลุ่มผู้เชี่ยวชาญเป็นการประเมินแอปพลิเคชันจำนวน 3 แอป พลิเคชัน โดยจำนวนจุดที่พบปัญหาสามารถแจกแจงได้ดังตารางที่ 5-5 ดังที่กล่าวมาแล้ว

## *ตั้งสมมติฐาน*

 $H_0$  :  $\mu_1 - \mu_2 = 0$ 

้คือ ค่าเฉลี่ยจำนวนจุดที่พบข้อผิดพลาดซึ่งตรวจสอบโดยเครื่องมือกับค่าเฉลี่ยจำนวนจุดที่พบ ข้อผิดพลาดซึ่งตรวจสอบโดยกลุ่มผู้เชี่ยวชาญ มีค่าเท่ากัน

 $H_1$ :  $\mu_1$  -  $\mu_2 > 0$ 

คือ ค่าเฉลี่ยจำนวนจุดที่พบข้อผิดพลาดซึ่งตรวจสอบโดยเครื่องมือ มีค่ามากกว่าค่าเฉลี่ย จ านวนจุดที่พบข้อผิดพลาดซึ่งตรวจโดยกลุ่มผู้เชี่ยวชาญ

### *ก าหนดสถิติทดสอบ*

$$
t = \frac{(\bar{X}_1 - \bar{X}_2) - d_0}{S_p^2 \sqrt{1/n_1 + 1/n_2}}
$$

*ค านวณค่าสถิติทดสอบ*

| \n $t = \frac{(-1)^{1/2}}{S_p^2 \sqrt{1/n_1 + 1/n_2}}$ \n |
|-----------------------------------------------------------|
| \n $20 \times 10^2 - 6 = 0$ \n                            |
| \n $30 \times 10^2 - 10^2$ \n                             |
| \n $5 \times 10^2 - 10^2$ \n                              |
| \n $6 \times 10^2 - 10^2$ \n                              |
| \n $7 \times 10^2 - 10^2$ \n                              |
| \n $5 \times 10^2 - 10^2$ \n                              |
| \n $5 \times 10^2 - 10^2$ \n                              |
| \n $5 \times 10^2 - 10^2$ \n                              |
| \n $5 \times 10^2 - 10^2$ \n                              |
| \n $5 \times 10^2 - 10^2$ \n                              |
| \n $5 \times 10^2 - 10^2$ \n                              |
| \n $5 \times 10^2 - 10^2$ \n                              |
| \n $5 \times 10^2 - 10^2$ \n                              |
| \n $5 \times 10^2 - 10^2$ \n                              |
| \n $5 \times 10^2 - 10^2$ \n                              |
| \n $5 \times 10^2 - 10^2$ \n                              |
| \n $5 \times 10^2 - 10^2$ \n                              |
| \n $5 \times 10^2 - 10^2$ \n                              |
| \n $5 \times 10^2 - 10^2$ \n                              |
| \n $5 \times 10^2 - 10^2$ \n                              |
| \n                                                        |

$$
t = \frac{(27.33 - 10) - 0}{(69.18)\sqrt{1/3 + 1/3}} = > \frac{17.33}{\sqrt{46.35}} = > \frac{17.33}{6.81} = > 2.54
$$

 $\hat{n}$ **าหนดระดับนัยสำคัญ**  $\alpha$  = 0.05 และ n<sub>1</sub>+n<sub>2</sub>-2=3+3-2=4

 $\hat{\mathsf{n}}$ า**หนดเขตปฏิเสธ** จะปฏิเสธสมมติฐาน H $_0$  ถ้า t > t $_{0.05,\ 4}$  ดังนั้นจะปฏิเสธ H $_0$  ถ้า  $t > 2.132$ 

ี **สรุปผลการทดสอบสมมติฐาน** คือ ค่า t ที่คำนวณได้เท่ากับ 2.54 ซึ่งมีค่ามากกว่า 2.132 จึง สามารถปฏิเสธ H $_{\rm o}$  ได้ ดังนั้น ค่าเฉลี่ยจำนวนจุดที่พบข้อผิดพลาดซึ่งตรวจสอบโดยเครื่องมือ มีค่า ิ มากกว่าค่าเฉลี่ยจำนวนจุดที่พบข้อผิดพลาดซึ่งตรวจโดยกลุ่มผู้เชี่ยวชาญที่ระดับนัยสำคัญ 0.05

ผลการทดสอบข้างต้นสามารถสรุปผลการทดลองได้ว่า เครื่องมือประเมินความสามารถใน การใช้งานเชิงฮิวริสติกสำหรับแอปพลิเคชันแอนดรอยด์สามารถช่วยนักพัฒนาและผู้เชี่ยวชาญในการ ิตรวจหาข้อผิดพลาดได้ โดยสามารถตรวจพบจำนวนข้อผิดพลาดเฉลี่ยได้มากกว่าผู้ประเมินทั้งสอง กลุ่ม

5.2.3 ผลการทดสอบประสิทธิภาพด้านเวลาในการตรวจหาข้อผิดพลาดในการออกแบบ

ในการทดสอบประสิทธิภาพด้านเวลา จะทำการจับเวลาที่ผู้ประเมินทั้งสองกลุ่มใช้ในการ ประเมิน โดยจะเริ่มจับเวลาตั้งแต่เมื่อผู้ประเมินเข้าสู่หน้าจอของแอปพลิเคชันและหยุดการจับเวลา เมื่อผู้ประเมินดำเนินการประเมินตามข้อคำถามรายการประเมินครบทั้ง 19 ข้อ ส่วนการจับเวลาที่ ผู้วิจัยทำการประเมินโดยใช้เครื่องมือ จะเริ่มจับเวลาเมื่อเริ่มเข้าสู่หน้าจอของเครื่องมือแล้วทำการ น าเข้าไฟล์เพื่อประเมินและจะหยุดเวลาการประเมินเมื่อเครื่องมือแสดงผลการประเมินที่หน้าจอ เรียบร้อยแล้ว

ผลการทดสอบจะแสดงผลตามการประเมินแต่ละแอปพลิเคชัน ดังนี้

1) แอปพลิเคชัน OwnTracks

ผลทดสอบด้านเวลาที่ใช้ในการประเมินโดยผู้ประเมินและเครื่องมือแสดงดังตารางที่ 5-6 และ 5-7

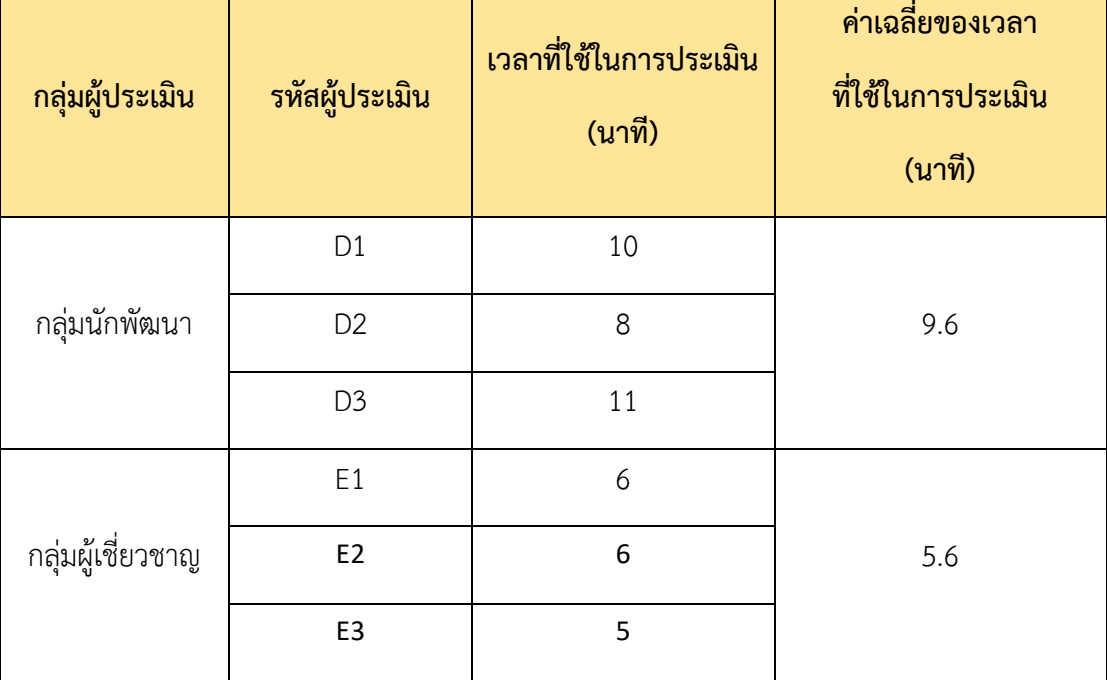

*ตารางที่ 5-6 ผลการทดสอบตามเวลาที่ใช้ในการประเมินแอปพลิเคชัน OwnTracks*

*ตารางที่ 5-7 การเปรียบเทียบเวลาที่ใช้ในการประเมินระหว่างประเมินโดยเครื่องมือและประเมินโดยผู้ ประเมิน ส าหรับแอปพลิเคชัน OwnTracks*

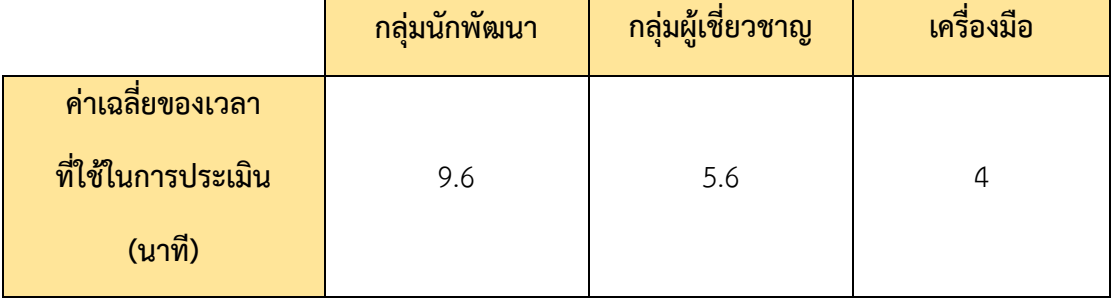

2) แอปพลิเคชัน LeafPic

ผลทดสอบด้านเวลาที่ใช้ในการประเมินโดยผู้ประเมินและเครื่องมือแสดงดังตารางที่ 5-8 และ

5-9

*ตารางที่ 5-8 แสดงผลการทดสอบตามเวลาที่ใช้ในการประเมินแอปพลิเคชัน LeafPic*

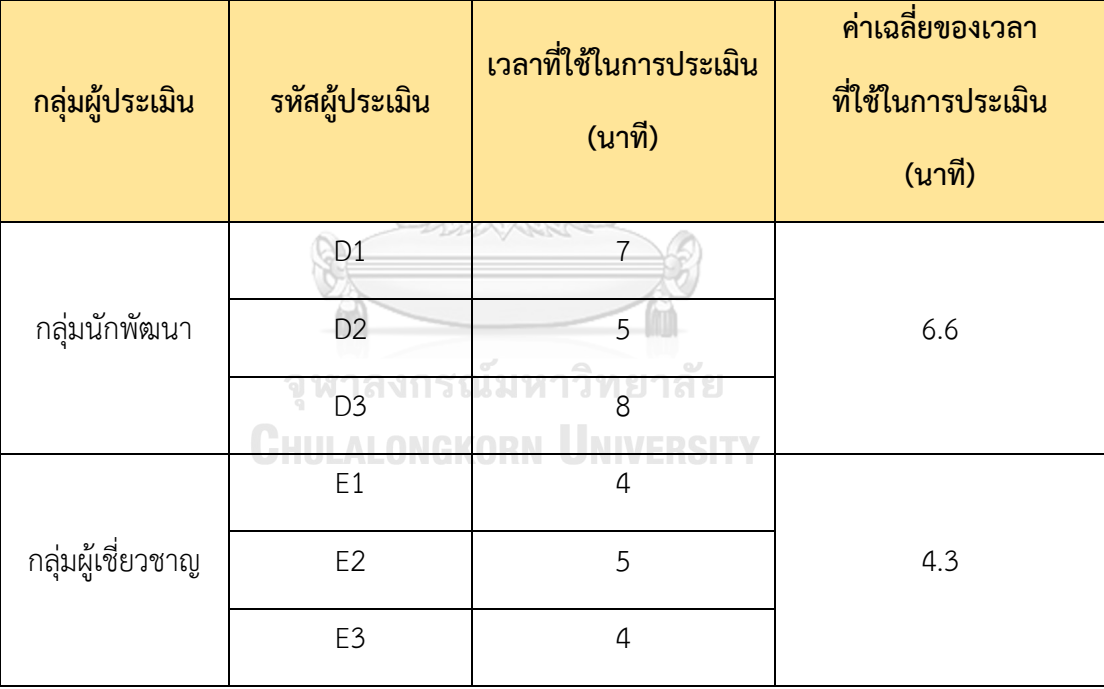

*ตารางที่ 5-9 การเปรียบเทียบเวลาที่ใช้ในการประเมินระหว่างประเมินโดยเครื่องมือและประเมินโดยผู้ ประเมินส าหรับแอปพลิเคชัน "LeafPic"*

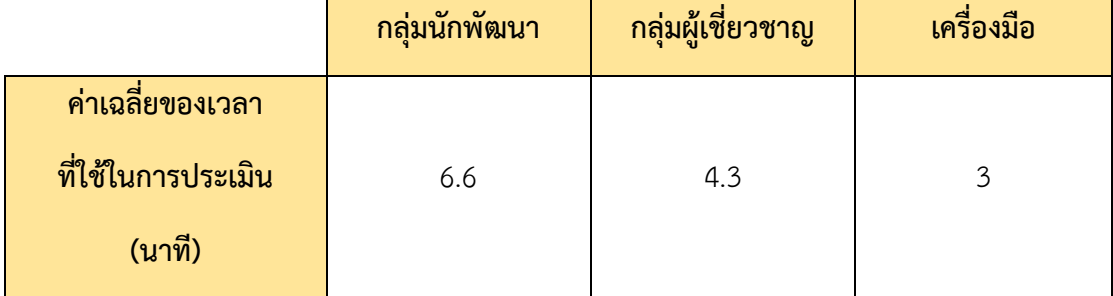

### 3) แอปพลิเคชัน WordPress

ผลทดสอบด้านเวลาที่ใช้ในการประเมินโดยผู้ประเมินและเครื่องมือแสดงดังตารางที่ 5-10 และ 5-11

| กลุ่มผู้ประเมิน   | รหัสผู้ประเมิน                                     | เวลาที่ใช้ในการประเมิน<br>(นาที)            | ค่าเฉลี่ยของเวลา<br>ที่ใช้ในการประเมิน<br>(นาที) |
|-------------------|----------------------------------------------------|---------------------------------------------|--------------------------------------------------|
| กลุ่มนักพัฒนา     | D <sub>1</sub><br>D <sub>2</sub><br>D <sub>3</sub> | 12<br>9<br>13                               | 11.3                                             |
| กลุ่มผู้เชี่ยวชาญ | ฅลงกรม<br>E2<br>E3                                 | เมหาวห <sub>ั</sub> ยาลย<br>$9^{\sim}$<br>7 | 7.6                                              |

*ตารางที่ 5-10 ผลการทดสอบตามเวลาที่ใช้ในการประเมินแอปพลิเคชัน WordPress*

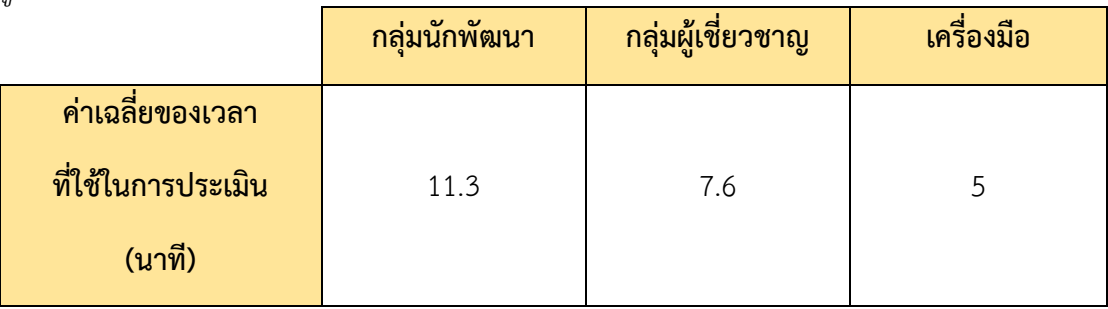

*ตารางที่ 5-11 การเปรียบเทียบเวลาที่ใช้ในการประเมินระหว่างประเมินโดยเครื่องมือและประเมินโดย ผู้ประเมินส าหรับแอปพลิเคชัน WordPress*

#### *อภิปรายผลการทดลอง*

จากผลการทดสอบแสดงในตารางที่ 5-7, ตารางที่ 5-9 และตารางที่ 5-11 ทำให้เห็นถึงความ ต่างกันของเวลาที่ใช้ประเมินแอปพลิเคชันทั้ง 3 แอปพลิเคชันแยกตามกลุ่มผู้ประเมิน ซึ่งสามารถ ้อธิบายปัจจัยที่ทำให้เกิดผลดังกล่าวก็คือ แอปพลิเคชันทั้ง 3 แอปพลิเคชันที่นำมาทดสอบนั้น มีความ ซับซ้อนของหน้าจอแตกต่างกัน โดยแอปพลิเคชัน WordPress เป็นแอปพลิเคชันที่มีหน้าจอที่ใช้ แสดงผลมากที่สุด จึงท าให้ใช้เวลาที่ใช้ในการประเมินมากกว่าแอปพลิเคชั้นอื่นๆ ตามที่แสดงในตาราง ที่ 5-11

นอกเหนือจากปัจจัยที่มีผลต่อเวลาที่ใช้ประเมินแอปพลิเคชันที่กล่าวไปแล้วข้างต้น ผลการ ทดสอบยังท าให้เห็นว่ากลุ่มนักพัฒนาใช้เวลาเฉลี่ยในการทดสอบมากกว่ากลุ่มของผู้เชี่ยวชาญ ซึ่งเป็น ผลที่สามารถคาดเดาได้ เนื่องจากผู้ประเมินที่เป็นนักพัฒนาต้องเรียนรู้การใช้งานแต่ละหน้าจอของ แอปพลิเคชัน แล้วจึงมาทำการประเมินตามข้อคำถามรายการประเมินทั้ง 19 ข้อ ด้วยความที่ นักพัฒนามีประสบการณ์น้อยกว่าในด้านการประเมินความสามารถในการใช้งาน จึงใช้เวลาในการ ประเมินมากกว่า ทั้งในส่วนของการเรียนรู้หน้าจอแอปพลิเคชันและการตัดสินใจให้ผลการประเมิน

นอกจากนี้ผลการทดสอบยังแสดงให้เห็นว่าเครื่องมือใช้เวลาในการทดสอบน้อยกว่าผู้ประเมิน ้ทั้งสองกลุ่ม ซึ่งเป็นผลที่สามารถคาดเดาได้ แต่ในส่วนของการนำเข้าไฟล์ข้อมูลจะใช้เวลาค่อนข้างมาก เพราะมีไฟล์ที่ต้องนำเข้าสำหรับทำการประเมินหลายไฟล์ แล้วยังมีการแยกประเภทของไฟล์ที่นำเข้า ด้วย

จากผลการทดสอบข้างต้นสามารถสรุปผลการทดลองได้ว่า เครื่องมือประเมินความสามารถ ในการใช้งานเชิงฮิวริสติกสำหรับแอปพลิเคชันแอนดรอยด์สามารถช่วยลดเวลาในการทำงานให้แก่ผู้ ประเมินได้ ทั้งในกลุ่มผู้ประเมินที่เป็นนักพัฒนาและในกลุ่มประเมินที่เป็นผู้เชี่ยวชา

# **บทที่6 สรุปผลการวิจัยและข้อเสนอแนะ**

้ตามที่ได้มีการศึกษา ทำการค้นคว้าข้อมูล นำข้อมูลที่ได้มาวิเคราะห์ แล้วจึงทำการพัฒนา เครื่องมือประเมินความสามารถในการใช้งานเชิงฮิวริสติกสำหรับแอปพลิเคชันแอนดรอยด์ จากนั้นนำ เครื่องมือที่พัฒนาขึ้นมาทำการทดสอบ ทำให้สามารถสรุปผลการวิจัย ข้อจำกัดของเครื่องมือและ แนวทางในการพัฒนาต่อในอนาคต ตามรายละเอียดดังต่อไปนี้

#### **6.1 สรุปผลการวิจัย**

งานวิจัยนี้ได้นำเสนอเครื่องมือการประเมินความสามารถในการใช้งานเชิงฮิวริสติก โดย เครื่องมือนี้จะรองรับการน าเข้าข้อมูลเป็นไฟล์เอกซ์เอ็มแอลและไฟล์โค้ดต้นฉบับภาษาจาวาของแอป พลิเคชันที่ต้องการตรวจสอบ โดยอ้างอิงตามโครงสร้างแอปพลิเคชันสำหรับระบบปฏิบัติการแอน ิดรอยด์ เครื่องมือจะทำการประเมินตามข้อคำถามรายการตรวจสอบการประเมินความสามารถด้าน การใช้งานจำนวน 19 รายการ ซึ่งข้อคำถามรายการตรวจสอบจะเลือกมาจากงานวิจัย "Enhancing Usability Heuristics for Android Applications on Mobile Devices" [1] หลังจากเครื่องมือทำ การประเมินเรียบร้อยแล้วจะแสดงตำแหน่งของโค้ดที่ไม่เป็นไปตามข้อคำถามรายการประเมินพร้อม ทั้งค าอธิบาย และสามารถส่งข้อมูลการประเมินออกเป็นรูปแบบไฟล์เอกซ์เซลได้

ผู้วิจัยได้ท าการทดสอบประสิทธิภาพของเครื่องมือในด้านการตรวจหาข้อผิดพลาดในการ ้ออกแบบและด้านเวลาที่ใช้ประเมิน โดยทดสอบกับ 3 แอปพลิเคชัน ทำให้พบว่าเครื่องมือสามารถ ช่วยผู้ประเมินในการประเมินความสามารถในการใช้งานเชิงฮิวริสติกได้ อย่างมีประสิทธิภาพและช่วย ลดเวลาในการประเมินตามความคาดหวังของผู้วิจัย

## **6.2 ข้อจ ากัดของงานวิจัย**

ตามที่ได้มีการพัฒนาและทำการทดสอบเครื่องมือประเมินความสามารถในการใช้งานเชิงฮิวริ ิสติกสำหรับแอปพลิเคชันแอนดรอยด์ สามารถอธิบายข้อจำกัดของเครื่องมือได้ดังต่อไปนี้

- 1) เนื่องจากเครื่องมือทำการประเมินโดยการตรวจสอบจากรหัสต้นฉบับของแอนดรอยด์ แอปพลิเคชัน ซึ่งผู้พัฒนาแต่ละคนอาจจะมีรูปแบบของการเขียนรหัสต้นฉบับไม่ เหมือนกันอาจจะเป็นปัจจัยให้เครื่องมือไม่สามารถตรวจพบข้อขัดแย้งกับข้อคำถามของ รายการตรวจสอบการประเมินได้
- 2) เครื่องมือจะรองรับการตรวจสอบรหัสต้นฉบับของแอนดรอยด์แอปพลิเคชันที่ใช้ไลบรารี มาตรฐานในการพัฒนาแอปพลิเคชันเท่านั้น
- 3) เครื่องมือนี้จะรองรับการนำเข้าไฟล์ข้อมูลการเข้ารหัสในรูปแบบยูทีเอฟ 8 (UTF-8) เท่านั้น

่ 4) เครื่องมือสามารถนำเข้าไฟล์สำหรับการประเมินได้หลายไฟล์ แต่การเลือกไฟล์นำเข้าที่ หน้าจอจะท าได้เพียงทีละหนึ่งไฟล์เท่านั้น

#### **6.3 ข้อเสนอแนะและแนวทางการด าเนินงานต่อ**

เครื่องมือประเมินความสามารถในการใช้งานเชิงฮิวริสติกส าหรับแอปพลิเคชันแอนดรอยด์ ี สามารถบำไปพัฒนาเพิ่มเติม ซึ่งสามารถเสนอแนะได้ดังนี้

- 1) สามารถนำแนวคิดและขั้นตอนวิธีของเครื่องมือไปพัฒนาต่อให้สามารถรองรับการ ประเมินความสามารถในการใช้งานเชิงฮิวริสติกสำหรับแอปพลิเคชันบนระบบปฏิบัติการ ี ไอโอเอส (iOS) ซึ่งระบบปฏิบัติการไอโอเอส (iOS) มีฐานผู้ใช้ทั่วโลกเป็นจำนวนมหาศาล จึงท าให้มีการพัฒนาแอปพลิเคชันต่างๆ ออกมามากมายเพื่อตอบสนองความต้องการ ของผู้ใช้งาน ถ้านำเครื่องมือไปพัฒนาต่อก็จะสามารถทำให้เกิดประโยชน์ด้านการ ประเมินแอปพลิเคชันอยู่ไม่น้อย โดยสามารถนำข้อคำถามทั้ง 19 รายการไปพัฒนา เครื่องมือต่อได้ เพียงแค่ปรับเปลี่ยนค่าการตรวจสอบให้เป็นไปตามระบบปฏิบัติการไอโอ เอส ตัวอย่างเช่น ชุดแบบอักษรของระบบปฏิบัติการแอนดรอยด์คือ Noto และ Roboto แต่ชุดแบบอักษาของระบบปฏิบัติการไอโอเอสคือ Helvetica และ Helvetica Neue ซึ่ง ถ้าต้องการนำรายการข้อคำถาม A9 (Can the system font appearance (size, typeface) be changed to be consistent with operating system font appearance?) มาพัฒนาต่อก็ต้องเปลี่ยนการตรวจสอบค่าจาก Noto และ Roboto เป็น Helvetica และ Helvetica Neue
- 2) สามารถนาเครื่องมือไปพัฒนาต่อยอดเพื่อให้รองรับการประเมินที่สามารถตรวจสอบจาก รหัสต้นฉบับที่มีรูปแบบการเขียนในหลากหลายรูปแบบได้มากยิ่งขึ้น เช่น พัฒนา เครื่องมือให้รองรับการประเมินที่สามารถตรวจสอบข้อผิดพลาดด้านการใช้งานจากรหัส ต้นฉบับที่ไม่ได้ใช้ไลบรารีมาตรฐานในการพัฒนา เป็นต้น
- 3) สามารถนำเครื่องมือไปพัฒนาต่อยอดเพื่อให้มีประสิทธิภาพมากยิ่งขึ้น เช่น ไปพัฒนาใน ส่วนของการนำเข้าไฟล์สำหรับประเมินให้สามารถเลือกได้ครั้งละหลายๆ ไฟล์ เป็นต้น

#### **รายการอ้างอิง**

- 1. Kritpapon Thitichaimongkhol, T.S., *Enhancing Usability Heuristics for Android Applications on Mobile Devices.* 2016: p. 224-229.
- 2. Nielsen, J., *Usability Engineering.* San Diego: Academic Press, 1994: p. 115–148.
- 3. Inc., G. *Android Design Principles*. 2016; Available from: https://[developer](https://developer.android.com/design/get-started/principles.html).android.com/design/get-started/principles.html.
- 4. Limited, T.P.I.P. *Android development*. 2016; Available from: https://www.[tutorialspoint](https://www.tutorialspoint.com/).com /android/index.htm.
- 5. Ashok Sivaji, S.-T.S., Mohamed Redzuan Abdullah, *Enhancing the Effectiveness of Usability Evaluation by Automated Heuristic Evaluation System.* 2011: p. 48-53.
- 6. Rosa Yáñez Gómez, D.C.C., José-Luis Sevillano, *Heuristic Evaluation on Mobile Interfaces: A New Checklist.* The Scientific World Journal, 2014. 2014: p. 1-19.
- 7. Khalil Omar, B.R., Jorge Marx Gómez, *Heuristic evaluation checklist for mobile ERP user interfaces.* 2016: p. 180-185.
- 8. Peng Li , a.S.Y., *Automated Web Site Evaluation - An Approach Based on Ranking SVM.* 2009: p. 34-37.
- 9. Rust, A. *OwnTracks*. 2017; Available from: https://play.google.com/store/apps/details?id=org.[owntracks](https://play.google.com/store/apps/details?id=org.owntracks.android).android.
- 10. Apps, H., *LeafPic.* 2016.
- 11. Automattic, I., *WordPress.* 2017.

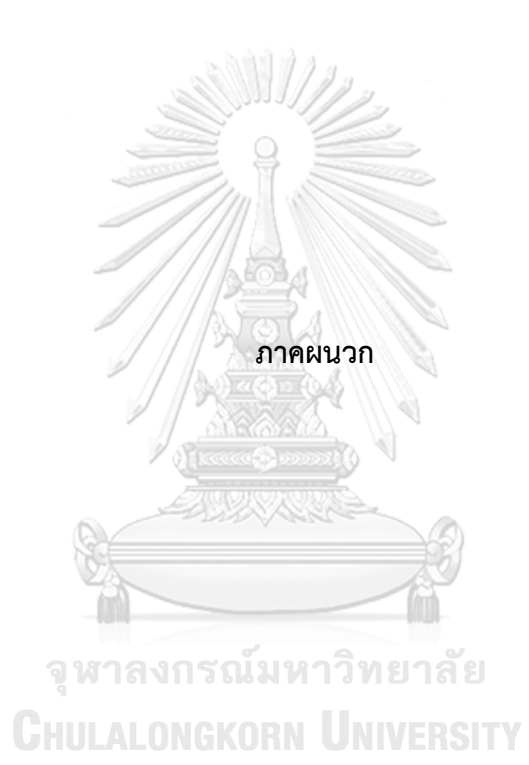

# **ภาคผนวก ก ตารางรายการประเมินที่เครื่องมือไม่ท าการตวจสอบโดยอัตโนมัติ**

จากรายการประเมินความสามารถด้านการใช้งานของส่วนต่อประสานกับผู้ใช้ของแอปพลิเค ์ ชันบนอุปกรณ์พกพาที่ใช้ระบบปฏิบัติการแอนดรอยด์ในงานวิจัย[1] จำนวน 146 คำถาม มีรายการ ประเมินที่เครื่องมือไม่ท าการตรวจสอบโดยอัตโนมัติ แบ่งได้เป็น 2 ประเภท คือ ประเภทที่ไม่สามารถ ิตรวจสอบได้อัตโนมัติ จำนวน 120 คำถาม ดังตารางที่ ก-1 และ ประเภทที่สามารถตรวจสอบได้ อัตโนมัติแต่ยากในการพัฒนาเครื่องมือมารองรับ จำนวน 7 คำถาม ดังตารางที่ ก-2

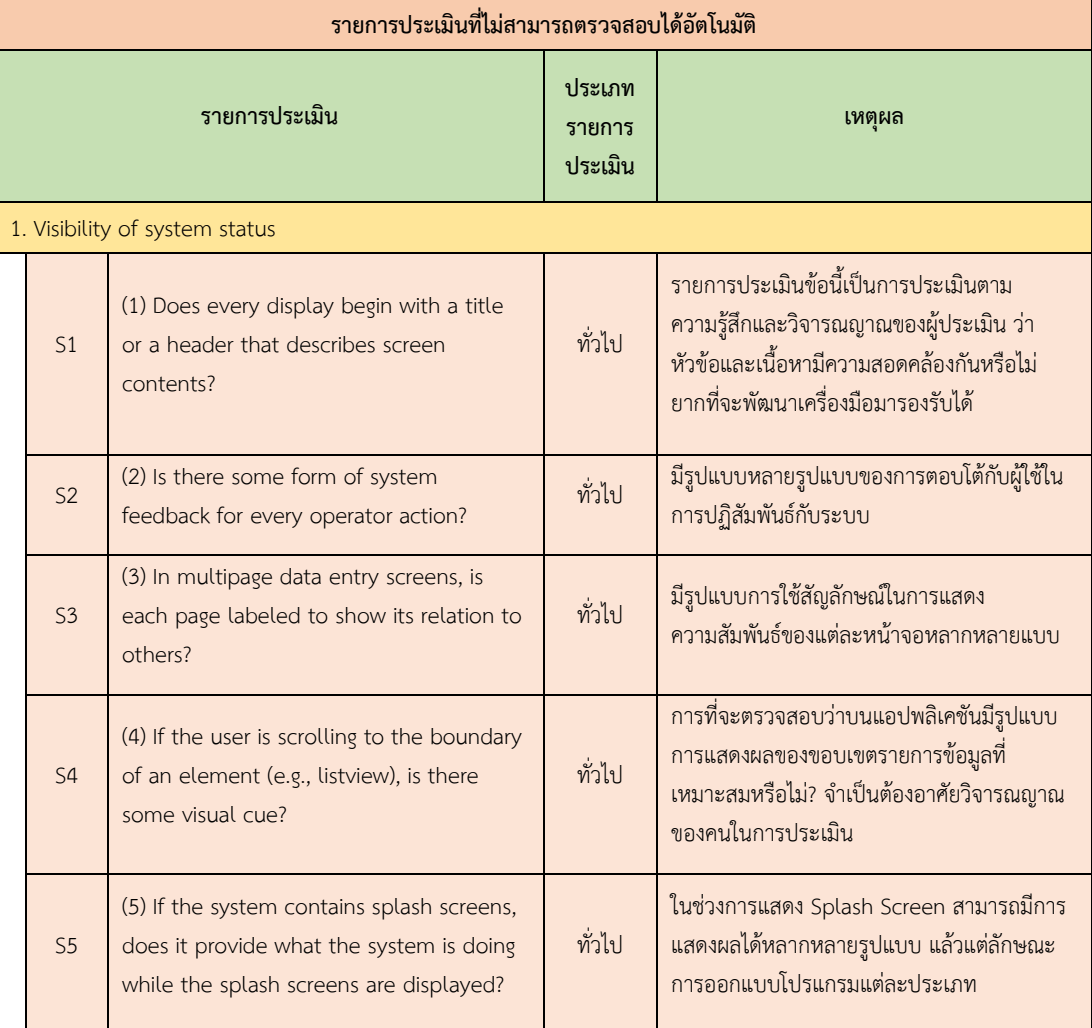

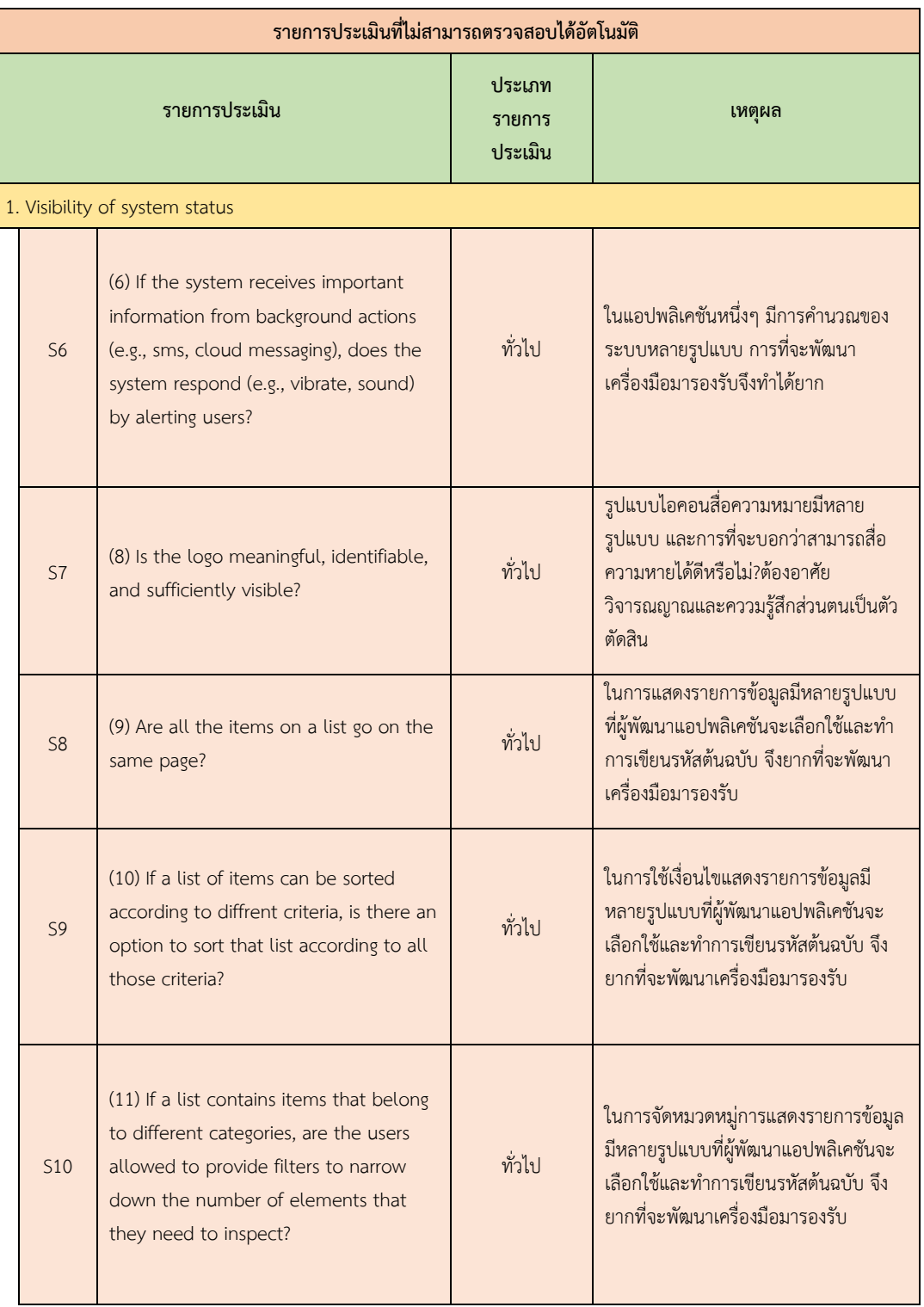

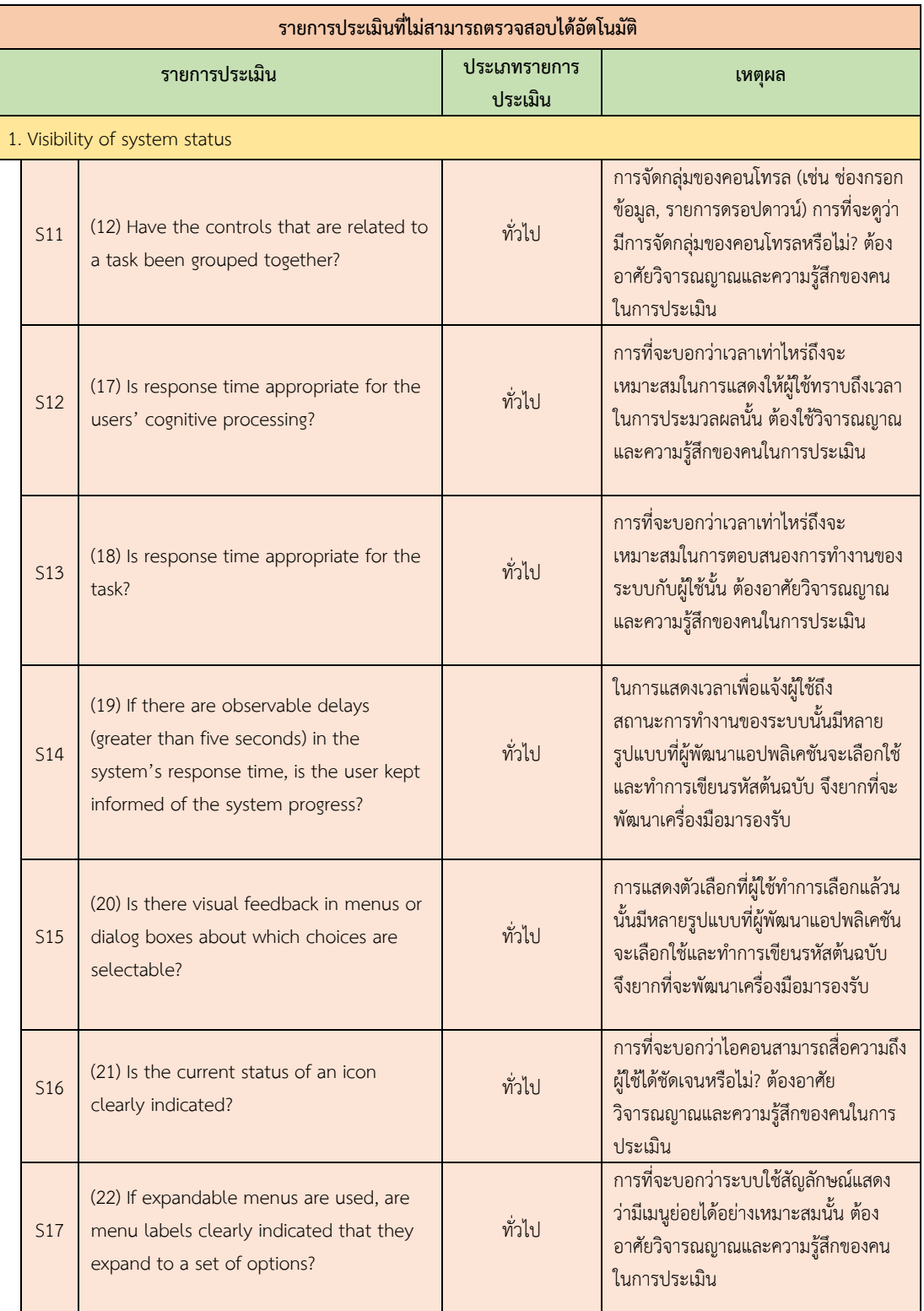

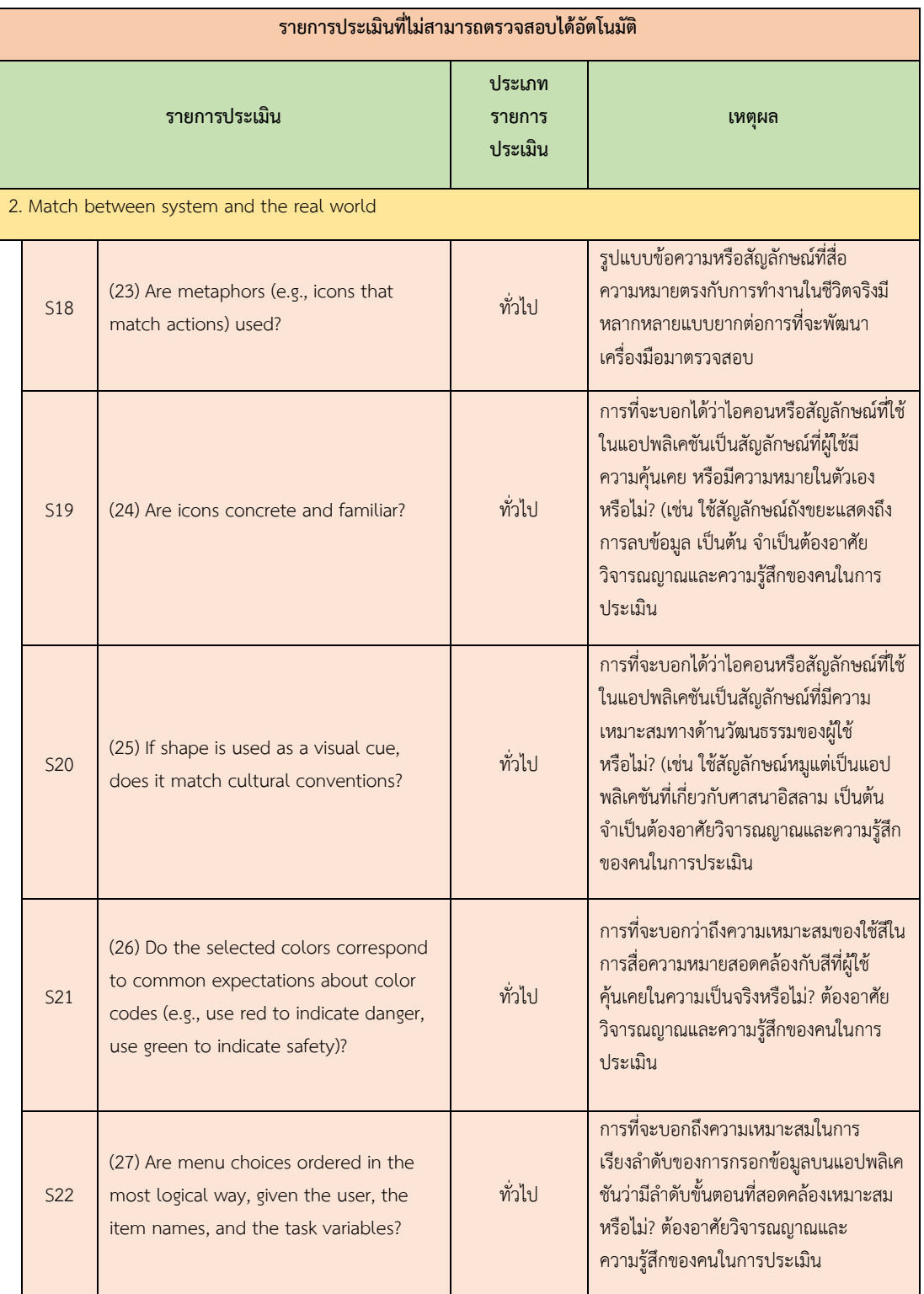

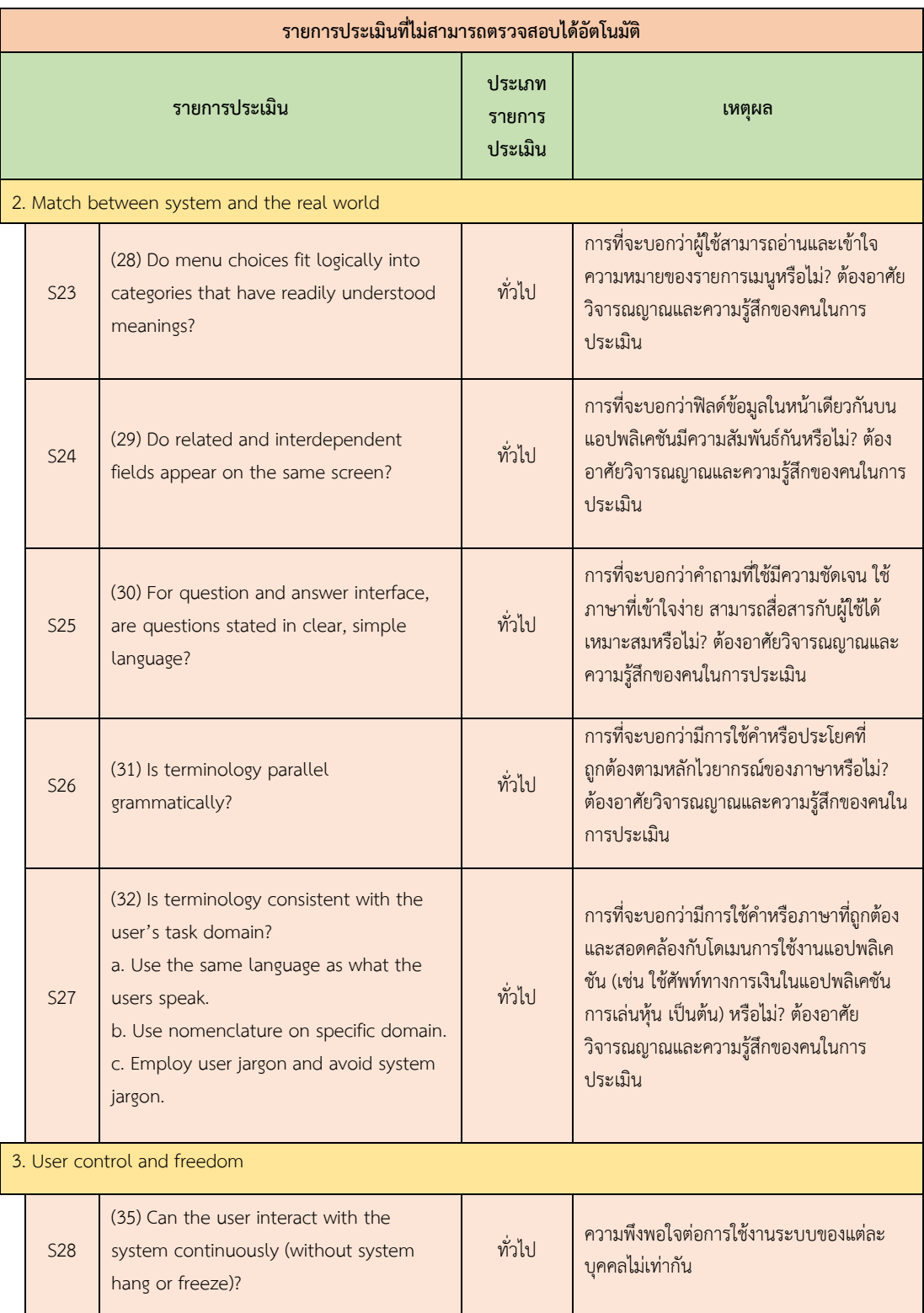

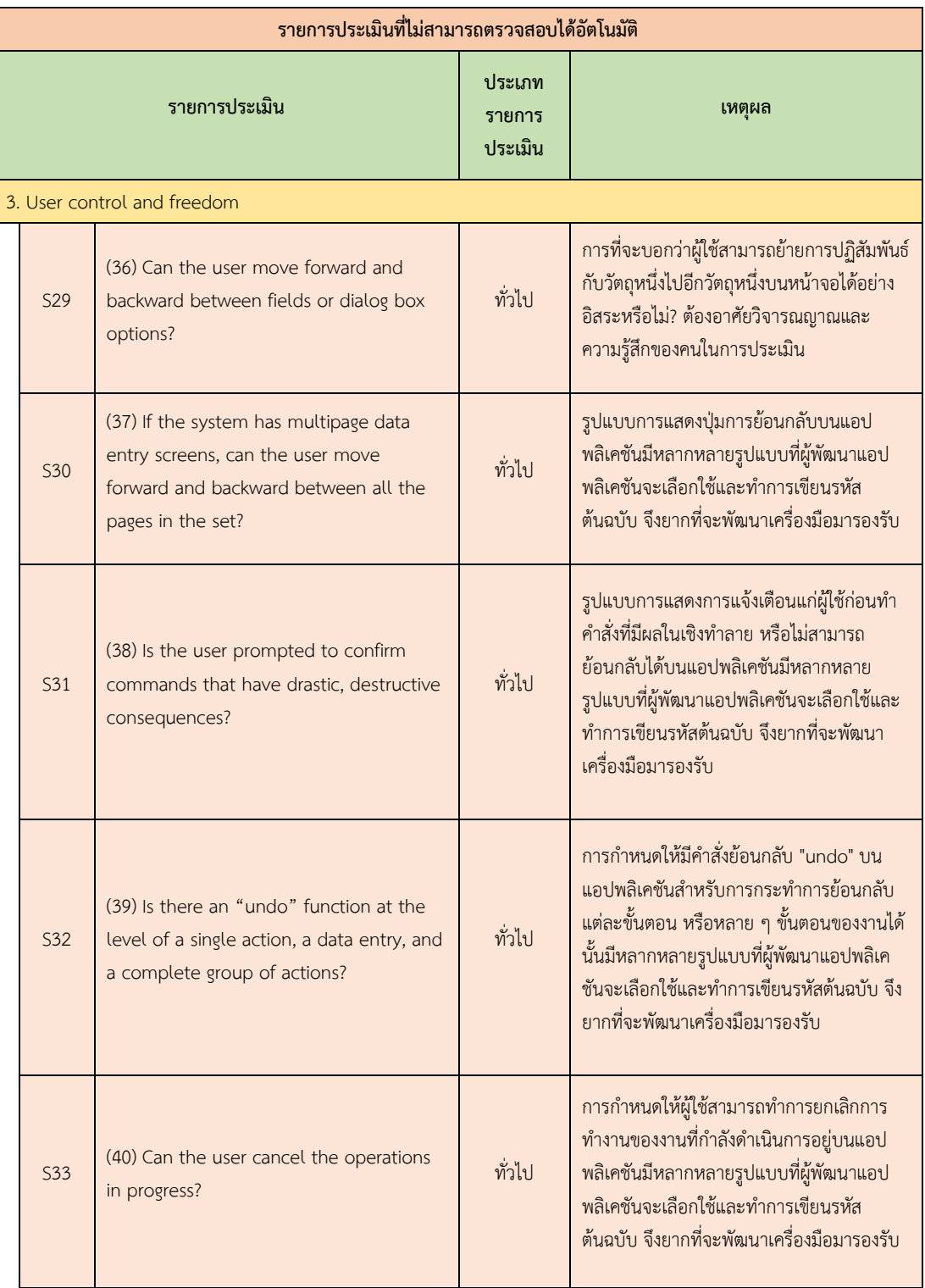

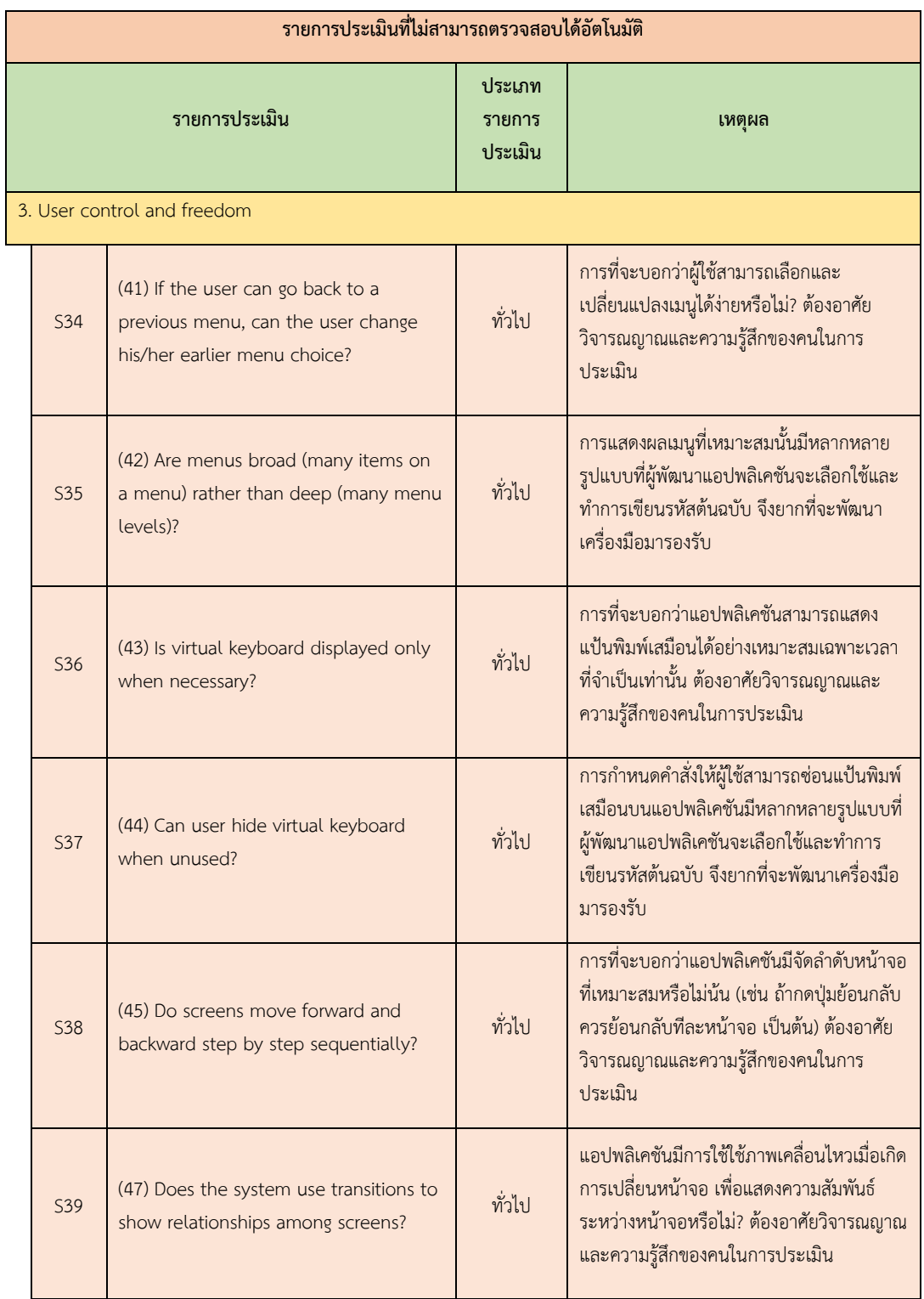

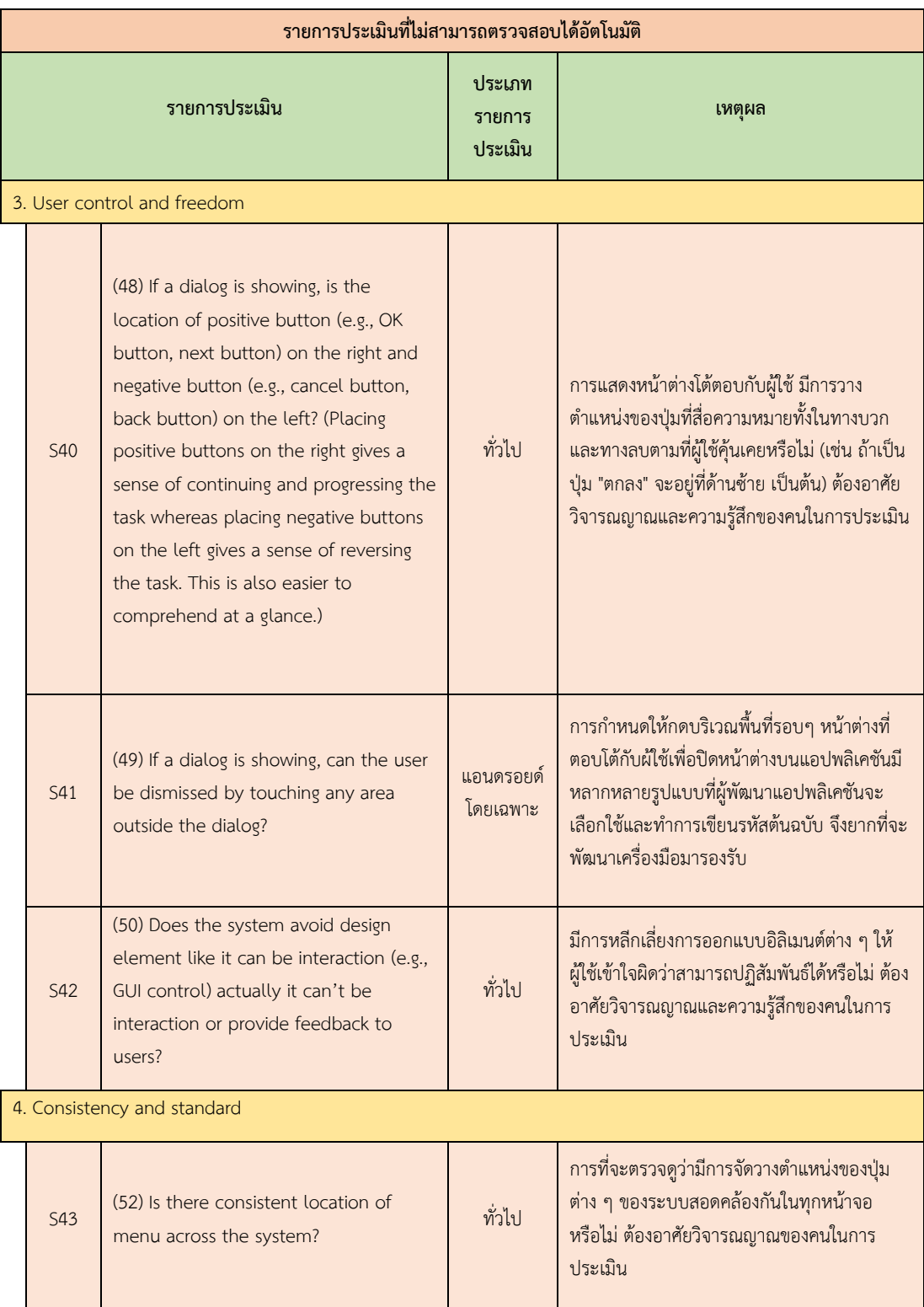

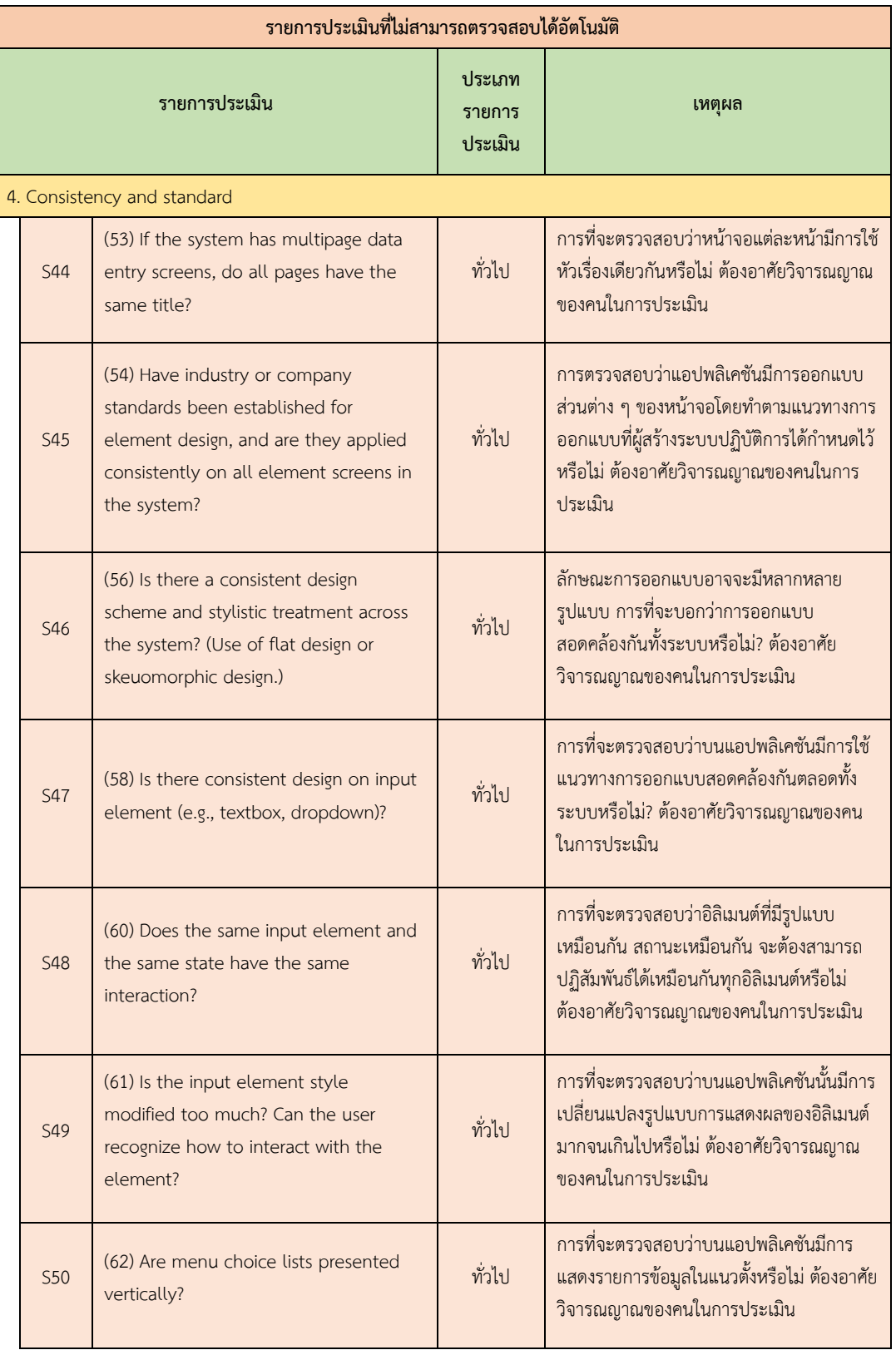
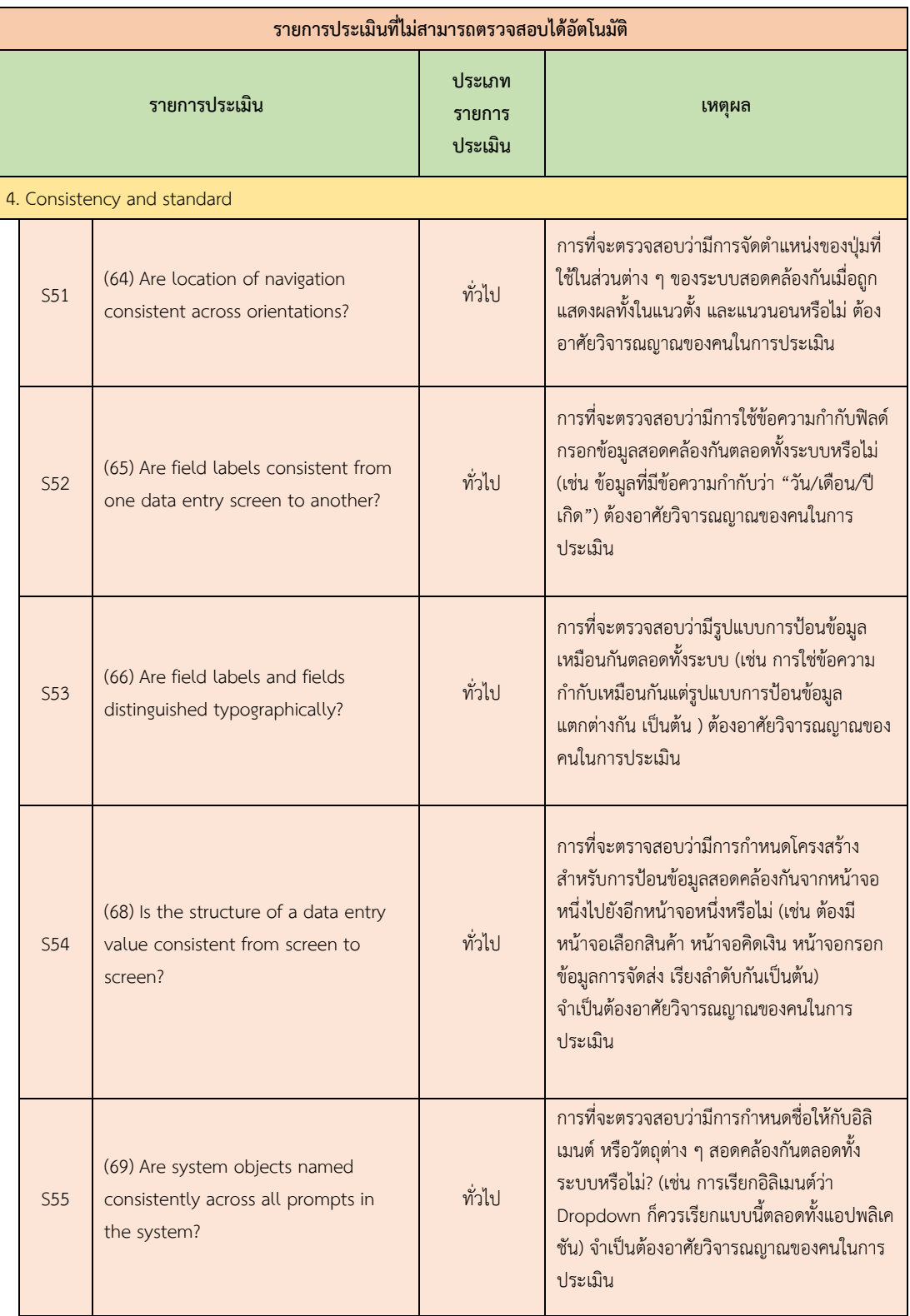

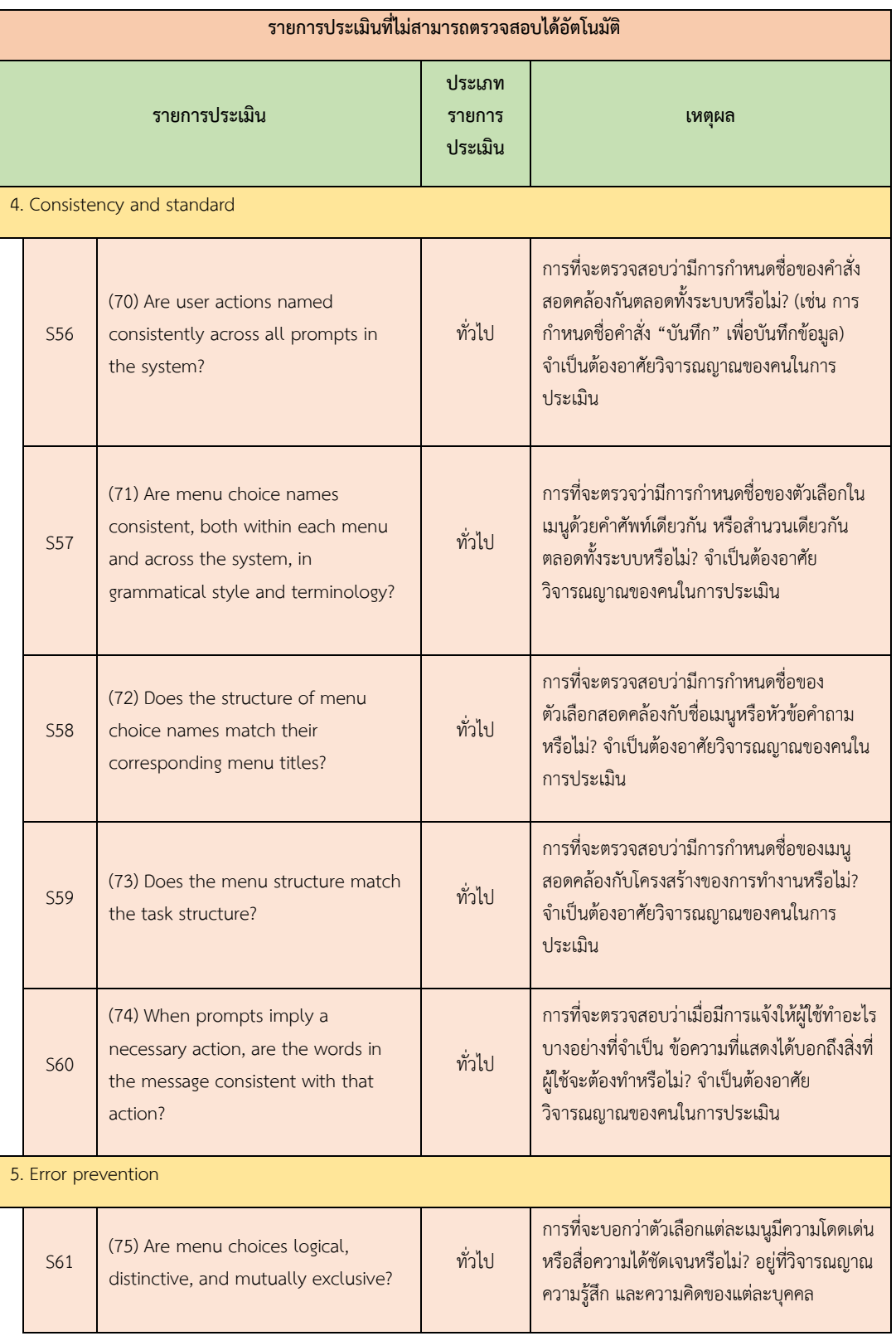

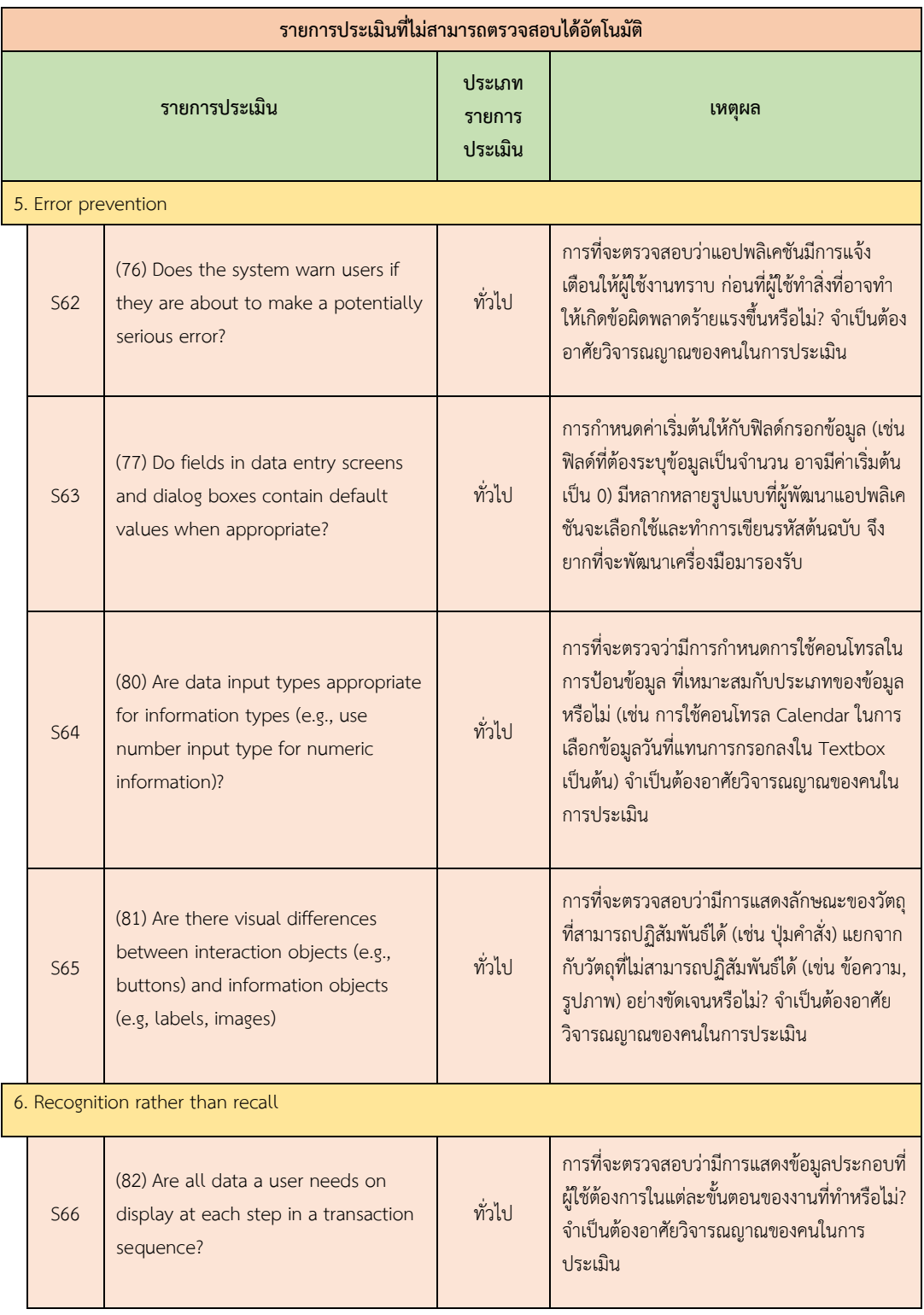

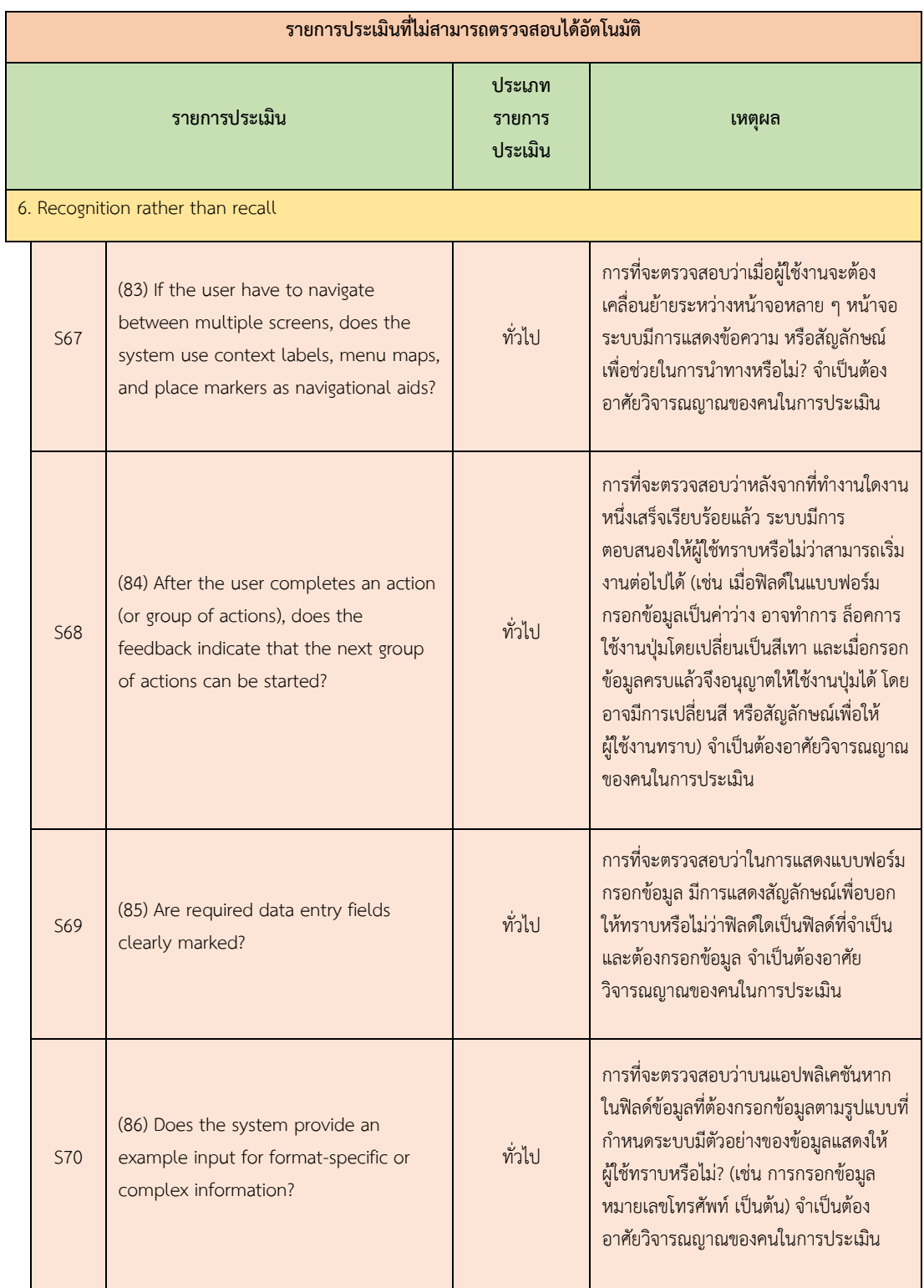

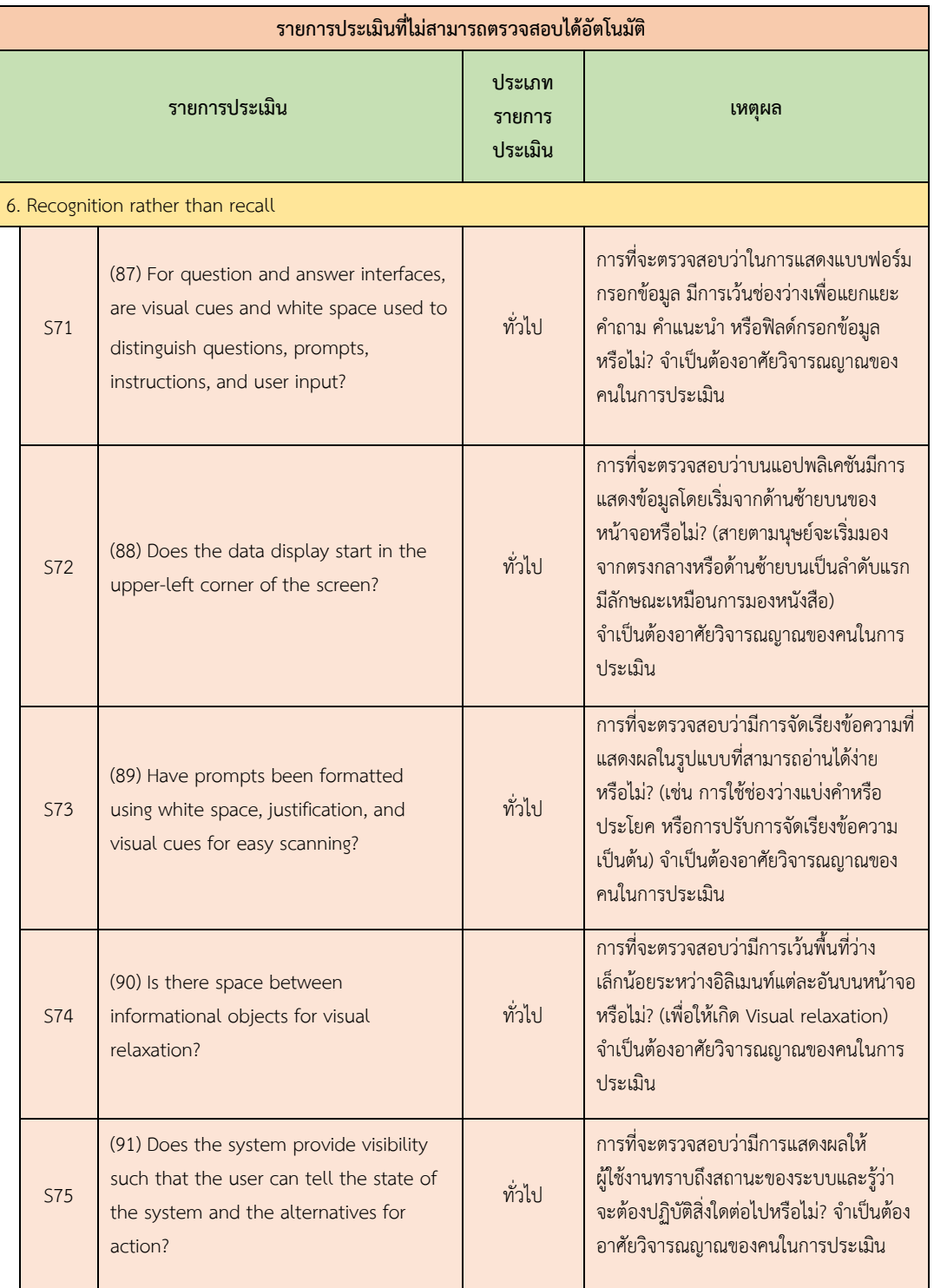

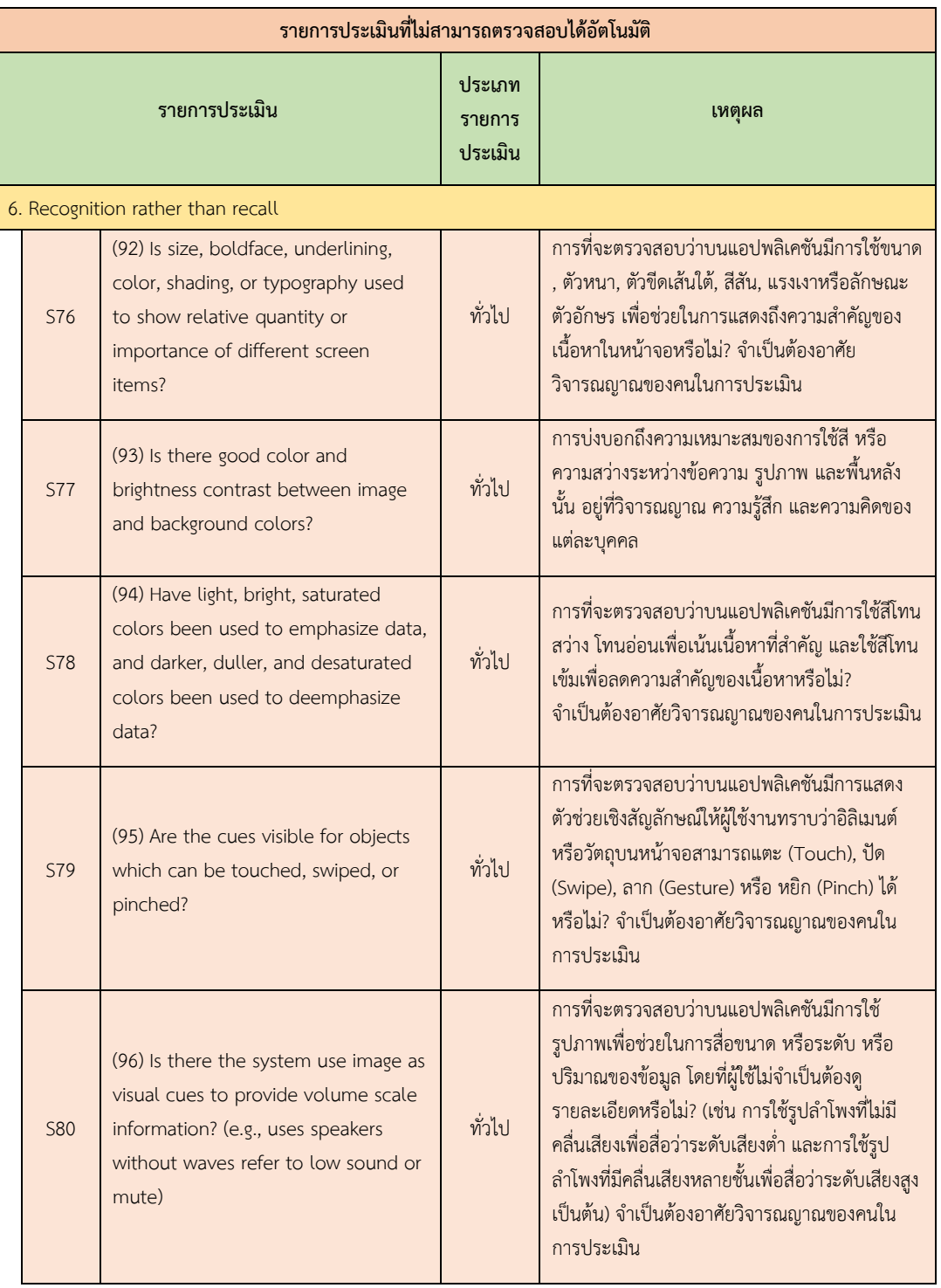

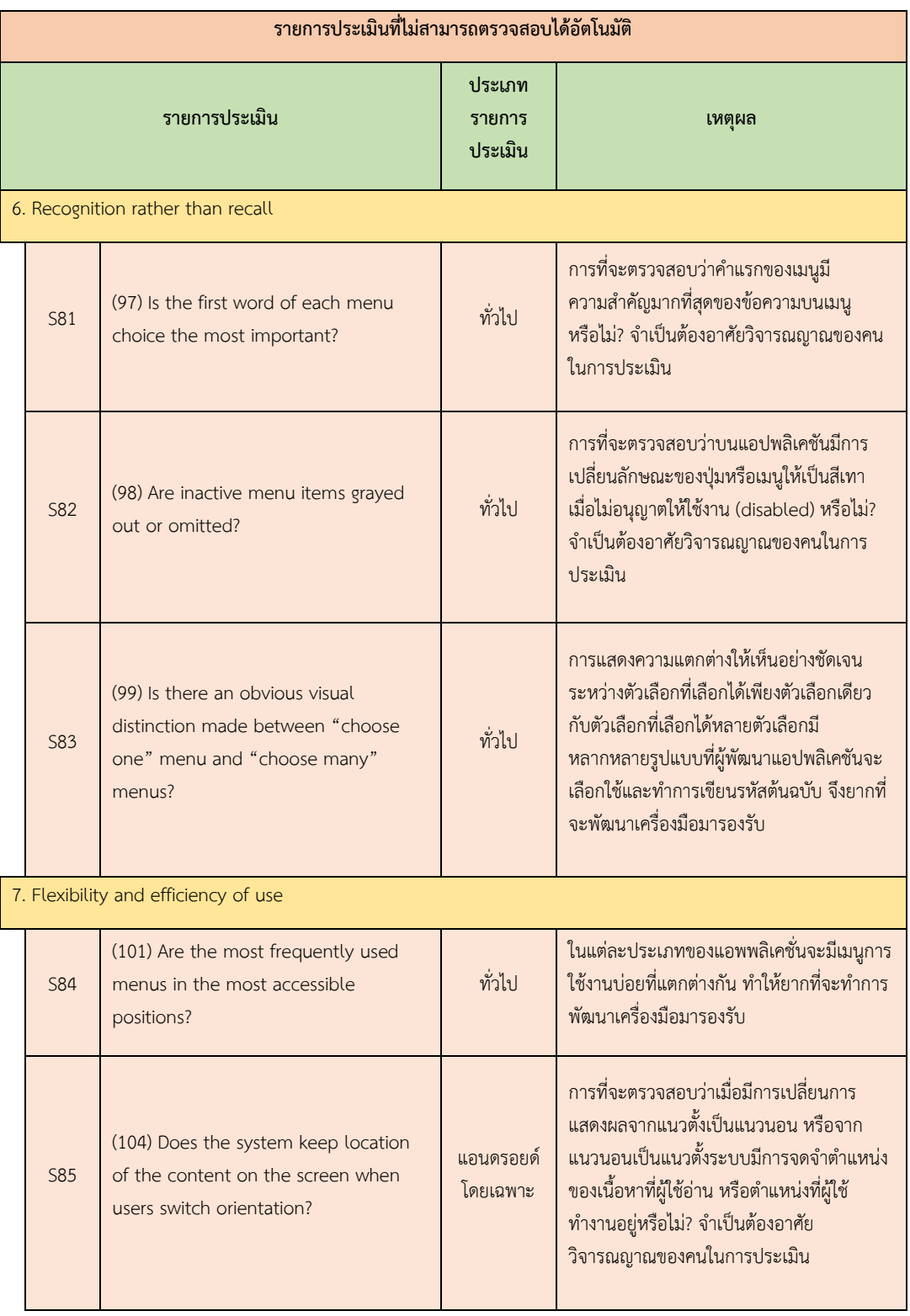

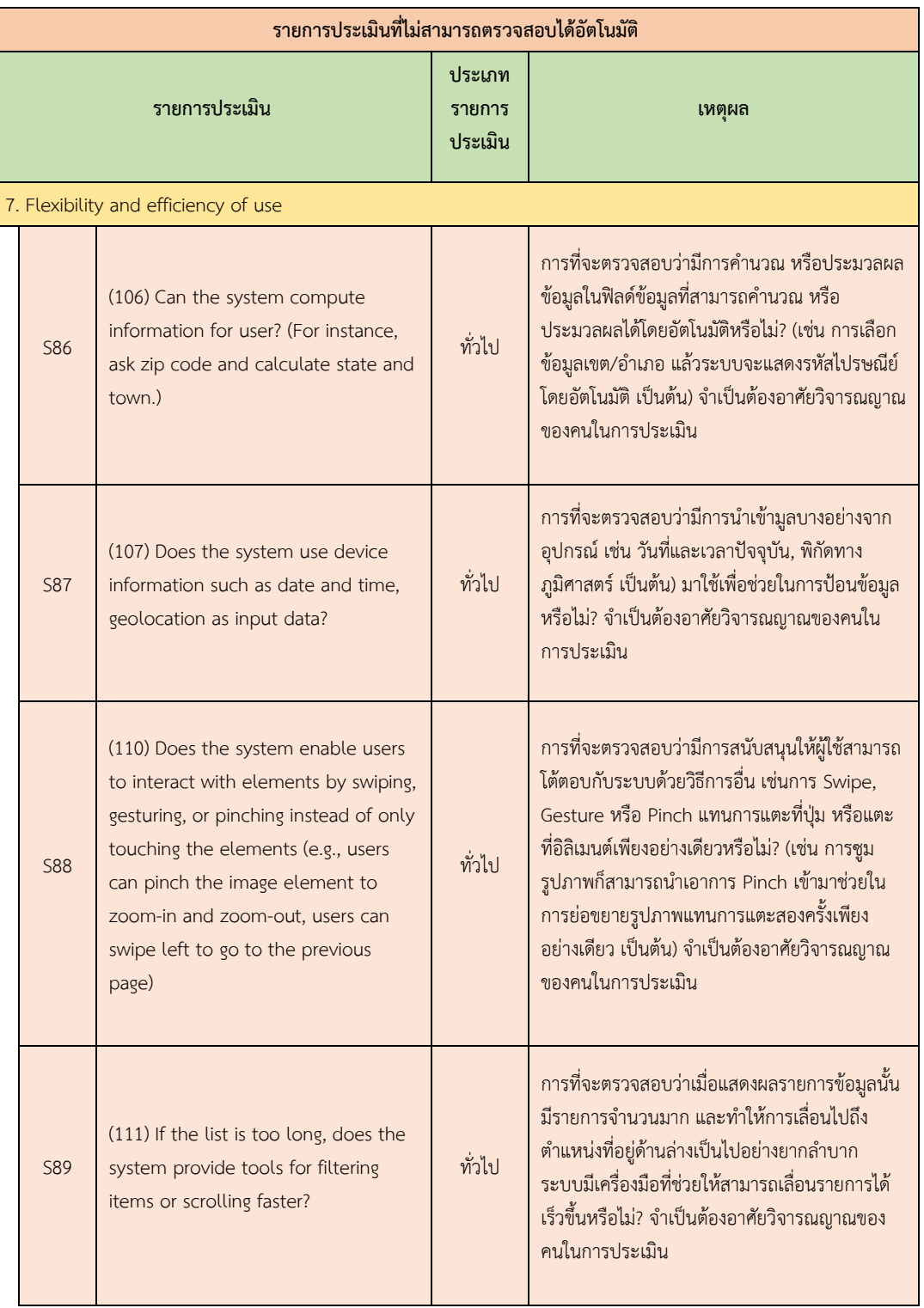

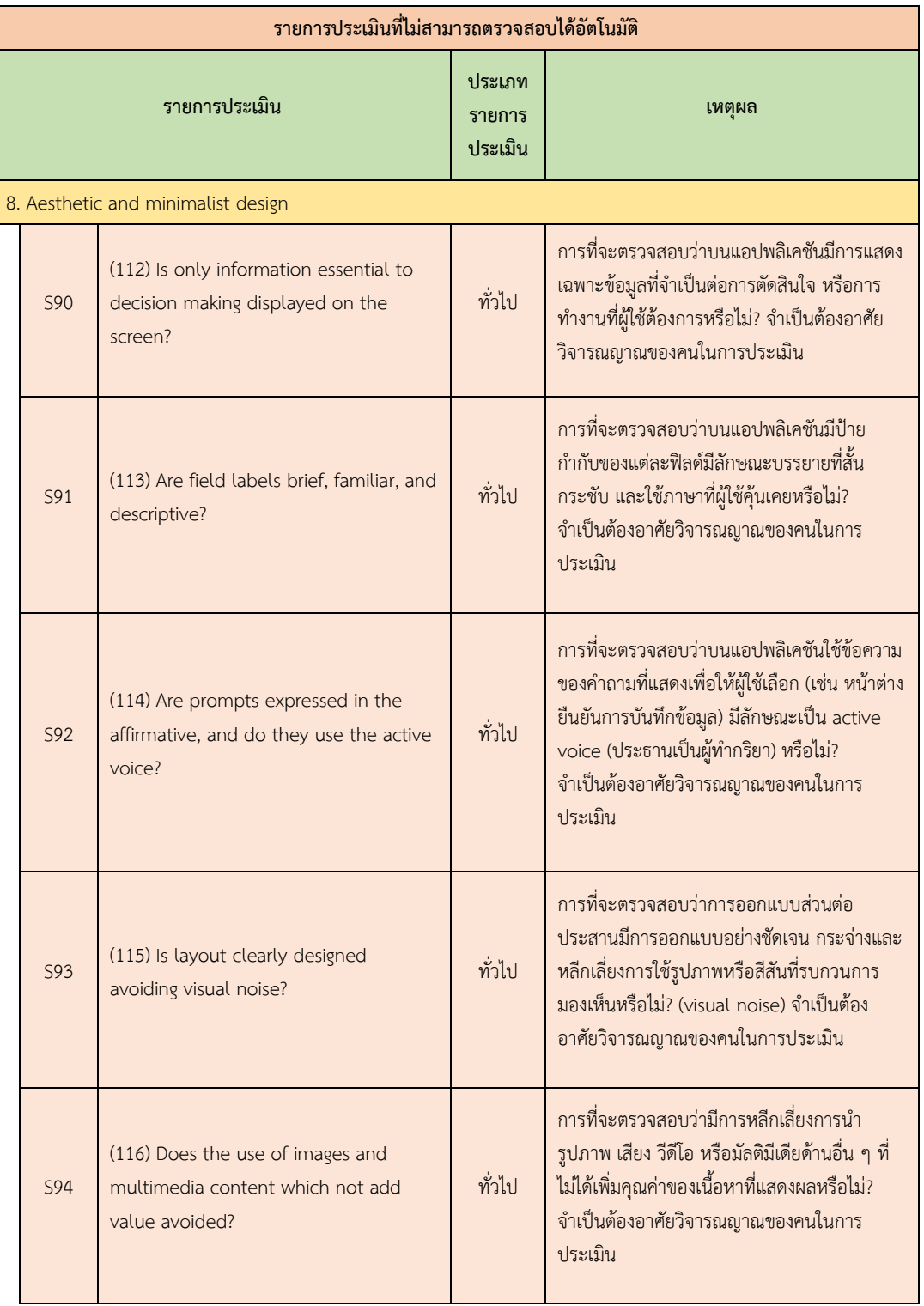

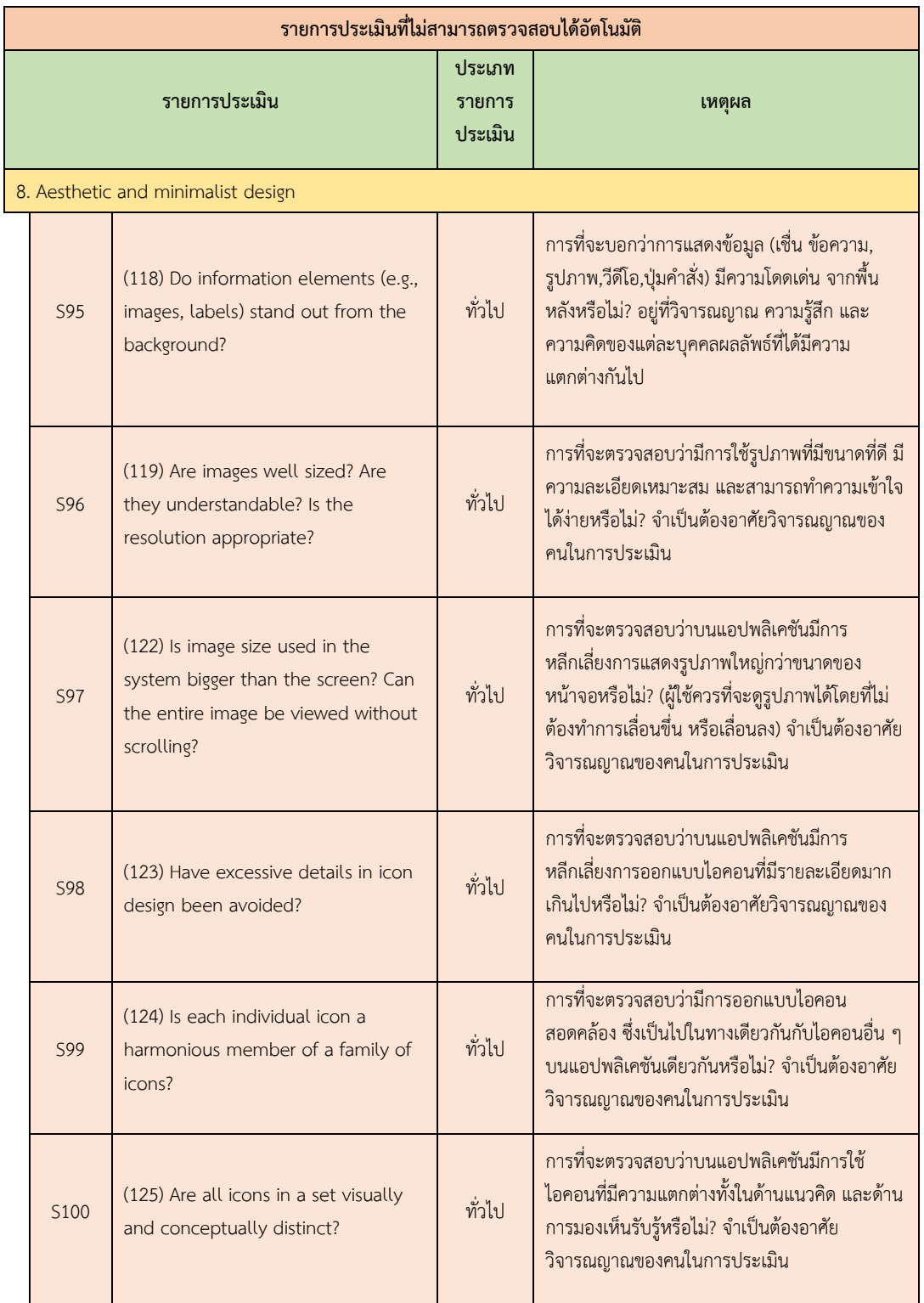

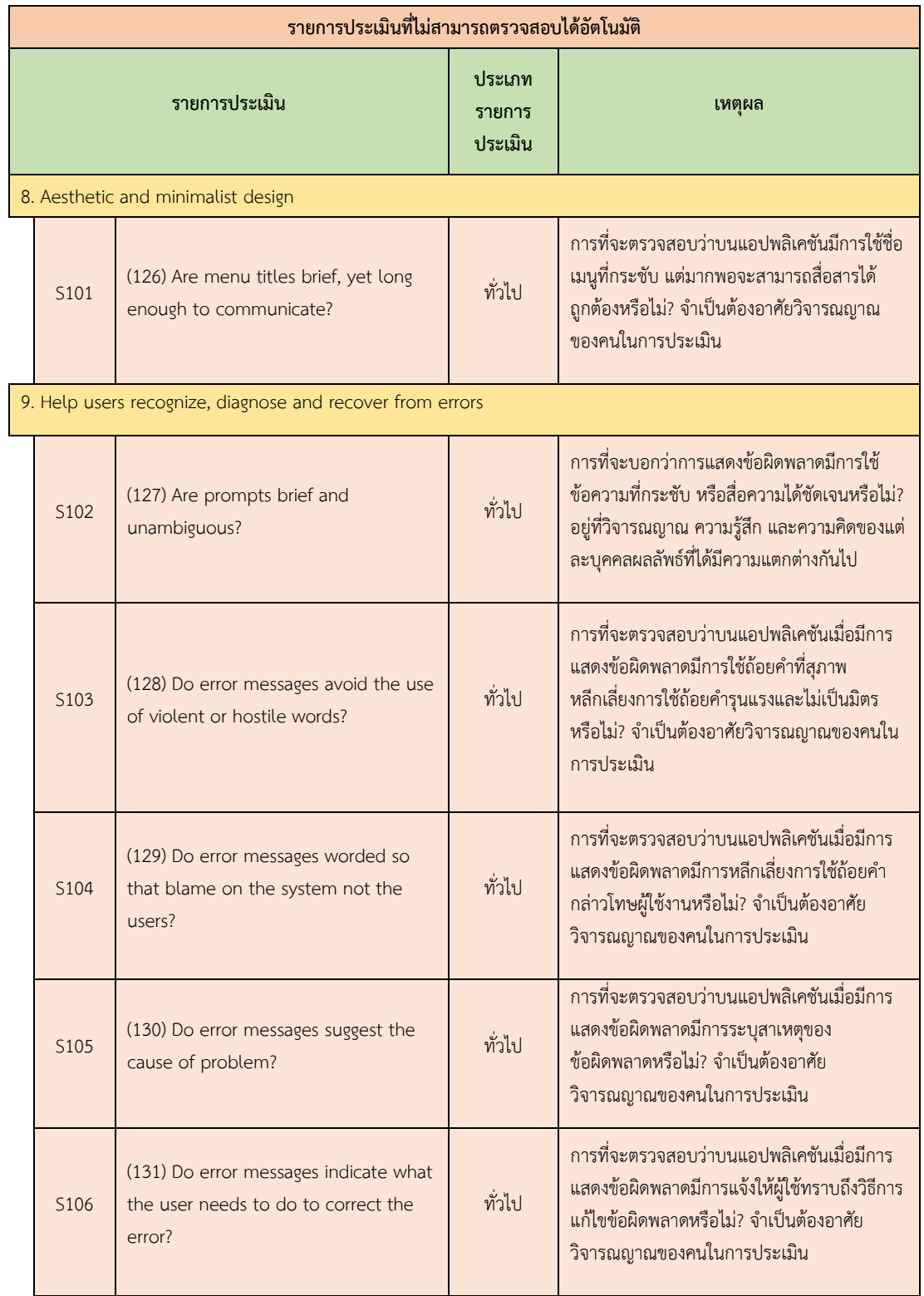

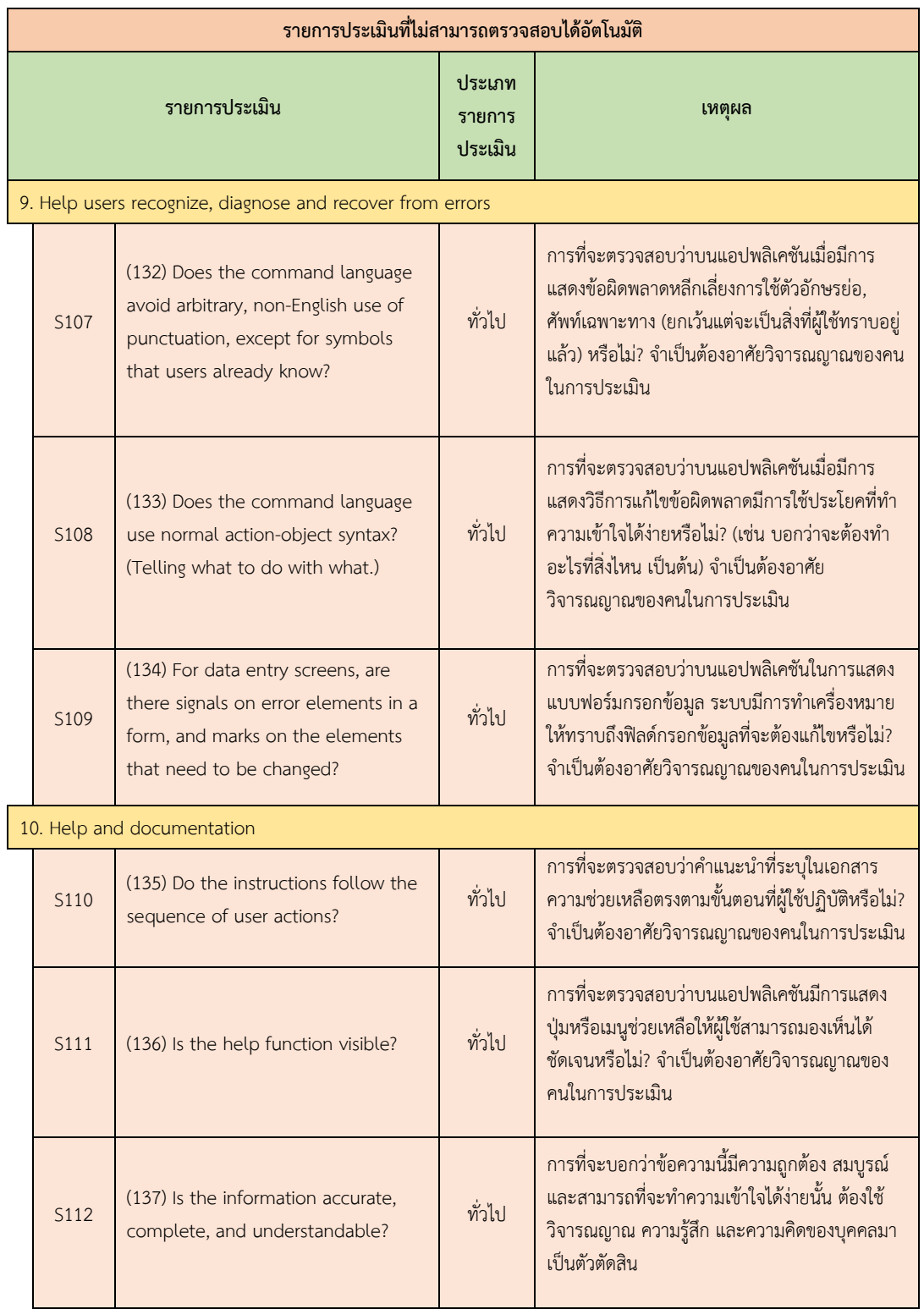

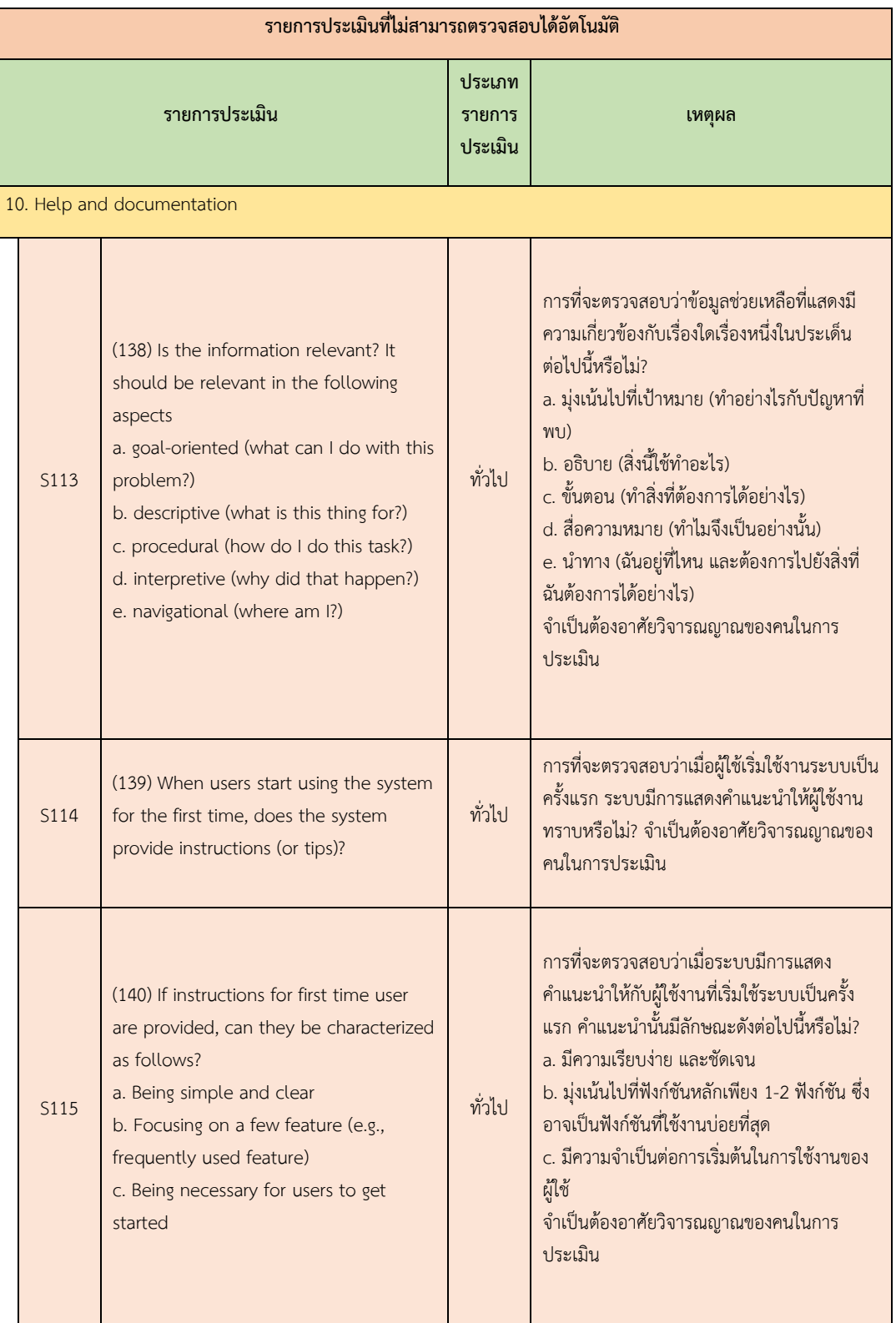

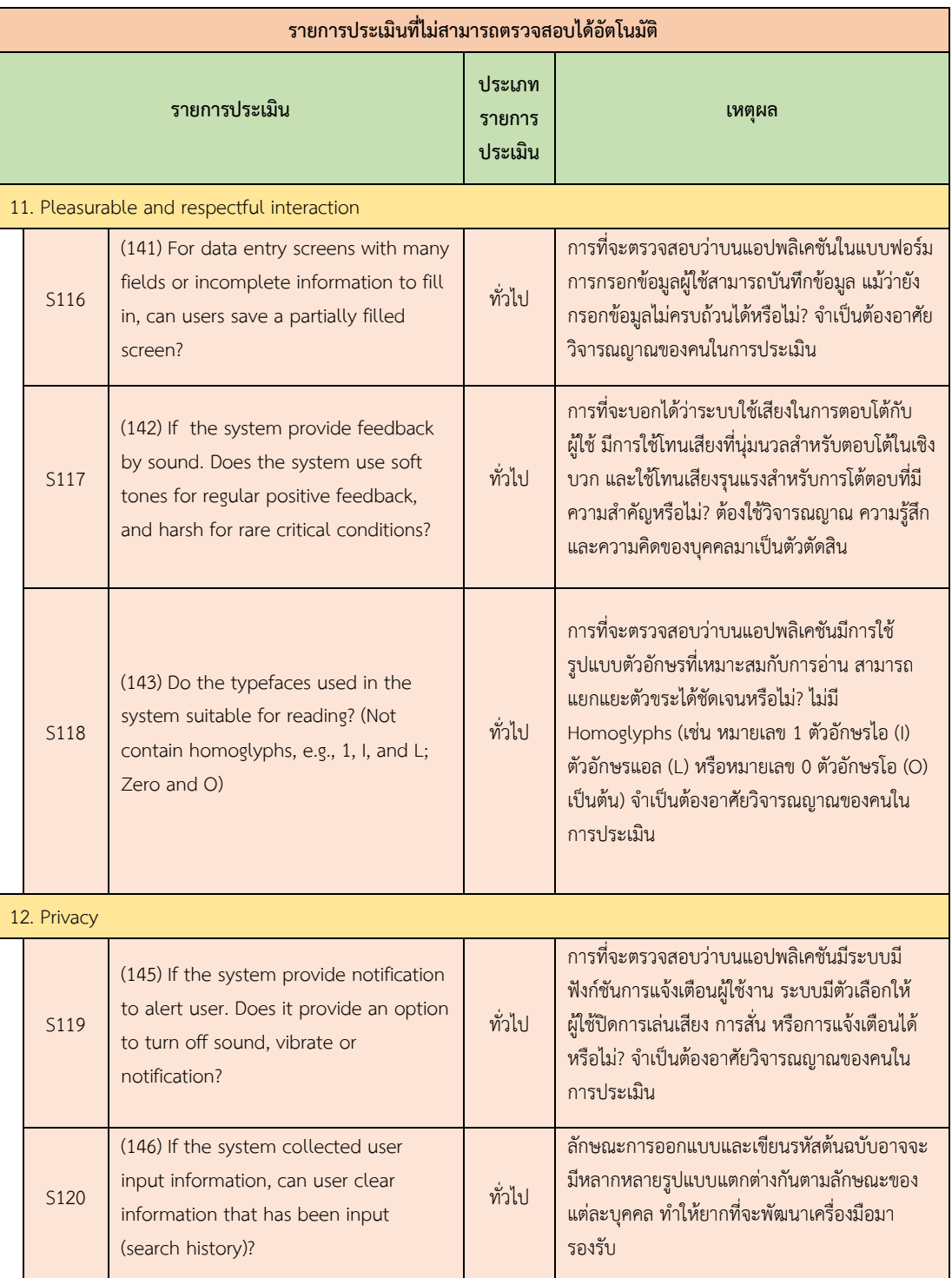

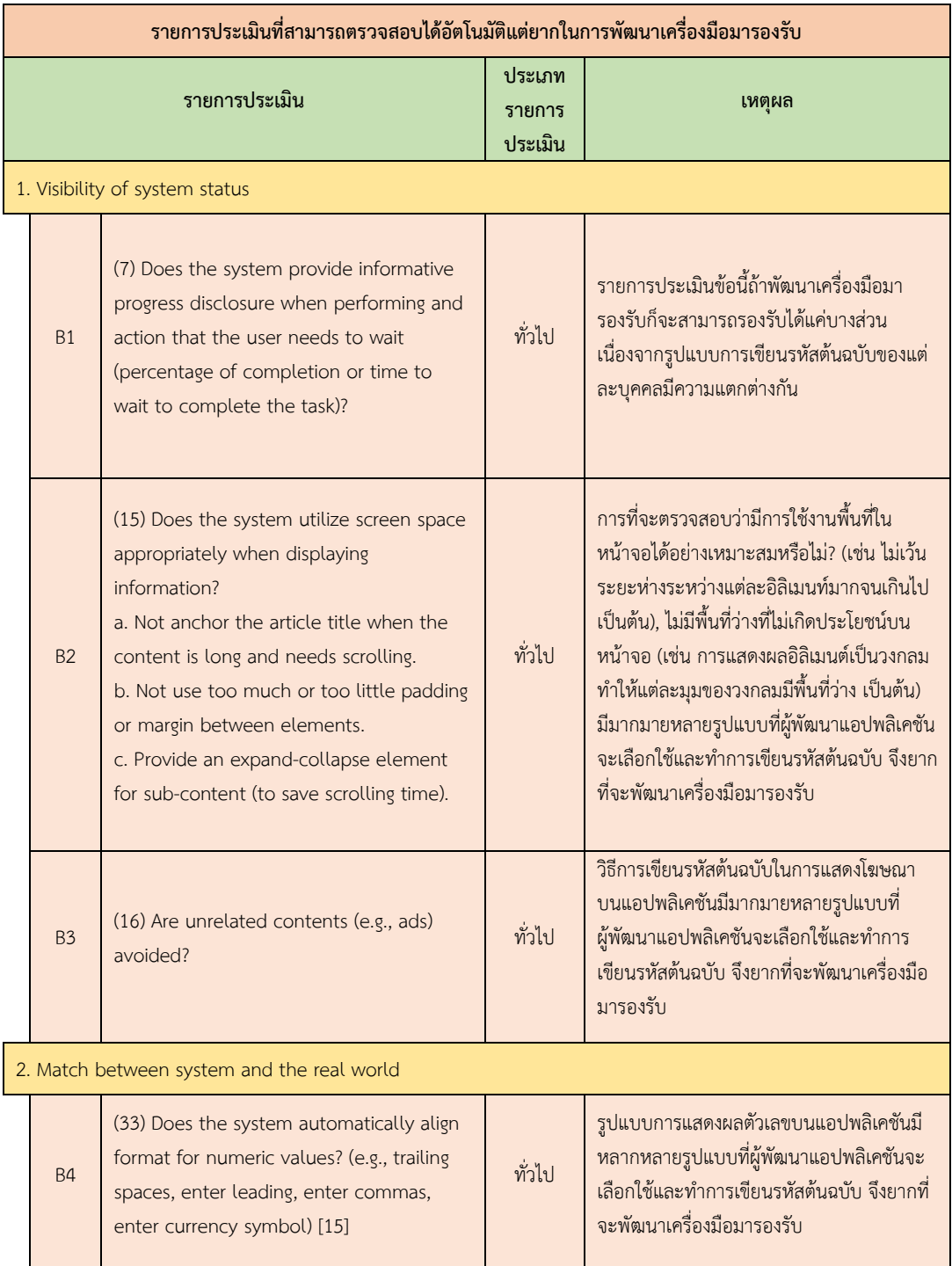

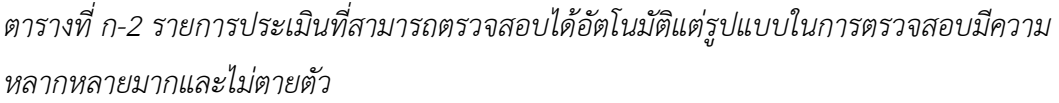

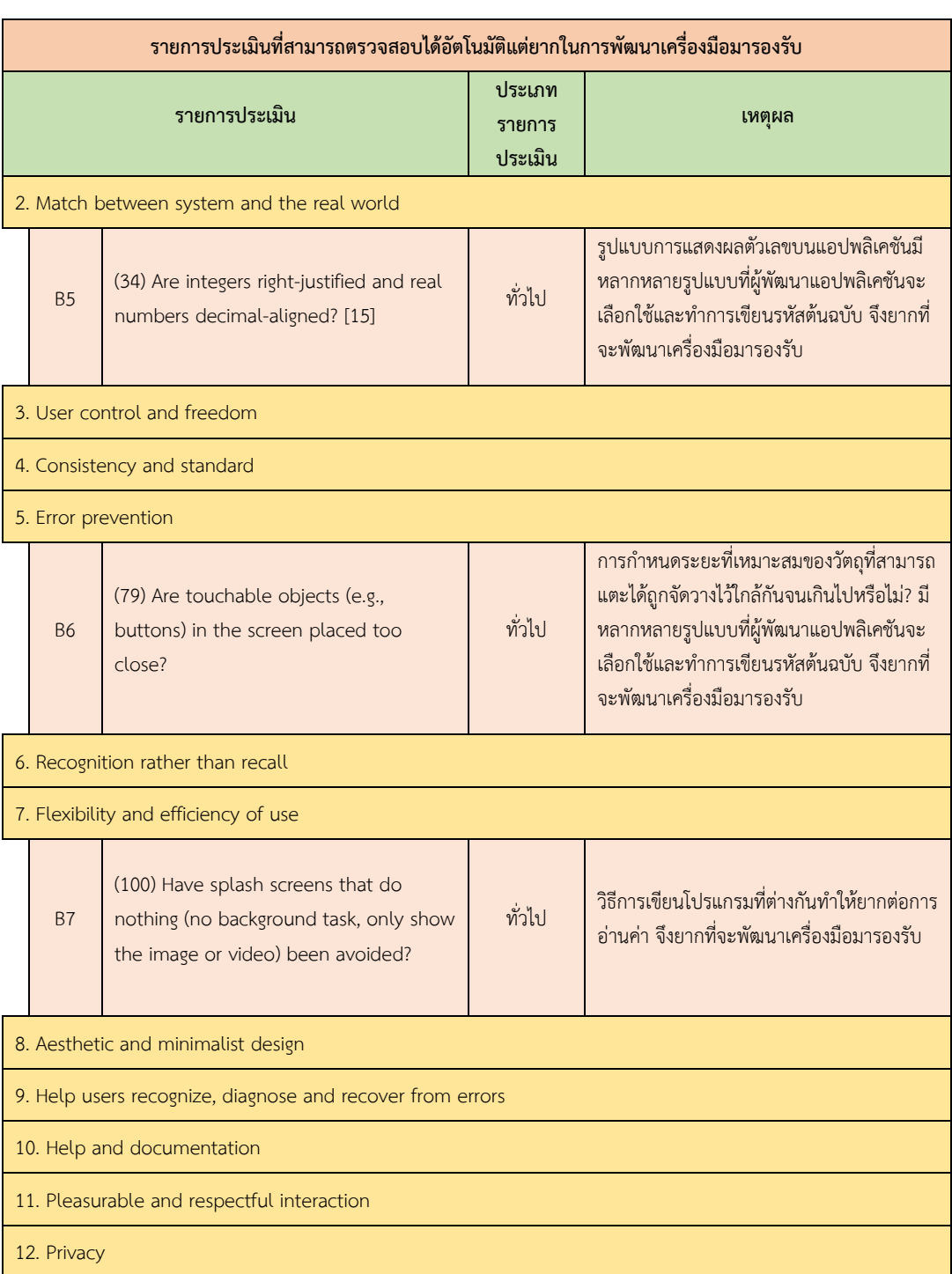

*ตารางที่ ก 2 รายการประเมินทีส่ ามารถตรวจสอบไดอ้ ตัโนมตัิแต่รูปแบบในการตรวจสอบมีความหลากหลาย มากและไม่ตายตัว (ต่อ)*

#### **ประวัติผู้เขียนวิทยานิพนธ์**

นางสาวขวัญดี เพชรากานต์ เกิดเมื่อวันที่ 30 พฤษภาคม พ.ศ. 2534 ภูมิลำเนาเป็นคน กรุงเทพมหานครตั้งแต่กำเนิด สำเร็จการศึกษาระดับปริญญาตรี หลักสูตรวิทยาศาสตรบัณฑิต สาขาวิชาเทคโนโลยีสารสนเทศ คณะวิทยาศาสตร์ มหาวิทยาลัยเกษตรศาสตร์ (เกียรตินิยมอันดับ สอง) จบการศึกษาปี 2557 หลังจบการศึกษาเข้าทำงานในตำแหน่งเจ้าหน้าที่ผลิตภัณฑ์ โดยมี หน้าที่ความรับผิดชอบในส่วนของการวิเคราะห์ระบบให้กับหน่วยงานผลิตภัณฑ์สินเชื่อเพื่อที่อยู่ ้อาศัย ธนาคารไทยพาณิชย์ จำกัด (มหาชน) และเข้าศึกษาต่อระดับปริญญามหาบัณฑิต ปี การศึกษา 2558 หลักสูตรวิทยาศาสตรมหาบัณฑิต (วท.ม) สาขาวิศวกรรมซอฟต์แวร์ ภาควิชา วิศวกรรมคอมพิวเตอร์ คณะวิศวกรรมศาสตร์ จุฬาลงกรณ์มหาวิทยาลัย

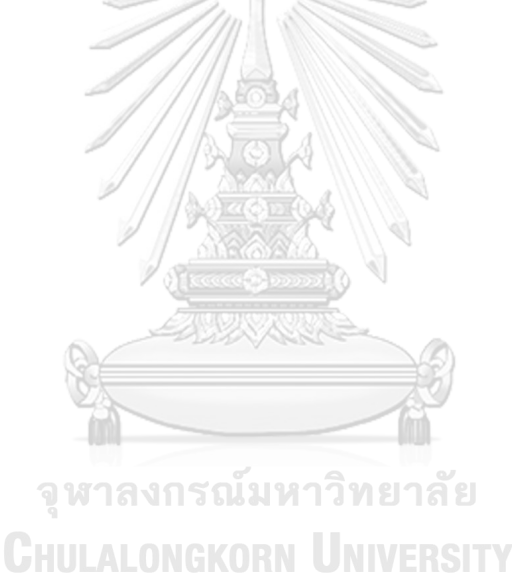